<span id="page-0-0"></span>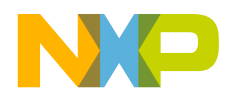

# **Freescale Touch Library Reference Manual**

**Freescale Semiconductor, Inc.**

Document Number: FT11RM Rev 1.1 Aug 2015

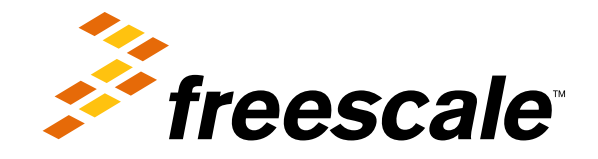

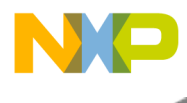

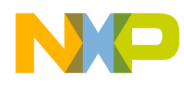

# **Contents**

# [Chapter 1](#page-16-0) **[Introduction](#page-16-0)**

# [Chapter 2](#page-17-0) [Key Library Elements](#page-17-0)

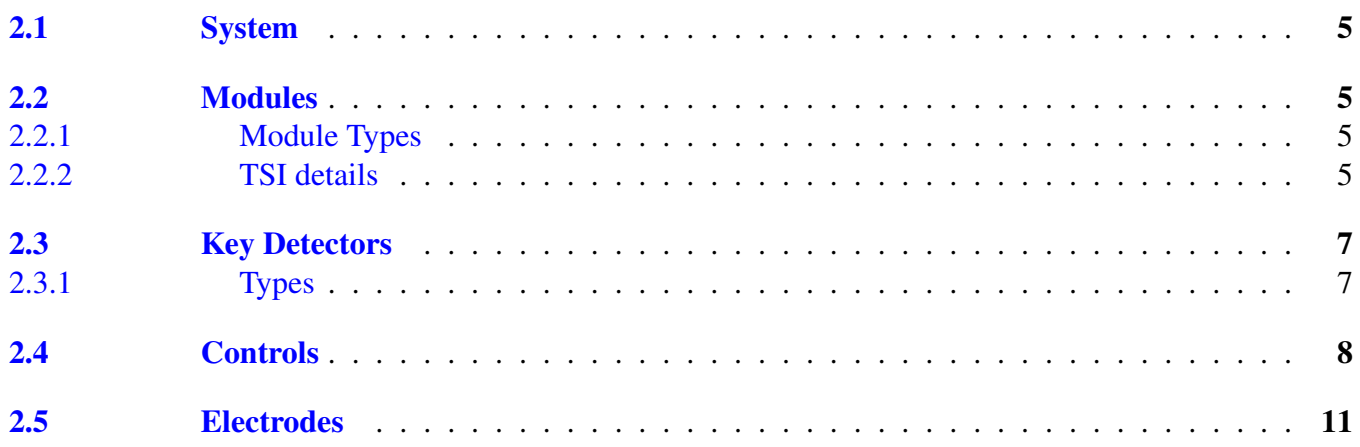

### [Chapter 3](#page-27-0) [Directory Structure](#page-27-0)

# [Chapter 4](#page-28-0) [Configuring the Library](#page-28-0)

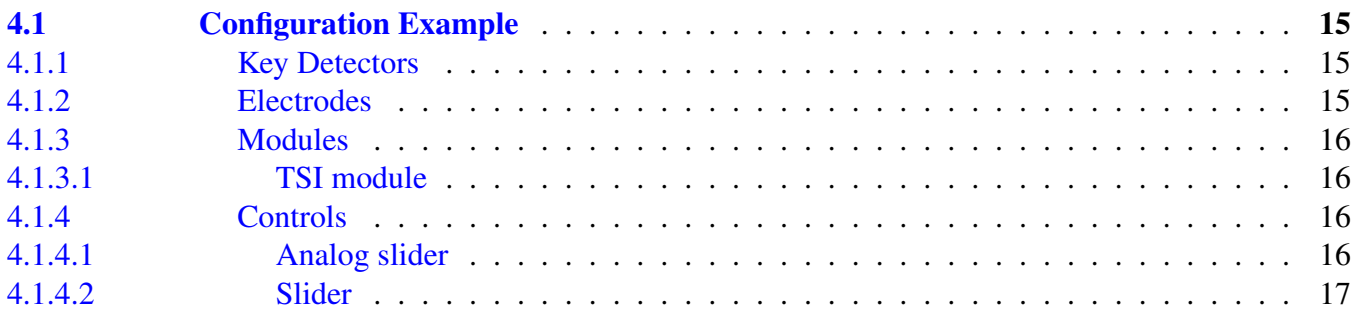

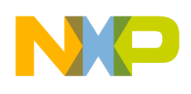

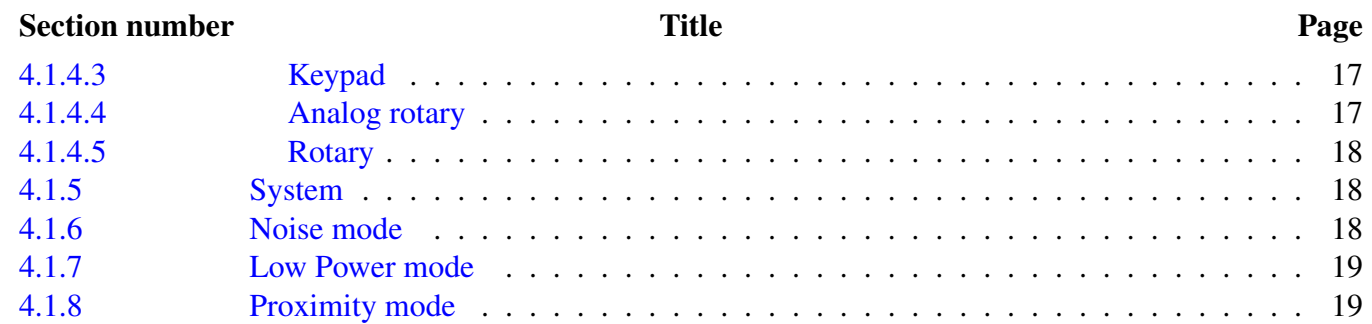

# [Chapter 5](#page-34-2) [Your First Application](#page-34-2)

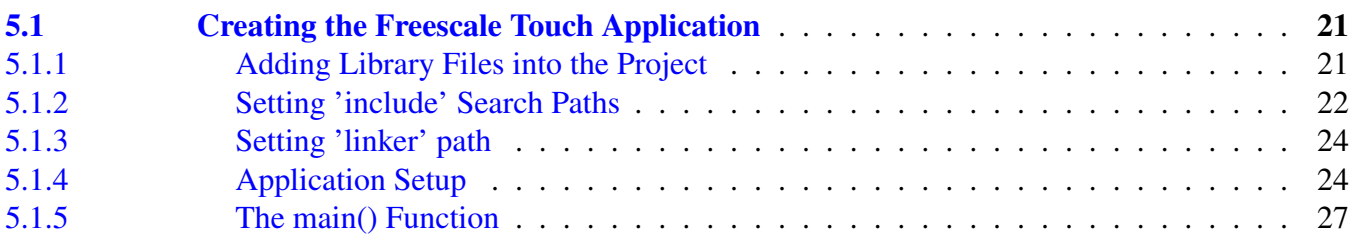

# [Chapter 6](#page-44-0) **[Examples](#page-44-0)**

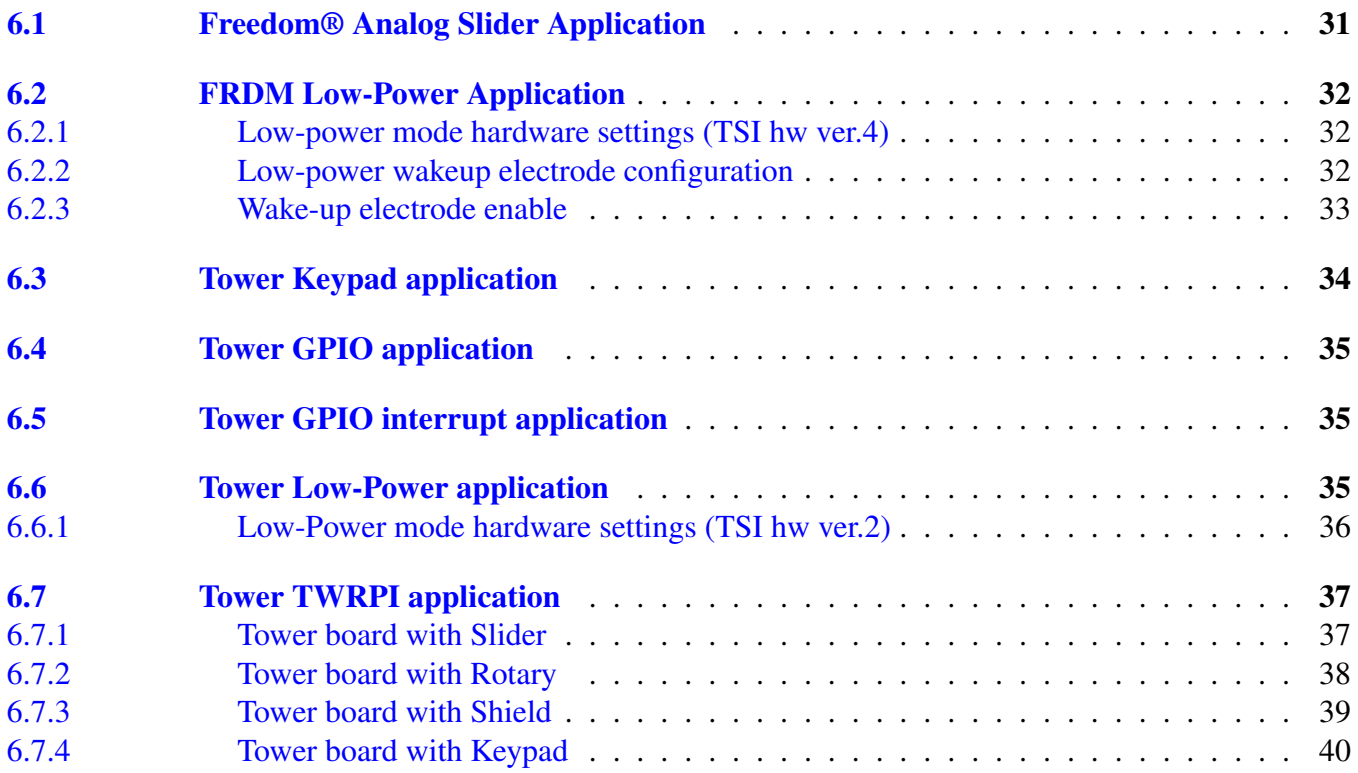

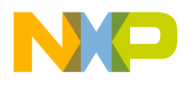

# Section number Title Page

#### [Chapter 7](#page-57-0) [Freescale Touch User API](#page-57-0)

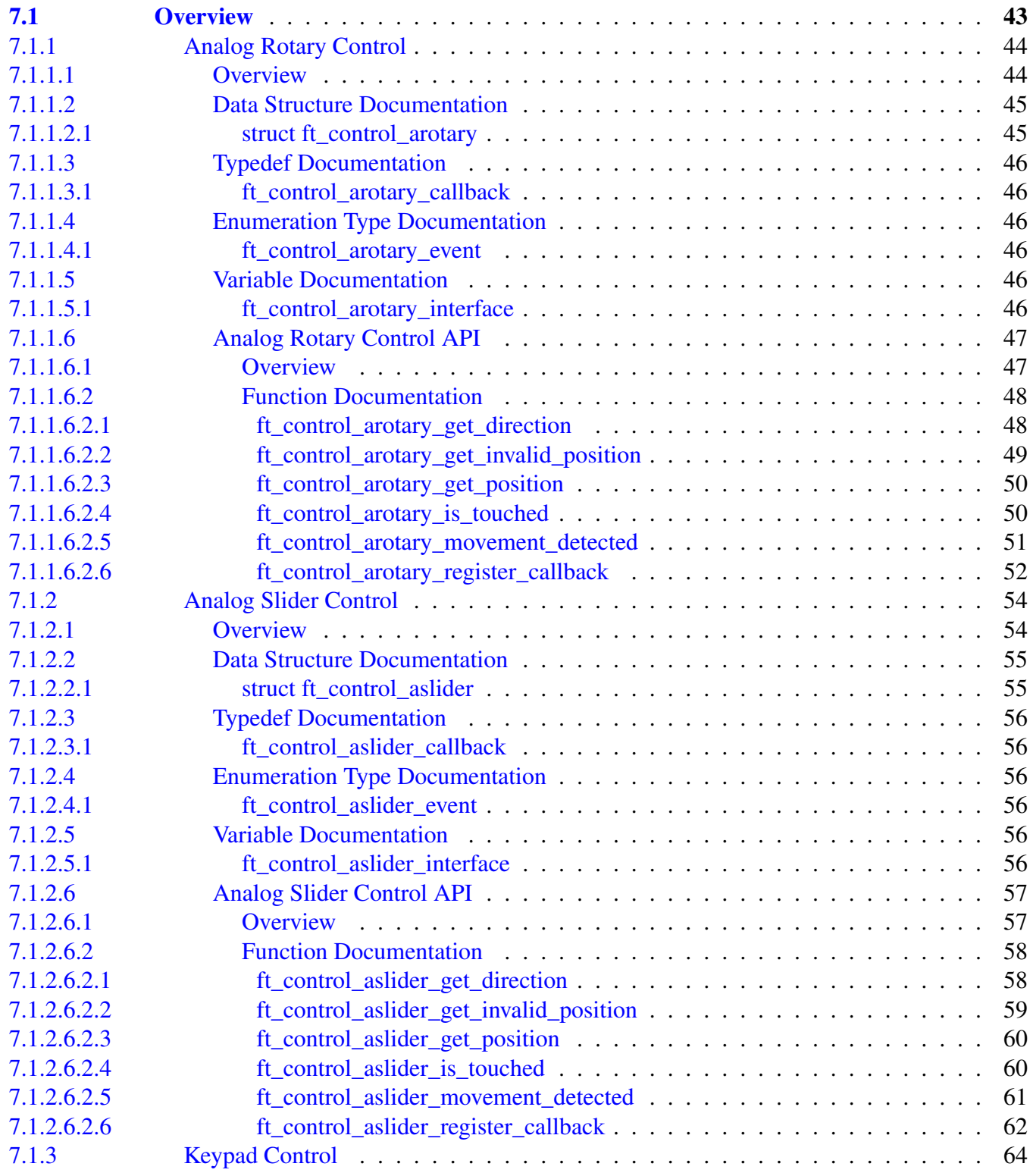

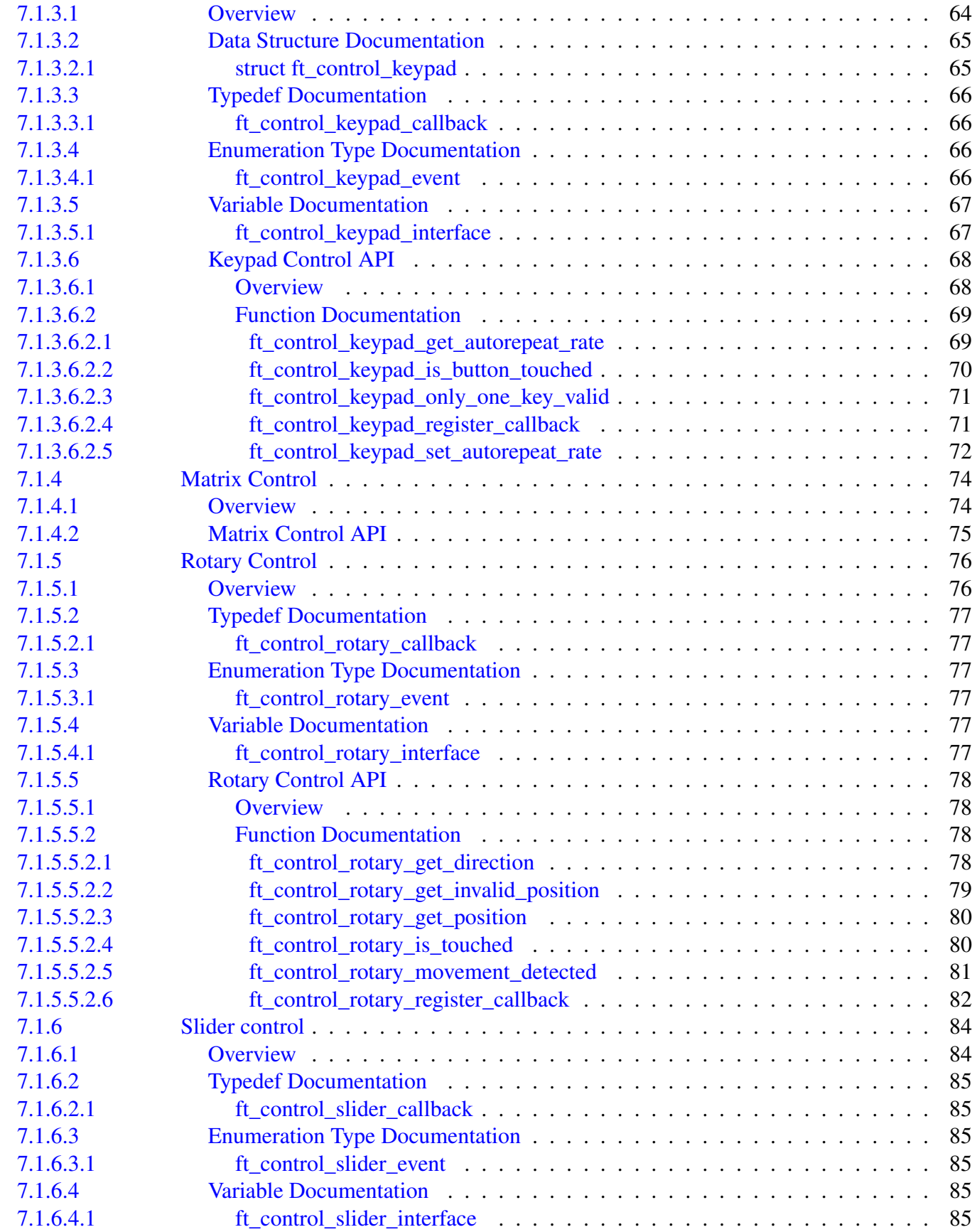

Section number Title Page

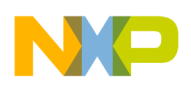

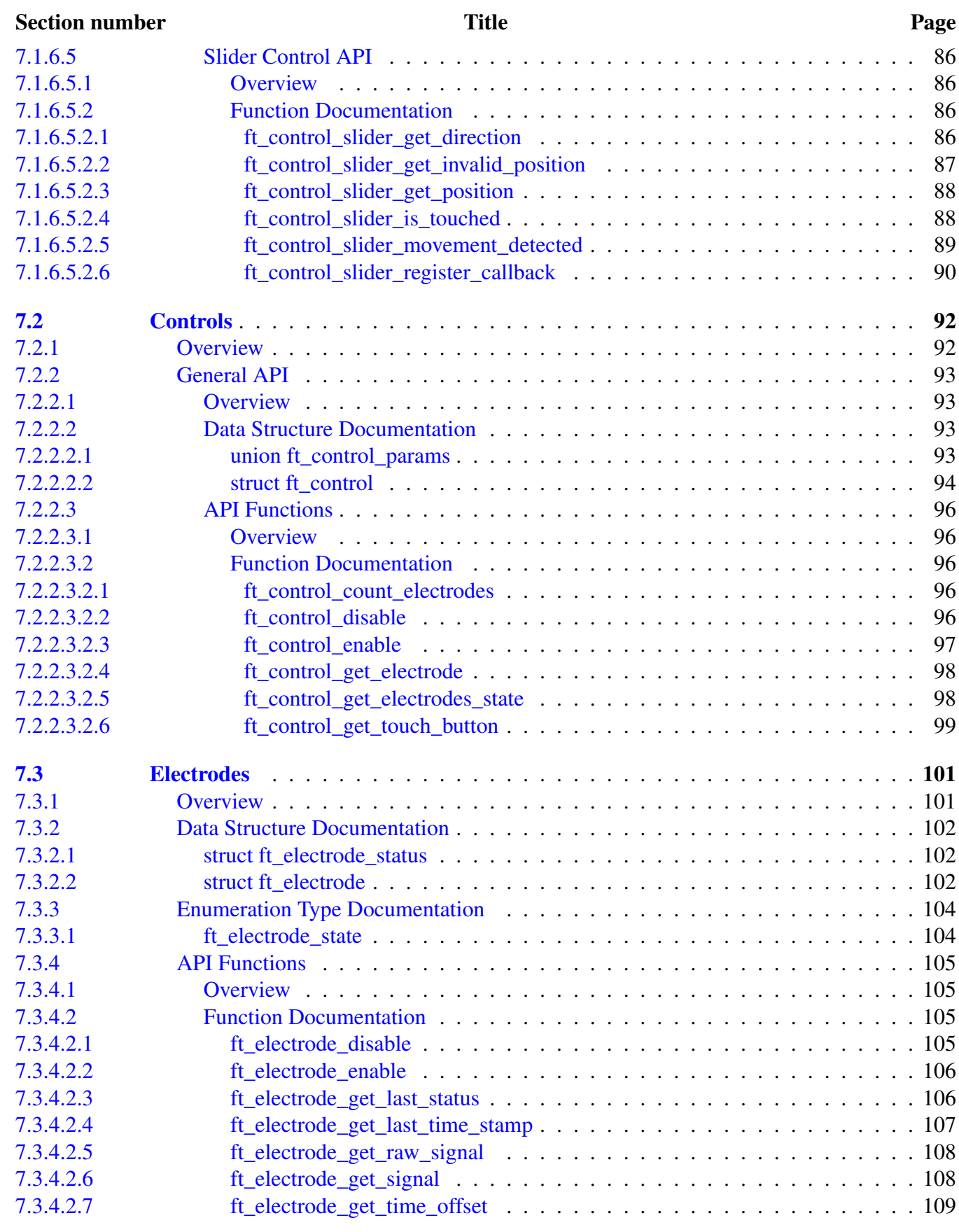

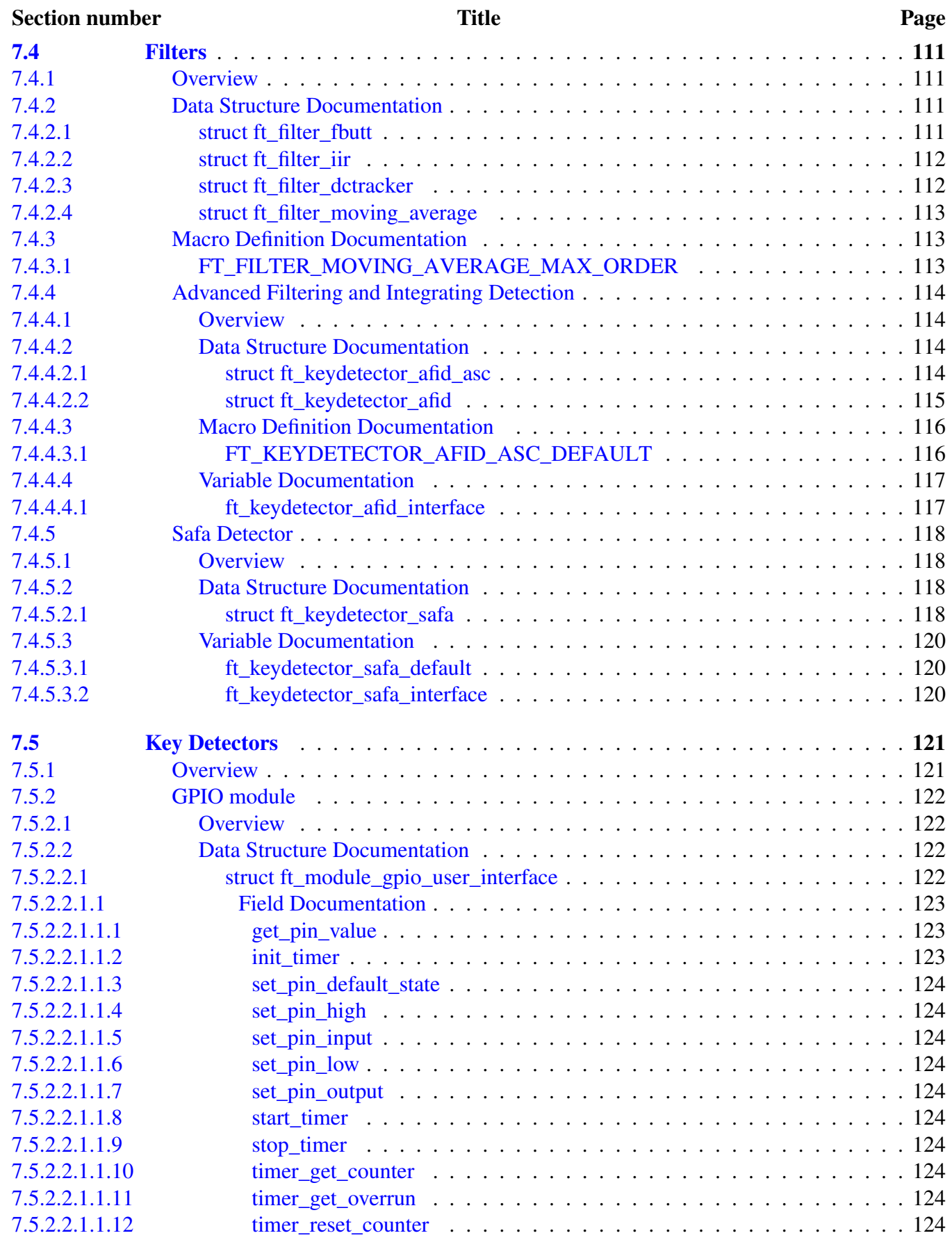

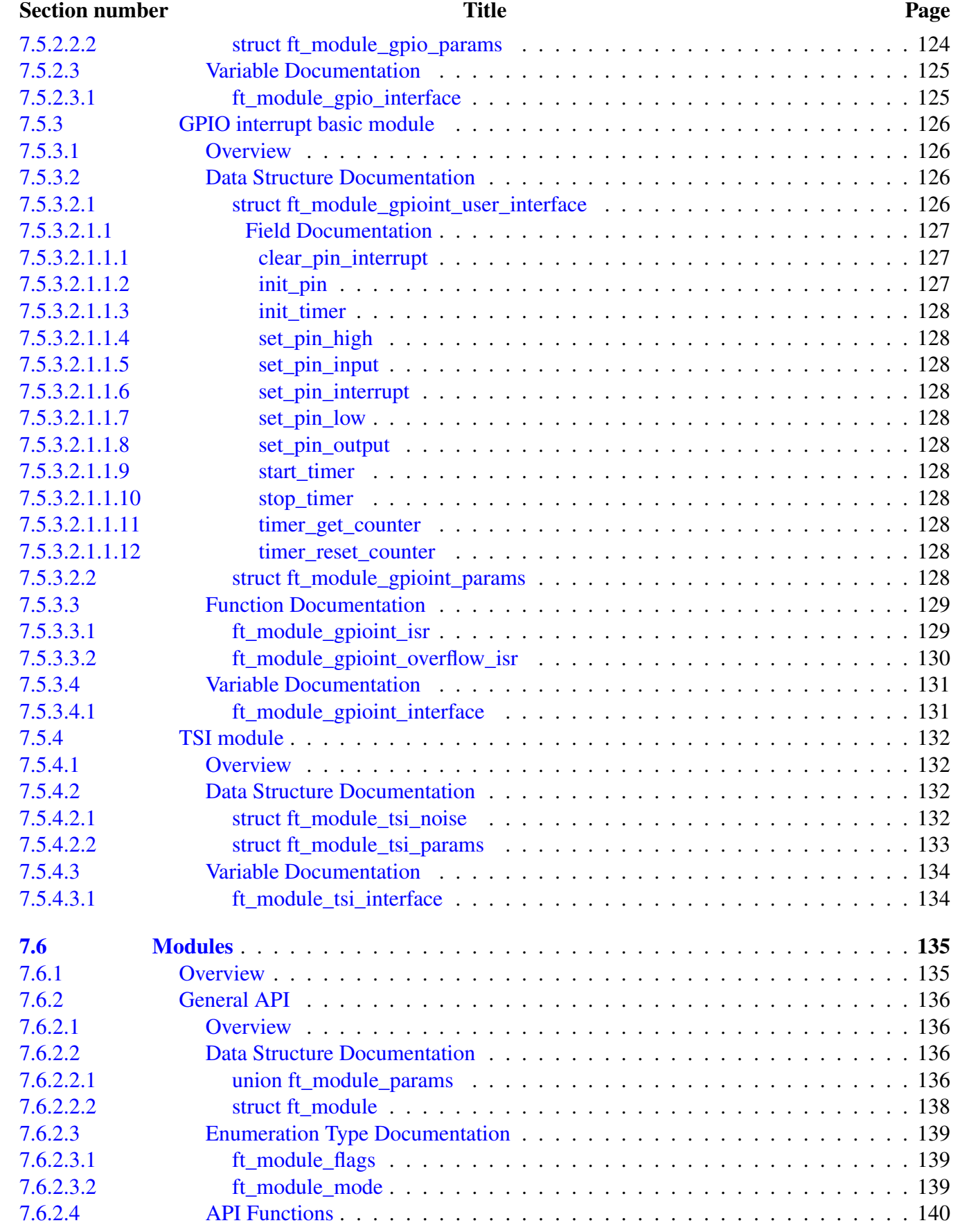

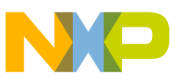

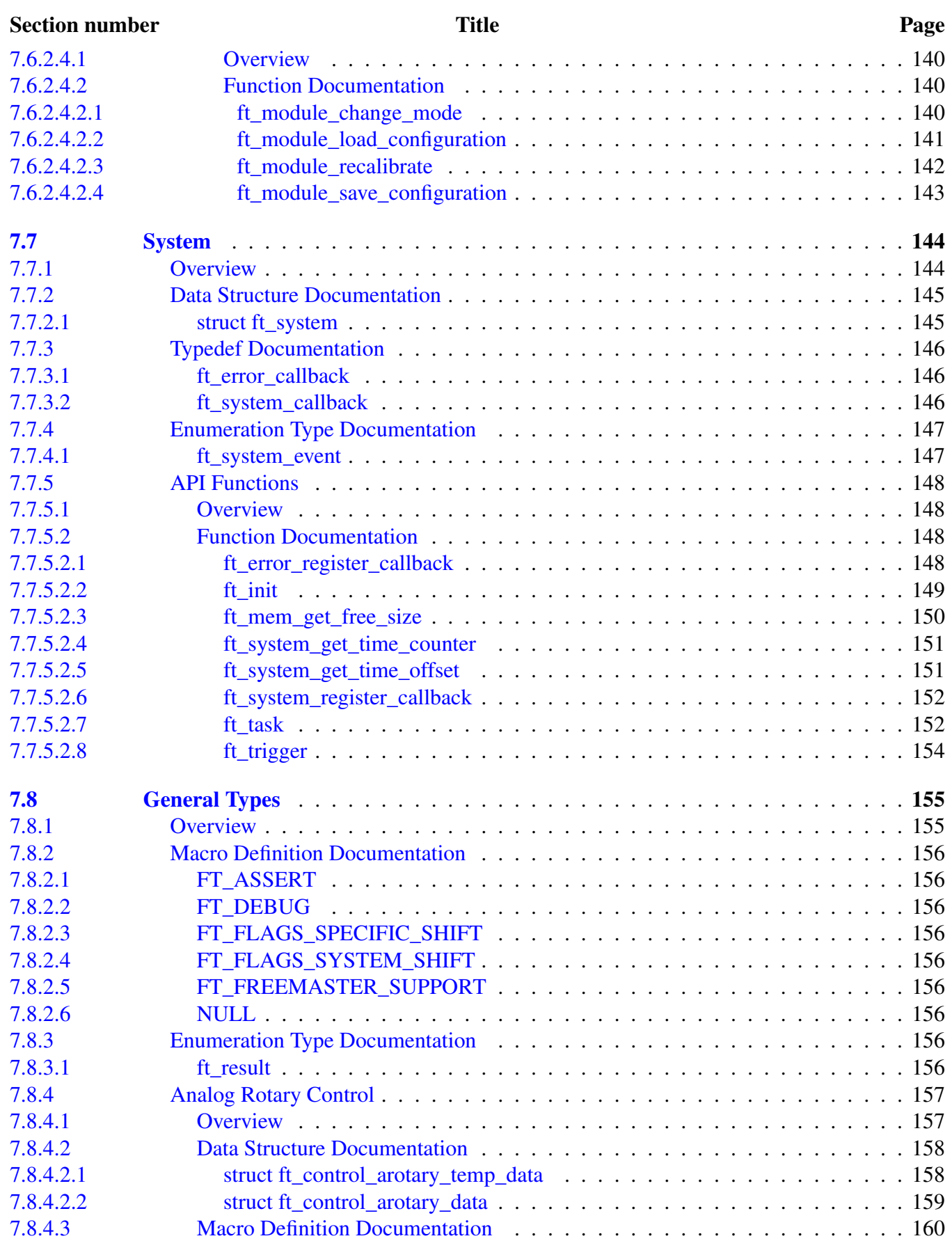

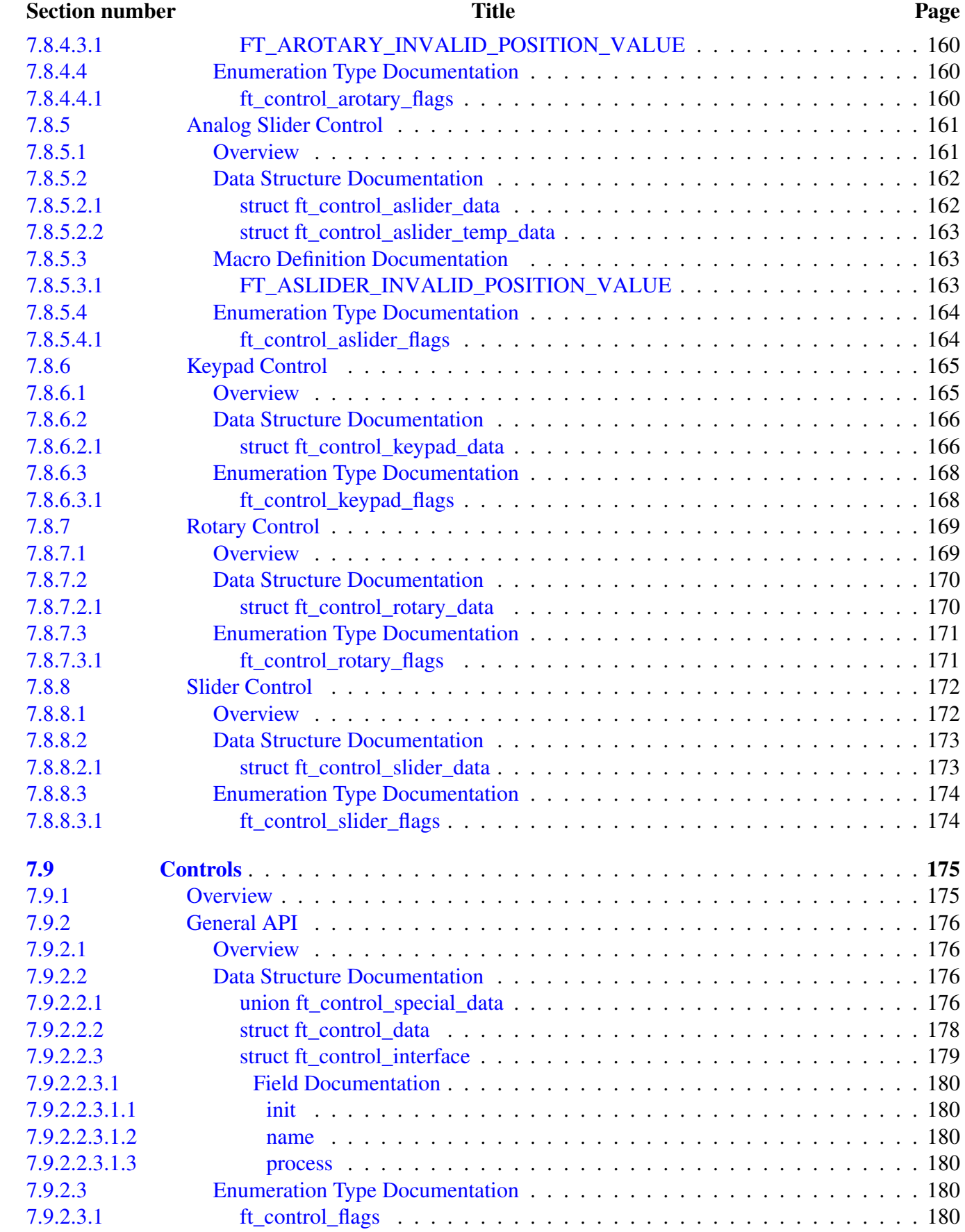

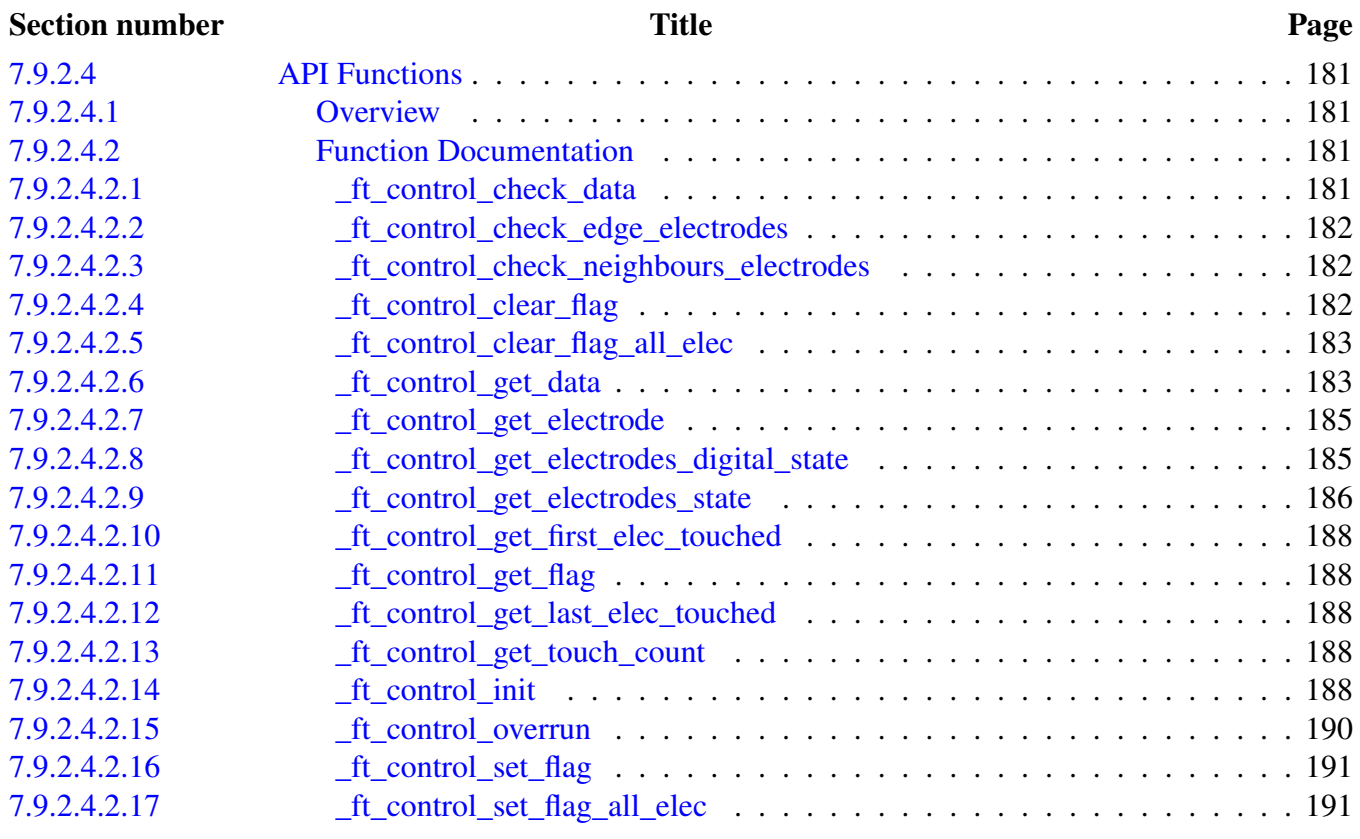

# [Chapter 8](#page-207-0) [Freescale Touch Private API](#page-207-0)

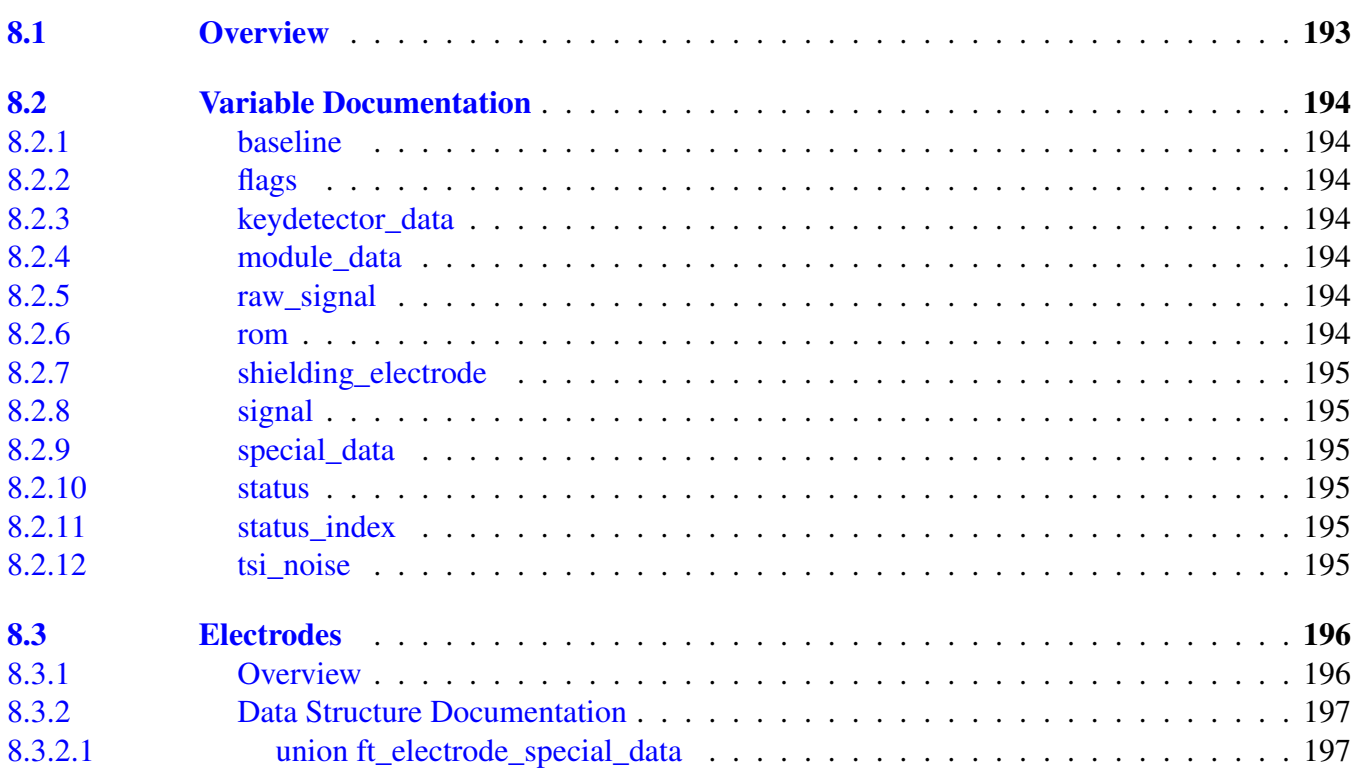

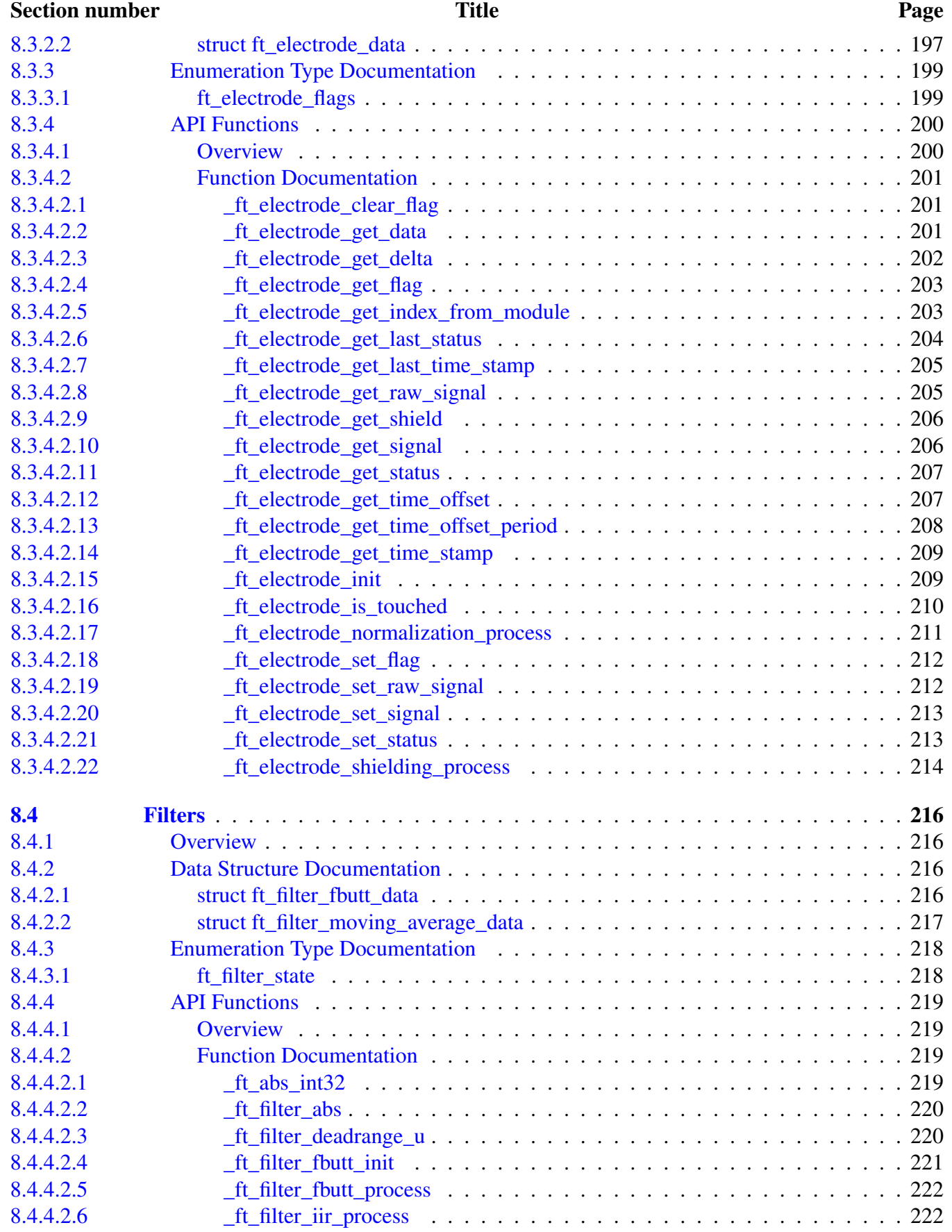

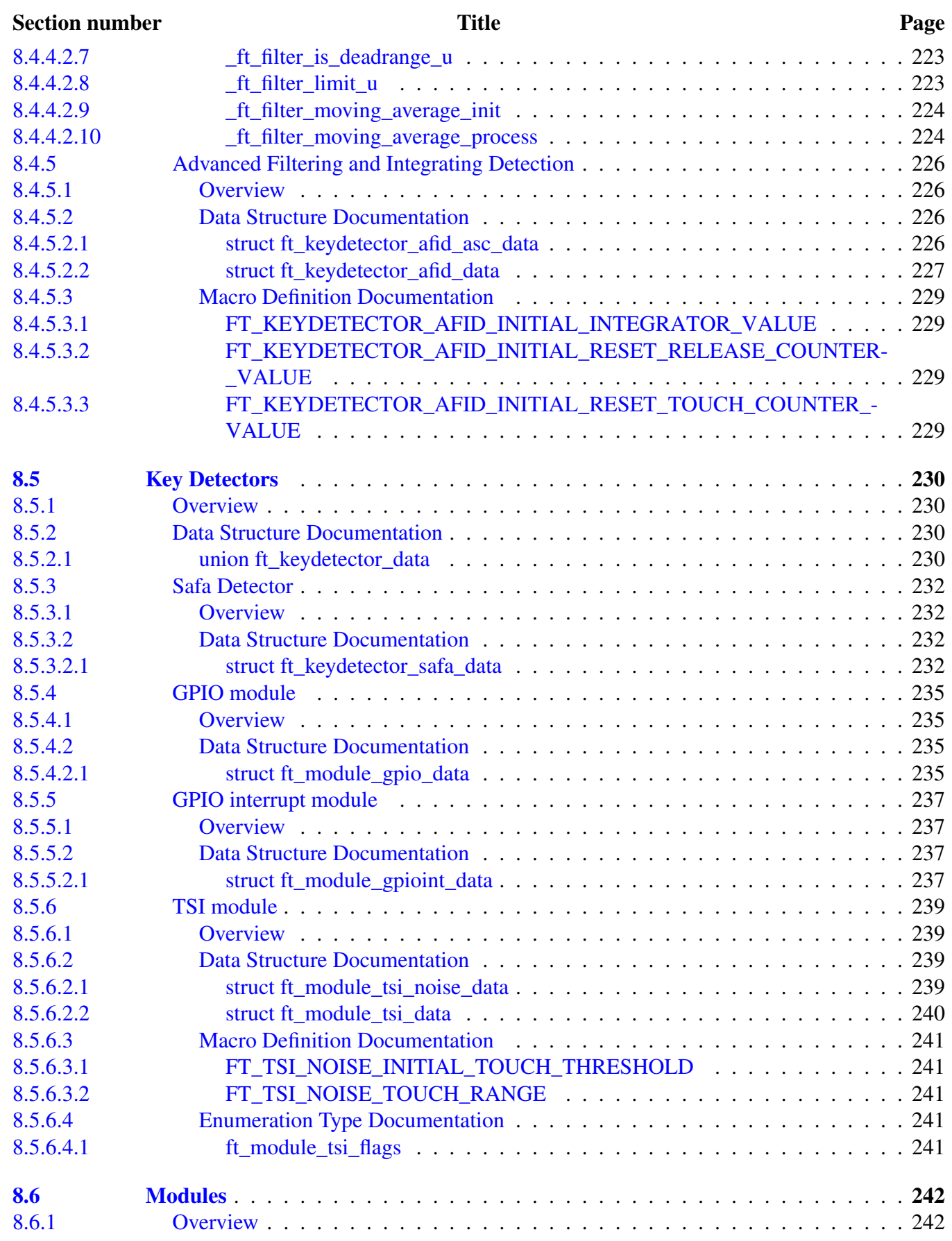

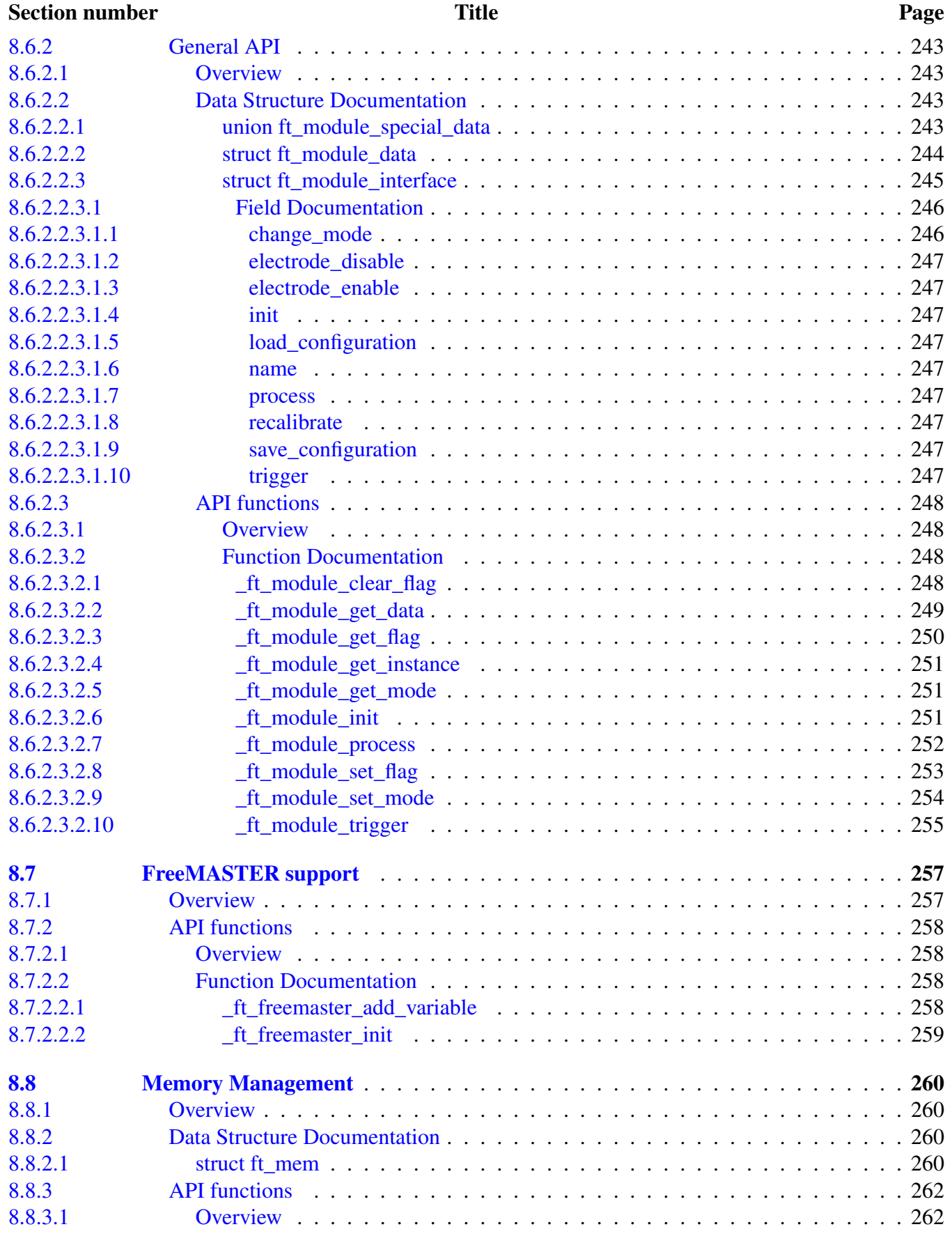

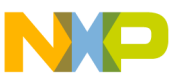

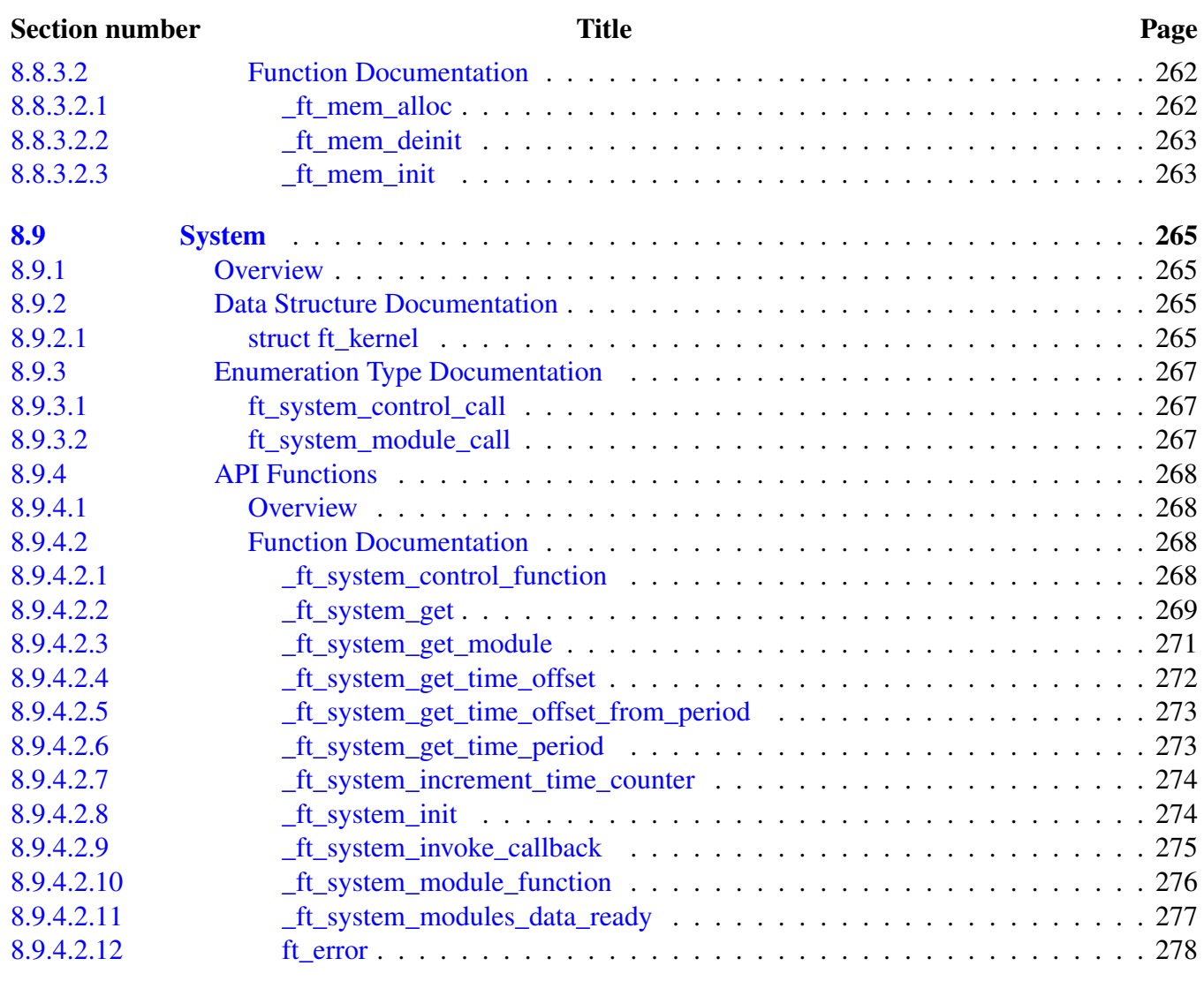

### [Chapter 9](#page-295-0) [Data Structure Documentation](#page-295-0)

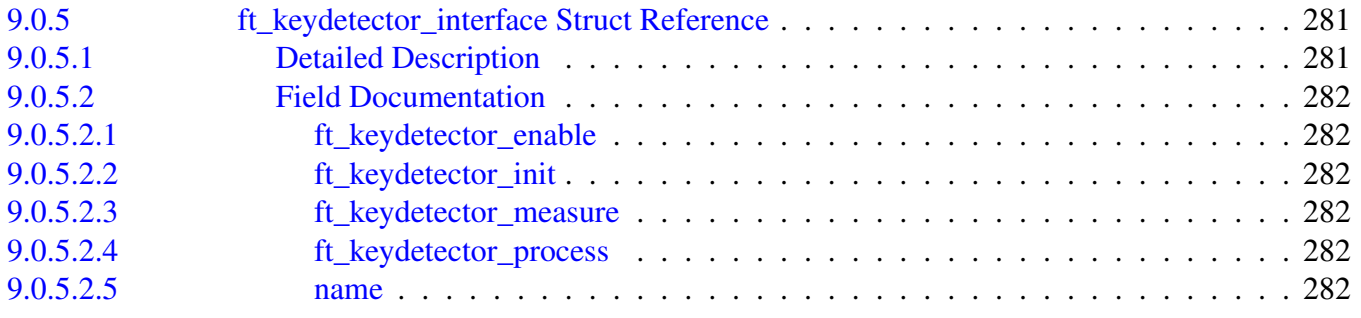

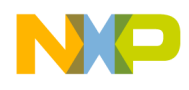

# <span id="page-16-0"></span>**Chapter 1 Introduction**

This document describes the Freescale software library for implementing the touch-sensing applications on Freescale MCU platforms. The touch-sensing algorithms contained in the library utilize either the dedicated touch-sensing interface (TSI) module available on most of the Freescale Kinetis MCUs, or the generic-pin I/O module to detect finger touch, movement, or gestures. Please read the license agreement document for terms and conditions, under which you can use the software. **Thank you for selecting the** Freescale solution!

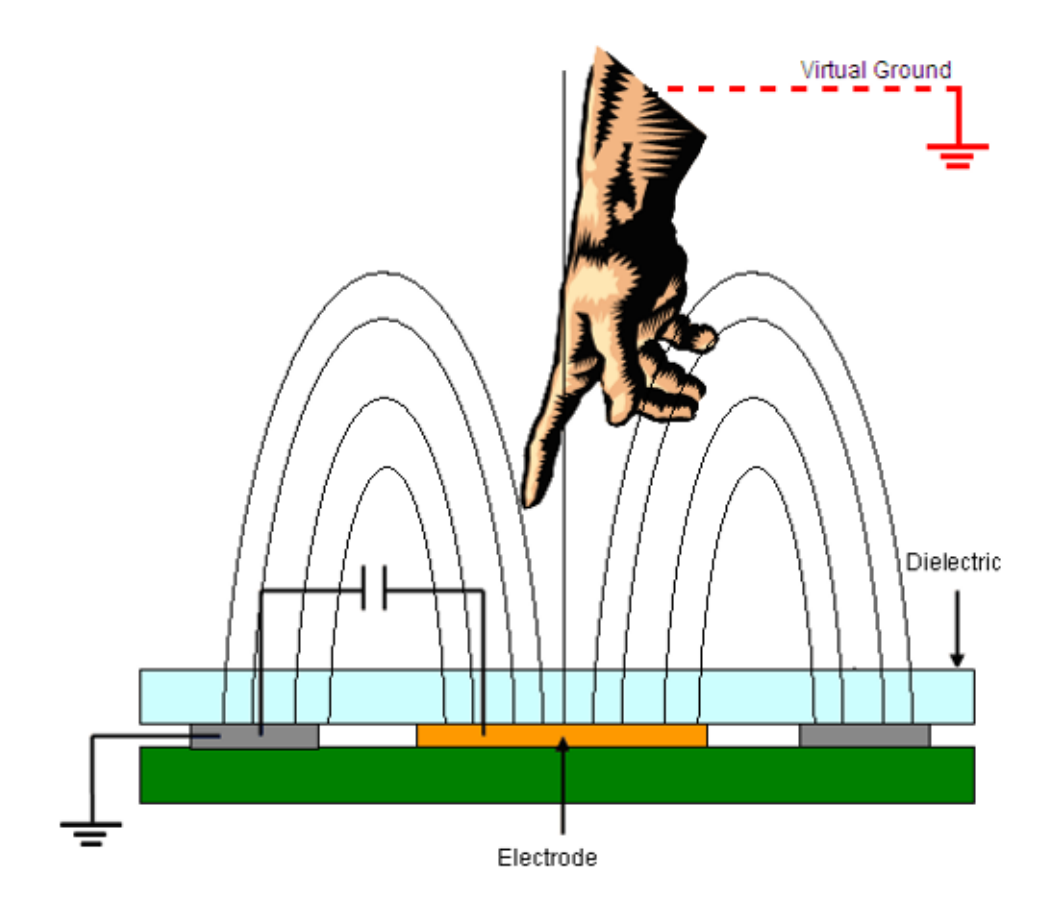

Figure 1: Capacitive Touch Sensing principle

The touch-detection algorithms and operation principles are based on the Freescale TSS library version 3.1 released in 2013, which is still available for download at www.freescale.com. However, the code in this Freescale Touch library was completely rewritten to simplify the application coding and to make better use of the 32-bit Freescale MCU features. Unlike the TSS 3.1, the new Freescale Touch (FT) library does not use pre-processor configuration macros, but it uses plain C data types to configure [Electrodes,](#page-116-0) [Modules](#page-150-0)

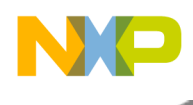

and [Controls.](#page-107-0) The library code is also more suitable for use in RTOS-based multi-tasking applications and in the C++ object-oriented applications.

The Freescale Touch library is provided in both the binary library form and the source-code form. When used as a binary library, you must link your code with the library statically, and use the library header files to make use of the [Freescale Touch User API.](#page-57-0) When using the source-code form, you can put the source files directly into the application project for easy use and debugging. You can also use the source files to build your own version of a statically-linked library.

In any case, your application code uses the same library API and data types to configure, initialize, and use the touch-sensing algorithms implemented in the library. All steps needed to successfully use the library are described in this document.

#### Further Reading

You may find more details about using the Freescale Touch software library in the following sections:

- [Key Library Elements](#page-18-0) Describes the main building blocks of the Freescale Touch Library
- [Your First Application](#page-36-2) Helps you to create your first Freescale Touch application
- [Configuring the Library](#page-30-3) Explains the configuration structures that must be defined in the application
- <span id="page-17-0"></span>• [Freescale Touch User API](#page-57-0) - Reference manual describing structures and functions you must use when building the touch-sensing applications Further divided into subsections:
	- [System](#page-159-0) The system contains general functionality for whole FT and basic FT API user interface.
	- [Modules](#page-150-0) The hardware interaction system, that secures gets the raw data from hardware and handle it over key detectors to electrode structure.
	- [Key Detectors](#page-136-0) The algorithms that secures recognition of touch sensing events (Touch and Release) in input raw data from modules.
	- [Electrodes](#page-116-0) The basic data container for the individual electrode data, and some basic Electrode API.
	- [Controls](#page-107-0) The high level layer of FT that represents the captured data into logical controls like keypad, slider etc.

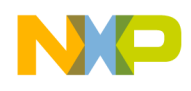

# **Chapter 2 Key Library Elements**

<span id="page-18-0"></span>This section explains the key building blocks of the Freescale Touch Library which are used in the user application.

The Freescale Touch library is based on a layered architecture with data types resembling an objectoriented approach, of course still implemented in a plain C language. The basic building blocks are outlined in the picture below. Each of the block is further described in the Reference section.

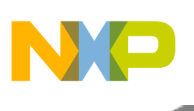

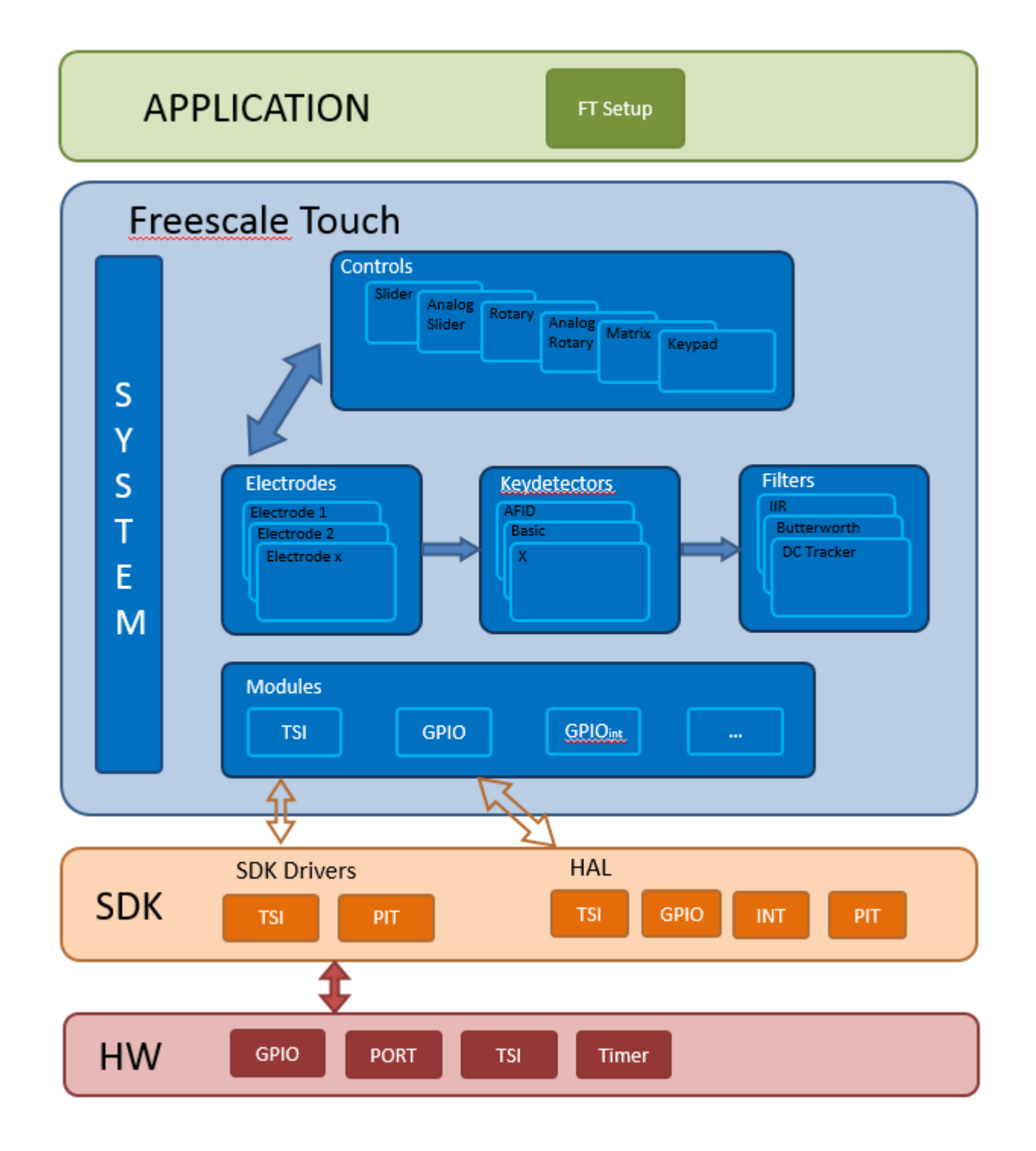

Figure 2: Object structure

- [System](#page-0-0) [\(System](#page-159-0) API) The general code of FT to provide basic functionality for user application.
- [Modules](#page-0-0) [\(Modules](#page-150-0) API) The modules are designed for HW interaction and gathering capacitence data.
- [Key Detectors](#page-0-0) [\(Key Detectors](#page-136-0) API) The key detectors are designed to recognize touch/release events on measured data by modules.

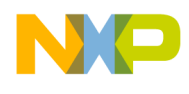

- [Controls](#page-0-0) [\(Controls](#page-107-0) API) The high level objects representing so-called "Decoder" and it's used to create the virtual devices(controls) from the individual electrodes.
- [Electrodes](#page-0-0) [\(Electrodes](#page-116-0) API) The electrode is basic data container with functionality for general control of individual electrodes.

# <span id="page-20-0"></span>**2.1 System**

The main object encapsulating lists of other key objects used in the Freescale Touch system, like measurement modules and controls. There is always only one active instance of the System object in the application. The System function API covers initialization, global timing and uniform access to touch detection modules.

# <span id="page-20-1"></span>**2.2 Modules**

This section describes different [Modules](#page-150-0) supported by the Freescale Touch library.

The modules are part of the FT code secure the gathering the raw data from the different HW sources like GPIO pins or the Freescale TSI peripheral. The GPIO methods is implemented in two different ways, first is using the standard polling system and second is interrupt driven. The TSI module describes the hardware configuration and control of elementary functionality of the TSI peripheral, it cover all versions of TSI peripheral by generic low level driver API. The TSI module is designed for processors, which have hardware TSI module with version 1, 2 or 4 (e.g. Kinetis L). The module also handle the [Noise mode](#page-33-3) mode supported by TSI v4 (Kinetis L). All the different modules are implemented using the same API function. Users doesn't need to take care about the differences between individual TSI versions. Basically all modules behaves as TSI without any difference.

# <span id="page-20-2"></span>**2.2.1 Module Types**

The FT library defines objects of modules compound of the following division:

- Modules divided by used HW
	- [TSI module](#page-147-0) TSI module. The module gathers physical electrode capacitance data from the TSI peripheral. It is based on the KSDK TSI driver. The TSI module also contains a simple key detector for the noise mode, if it is enabled and running on the TSI v4 peripheral version.( [Noise mode](#page-33-3) - Special noise mode is a hardware feature of the TSI module version 4. The module is implemented mainly in the Kinetis L family of MCUs.)
	- [GPIO module](#page-137-0) GPIO module. The module gathers physical electrode capacitance data using a simple GPIO toggle pin polling method.
	- [GPIO interrupt basic module](#page-141-0) GPIOINT module. The module gathers physical electrode capacitance data using a simple GPIO toggle pin interrupt-driven method.

# <span id="page-20-3"></span>**2.2.2 TSI details**

The Touch-Sensing Input (TSI) module provides a capacitive touch-sensing detection with high sensitivity and enhanced robustness. Each TSI pin implements the capacitive measurement of an electrode having

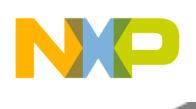

#### Modules

individual result registers. The TSI module can be functional in several low-power modes with an ultralow current adder. Freescale currently provides two versions of TSI modules. The first version of the TSI module is implemented in the Coldfire+ and ARM®Cortex®-M4 MCUs. This TSI module can wake the CPU up in case of a touch event, measure all enabled electrodes in one automatic cycle, and provide automatic triggering inside the module. For more details about the TSI module features, see the arbitrary reference manual of the MCU containing the TSI module inside. Figure 5-1 shows a block diagram of the TSI module.

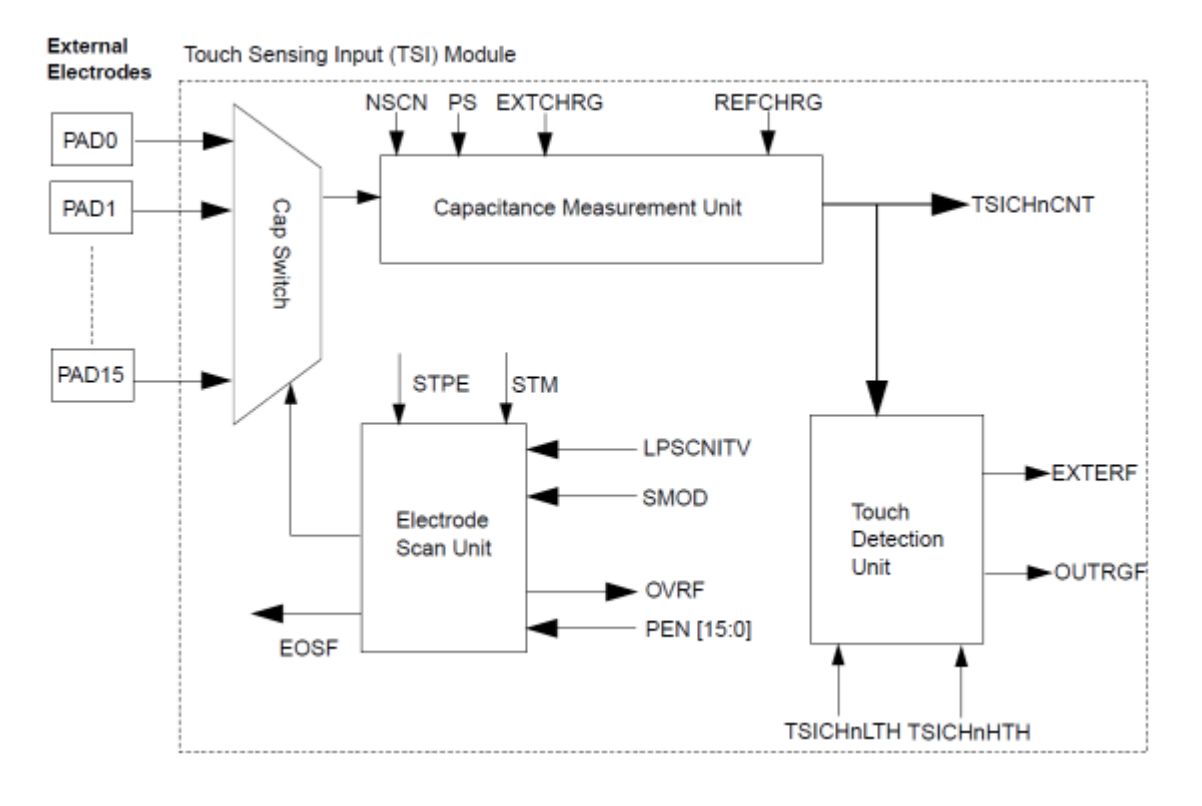

Figure 2.2.1: TSI peripheral version 1 & 2

The second version of the TSI module is a simplified version of the first generation with some additional features. It is currently implemented in the S08PTxx and ARM®Cortex®-M0+ MCUs. This kind of TSI module measures just one enabled electrode in one measurement cycle, and provides automatic triggering externally, using the RTC or LPTMR timer. For more information about the TSI module features, see the reference manual of the MCU containing the TSI module.

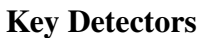

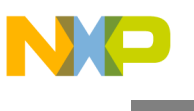

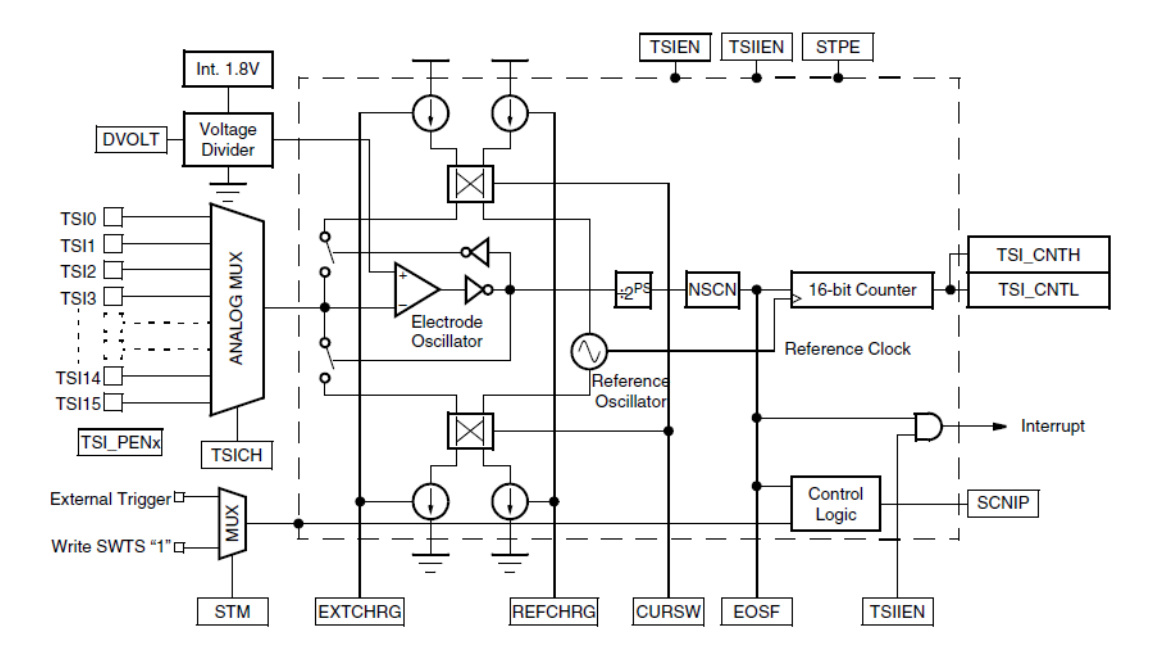

Figure 2.2.2: TSI peripheral version 4

# <span id="page-22-0"></span>**2.3 Key Detectors**

This section describes different [Key Detectors](#page-136-0) supported by the Freescale Touch library. The key detector module determines, whether an electrode has been touched or released, based on the values obtained by the capacitance sensing layer. Along with this detection, the key detector module uses a debounce algorithm that prevents the library from false touches.

# <span id="page-22-1"></span>**2.3.1 Types**

The FT library defines objects of keydetectors compound of following division. (In the current version of FT (FT 1.0 GA) is available just only one key detectors called AFID.)

• AFID - The AFID (Advanced Filtering and Integrating Detection) key detector operates using two IIR filters with different depths (one being short / fast, the other being long / slow) and, then, integrating the difference between the two filtered signals. Although this algorithm is more immune to noise, it is not compatible with other noise-cancellation techniques, such as shielding. The AFID key detector can be manually selected in the FT configuration. The key detector also provides automatic sensitivity calibration. The calibration periodically adjusts the level of electrode sensitivity, which is calculated according to the touch-tracking information. Although the sensitivity no longer has to be manually set, the settings are still available for more precise tuning. The standard baseline, which is set according to the low-pass IIR filter, is also calculated for analog decoders and proximity function. A debounce function is implemented in this module to eliminate false detections caused by instantaneous noise.

The main functions of the AFID key detector module are as follows:

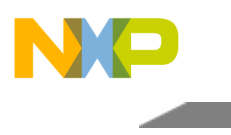

#### Controls

- Two filters with integration for touch detection
- Electrode detection debouncing
- Baseline generation
- IIR filtering of current capacitance signal
- Proximity detection
- Sensitivity autocalibration
- Electrode status reporting
- Fault reporting

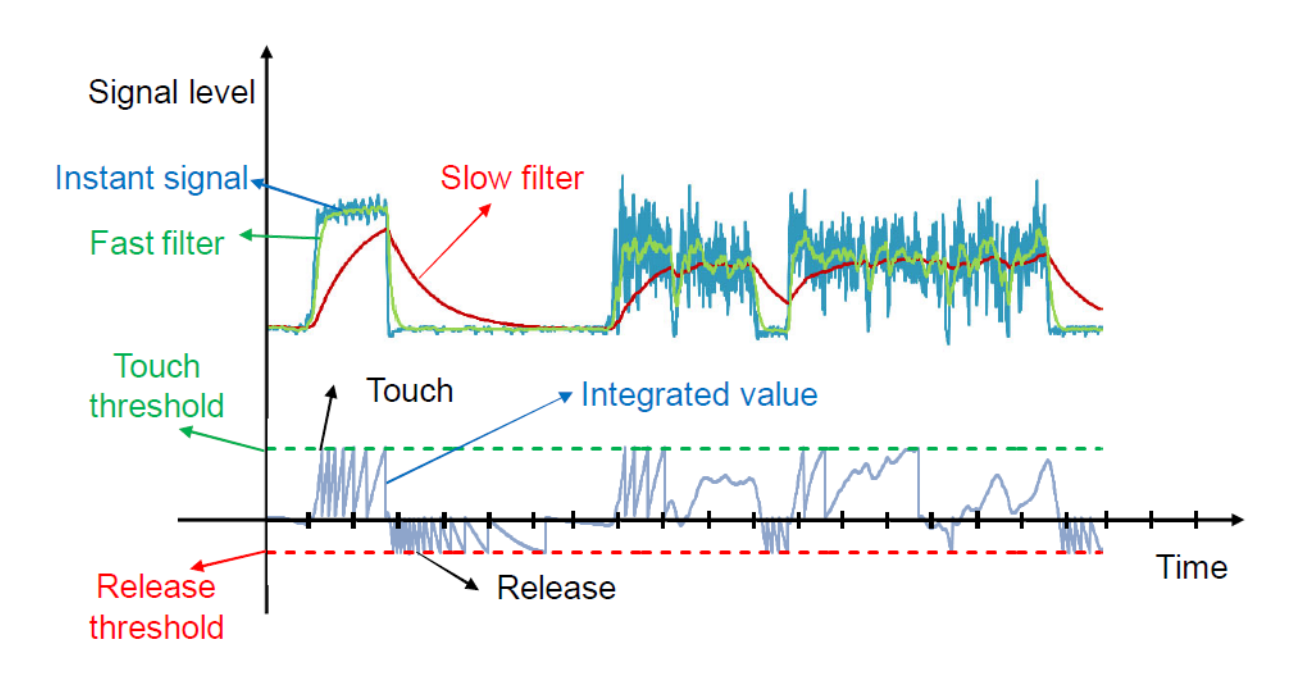

Figure 2.3.1: AFID key detector signal diagram

# <span id="page-23-0"></span>**2.4 Controls**

This section describes different [Controls](#page-107-0) supported by the Freescale Touch library.

Decoders provide the highest level of abstraction in the library. In this layer, the information regarding touched and untouched electrodes is interpreted, and it shows the status of control in a behavioral way. Additional functionalities can be provided by the decoders. Note that the decoder-related code exists only once in the memory, which implies that despite the number of rotary controls in the system, only one rotary decoder resides in the memory. Decoders can be described as classes of an object-oriented language, where each control has a decoder associated with it. Therefore, the control becomes an instance of the decoder (an object). However, not all decoders are necessarily instantiated in every system. The decoder types supported by the library are:

- Rotary
- Slider
- Keypad
- Analog rotary

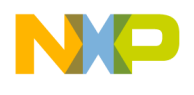

• Analog slider

#### Types:

- [Analog Slider Control](#page-69-0) An analog slider control works similar to the standard slider, but works with less electrodes, and the calculated position has a higher resolution. For example, a two-electrode analog slider can provide an analog position in the range of 128. The shape of the electrodes must meet the condition that increases and decreases the signal during the finger movement, which needs to be linear. The figure shows an arrangement of electrodes used for a typical analog slider. The analog slider control provides the following callback events:
	- direction change
	- movement
	- touch
	- release

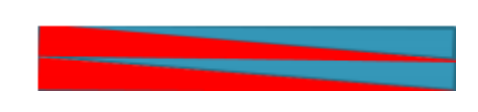

Figure 2.4.1: Analog slider

- [Slider control](#page-99-0) A linear slider control works in a similar way as the rotary slider. The same parameters must be reported in both. The figure shows an arrangement of electrodes used for a typical linear slider. Like the rotary slider, the shape of the electrodes can be changed, but their position must remain as shown in the figure. The slider control provides the following callback events:
	- direction change
	- movement
	- touch
	- release

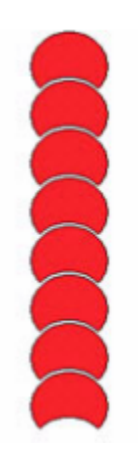

Figure 2.4.2: Slider

• [Keypad Control](#page-79-0) Keypad is a basic configuration for the arranged electrodes shown in the figure, because all that matters is to determine, which one of the electrodes has been touched. The Keypad Decoder is the module handling the boundary checking, controlling the events buffer, and reporting

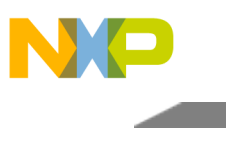

#### Controls

of events, depending on the user's configuration. The Keypad Decoder must be used when the application needs the electrodes to behave like keyboard keys. If the user needs to detect movement, another type of decoder must be used. The Keypad decoder is capable of using groups of electrodes, that must be touched simultaneously for reporting the defined key. This allows users to create a control interface with more user inputs than the number of physical electrodes. The slider control provides the following callback events:

- touch
- release

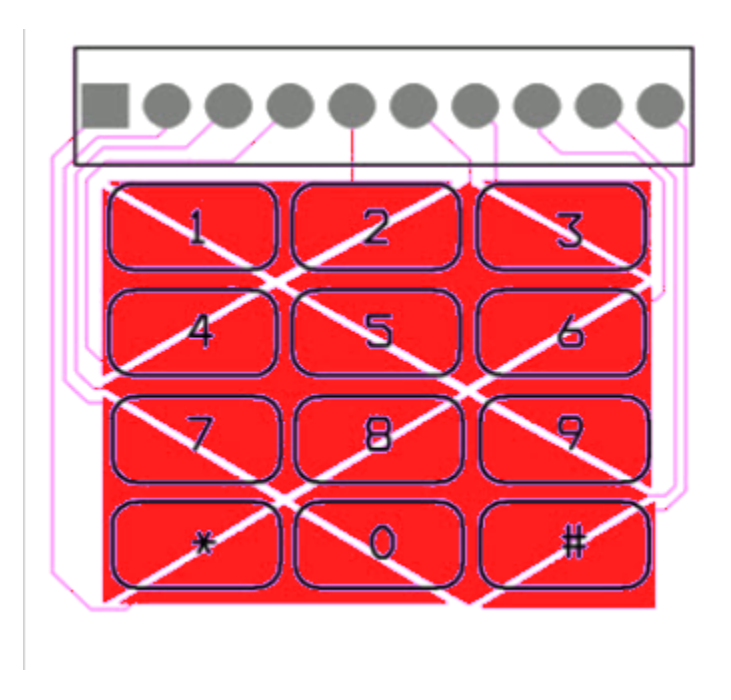

Figure 2.4.3: Keypad

- [Rotary Control](#page-91-0) Capacitive sensors provide the opportunity to control a device, such as a potentiometer. To achieve this, a special electrode configuration must be used. The figure shows the electrode configuration needed to implement a rotary slider. The shape of the electrodes can vary, but the configuration must stay the same. In other words, the electrodes intended to form a rotary slider must be placed one after another, forming a circle. The rotary control provides the following callback events:
	- direction change
	- movement
	- touch
	- release

Electrodes

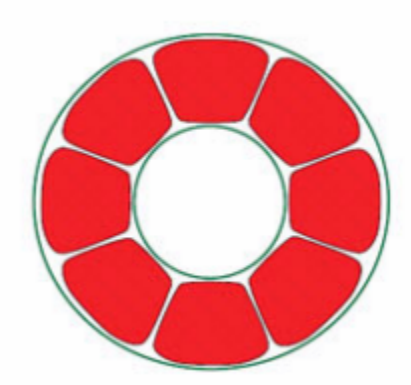

Figure 2.4.4: Rotary

- [Analog Rotary Control](#page-59-0) The analog rotary control is similar to the standard rotary control, but with less electrodes, and the calculated position has a higher resolution. For example, a four-electrode analog rotary control can provide an analog position in the range of 64. The shape of the electrodes must meet the condition that increases and decreases the signal during the finger movement, which needs to be linear. The figure shows an arrangement of electrodes used for a typical analog rotary control. The configuration must be the same. In other words, the electrodes intended to form a rotary slider must be placed one after another, forming a circle. The analog rotary control provides the following callback events:
	- direction change
	- movement
	- touch
	- release

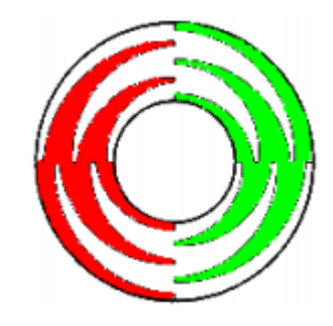

Figure 2.4.5: Analog rotary

# <span id="page-26-0"></span>**2.5 Electrodes**

Electrodes are data objects which are used by data acquisition algorithms to store per-electrode data as well as resulting signal and touch/timestamp information. Each Electrode provides signal value information. The baseline value and touch/timestamp buffer containing time of last few touch and release events. Also the electrode contains information about used key detector to detect touches for this physical electrode. This brings advantage each electrode has own settings of key detector independently on used module. It contains information about hardware pin, immediate touch status and time stamps of the last few touch or

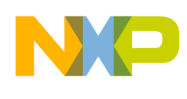

#### Electrodes

release events. The private electrodes API provide all needed functionality to handle private needs of the Freescale Touch Library.

<span id="page-27-0"></span>It is you as the application programmer and Freescale Touch Library user who specify what [Modules](#page-150-0) and [Controls](#page-107-0) will be instantiated in the system and what electrodes will be serviced by each module. See more details about various modules and their [configuration](#page-30-3) in this document.

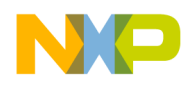

# **Chapter 3 Directory Structure**

Freescale Touch library is organized into the files and folders described in this section.

#### • [content of the Freescale Touch Installation Folder]

- examples Ready-to-use example projects. Don't add files from this folder to a custom application project!
	- \* frdm\_aslider\_app
	- \* twr\_keypad\_app
	- \* twr\_twrpi\_app

\* ...

- freemaster The main Freescale Touch FreeMASTER application, which is able to show all the library parts in a real live application
	- \* src The FreeMASTER web page source code, including the JavaScript files
- <span id="page-28-0"></span>– ft - The main Freescale Touch library directory
	- \* include Library header files
	- \* source Library source files
		- · controls Source files of the [decoders](#page-107-0)
		- · electrodes Source files of the [electrodes](#page-116-0)
		- · filters Source files of the filtering algorithms
		- · keydetectors Source files of the [key detectors](#page-136-0)
		- · modules Source files of the [modules](#page-150-0)
		- · system Source files of the [system](#page-159-0) base code

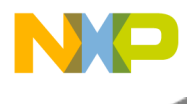

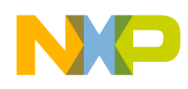

# **Chapter 4 Configuring the Library**

<span id="page-30-3"></span>This section describes the library structures that must be initialized in order to use the Freescale Touch library in the application. Almost all library configuration parameters are passed to the library API in one of the [System,](#page-159-0) [Modules,](#page-150-0) keydetectors, [Electrodes,](#page-116-0) or [Controls](#page-107-0) structures. The same structures that are used to keep the configuration data for library initialization are then used in the application code to access their run-time properties.

*For example:* the user initializes the ft\_aslider\_control structure to specify the set of electrodes making up the slider layout, the maximum possible resolution of the slider, and other options. In the application run-time, the code uses a pointer to the same structure, in order to access calculated values such as the finger position.

# <span id="page-30-0"></span>**4.1 Configuration Example**

The next sections describe the minimum setup required for each of the library structures.

# <span id="page-30-1"></span>**4.1.1 Key Detectors**

Key Detector setup for AFID. Following setup is common in ft\_setup.c

```
/* Key Detectors */
const struct ft_keydetector_afid keydec_afid =
{
    .signal_filter = 1,
    .fast_signal_filter = {
        .cutoff = 6},
    .slow_signal_filter = {
        .cutoff = 2},
    .\text{base\_avg} = \{.\text{n2\_order} = 12\}reset\_rate = 10,.asc = {
          .touch_treshold_fall_rate = 1000,
          .noise_resets_minimum = 256,
          .resets_for_touch = 5,
          },
};
```
# <span id="page-30-2"></span>**4.1.2 Electrodes**

Electrode setup. Following setup is common in ft\_setup.c

```
const struct ft_electrode electrode_0 =
```
#### Configuration Example

```
{
    .pin_input = BOARD_TSI_ELECTRODE_1,
    .keydetector_interface = &ft_keydetector_afid_interface,
    .keydetector_params.afid = &keydec_afid,};
```
### <span id="page-31-0"></span>**4.1.3 Modules**

This object depends on type of module. Basically the module setup is displayed below including the hardware configuration.

#### <span id="page-31-1"></span>**4.1.3.1 TSI module**

For operation with [ft\\_module](#page-153-1) see the code below.

```
const struct ft_electrode * const module_0_electrodes[] = {&electrode_0, &electrode_1,
   &electrode_2, &electrode_3, NULL};
const tsi_config_t hw_config =
{
  .ps = kTsiElecOscPrescaler_16div,
 .extchrg = kTsiExtOscChargeCurrent_8uA,
  .refchrg = kTsiRefOscChargeCurrent_16uA,
  .nscn = kTsiConsecutiveScansNumber_32time,
  .lpclks = kTsiLowPowerInterval_100ms,
 .amclks = kTsiActiveClkSource_BusClock,
 .ampsc = kTsiActiveModePrescaler_8div,
  .lpscnitv = kTsiLowPowerInterval_100ms,
  .thresh = 100,
  .thresl = 200<sub>r</sub>};
const struct ft_module tsi_module =
{
    .interface = &ft_module_tsi_module_interface,
    electrodes = \text{Gmodel}_0_electrodes[0],.config = (void*) \& hw\_config,.instance = 0,.module_params = NULL,
};
```
# <span id="page-31-2"></span>**4.1.4 Controls**

Control setup - see the description below.

#### <span id="page-31-3"></span>**4.1.4.1 Analog slider**

For operation using the [ft\\_control\\_aslider](#page-70-1) see the code below.

```
const struct ft_electrode * const control_0_electrodes[] = {&electrode_0, &electrode_1,
   &electrode_2, &electrode_3, NULL};
```

```
const struct ft_control_aslider aslider_params =
{
   .range = 100,
};
const struct ft_control aslider_0 =
{
  .interface = &ft_control_aslider_interface,
 .electrodes = control_0_electrodes,
 .control_params.aslider = &aslider_params,
};
```
### <span id="page-32-0"></span>**4.1.4.2 Slider**

For operation using the ft\_control\_slider see the code below.

```
const struct ft_electrode * const control_0_electrodes[] = {&electrode_0, &electrode_1,
 &electrode_2, &electrode_3, NULL};
const struct ft_control slider_0 =
{
  .interface = &ft_control_slider_interface,
  .electrodes = control_0_electrodes,
};
```
### <span id="page-32-1"></span>**4.1.4.3 Keypad**

For operation using the [ft\\_control\\_keypad](#page-80-1) see the code below.

```
const struct ft_electrode * const control_0_electrodes[] = {&electrode_0, &electrode_1,
   &electrode_2, &electrode_3, NULL};
const struct ft_control_keypad keypad_params =
{
  .groups = NULL,
   .groups_size = 0,
};
const struct ft_control keypad_0 =
{
  .interface = &ft_control_keypad_interface,
  .electrodes = control_0_electrodes,
 .control_params.keypad = &keypad_params,
};
```
#### <span id="page-32-2"></span>**4.1.4.4 Analog rotary**

For operation using the [ft\\_control\\_arotary](#page-60-1) see the code below.

```
const struct ft_electrode * const control_0_electrodes[] = {&electrode_0, &electrode_1,
   &electrode_2, &electrode_3, NULL};
const struct ft control arotary arotary params =
{
   .range = 100,
};
```
### Configuration Example

```
const struct ft_control arotary_0 =
{
  .interface = &ft_control_arotary_interface,
 .electrodes = control_0_electrodes,
 .control_params.arotary = &arotary_params,
};
```
# <span id="page-33-0"></span>**4.1.4.5 Rotary**

For operation using the ft\_control\_rotary see the code below.

```
const struct ft_electrode * const control_0_electrodes[] = {&electrode_0, &electrode_1,
   &electrode_2, &electrode_3, NULL};
const struct ft_control rotary_0 =
{
  .interface = &ft_control_rotary_interface,
 .electrodes = control_0_electrodes,
};
```
# <span id="page-33-1"></span>**4.1.5 System**

The [System](#page-159-0) is represented by the [ft\\_system](#page-160-1) structure. This structure binds together all the other objects, so it must be initialized with the following parameters:

- list of controls
- list of modules (which indirectly provides list of all used electrodes)
- time period and initialization time

```
NULL};
const struct ft_module * const modules[] = {&tsi_module, NULL};
const struct ft_system system_0 = {
   .controls = &controls[0],
   .modules = \text{\textsterling} modules [0],
   .time_period = 5,
   .init_time = 50,
};
```
# <span id="page-33-3"></span><span id="page-33-2"></span>**4.1.6 Noise mode**

Switching to the noise mode may help during the EMC testing or when the target application is placed in noisy enviroment. The noise mode can significantly improve the noise immunity. The module functionality in this mode is based on a different physical principle. Instead of capacitive-sensing method, the module works more like as a noise-level detector. Basically when we touch the electrode in the harshy enviroment, the noise level changes(typ. increases). FT application switches TSI module between the normal capactive mode and noise mode periodically, when the tsi module structure "module\_params" is defined (not NULL) in "ft\_setup.c". When the "module\_params" == NULL. Only capacitive sensing mode is used. NOTE: In the noise mode, only the binary, i.e. "digital" result: TOUCH/RELEASE is evaluated, so there is no a proportional "analog" information provided (for instance: aslider position)

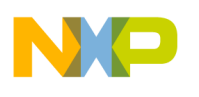

```
const struct ft module tsi module =
{
    .interface = &ft_module_tsi_interface,
   .electrodes = &module_0_electrodes[0],
    .config = (void*) \&hw\_config,.instance = 0,.module_params = \&tsi\_params, /* = NULL for capacitive mode only */
};
```
"tsi\_params" define the order of the noise filter, noise mode update rate and timeout period where the noise mode is active. If the "digital" result is available within this period, the module stays switched to the noise mode. If there is no valid "digital" result measured in the noise mode during the timeout, the module is switched back to the capacitive mode.

```
const struct ft_module_tsi_params tsi_params =
{
  .noise =
  {
    .noise_filter =
    {
     .coef1 = 4.
   },
    .update_rate = 50, /* switch every 50ms to noise mode and try to get result */.noise_mode_timeout = 100, /* stay 100ms in noise mode */},
};
```
### <span id="page-34-0"></span>**4.1.7 Low Power mode**

The FT library implements the low power function that enables the MCU wake-up from Low Power mode if the defined source electrode detects a touch event. NOTE: Just one electrode can be selected and used as a wake-up source for low power mode. For more details of the low power function, refer to the folowing examples: [FRDM Low-Power Application](#page-47-0) twr\_lwpr\_app

# <span id="page-34-1"></span>**4.1.8 Proximity mode**

<span id="page-34-2"></span>The Proximity feature is not supported in the current FT revision. The Proximity API support and example will be added to the next SW release.

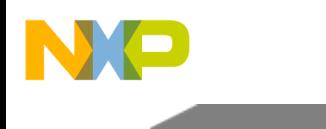

Configuration Example
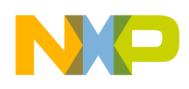

# **Chapter 5 Your First Application**

This chapter shows how to integrate the Freescale Touch library into an existing application project. There are several ways of using the Freescale Touch library. This guide presents the simpliest option, where all library files are added to the user application project, and compiled together with the application. The application demonstrated in this chapter uses two electrodes and implements a simple [slider](#page-69-0) control, which is able to detect finger movement within a linear area.

# **5.1 Creating the Freescale Touch Application**

You can use the library in these two ways:

- Put the library source files directly into the application project *(as described below).*
- Compile the library files into a statically-linked library, and use the library in your application project.

## **5.1.1 Adding Library Files into the Project**

The library can be easily integrated into your application by adding the Freescale Touch source files into your project. See the [Directory Structure](#page-28-0) section to understand the files and folders of the Freescale Touch library. There are two steps to take:

- The "include" search paths of your project must be extended to cover the directories with public header files (the /ft/lib/include folder).
- The source code files must be added into the project (the /ft/lib/source folder and all subfolders). Not all source files are always used in the application, but the linker should take care of optimizing the unused code out of the executable.

The library uses startup code, linker files, and some low-level driver code from the Kinetis SDK. This code is not considered to be part of the Freescale Touch library, but it serves as a base for example applications. You can reuse the SDK linker files and drivers in your custom application too. However, it is better to get the latest SDK version from the Freescale web site.

The figure below shows the typical Freescale Touch application project in the IAR Embedded Workbench IDE:

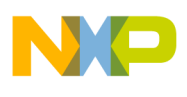

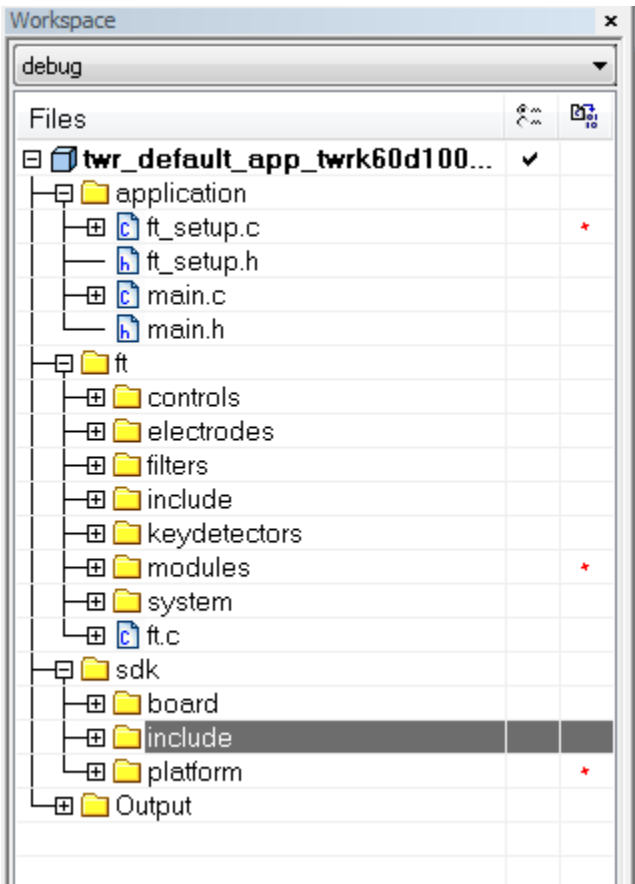

Figure 5.1.1: Workspace directory

# **5.1.2 Setting 'include' Search Paths**

The figure shows how to set up the search paths in the IAR Embedded Workbench IDE. Only one include path is needed from the Freescale Touch point of view. The pre-processor symbols should be defined to identify the CPU and Board for the SDK low-level code. Valid options can be found in the fsl\_device\_ registers.h file, located in the KSDK/platform/CMSIS/Include/device/ directory.

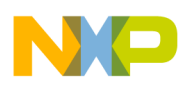

Creating the Freescale Touch Application

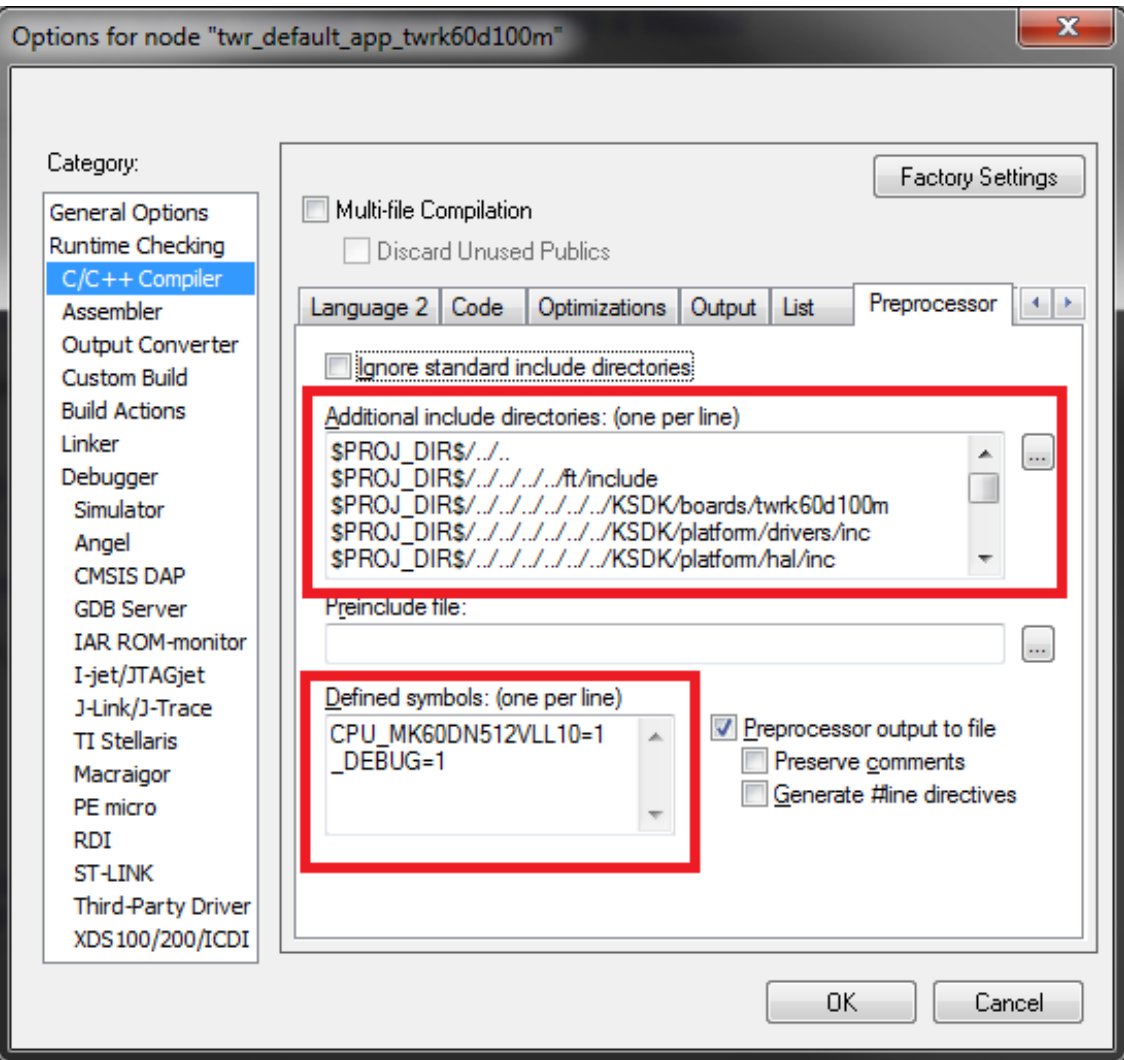

Figure 5.1.2: Include search path

All search paths: Only the first path is currently mandatory.

```
$PROJ_DIR$/../..
$PROJ_DIR$/../../../../ft/include
$PROJ_DIR$/../../../../../../KSDK/examples/twrk60d100m
$PROJ_DIR$/../../../../../../KSDK/platform/drivers/inc
$PROJ_DIR$/../../../../../../KSDK/platform/hal/inc
$PROJ_DIR$/../../../../../../KSDK/platform/CMSIS/Include
$PROJ_DIR$/../../../../../../KSDK/platform/system/inc
$PROJ_DIR$/../../../../../../KSDK/platform/osa/inc
$PROJ_DIR$/../../../../../../KSDK/platform/devices
$PROJ_DIR$/../../../../../../KSDK/platform/devices/MK60D10/startup
$PROJ_DIR$/../../../../../../KSDK/platform/devices/MK60D10/include
$PROJ_DIR$/../../../../../../KSDK/platform/utilities/inc
```
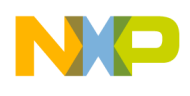

## **5.1.3 Setting 'linker' path**

The figure shows how to set up the linker file in the IAR Embedded Workbench IDE. This is the file reused from the Kinetis SDK. You may want to use your own linker file to have full control over the linker process.

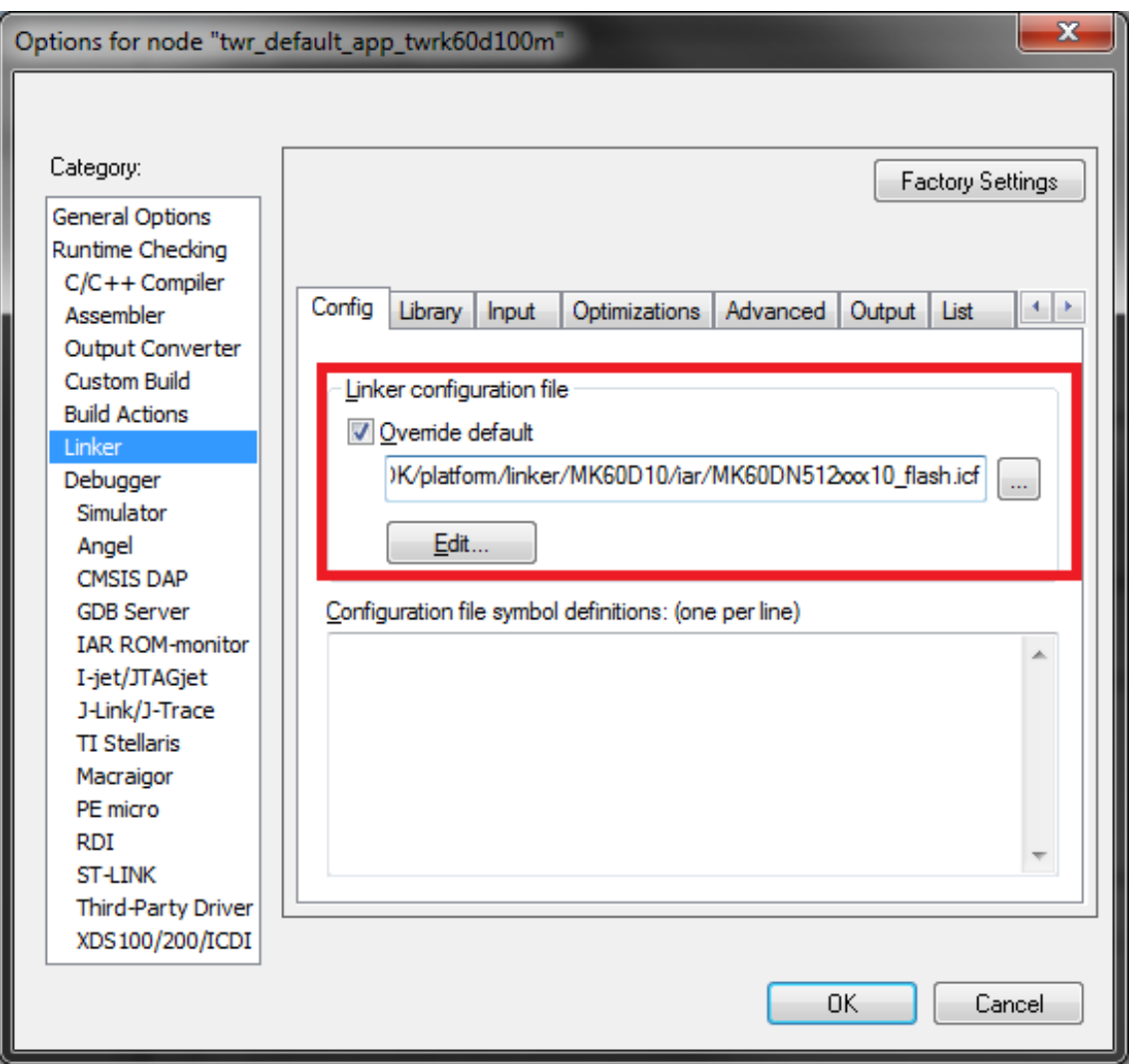

Figure 5.1.3: Linker search path

## **5.1.4 Application Setup**

To define modules, electrodes, controls, and system, you must create initialized instances of the structure types, as described later in section [Configuring the Library.](#page-30-0)

The code below shows an example configuration of four electrodes on the TWR K60D100M board.

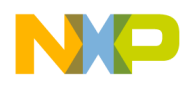

There are several [key detectors](#page-136-0) (touch-evaluation algorithms) available in the Freescale Touch library. The electrode structure types must always match the module and algorithm types.

This is an example of the AFID key detector configuration.

```
/* Key Detectors */
const struct ft_keydetector_afid keydec_afid =
{
    .signal filter = 1,
    .fast_signal_filter = {
       .cutoff = 6},
    .slow_signal_filter = {
        .cutoff = 2},
    base_avg = \{ .n2_order = 12 \}reset_rate = 10,
    .asc = {
          .touch_treshold_fall_rate = 1000,
         .noise_resets_minimum = 256,
          .resets_for_touch = 5,
         },
};
```
The electrode structure type must match the hardware module used for data-measurement algorithm in the application. In our case, it is the [ft\\_electrode](#page-117-0) type. You must define the electrode parameters and ft\_keydetector interface.

```
/* Electrodes */
const struct ft_electrode electrode_0 =
{
    .pin_input = BOARD_TSI_ELECTRODE_1,
    .keydetector_interface = &ft_keydetector_afid_interface,
    .keydetector_params.afid = &keydec_afid,
};
const struct ft_electrode electrode_1 =
{
    .pin_input = BOARD_TSI_ELECTRODE_2,
    .keydetector_interface = &ft_keydetector_afid_interface,
    .keydetector_params.afid = &keydec_afid,
};
const struct ft electrode electrode 2 ={
    .pin_input = BOARD_TSI_ELECTRODE_3,
    .keydetector_interface = &ft_keydetector_afid_interface,
    .keydetector_params.afid = &keydec_afid,
};
const struct ft_electrode electrode_3 =
{
    .pin_input = BOARD_TSI_ELECTRODE_4,
    .keydetector_interface = &ft_keydetector_afid_interface,
    .keydetector_params.afid = &keydec_afid,
};
```
The Kinetis L family of MCUs contains a different TSI module version than the one used in the Kinetis K family of MCUs. Distinguishing the Kinetis L TSI module, we internally refer to it as TSIL. The module must be configured for a proper operation. However, the FT library helps during the application

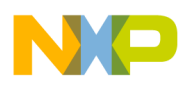

development, and it is not necessary to deal with the TSI module differences. The TSI hardware setup is displayed below.

```
/* Modules */
const struct ft electrode * const module 0 electrodes[] = {&electrode 0, &electrode 1,
   &electrode_2, &electrode_3, NULL};
const tsi_config_t hw_config =
{
  .ps = kTsiElecOscPrescaler_16div,
  .extchrg = kTsiExtOscChargeCurrent_8uA,
  .refchrg = kTsiRefOscChargeCurrent_16uA,
  .nscn = kTsiConsecutiveScansNumber_32time,
 .lpclks = kTsiLowPowerInterval_100ms,
 .amclks = kTsiActiveClkSource_BusClock,
  .ampsc = kTsiActiveModePrescaler 8div,
  .lpscnitv = kTsiLowPowerInterval_100ms,
 .thresh = 100.
 .thresl = 200,
};
const struct ft module tsi module =
{
    .interface = &ft_module_tsi_module_interface,
    electrodes = \text{Gmodel}_0_electrodes[0],.config = (void*)&hw_config,
    .instance = 0,
    .module_params = NULL,
};
```
Once the modules and electrodes are set up, you can define the [Controls.](#page-107-0) In this case, the control\_0 is the [Analog Slider](#page-69-0) control.

```
/* Controls */
const struct ft_electrode * const control_0_electrodes[] = {&electrode_0, &electrode_1,
    &electrode_2, &electrode_3, NULL};
const struct ft control keypad keypad params =
{
   .groups = NULL,
   .groups_size = 0,
};
const struct ft_control keypad_0 =
{
  .interface = &ft_control_keypad_interface,
  .electrodes = control_0_electrodes,
  .control_params.keypad = &keypad_params,
};
```
Now we are ready to connect all the pieces together in the [system](#page-159-0) structure.

```
/* System */const struct ft_control * const controls[] = {&keypad_0, NULL};
ft_module \starNULL};
const struct ft_system system_0 = {
   .controls = &controls[0],
    .modules = \text{\textsterling} modules [0],
    .time_period = 5,
   .init_time = 50,
};
```
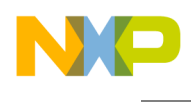

## **5.1.5 The main() Function**

The minimal application code must look like this:

```
#include <stdio.h>
#include <stdlib.h>
#include "fsl_device_registers.h"
#include "fsl_debug_console.h"
#include "fsl_clock_manager.h"
#include "fsl_interrupt_manager.h"
#include "fsl_pit_driver.h"
#include "fsl_os_abstraction.h"
#include "ft_setup.h"
#include "main.h"
#include "board.h"
static void port_led_init(void);
ft_control *control,
                            enum ft_control_keypad_event event,
                            uint32_t index);
uint8_t ft_memory_pool[2048];
const pit_user_config_t my_pit_config = {
   .isInterruptEnabled = true,
    .periodUs = 5000
};
int main(void)
{
 int32_t result;
 hardware_init();
 port_led_init();
  // Configure TSI pins
 configure_tsi_pins(0u);
  // Initialize the OS abstraction layer
 OSA_Init();
  if ((result = ft_init(&system_0, ft_memory_pool, sizeof(ft_memory_pool))) !=
      FT_SUCCESS)
  {
   switch(result)
    {
   case FT_FAILURE:
     printf("\nCannot initialize Freescale Touch due to non specific error.\n");
     break;
   case FT_OUT_OF_MEMORY:
     printf("\nCannot initialize Freescale Touch due to not enough memory.\n\cdot \mathbf{n}");
     break;
    }
   while(1); /* add code to handle this error */}
 printf("\nThe Freescale Touch has been successfuly initialized.\n");
 printf("Unused memory: %d bytes, you can make the memory pool smaller without affecting the
       functionality.\n", (int)ft_mem_get_free_size());
  ft_electrode_enable(&electrode_0);
  ft_electrode_enable(&electrode_1);
  ft_electrode_enable(&electrode_2);
  ft_electrode_enable(&electrode_3);
  ft_control_enable(&keypad_0);
```
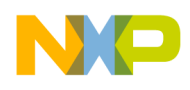

```
ft_control_keypad_set_autorepeat_rate(&keypad_0, 100, 1000);
 ft_control_keypad_register_callback(&keypad_0, &keypad_callback);
  // Run the PIT driver to generate 5 ms events
 PIT_DRV_Init(0, false);
  // Init PIT channel
 PIT_DRV_InitChannel(0, 0, &my_pit_config);
 // Start the PIT timer
 PIT_DRV_StartTimer(0, 0);
 while(1)
 {
   ft_task();
 }
}
void PIT_DRV_CallBack(uint32_t channel)
{
  (void)channel;
 ft_trigger();
}
static void port_led_init(void)
{
   /* LED Init */LED1_EN;
   LED2_EN;
   LED3_EN;
   LED4_EN;
   LED1_OFF;
   LED2_OFF;
   LED3_OFF;
   LED4_OFF;
}
ft_control *control,
                           enum ft_control_keypad_event event,
                           uint32_t index)
{
 switch(event)
  {
 case FT_KEYPAD_RELEASE:
   printf("Release %d.\n", (int)index);
   switch (index) {
       case 0:
          LED1_OFF;
           break;
       case 1:
          LED2_OFF;
           break;
       case 2:
           LED3_OFF;
           break;
       case 3:
           LED4_OFF;
           break;
       default:
           break;
    }
   break;
 case FT_KEYPAD_TOUCH:
   printf("Touch %d.\n", (int)index);
   switch (index) {
       case 0:
           LED1_ON;
```
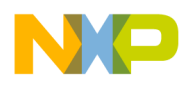

```
break;
       case 1:
           LED2_ON;
           break;
       case 2:
           LED3_ON;
           break;
       case 3:
          LED4_ON;
           break;
       default:
           break;
   }
   break;
 case FT_KEYPAD_AUTOREPEAT:
   printf("AutoRepeat %d.\n", (int)index);
   switch (index) {
       case 0:
           LED1_TOGGLE;
           break;
       case 1:
          LED2_TOGGLE;
           break;
       case 2:
           LED3_TOGGLE;
           break;
       case 3:
           LED4_TOGGLE;
           break;
       default:
           break;
   }
   break;
 }
}
```
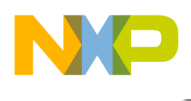

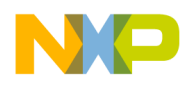

# **Chapter 6 Examples**

## **Overview**

Provided examples

- frdm\_aslider\_app Freedom<sup>®</sup> Analog Slider Application
- frdm\_lpwr\_app [FRDM Low-Power Application](#page-47-0)
- twr\_keypad\_app [Tower Keypad application](#page-48-0)
- twr\_gpio\_app [Tower GPIO application](#page-49-0)
- twr\_gpioint\_app [Tower GPIO interrupt application](#page-50-0)
- twr\_lpwr\_app [Tower Low-Power application](#page-50-1)
- twr\_twrpi\_app [Tower TWRPI application](#page-52-0)

## **Supported boards**

- FRDM-KL25Z (no low-power mode support)
- FRDM-KL26Z
- FRDM-KL46Z
- <span id="page-46-0"></span>• TWR-K60D100M (mask: 2N22D and later)

NOTE: Due to the silicon errata on the early silicon revisions, some features (such as low-power modes) may not work properly. Affected silicon masks: 1N97F, 2N97F, 0N40H

# **6.1 Freedom® Analog Slider Application**

The application for Freedom boards with on-board analog slider is created by two electrodes. The onboard LED is turned on when the touch event is detected, and it is turned off when the finger release event is detected. The LED toggles when the finger moves on the analog slider, showing that the position is being changed. The slider state, position, and movement direction can be monitored by the FreeMASTER GUI application in the Controls tab.

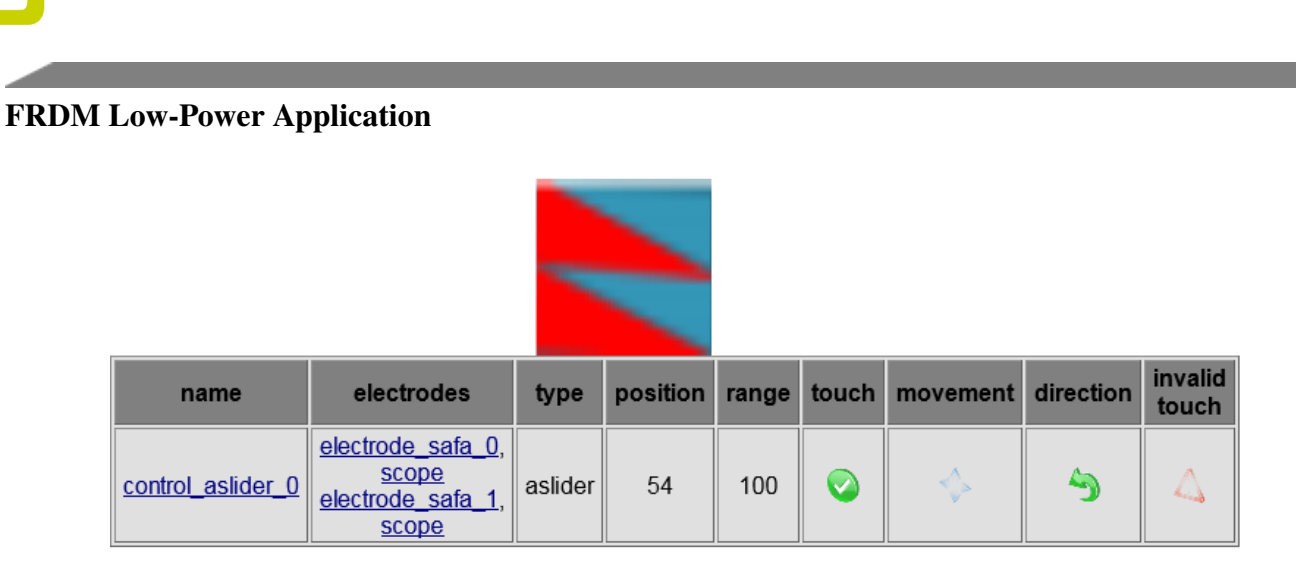

<span id="page-47-2"></span>Figure 6.1.1: FreeMASTER GUI control window

# <span id="page-47-0"></span>**6.2 FRDM Low-Power Application**

This application is similar to the [Freedom® Analog Slider Application,](#page-46-0) and it shows the Low-Power mode functionality (VLLS1 mode). After the board's power-up sequence, this application is active for five seconds (timeout is given by the ACTIVE\_TIME macro in source code), and then the MCU is switched to the STOP mode. The MCU can be switched to the RUN mode by another touch event. The TSI module is triggered by the LPTMR timer, which remains active in the VLLS1 mode. Just one of the electrodes is used as a wake-up electrode from the STOP mode (see: [Low-power wakeup electrode configuration\)](#page-47-1). The green LED shows the application activity. The red LED signals that the MCU is in the STOP mode. The MCU returns from the VLLS mode through the MCU RESET sequence (see the specific device reference manual for details). NOTE: To establish the FreeMASTER serial communication connection, the framework must be in the active RUN mode (that means awaken by a touch). After the MCU RESET, most of the MCU hardware modules and software data structures are reinitialized. However, you must "tell the application" that the electrode was touched during the MCU wake-up (see: [Wake-up electrode](#page-48-1) [enable\)](#page-48-1) for proper KeyDetector initialization. The TSI module uses alternative register settings for proper sensitivity in the low-power mode (see: [Low-power mode hardware settings \(TSI hw ver.4\)\)](#page-47-2).

# **6.2.1 Low-power mode hardware settings (TSI hw ver.4)**

```
tsi_config_t hw_config_lp =
{
 .ps = kTsiElecOscPrescaler_1div,
  .extchrg = kTsiExtOscChargeCurrent_1uA,
  .refchrg = kTsiRefOscChargeCurrent_32uA,
  .nscn = kTsiConsecutiveScansNumber_26time,
  .mode = kTsiAnalogModeSel_Capacitive,
  .dvolt = kTsiOscVolRails Dv 103,
  .thresh = 10000,
  .thresl = 10,
};
```
# <span id="page-47-1"></span>**6.2.2 Low-power wakeup electrode configuration**

// I want to load new configuration for the TSI module and the lpwr mode

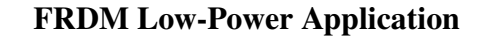

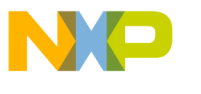

```
if(ft_module_load_configuration((struct ft_module *)&tsi_module,
      FT_MODULE_MODE_LOW_POWER, &hw_config_lp) == FT_FAILURE)
  {
   printf("Loading of new configuration for the my_ft_module failed.");
  }
  // The FT successfuly loaded the new configuration of the my_ft_module.
// Select electrode_0 as the wake-up source from the STOP mode
while(ft_module_change_mode((struct ft_module *)&tsi_module,
     FT_MODULE_MODE_LOW_POWER, &electrode_0) != FT_SUCCESS)
  {
   printf("The change of mode for my_ft_module failed.");
  }
```
# <span id="page-48-1"></span>**6.2.3 Wake-up electrode enable**

Enables the wake-up electrode after returning from VLLS or after POR / LVD Reset.

```
/* check wakeup from low-power mode */
if ((RCM_HAL_GetSrcStatus(RCM, kRcmWakeup) == RCM_SRS0_WAKEUP_MASK))
 ft_electrode_enable(&electrode_0, 1); /* init as Touched after lpwr wakeup */
else
 ft_electrode_enable(&electrode_0, 0); /* init normally, after POR, LVR reset */
```
<span id="page-48-0"></span>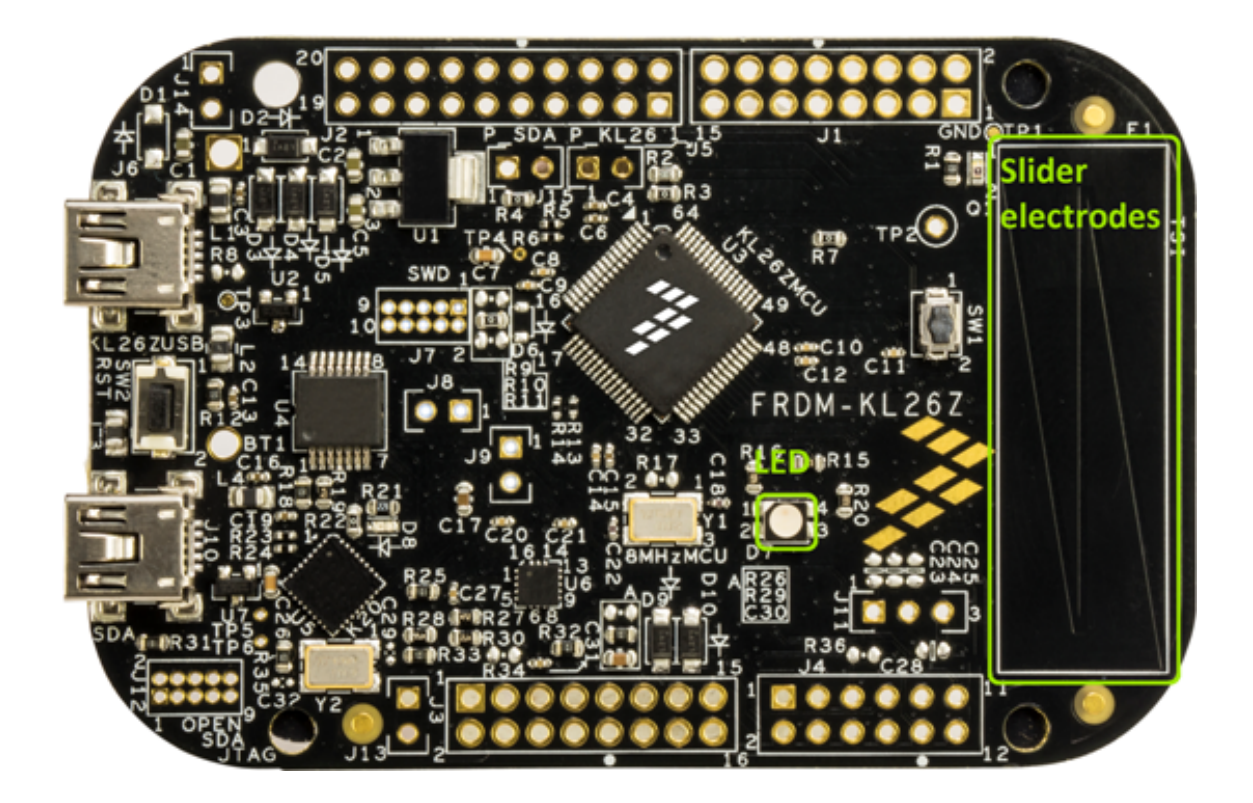

Figure 6.2.1: Freedom board application

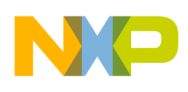

#### Tower Keypad application

## **6.3 Tower Keypad application**

The basic application for Tower boards that uses on-board touch electrodes. Four electrodes are used by the application, LEDs reflect the touch / release status of the appropriate electrode. Both "AFID" and "SAFA" key detectors are used by different electrodes to evaluate their functionality. See the application file "ft\_setup.c" for more details. The states of electrodes and the measured values can be monitored by the FreeMASTER GUI application.

| Electrode name          | Keydetector |      | Raw Cnt Baseline Cnt signal Touch |      | <b>flags</b> |
|-------------------------|-------------|------|-----------------------------------|------|--------------|
| electrode safa 0, scope | safa        | 9952 | 6664                              | 9996 |              |
| electrode safa 1, scope | safa        | 6147 | 5995                              | 6132 |              |
| electrode afid 2, scope | afid        | 5574 | 5564                              | 5570 |              |
| electrode safa 3, scope | safa        | 7300 | 7297                              | 7300 |              |

Figure 6.3.1: FreeMASTER GUI module window

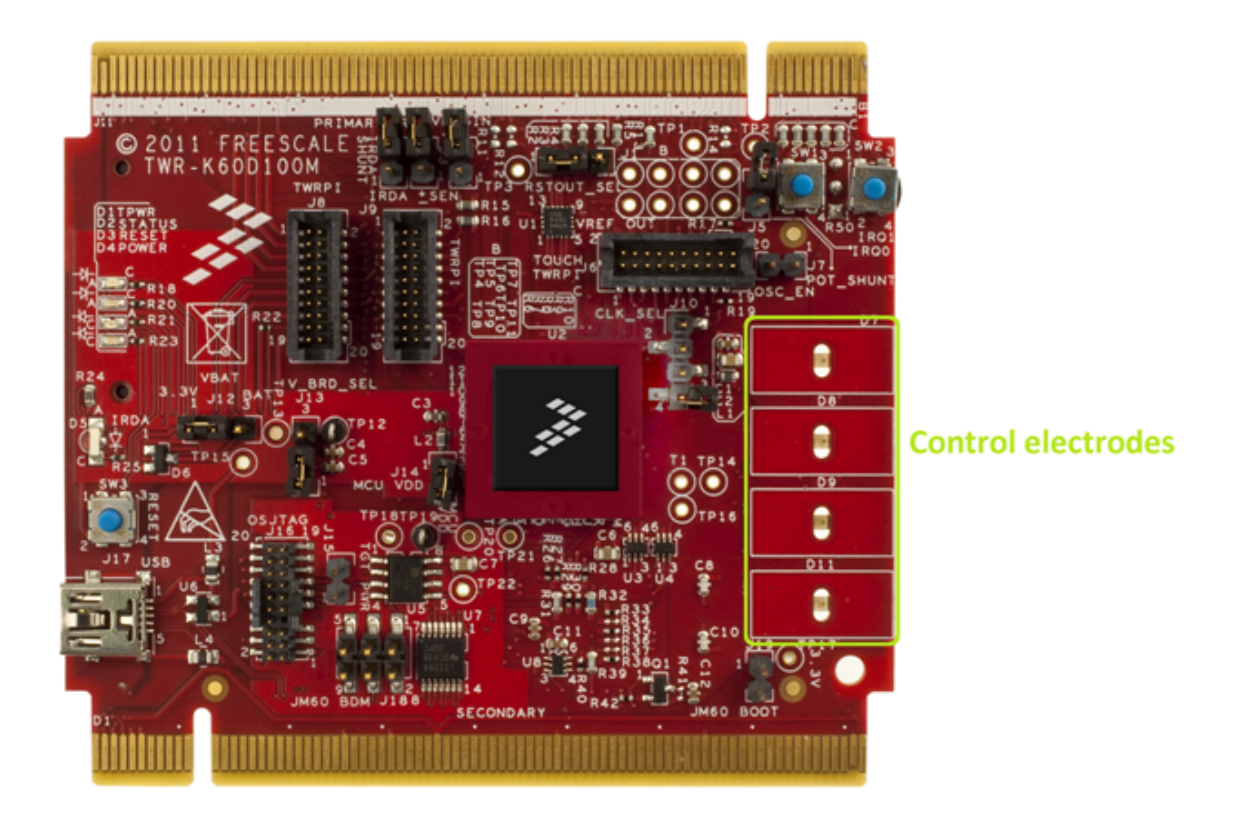

<span id="page-49-0"></span>Figure 6.3.2: TWR-K60 board - Keypad application

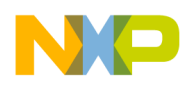

# **6.4 Tower GPIO application**

The Example of four standard Tower electrodes driven by [GPIO module.](#page-137-0) The GPIO touch-sensing method is used instead of the TSI module. There is a hardware restriction – the electrodes must have a pull-up resistor of about  $500 \text{ k} - 1 \text{ M}$ .

# **6.5 Tower GPIO interrupt application**

The example of four standard Tower electrodes driven by [GPIO interrupt basic module](#page-141-0) (interrupt version of the GPIO module). The GPIO touch-sensing method is used instead of the TSI module. There is a hardware restriction – the electrodes must have a pull-up resistor of about 500k-1M.

<span id="page-50-0"></span>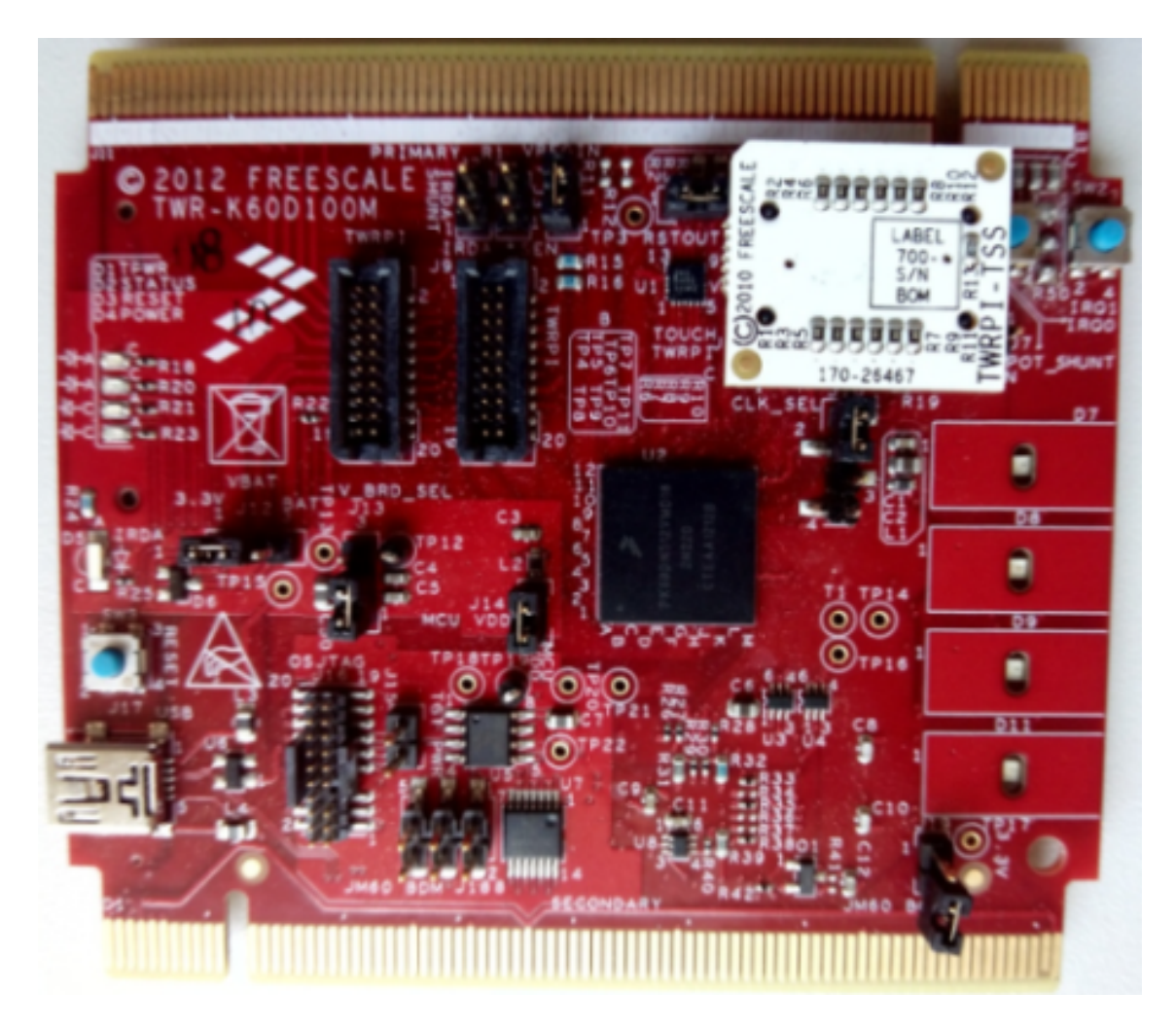

Figure 6.5.1: TWRPI-TSS pull-up resistor module inserted to K60 TOUCH-TWRPI slot

# <span id="page-50-1"></span>**6.6 Tower Low-Power application**

This is a similar application to the [Tower Keypad application,](#page-48-0) which additionally shows the Low-Power mode functionality (VLLS1 mode) After the board power-up sequence, the application is active for five seconds (timeout given by ACTIVE\_TIME macro in source code), then the MCU is switched to the STOP

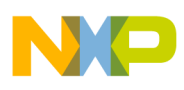

### Tower Low-Power application

mode. The MCU can be switched to the RUN mode by another touch event. Just one electrode is used as a wake-up electrode from the STOP mode (see: [Low-power wakeup electrode configuration\)](#page-47-1), the amber LED shows the application activity. The MCU returns from the VLLS mode through the MCU RESET sequence (see the specific device reference manual for details). NOTE: To establish the FreeMASTER serial communication connection, the framework must be in the active RUN mode (that means awaken by a touch). After the MCU RESET, most of the MCU hardware modules and software data structures are reinitialized. However, you must "tell the application" that the electrode was touched during the M-CU wakeup. (see: [Wake-up electrode enable](#page-48-1) for a proper KeyDetector initialization). The TSI module uses alternative register settings for proper sensitivity in the Low-Power mode (see: [Low-Power mode](#page-51-0) [hardware settings \(TSI hw ver.2\)\)](#page-51-0)

## <span id="page-51-0"></span>**6.6.1 Low-Power mode hardware settings (TSI hw ver.2)**

```
tsi_config_t hw_config_lp =
{
  .ps = kTsiElecOscPrescaler_1div,
  .extchrg = kTsiExtOscChargeCurrent_2uA,
  .refchrg = kTsiRefOscChargeCurrent_32uA,
 .nscn = kTsiConsecutiveScansNumber_26time,
 .lpclks = 0,.amclks = kTsiActiveClkSource_BusClock,
  .ampsc = kTsiActiveModePrescaler_64div,
  .lpscnitv = kTsiLowPowerInterval_100ms,
 .thresh = 12500,
  .thresl = 1000,
};
```
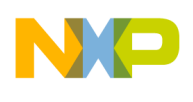

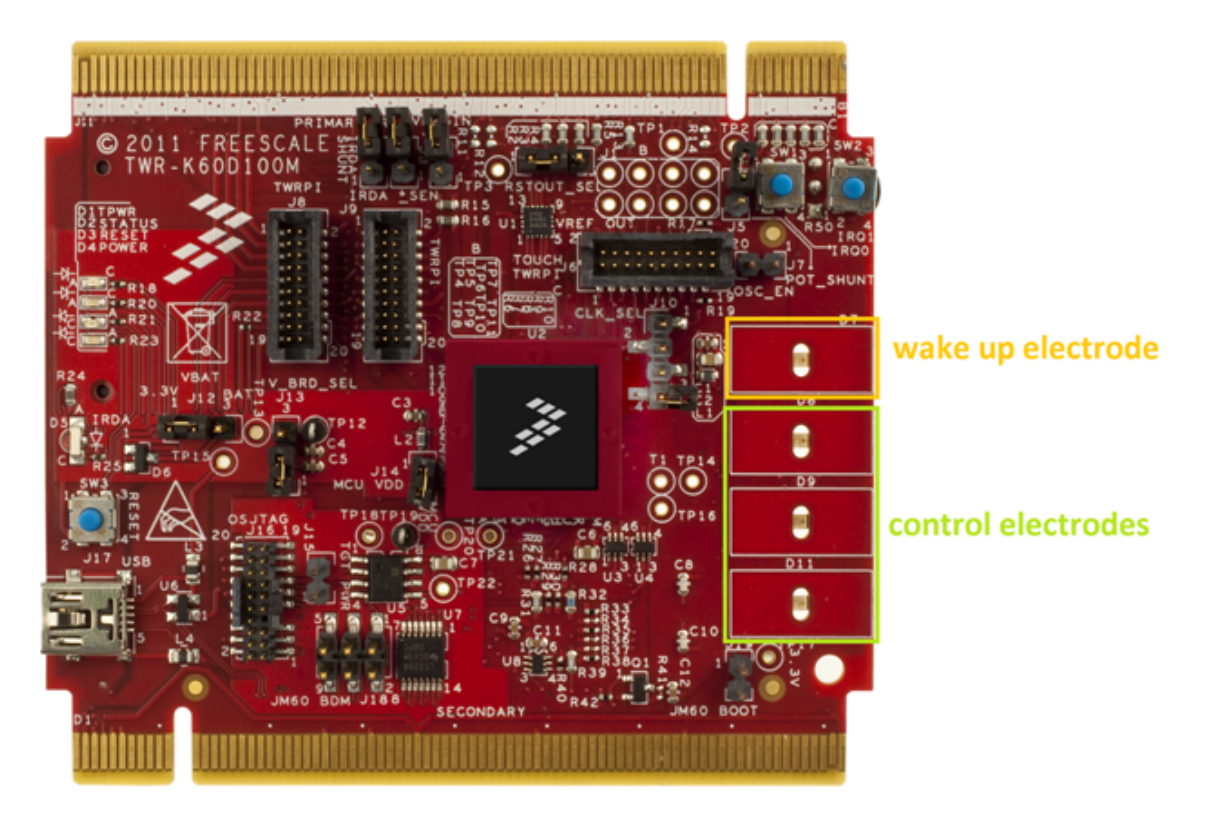

Figure 6.6.1: TWR-K60 board – Low-Power application

# <span id="page-52-0"></span>**6.7 Tower TWRPI application**

The TWRPI application has been designed to show several ways of using the TWRPI development boards with TWR-K60 board. The application is able to recognize each of the TWRPI boards (reset needs to be done after the board change). Different slider, rotary, keypad or touch pads are also displayed in the FreeMASTER.

## **6.7.1 Tower board with Slider**

The framework consists of two control modules. The first is analog slider, and the second is keypad. The analog slider is physically created by two electrodes. The keypad module represents three separate touch pad electrodes. Each touch of the appropriate electrode is signalized by the LED light. The FreeMASTER software tool is also able to display application behavior such as touch, movement detection, direction of the movement, and so on. The TWRPI Slider board is displayed in the below Figure.

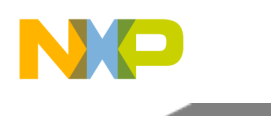

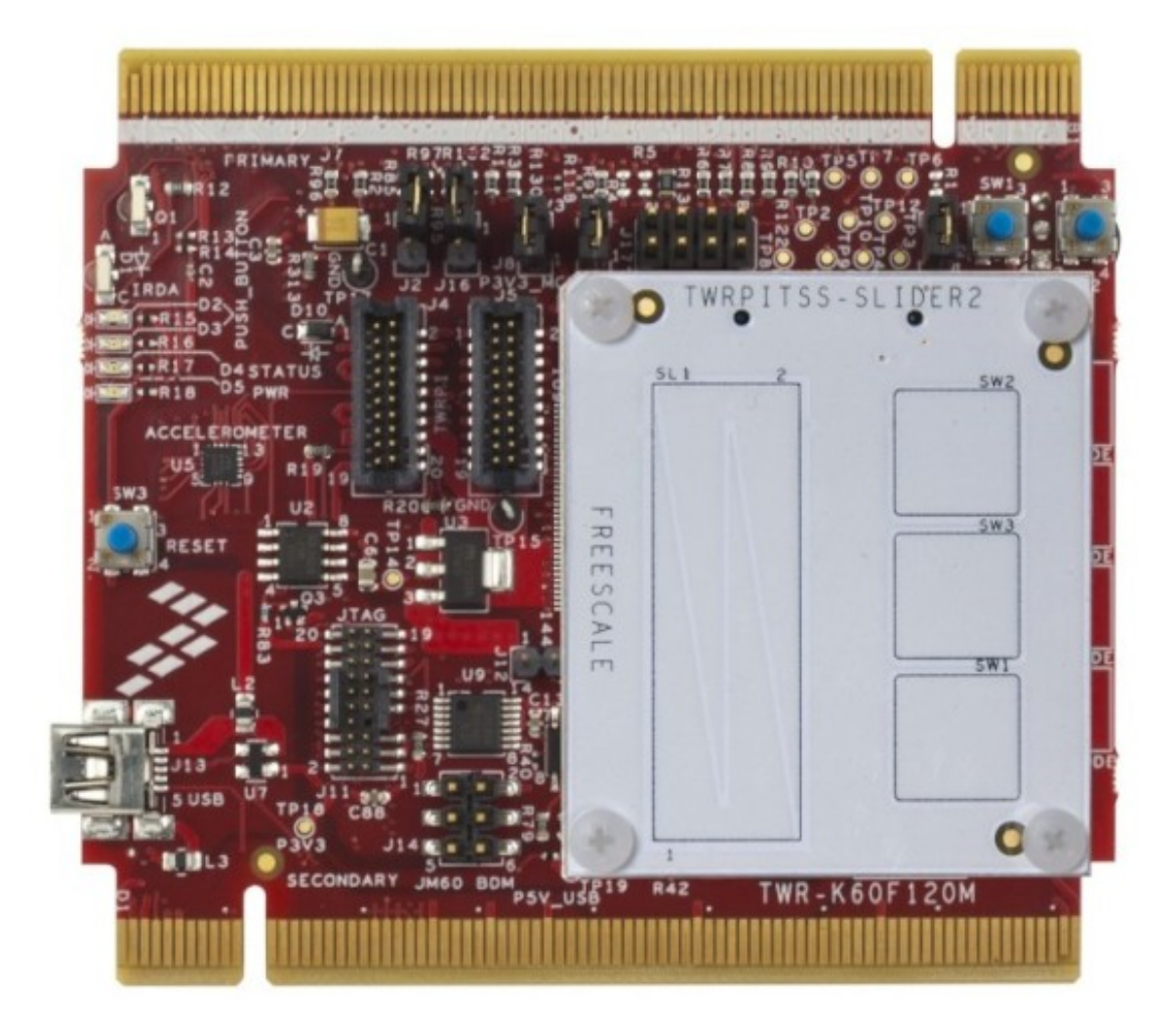

Figure 6.7.1: Tower board with Slider TWRPI inserted

## **6.7.2 Tower board with Rotary**

The framework consists of two control modules: Analog Rotary and Keypad. The Rotary module is created in a circle ornament with four electrodes. The Keypad module is placed between the Rotary and the Control modules. Each touch of the appropriate electrode is signalized by the LED light. The FreeM-ASTER software tool is able to display the application behavior. The TWRPI Rotary board is displayed in the figure below.

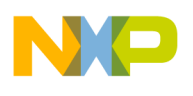

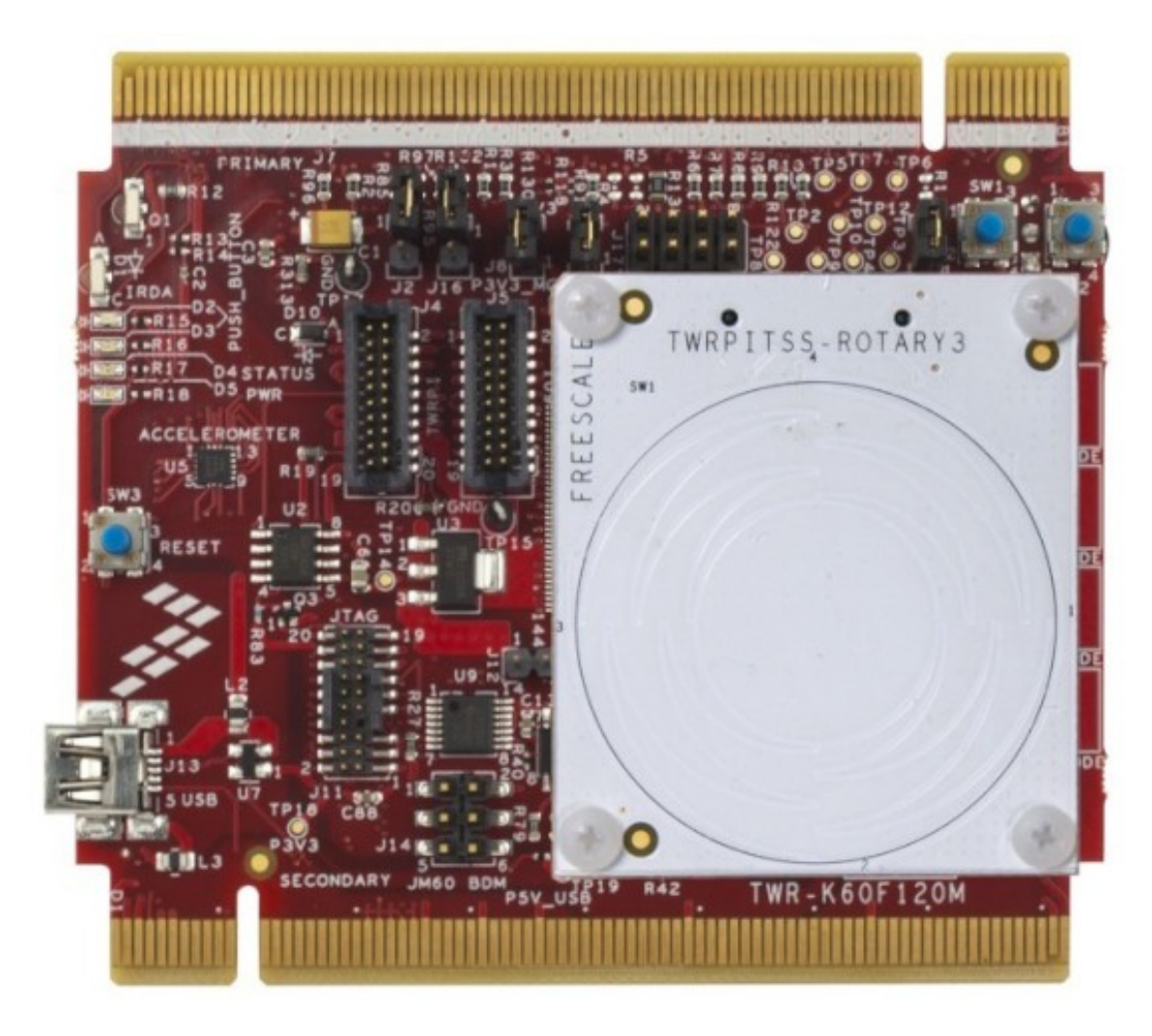

Figure 6.7.2: Tower board with Rotary TWRPI inserted

# **6.7.3 Tower board with Shield**

The framework consists of one Control Keypad module. This module represents three electrodes for touchpads. One electrode is used for shielding. The TWRPI Shield board is displayed in the figure below.

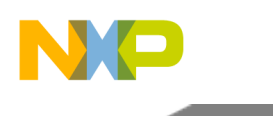

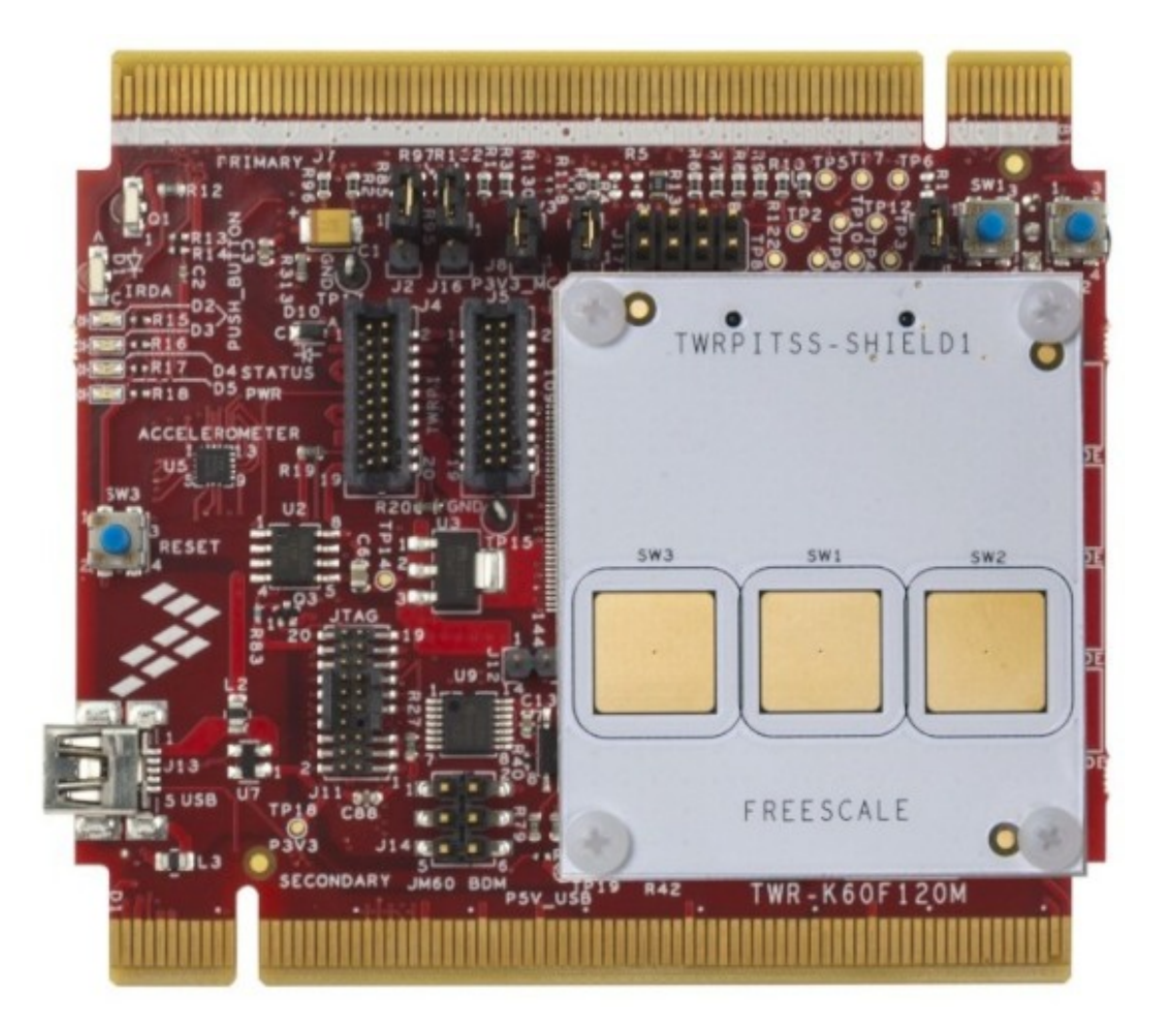

Figure 6.7.3: Tower board with Shielding TWRPI inserted

# **6.7.4 Tower board with Keypad**

The framework consists of one Control Keypad module. The Keypad module is created by a matrix of electrodes. The FreeMASTER software tool displays all values of each electrode. The TWRPI Rotary board is displayed in the figure below, together with the FreeMaSTER controls window.

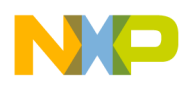

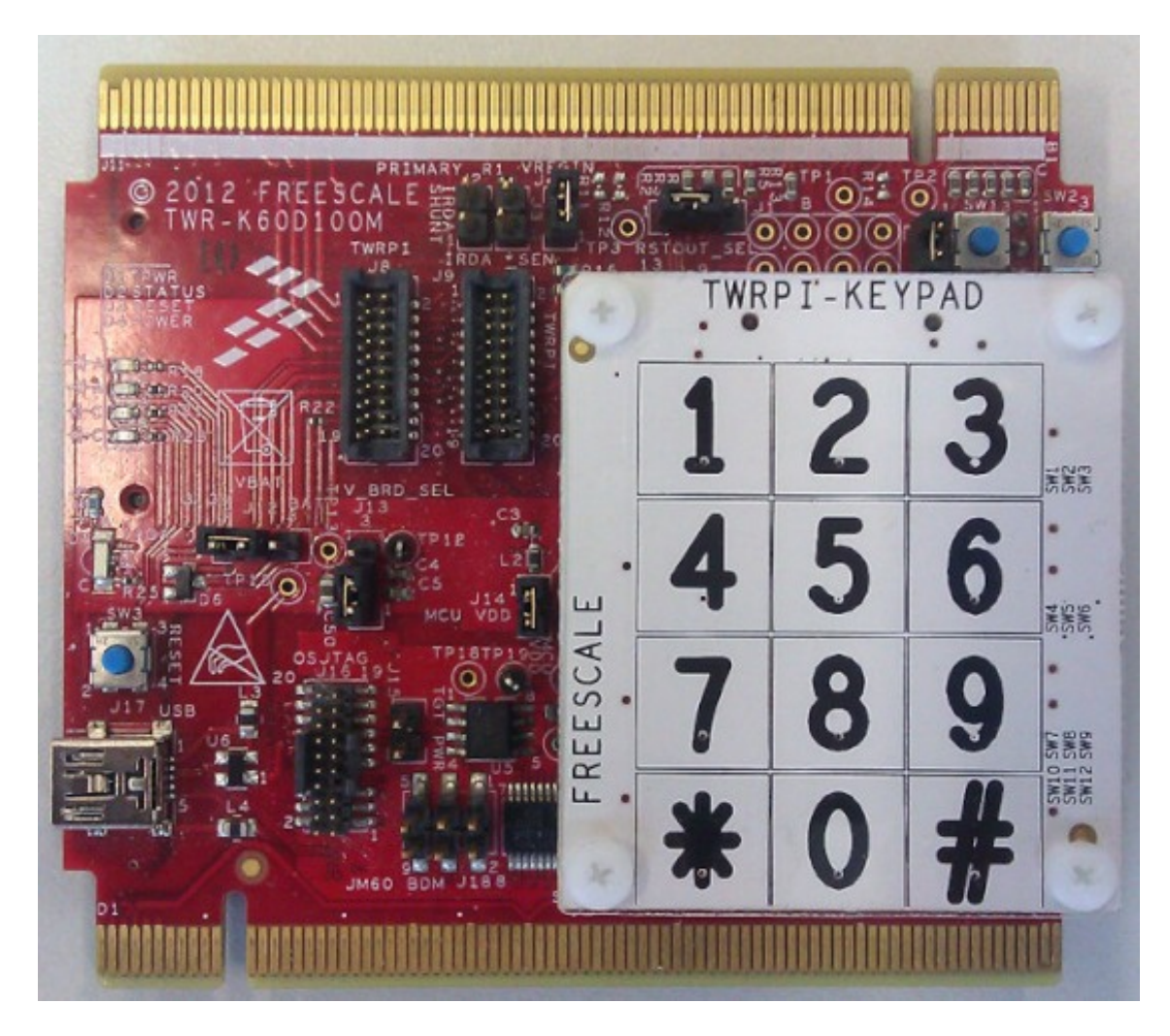

Figure 6.7.4: Tower board with Keypad TWRPI inserted

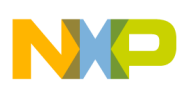

| name             | electrodes                                                                                                    | type   |      | state autorepeat_rate | touch     | grouped<br>electrodes |
|------------------|----------------------------------------------------------------------------------------------------|--------|------|-----------------------|-----------|-----------------------|
| control keypad 0 | electrode afid 0,<br>scope<br>electrode afid 1,<br>scope<br>electrode afid 2,<br>scope<br>electrode afid 3,<br>scope<br>electrode afid 4,<br>scope<br>electrode afid 5,<br>scope<br>electrode afid 6,<br>scope<br>electrode afid 7,<br>scope<br>electrode afid 8,<br>scope<br>electrode afid 9,<br>scope<br>electrode afid 10,<br>scope<br>electrode afid 11,<br>scope | keypad | 0x10 | $\Omega$              | $\bullet$ |                       |

Figure 6.7.5: FreeMASTER software tool displays Control Keypad window

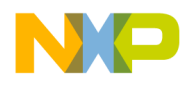

# **Chapter 7 Freescale Touch User API**

## **7.1 Overview**

The functions documented in this module are the primary functions used in the user application that uses the Freescale Touch library. The user calls the API functions to give run-time for the Freescale Touch measurement and data-processing algorithms. All library callbacks are executed in a context of one of these API calls. Collaboration diagram for Freescale Touch User API:

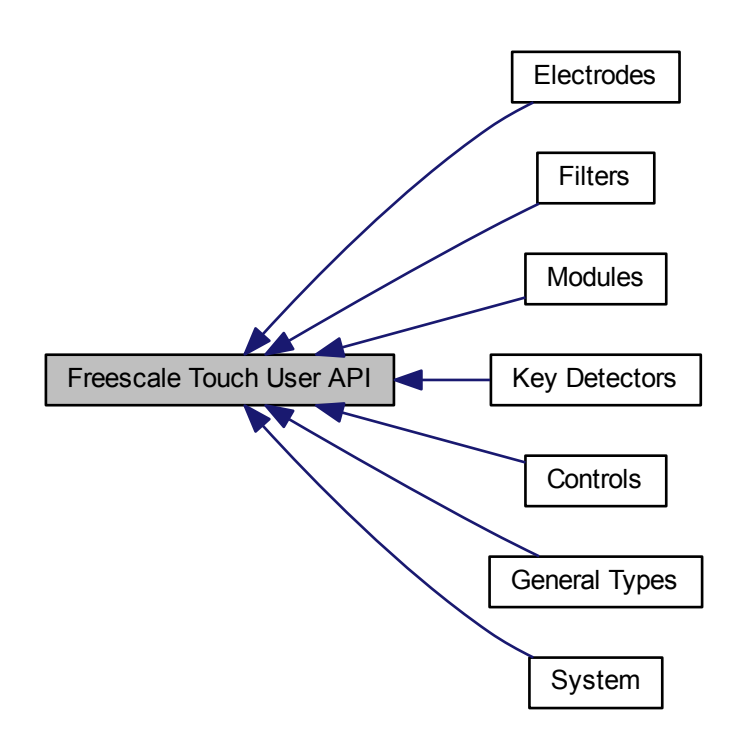

## **Modules**

- [Controls](#page-107-0)
- [Electrodes](#page-116-0)
- [Filters](#page-126-0)
- [Key Detectors](#page-136-0)
- [Modules](#page-150-0)
- [System](#page-159-0)
- [General Types](#page-170-0)

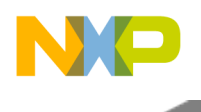

# **7.1.1 Analog Rotary Control**

## **7.1.1.1 Overview**

Analog Rotary enables the detection of jog-dial-like finger movement using three or more electrodes; it is represented by the [ft\\_control](#page-109-0) structure.

The Analog Rotary Control uses three or more specially-shaped electrodes to enable the calculation of finger position within a circular area. The position algorithm uses the ratio of sibling electrode signals to estimate the finger position with the required precision.

The Analog Rotary works similarly to the "standard" Rotary, but requires less electrodes, while achieving a higher resolution of the calculated position. For example, a four-electrode Analog Rotary can provide the finger position detection in the range of 0-64. The shape of the electrodes needs to be designed specifically to achieve a stable signal with a linear dependence on finger movement.

The Analog Rotary Control provides Position, Direction, and Displacement values. It is able to generate event callbacks when finger Movement, Initial-touch, or Release is detected.

The image below shows a typical four-electrode Analog Rotary electrode placement.

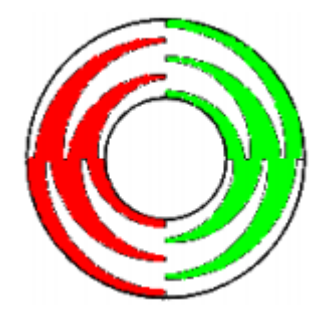

Figure 7.1.1: Analog Rotary Electrodes

Collaboration diagram for Analog Rotary Control:

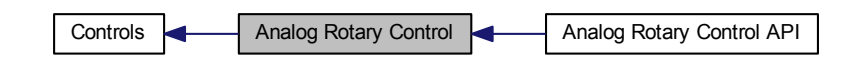

### **Modules**

• [Analog Rotary Control API](#page-62-0)

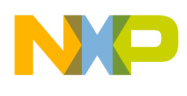

### **Data Structures**

• struct [ft\\_control\\_arotary](#page-60-0)

### **Typedefs**

• typedef void(∗ [ft\\_control\\_arotary\\_callback](#page-61-0) )(const struct [ft\\_control](#page-109-0) ∗control, enum [ft\\_control\\_](#page-61-1) [arotary\\_event](#page-61-1) event, uint32\_t position)

### **Enumerations**

• enum [ft\\_control\\_arotary\\_event](#page-61-1) { [FT\\_AROTARY\\_MOVEMENT,](#page-61-2) [FT\\_AROTARY\\_ALL\\_RELEASE,](#page-61-3) [FT\\_AROTARY\\_INITIAL\\_TOUCH](#page-61-4) }

#### **Variables**

• struct [ft\\_control\\_interface](#page-194-0) [ft\\_control\\_arotary\\_interface](#page-61-5)

#### **7.1.1.2 Data Structure Documentation**

#### <span id="page-60-0"></span>**7.1.1.2.1 struct ft\_control\_arotary**

The main structure representing the Analog Rotary Control.

An instance of this data type represents the Analog Rotary Control. You are responsible to initialize all the members before registering the control in the system. This structure can be allocated in ROM.

Collaboration diagram for ft\_control\_arotary:

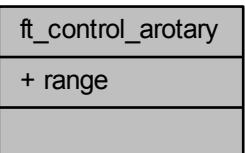

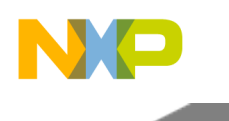

Data Fields

<span id="page-61-6"></span>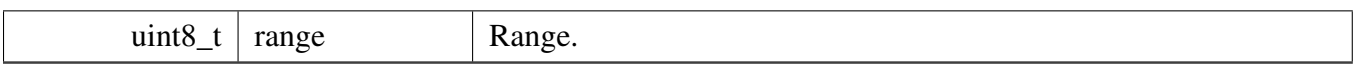

### **7.1.1.3 Typedef Documentation**

### <span id="page-61-0"></span>**7.1.1.3.1 typedef void(**∗ **ft\_control\_arotary\_callback)(const struct** ft\_control ∗**control, enum** ft\_control\_arotary\_event **event, uint32\_t position)**

Analog Rotary event callback function pointer type.

## **7.1.1.4 Enumeration Type Documentation**

### <span id="page-61-1"></span>**7.1.1.4.1 enum** ft\_control\_arotary\_event

Analog Rotary event types.

Enumerator

<span id="page-61-3"></span><span id="page-61-2"></span>*FT\_AROTARY\_MOVEMENT* Finger movement event. *FT\_AROTARY\_ALL\_RELEASE* Release event. *FT\_AROTARY\_INITIAL\_TOUCH* Initial-touch event.

### <span id="page-61-4"></span>**7.1.1.5 Variable Documentation**

### <span id="page-61-5"></span>**7.1.1.5.1 struct** ft\_control\_interface **ft\_control\_arotary\_interface**

An interface structure, which contains pointers to the entry points of the Analog Rotary algorithms. A pointer to this structure must be assigned to any instance of the [ft\\_control](#page-109-0) to define the control behavior. Can't be NULL.

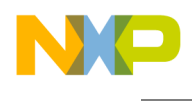

## <span id="page-62-0"></span>**7.1.1.6 Analog Rotary Control API**

#### **7.1.1.6.1 Overview**

These functions can be used to set or get the Analog Rotary control properties.

A common example defition of the Analog Rotary control for all source code examples is as follows:

```
// definition of the electrode array used by the control (more info in electrodes )
  ft_electrode * const control_0_electrodes[] = {&electrode_0, &electrode_1,
    &electrode_2, &electrode_3, NULL;
*
* // Define additional parameters of the Analog Rotary
* const struct ft_control_arotary my_arotary_params =
  \left\{ \right..range = 255,\star } ;
*
* // Definition of the Analog Rotary control
  const struct ft\_control my_arotary_control =
\star.interface = &ft_control_arotary_control_interface,
     electrodes = control_0_electrodes,.control_params.arotary = &my_arotary_params,
  * };
*
*
```
Collaboration diagram for Analog Rotary Control API:

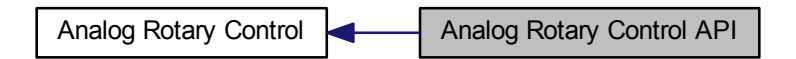

#### **Functions**

- void [ft\\_control\\_arotary\\_register\\_callback](#page-67-0) (const struct [ft\\_control](#page-109-0) ∗control, [ft\\_control\\_arotary\\_](#page-61-0) [callback](#page-61-0) callback)
	- *Registers the Analog Rotary events handler function.*
- uint32\_t [ft\\_control\\_arotary\\_get\\_position](#page-65-0) (const struct [ft\\_control](#page-109-0) ∗control) *Get the Analog Rotary 'Position' value.*
- uint32\_t [ft\\_control\\_arotary\\_is\\_touched](#page-65-1) (const struct [ft\\_control](#page-109-0) ∗control) *Get 'Touched' state.*
- uint32\_t [ft\\_control\\_arotary\\_movement\\_detected](#page-66-0) (const struct [ft\\_control](#page-109-0) ∗control) *Get 'Movement' flag.*
- uint32\_t [ft\\_control\\_arotary\\_get\\_direction](#page-63-0) (const struct [ft\\_control](#page-109-0) ∗control) *Get 'Direction' flag.*
- uint32\_t [ft\\_control\\_arotary\\_get\\_invalid\\_position](#page-64-0) (const struct [ft\\_control](#page-109-0) ∗control) *Returns invalid position flag.*

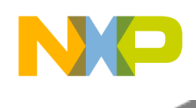

- **7.1.1.6.2 Function Documentation**
- <span id="page-63-0"></span>**7.1.1.6.2.1 uint32\_t ft\_control\_arotary\_get\_direction ( const struct** ft\_control ∗ *control* **)**

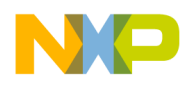

Parameters

*control* | Pointer to the control.

Returns

- Non-zero value, if a movement towards higher values is detected.
- Returns zero, if a movement towards zero is detected. Example:

```
* uint32_t direction;
* // Get direction of arotary control
* direction = ft_control_arotary_get_direction(&my_arotary_control);
\begin{array}{c} \star \text{ if (direction)} \\ \star \text{ print}(1) \end{array}printf("The Analog Rotary direction is left.");
* else
        printf("The Analog Rotary direction is right.");
*
```
Here is the call graph for this function:

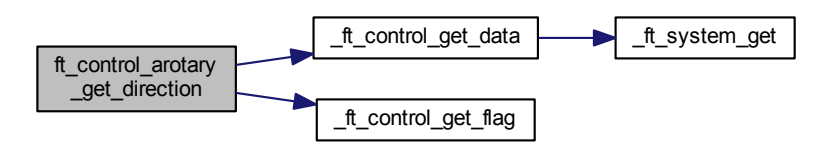

## <span id="page-64-0"></span>**7.1.1.6.2.2 uint32\_t ft\_control\_arotary\_get\_invalid\_position ( const struct** ft\_control ∗ *control* **)**

Parameters

```
control | Pointer to the control.
```
Returns

Non-zero value, if an invalid touch is detected.

This flag is set, if the algorithm detects two or more fingers touching the electrodes, which are not adjacent to each other. Example:

```
* uint32_t invalid_position;
* // Get invalid position of arotary control
* invalid_position = ft_control_arotary_get_invalid_position(&
     my_arotary_control);
* if(invalid_position)
* printf("The Analog Rotary control has an invalid position (two fingers touch ?).");
* else
* printf("The Analog Rotary control has a valid position.");
*
```
#### Freescale Touch Library Reference Manual

**Overview** 

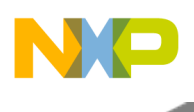

Here is the call graph for this function:

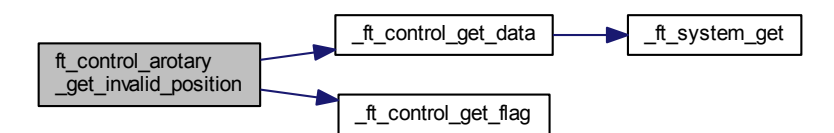

## <span id="page-65-0"></span>**7.1.1.6.2.3 uint32\_t ft\_control\_arotary\_get\_position ( const struct** ft\_control ∗ *control* **)**

Parameters

*control* | Pointer to the control.

Returns

Position. The returned value is in the range of zero to the maximum value configured in the [ft\\_control](#page-109-0) structure.

This function retrieves the actual finger position value. Example:

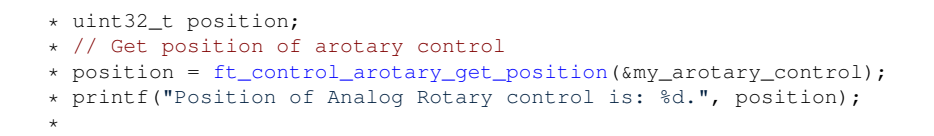

Here is the call graph for this function:

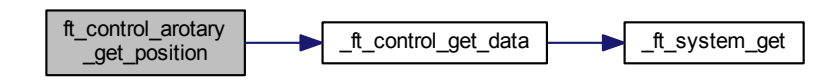

<span id="page-65-1"></span>**7.1.1.6.2.4 uint32\_t ft\_control\_arotary\_is\_touched ( const struct** ft\_control ∗ *control* **)**

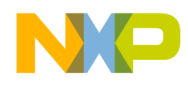

Parameters

*control* | Pointer to the control.

Returns

Non-zero value, if the control is currently touched. Example:

```
* uint32_t touched;
* // Get state of arotary control
* touched = ft_control_arotary_is_touched(&my_arotary_control);
* if(touched)
* printf("The Analog Rotary control is currently touched.");
* else
* printf("The Analog Rotary control is currently not touched.);
*
```
Here is the call graph for this function:

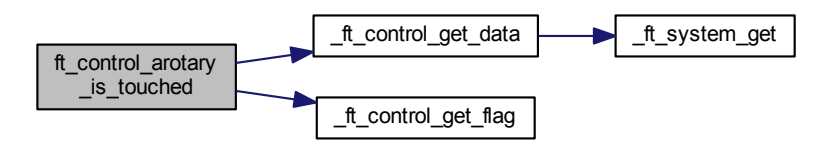

## <span id="page-66-0"></span>**7.1.1.6.2.5 uint32\_t ft\_control\_arotary\_movement\_detected ( const struct** ft\_control ∗ *control* **)**

Parameters

*control* Pointer to the control.

Returns

Non-zero value, if the control currently detects finger movement. Example:

```
* uint32_t movement;
* // Get state of arotary control
* movement = ft_control_arotary_movement_detected(&my_arotary_control);
* if(movement)<br>* printf(
       printf("The Analog Rotary control is currently moving.");
* else
       printf("The Analog Rotary control is currently not moving.);
*
```
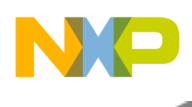

Here is the call graph for this function:

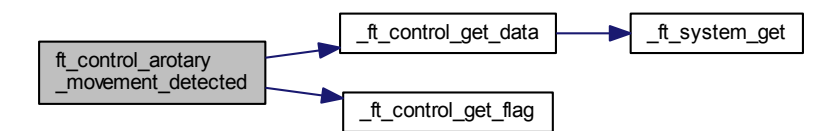

## <span id="page-67-0"></span>**7.1.1.6.2.6 void ft\_control\_arotary\_register\_callback ( const struct** ft\_control ∗ *control,* ft\_control\_arotary\_callback *callback* **)**

Parameters

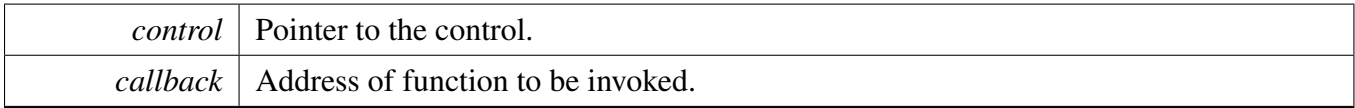

Returns

none

Register the specified callback function as the Analog Rotary events handler. If the callback parameter is NULL, the callback is disabled. Example:

```
*
  //Create the callback function for arotary
* static void my_arotary_cb(const struct ft_control *control,
ft_control_arotary_event event,<br>
uint32_t position)
* uint32_t position)
\star \quad { \star(void)control;
* char* event_names[] = * {
\begin{matrix} \star & \cdot & \cdot \\ \star & \cdot & \cdot \end{matrix}* "FT_AROTARY_MOVEMENT",
* "FT_AROTARY_ALL_RELEASE",
       * "FT_AROTARY_INITIAL_TOUCH",
\begin{matrix} \star & & \star \\ \star & & \text{prin} \end{matrix}* printf("New analog rotary control event %s on position: %d.", event_names[event], position);
   * }
*
  // register the callback function for arotary
* ft_control_arotary_register_callback(&my_arotary_control,
      my_arotary_cb);
*
```
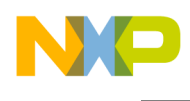

Here is the call graph for this function:

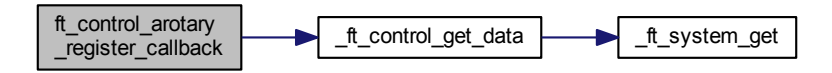

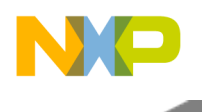

# <span id="page-69-0"></span>**7.1.2 Analog Slider Control**

## **7.1.2.1 Overview**

Analog Slider enables detection of linear finger movement using two or more electrodes; it is represented by the [ft\\_control\\_aslider](#page-70-0) structure.

The Analog Slider Control uses two or more specially-shaped electrodes to enable the calculation of finger position within a linear area. The position algorithm uses ratio of electrode signals to estimate finger position with required precision.

The Analog Slider works similarly to the "standard" Slider, but requires less electrodes, while achieving a higher resolution of the calculated position. For example, a two-electrode analog slider can provide finger position detection in the range of 0-127. The shape of the electrodes needs to be designed specifically to achieve a stable signal with a linear dependence on finger movement.

The Analog Slider Control provides Position, Direction, and Displacement values. It is able to generate event callbacks when finger Movement, Initial-touch, or Release is detected.

The figure below shows a typical two-electrode Analog Slider electrode placement.

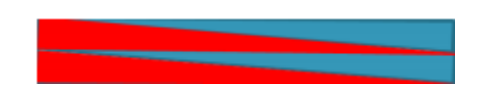

Figure 7.1.2: Analog Slider Electrodes

Collaboration diagram for Analog Slider Control:

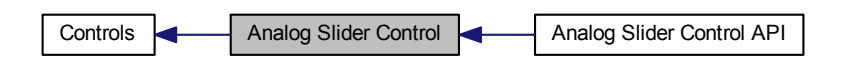

### **Modules**

• [Analog Slider Control API](#page-72-0)

## **Data Structures**

• struct [ft\\_control\\_aslider](#page-70-0)

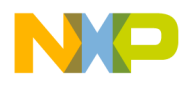

## **Typedefs**

• typedef void(∗ [ft\\_control\\_aslider\\_callback](#page-71-0) )(const struct [ft\\_control](#page-109-0) ∗control, enum [ft\\_control\\_](#page-71-1) [aslider\\_event](#page-71-1) event, uint32\_t position)

### **Enumerations**

• enum [ft\\_control\\_aslider\\_event](#page-71-1) { [FT\\_ASLIDER\\_MOVEMENT,](#page-71-2) [FT\\_ASLIDER\\_ALL\\_RELEASE,](#page-71-3) [FT\\_ASLIDER\\_INITIAL\\_TOUCH](#page-71-4) }

### **Variables**

• struct [ft\\_control\\_interface](#page-194-0) [ft\\_control\\_aslider\\_interface](#page-71-5)

## **7.1.2.2 Data Structure Documentation**

### <span id="page-70-0"></span>**7.1.2.2.1 struct ft\_control\_aslider**

The main structure representing the Analog Slider Control.

An instance of this data type represents the Analog Slider Control. You are responsible to initialize all the members before registerring the control in the system. This structure can be allocated in ROM.

Collaboration diagram for ft\_control\_aslider:

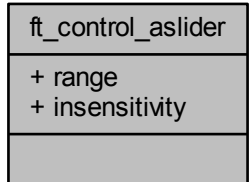

Data Fields

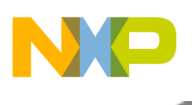

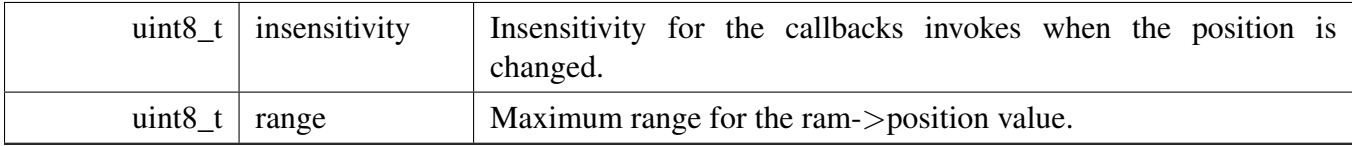

### **7.1.2.3 Typedef Documentation**

### <span id="page-71-0"></span>**7.1.2.3.1 typedef void(**∗ **ft\_control\_aslider\_callback)(const struct** ft\_control ∗**control, enum** ft\_control\_aslider\_event **event, uint32\_t position)**

Analog Slider event callback function pointer type.

### **7.1.2.4 Enumeration Type Documentation**

#### <span id="page-71-1"></span>**7.1.2.4.1 enum** ft\_control\_aslider\_event

Analog Slider event types.

Enumerator

<span id="page-71-3"></span><span id="page-71-2"></span>*FT\_ASLIDER\_MOVEMENT* Finger movement event *FT\_ASLIDER\_ALL\_RELEASE* Release event *FT\_ASLIDER\_INITIAL\_TOUCH* Initial-touch event

#### <span id="page-71-4"></span>**7.1.2.5 Variable Documentation**

#### <span id="page-71-5"></span>**7.1.2.5.1 struct** ft\_control\_interface **ft\_control\_aslider\_interface**

An interface structure, which contains pointers to the entry points of the Analog Slider algorithms. A pointer to this structure must be assigned to any instace of the [ft\\_control\\_aslider](#page-70-0) to define the control behavior.
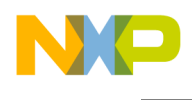

# **7.1.2.6 Analog Slider Control API**

#### **7.1.2.6.1 Overview**

These functions can be used to set or get the Analog Slider control properties.

Common example definition of the Analog Slider control for all source code examples is as follows:

```
// definition of the electrode array used by the control (more info in electrodes )
  ft_electrode * const control_0_electrodes[] = {&electrode_0, &electrode_1,
   NULL};
*
* // Define additional parameters of Analog Slider
  ft_control_aslider my_aslider_params =
  \left\{ \right..range = 100,
  * };
*
  // Definition of the Analog Slider control
* const struct ft_control my_aslider_control =
* {
    interface = <math>$ft\_control\_asilder\_control\_interface</math>,electrodes = control_0_electrodes,.control_params.aslider = &my_aslider_params,
  * };
*
*
```
Collaboration diagram for Analog Slider Control API:

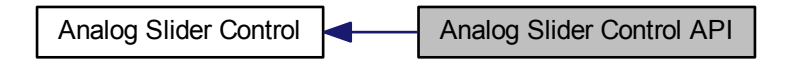

#### **Functions**

• void [ft\\_control\\_aslider\\_register\\_callback](#page-77-0) (const struct [ft\\_control](#page-109-0) ∗control, [ft\\_control\\_aslider\\_](#page-71-1) [callback](#page-71-1) callback)

*Registers the Analog Slider events handler function.*

- uint32\_t [ft\\_control\\_aslider\\_get\\_position](#page-75-0) (const struct [ft\\_control](#page-109-0) ∗control) *Get the Analog Slider 'Position' value.*
- uint32\_t [ft\\_control\\_aslider\\_is\\_touched](#page-75-1) (const struct [ft\\_control](#page-109-0) ∗control) *Get 'Touched' state.*
- uint32\_t [ft\\_control\\_aslider\\_movement\\_detected](#page-76-0) (const struct [ft\\_control](#page-109-0) ∗control) *Get 'Movement' flag.*
- uint32\_t [ft\\_control\\_aslider\\_get\\_direction](#page-73-0) (const struct [ft\\_control](#page-109-0) ∗control) *Get 'Direction' flag.*
- uint32\_t [ft\\_control\\_aslider\\_get\\_invalid\\_position](#page-74-0) (const struct [ft\\_control](#page-109-0) ∗control) *Returns invalid position flag.*

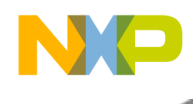

- **7.1.2.6.2 Function Documentation**
- <span id="page-73-0"></span>**7.1.2.6.2.1 uint32\_t ft\_control\_aslider\_get\_direction ( const struct** ft\_control ∗ *control* **)**

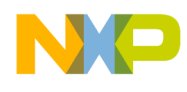

Parameters

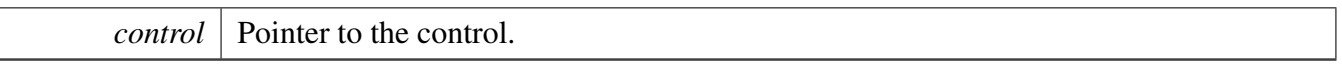

#### Returns

Non-zero value, when a movement towards higher values is detected. Returns zero when a movement towards zero is detected. Example:

```
* uint32_t direction;
* // Get direction of aslider control
* direction = ft_control_aslider_get_direction(&my_aslider_control);
* if(direction)
      printf("The Analog Slider direction is left.");
* else
* printf("The Analog Slider direction is right.");
*
```
Here is the call graph for this function:

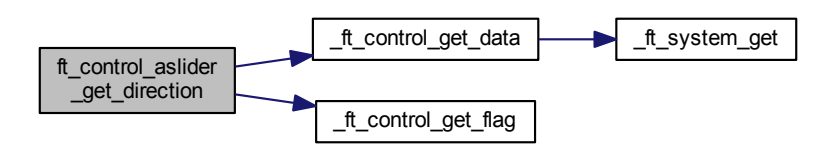

#### <span id="page-74-0"></span>**7.1.2.6.2.2 uint32\_t ft\_control\_aslider\_get\_invalid\_position ( const struct** ft\_control ∗ *control* **)**

Parameters

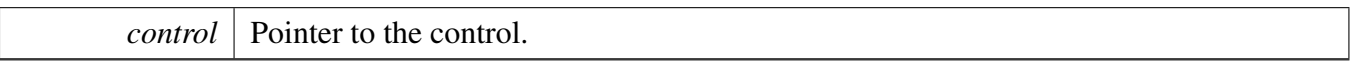

Returns

Non-zero value, when an invalid touch is detected.

This function works only in the Analog Slider controls, constisting of at least three elecrodes. This flag is set when the algorithm detects two or more fingers touching the electrodes that are not adjacent to each other. Example:

```
* uint32_t invalid_position;
* // Get invalid position of aslider control
* invalid_position = ft_control_aslider_get_invalid_position(&
     my_aslider_control);
```
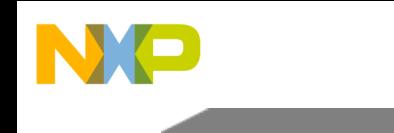

```
* if(invalid_position)
* printf("The Analog Slider control has an invalid position (two fingers touch ?).");
* else
      printf("The Analog Slider control has a valid position.");
*
```
Here is the call graph for this function:

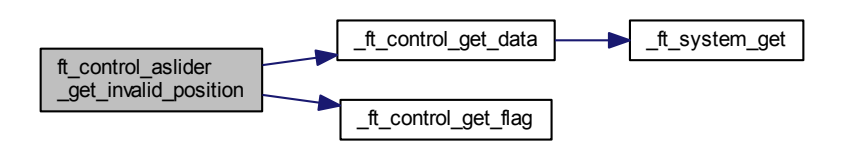

## <span id="page-75-0"></span>**7.1.2.6.2.3 uint32\_t ft\_control\_aslider\_get\_position ( const struct** ft\_control ∗ *control* **)**

Parameters

```
control | Pointer to the control.
```
Returns

Position. The returned value is in the range of zero to maximum value configured in the [ft\\_control-](#page-70-0) [\\_aslider](#page-70-0) structure.

This function retrieves the actual finger position value. Example:

```
* uint32_t position;
* // Get position of aslider control
* position = ft_control_aslider_get_position(&my_aslider_control);
* printf("Position of analog slider control is: %d.", position);
*
```
Here is the call graph for this function:

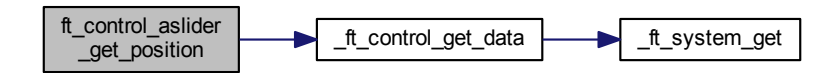

<span id="page-75-1"></span>**7.1.2.6.2.4 uint32\_t ft\_control\_aslider\_is\_touched ( const struct** ft\_control ∗ *control* **)**

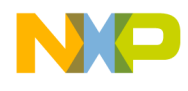

Parameters

*control* | Pointer to the control.

Returns

Non-zero value, when the control is currently touched. Example:

```
* uint32_t touched;
* // Get state of aslider control
* touched = ft_control_aslider_is_touched(&my_aslider_control);
* if(touched)
* printf("The Analog Slider control is currently touched.");
* else
* printf("The Analog Slider control is currently not touched.);
*
```
Here is the call graph for this function:

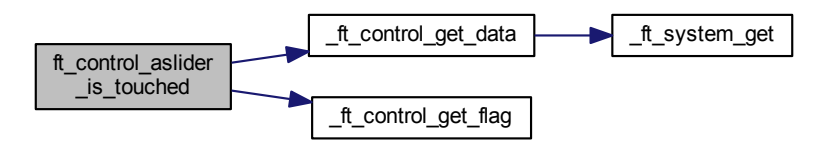

# <span id="page-76-0"></span>**7.1.2.6.2.5 uint32\_t ft\_control\_aslider\_movement\_detected ( const struct** ft\_control ∗ *control* **)**

Parameters

*control* | Pointer to the control.

Returns

Non-zero value, if the control currently detects finger movement. Example:

```
* uint32_t movement;
* // Get state of aslider control
* movement = ft_control_aslider_movement_detected(&my_aslider_control);
\begin{array}{c} * & \text{if (movernent)} \\ * & \text{print f} \end{array}printf("The Analog Slider control is currently moving.");
* else
* printf("The Analog Slider control is currently not moving.);
*
```
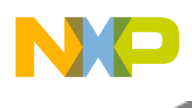

Here is the call graph for this function:

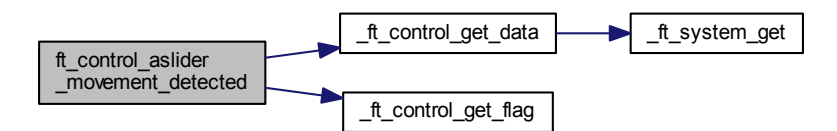

# <span id="page-77-0"></span>**7.1.2.6.2.6 void ft\_control\_aslider\_register\_callback ( const struct** ft\_control ∗ *control,* ft\_control\_aslider\_callback *callback* **)**

Parameters

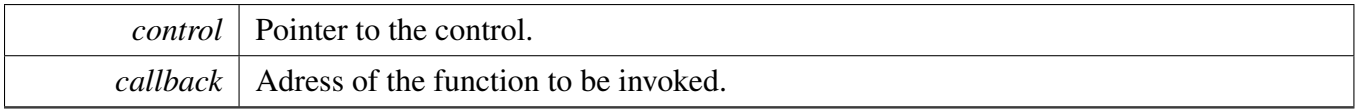

Returns

none

Register the specified callback function as the Analog Slider events handler. If the callback parameter is NULL, the callback is disabled. Example:

```
*
* //Create the callback function for aslider
* static void my_aslider_cb(const struct ft_control *control,
ft_control_aslider_event event,<br>
\begin{array}{ccc} \star \end{array} uint32_t position)
* uint32_t position)
\star \quad { \star(void)control;
* char* event_names[] = \star\left| \cdot \right|* "FT_ASLIDER_MOVEMENT",
* "FT_ASLIDER_ALL_RELEASE",
      * "FT_ASLIDER_INITIAL_TOUCH",
\star };
    printf("New analog slider control event %s on position: %d.", event_names[event], position);
   }
   // register the callback function for aslider movement
   ft_control_aslider_register_callback(&my_aslider_control,
      my_aslider_cb);
```
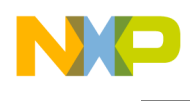

Here is the call graph for this function:

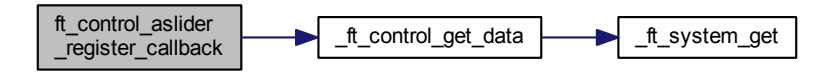

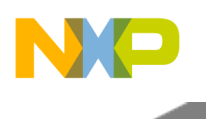

# <span id="page-79-0"></span>**7.1.3 Keypad Control**

# **7.1.3.1 Overview**

Keypad implements the keyboard-like functionality on top of an array of electrodes; it is represented by the [ft\\_control\\_keypad](#page-80-0) structure.

The application may use the Electrode API to determine the touch or release states of individual electrodes. The Keypad simplifies this task, and extends this simple scenario by introducing a concept of a "key". The "key" is represented by one or more physical electrodes, therefore the Keypad control enables sharing of one electrode by several keys. Each key is defined by a set of electrodes that all must be touched, in order to report the "key press" event.

The Keypad Control provides the Key status values and is able to generate Key Touch, Auto-repeat, and Release events.

The figures below show simple and grouped Keypad electrode layouts.

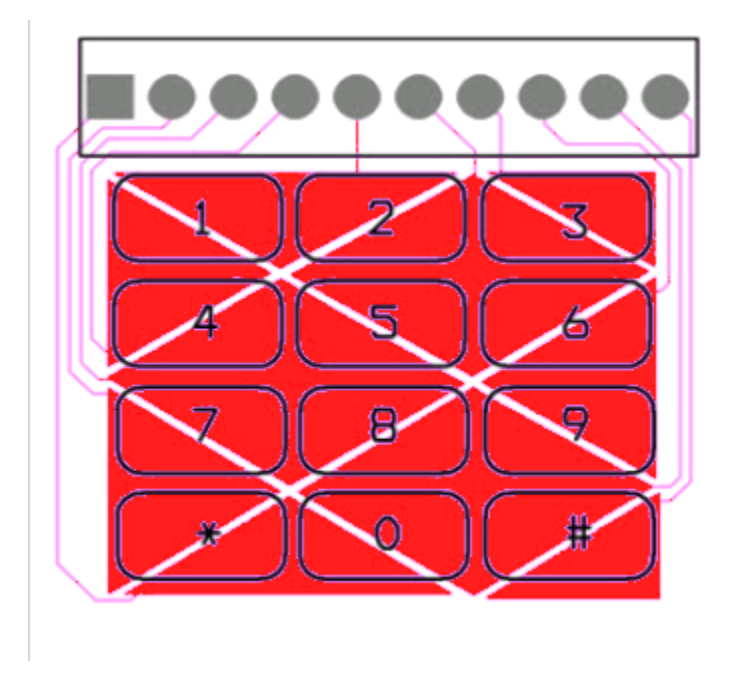

Figure 7.1.3: Keypad Electrodes

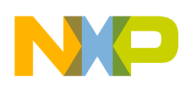

Collaboration diagram for Keypad Control:

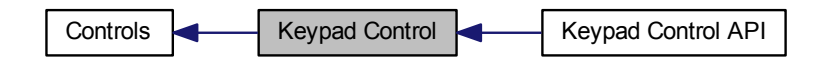

#### **Modules**

• [Keypad Control API](#page-83-0)

## **Data Structures**

• struct [ft\\_control\\_keypad](#page-80-0)

## **Typedefs**

• typedef void(∗ [ft\\_control\\_keypad\\_callback](#page-81-0) )(const struct [ft\\_control](#page-109-0) ∗control, enum [ft\\_control\\_](#page-81-1) [keypad\\_event](#page-81-1) event, uint32\_t index)

## **Enumerations**

• enum [ft\\_control\\_keypad\\_event](#page-81-1) { [FT\\_KEYPAD\\_RELEASE,](#page-81-2) [FT\\_KEYPAD\\_TOUCH,](#page-81-3) [FT\\_KEYPAD\\_AUTOREPEAT](#page-81-4) }

## **Variables**

• struct [ft\\_control\\_interface](#page-194-0) [ft\\_control\\_keypad\\_interface](#page-82-0)

# **7.1.3.2 Data Structure Documentation**

## <span id="page-80-0"></span>**7.1.3.2.1 struct ft\_control\_keypad**

The main structure representing the Keypad Control.

An instance of this data type represents the Keypad Control. You must initialize all the members before registerring the control in the system. This structure can be allocated in ROM.

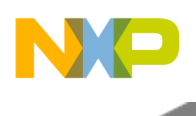

Collaboration diagram for ft\_control\_keypad:

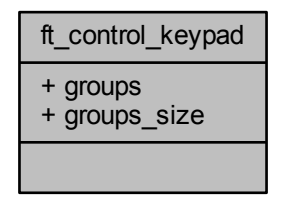

Data Fields

<span id="page-81-5"></span>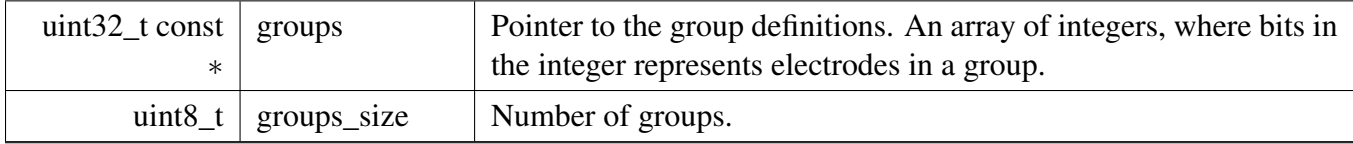

## **7.1.3.3 Typedef Documentation**

#### <span id="page-81-0"></span>**7.1.3.3.1 typedef void(**∗ **ft\_control\_keypad\_callback)(const struct** ft\_control ∗**control, enum** ft\_control\_keypad\_event **event, uint32\_t index)**

Keypad event callback function pointer type.

## **7.1.3.4 Enumeration Type Documentation**

#### <span id="page-81-1"></span>**7.1.3.4.1 enum** ft\_control\_keypad\_event

Keypad event types.

Enumerator

<span id="page-81-4"></span><span id="page-81-3"></span><span id="page-81-2"></span>*FT\_KEYPAD\_RELEASE* Release event *FT\_KEYPAD\_TOUCH* Key-touch event *FT\_KEYPAD\_AUTOREPEAT* Auto-repeat event

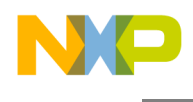

# **7.1.3.5 Variable Documentation**

## <span id="page-82-0"></span>**7.1.3.5.1 struct** ft\_control\_interface **ft\_control\_keypad\_interface**

An interface structure, which contains pointers to the entry points of the Keypad algorithms. A pointer to this structure must be assigned to any instance of the [ft\\_control\\_keypad,](#page-80-0) to define the control behavior.

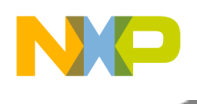

# <span id="page-83-0"></span>**7.1.3.6 Keypad Control API**

#### **7.1.3.6.1 Overview**

These functions can be used to set or get the Keypad control properties.

A common example defition of the Keypad control for all source code examples is as follows:

```
// definition of electrode array used by control (more info in electrodes )
* const struct ft_electrode * const control_0_electrodes[] = {&electrode_0, &electrode_1,
   * &electrode_2, &electrode_3, NULL};
*
* const struct ft_control_keypad keypad_params =
* {
* .groups = NULL,
* .groups_size = 0,
\star } ;
*
 // Definition of rotary control
* const struct ft_control my_keypad_control =
\star {
* .interface = &ft_control_keypad_control_interface,
* .electrodes = control_0_electrodes,
    .control_params.keypad = keypad_params,
\star };
*
*
```
Collaboration diagram for Keypad Control API:

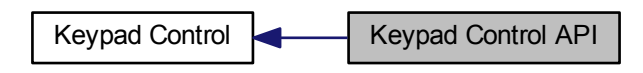

## **Functions**

- void [ft\\_control\\_keypad\\_only\\_one\\_key\\_valid](#page-86-0) (const struct [ft\\_control](#page-109-0) ∗control, uint32\_t enable) *Enable or disable the functionality that only one key press is valid.*
- void [ft\\_control\\_keypad\\_register\\_callback](#page-86-1) (const struct [ft\\_control](#page-109-0) ∗control, [ft\\_control\\_keypad\\_](#page-81-0) [callback](#page-81-0) callback)

*Registers the Keypad event handler function.*

- void [ft\\_control\\_keypad\\_set\\_autorepeat\\_rate](#page-87-0) (const struct [ft\\_control](#page-109-0) ∗control, uint32\_t value, uint32-\_t start\_value)
	- *Set the auto-repeat rate.*
- uint32\_t [ft\\_control\\_keypad\\_get\\_autorepeat\\_rate](#page-84-0) (const struct [ft\\_control](#page-109-0) ∗control) *Get the auto-repeat rate.*
- uint32\_t [ft\\_control\\_keypad\\_is\\_button\\_touched](#page-85-0) (const struct [ft\\_control](#page-109-0) ∗control, uint32\_t index) *Get the button touch status.*

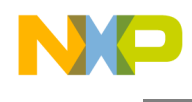

**7.1.3.6.2 Function Documentation**

<span id="page-84-0"></span>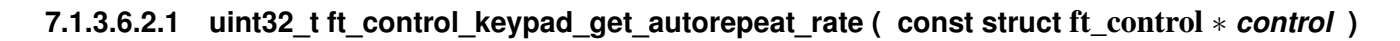

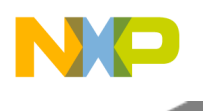

Parameters

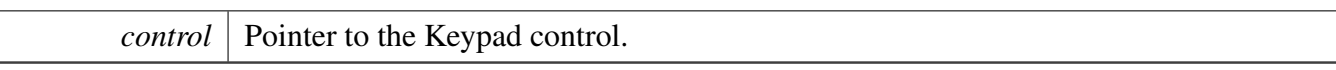

#### Returns

The auto-repeat value or 0 when this feature is disabled. Example:

```
* uint32_t autorepeat_rate;
* //Get autorepeat rate
* autorepeat_rate = ft_control_keypad_get_autorepeat_rate(&
     my_keypad_control);
* printf("Auto-repeat rate of my keypad control is set to : %d.", autorepeat_rate);
*
```
Here is the call graph for this function:

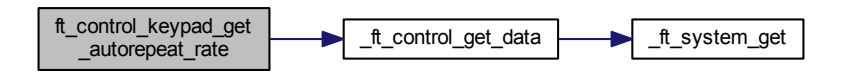

## <span id="page-85-0"></span>**7.1.3.6.2.2 uint32\_t ft\_control\_keypad\_is\_button\_touched ( const struct** ft\_control ∗ *control,* **uint32\_t** *index* **)**

Parameters

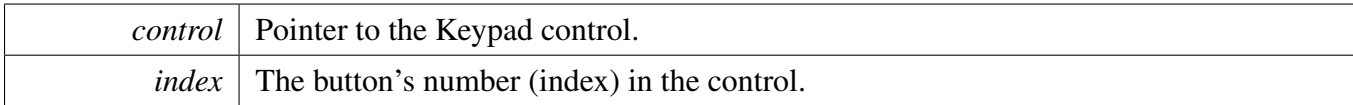

Returns

1 if the button is touched, 0 otherwise.

Returns the state of the keypad button. In case there are groups defined, the touch state reflects that all electrodes forming one button are touched. Otherwise, a button is in the release state. Example:

```
* uint32_t touched;
* // Get the state of first key Keypad control
* touched = ft_control_keypad_is_button_touched(&my_keypad_control, 0);
* if(touched)
* printf("The first key of the Keypad control is currently touched.");
* else
* printf("The first key of the Keypad control is currently not touched.);
*
```
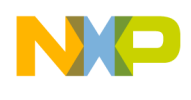

Here is the call graph for this function:

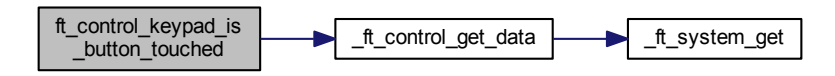

## <span id="page-86-0"></span>**7.1.3.6.2.3 void ft\_control\_keypad\_only\_one\_key\_valid ( const struct** ft\_control ∗ *control,* **uint32\_t** *enable* **)**

Parameters

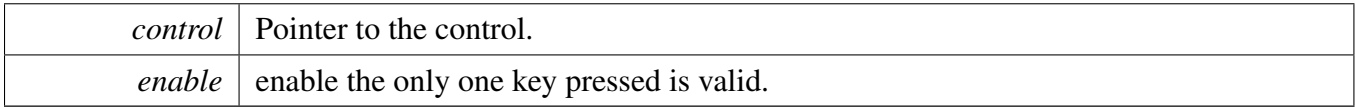

Returns

none

Enable or Disable the only one key press is valid at once. The behavior is following: Once the feature is enabled the first touched key is valid and all other are ignored since the active electrode is pressed. Example:

\* \* // switch off the only one key is valid functionality \* [ft\\_control\\_keypad\\_only\\_one\\_key\\_valid\(](#page-86-0)&my\_keypad\_control, 0); \*

Here is the call graph for this function:

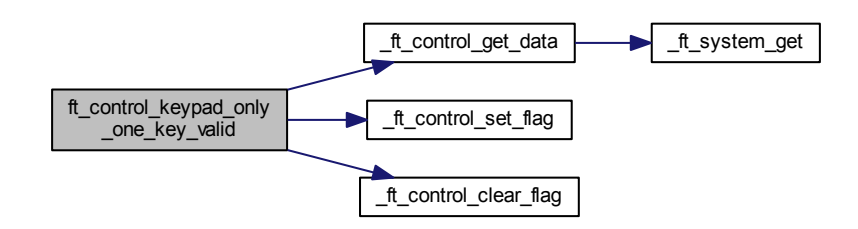

## <span id="page-86-1"></span>**7.1.3.6.2.4 void ft\_control\_keypad\_register\_callback ( const struct** ft\_control ∗ *control,* ft\_control\_keypad\_callback *callback* **)**

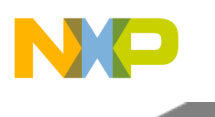

Parameters

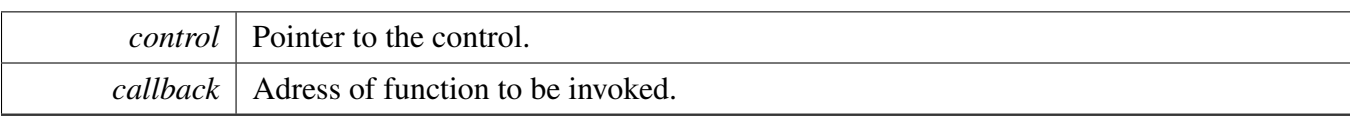

#### Returns

none

Register the specified callback function as the KeyPad event handler. If the callback parameter is NULL, the callback is disabled. Example:

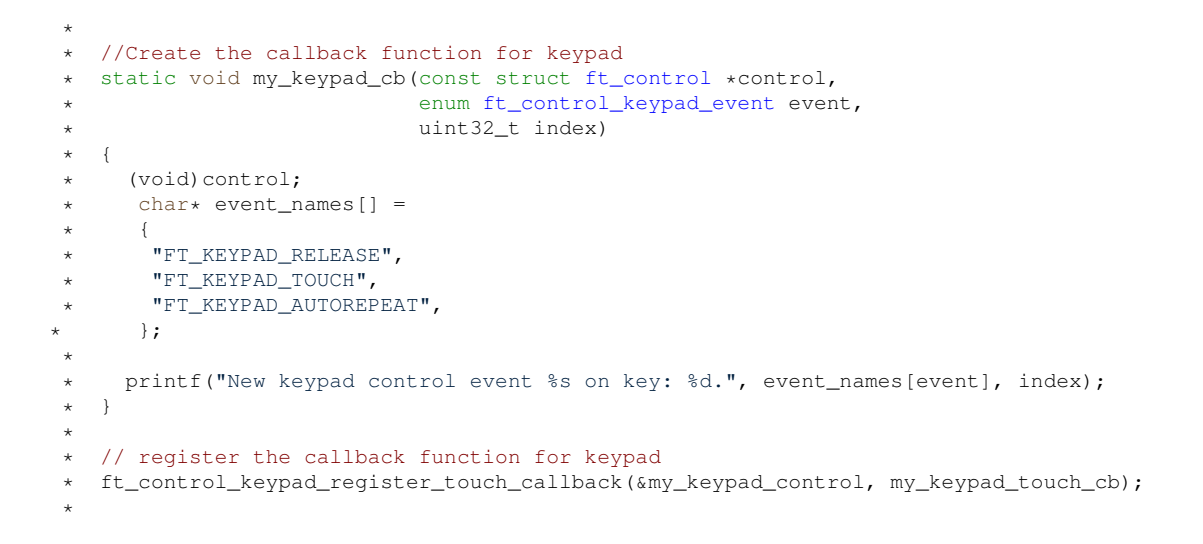

Here is the call graph for this function:

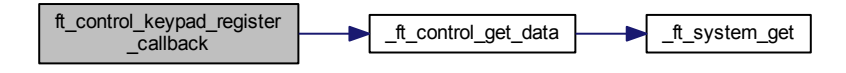

<span id="page-87-0"></span>**7.1.3.6.2.5 void ft\_control\_keypad\_set\_autorepeat\_rate ( const struct** ft\_control ∗ *control,* **uint32\_t** *value,* **uint32\_t** *start\_value* **)**

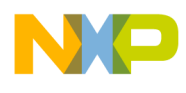

#### Parameters

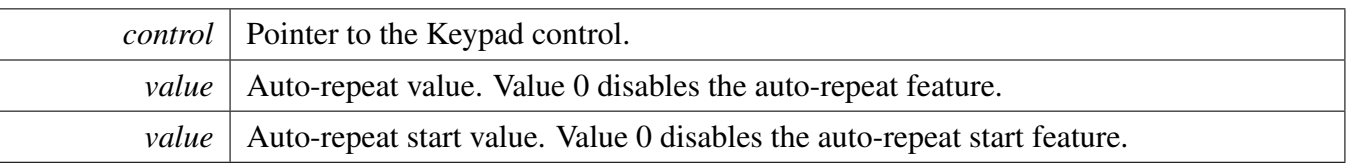

#### Returns

none Example:

```
*
* //Set autorepeat rate to 100 ticks and start after 1000 ticks
  * ft_control_keypad_set_autorepeat_rate(&my_keypad_control, 100, 1000
     );
*
```
Here is the call graph for this function:

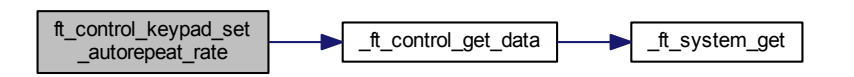

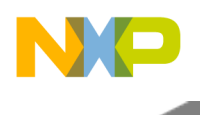

# <span id="page-89-0"></span>**7.1.4 Matrix Control**

## **7.1.4.1 Overview**

Matrix enables the detection of... It is currently not yet implemented. The figure below shows a typical Matrix electrode placement.

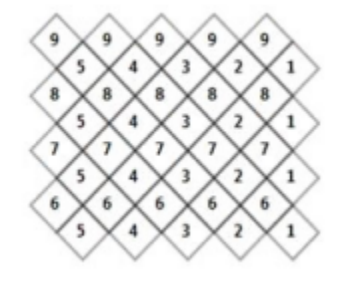

Figure 7.1.4: Rotary Electrodes

Collaboration diagram for Matrix Control:

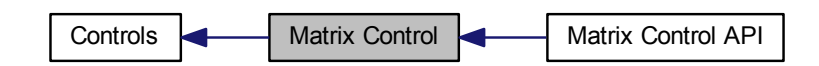

#### **Modules**

• [Matrix Control API](#page-90-0)

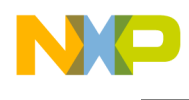

\*

# <span id="page-90-0"></span>**7.1.4.2 Matrix Control API**

These functions can be used to set or get the Matrix control properties.

A common example defition of the Matrix control for all source code examples is as follows:

Collaboration diagram for Matrix Control API:

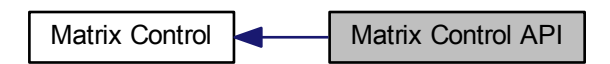

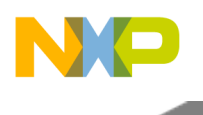

# <span id="page-91-0"></span>**7.1.5 Rotary Control**

## **7.1.5.1 Overview**

The Rotary control enables the detection of jog-dial-like finger movement using discrete electrodes; it is represented by the ft\_control\_rotary\_control structure.

The Rotary control uses a set of discrete electrodes to enable the calculation of finger position within a circular area. The position algorithm localizes the touched electrode and its sibling electrodes, to estimate the finger position. A Rotary control consisting of N electrodes enables the rotary position to be calculated in 2N steps.

The Rotary control provides Position, Direction, and Displacement values. It is able to generate event callbacks when the finger Movement, Initial-touch, or Release is detected.

The figure below shows a typical Rotary electrode placement.

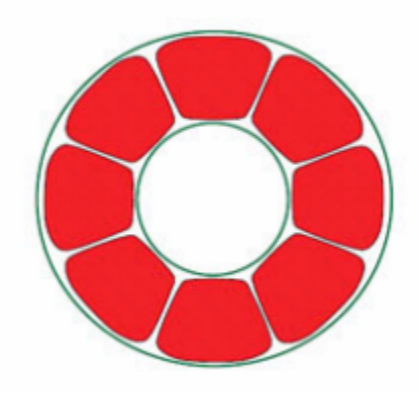

Figure 7.1.5: Rotary Electrodes

Collaboration diagram for Rotary Control:

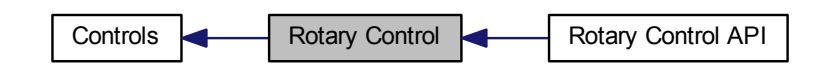

#### **Modules**

• [Rotary Control API](#page-93-0)

Freescale Touch Library Reference Manual

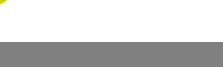

# **Typedefs**

• typedef void(∗ [ft\\_control\\_rotary\\_callback](#page-92-0) )(const struct [ft\\_control](#page-109-0) ∗control, enum [ft\\_control\\_rotary-](#page-92-1) [\\_event,](#page-92-1) uint32\_t position)

# **Enumerations**

• enum [ft\\_control\\_rotary\\_event](#page-92-1) { [FT\\_ROTARY\\_MOVEMENT,](#page-92-2) [FT\\_ROTARY\\_ALL\\_RELEASE,](#page-92-3) [FT\\_ROTARY\\_INITIAL\\_TOUCH](#page-92-4) }

## **Variables**

• struct [ft\\_control\\_interface](#page-194-0) [ft\\_control\\_rotary\\_interface](#page-92-5)

# **7.1.5.2 Typedef Documentation**

<span id="page-92-0"></span>**7.1.5.2.1 typedef void(**∗ **ft\_control\_rotary\_callback)(const struct** ft\_control ∗**control, enum** ft\_control\_rotary\_event**, uint32\_t position)**

Rotary event callback function pointer type.

# **7.1.5.3 Enumeration Type Documentation**

## <span id="page-92-1"></span>**7.1.5.3.1 enum** ft\_control\_rotary\_event

Rotary event types.

Enumerator

<span id="page-92-3"></span><span id="page-92-2"></span>*FT\_ROTARY\_MOVEMENT* Finger movement event *FT\_ROTARY\_ALL\_RELEASE* Release event *FT\_ROTARY\_INITIAL\_TOUCH* Initial-touch event

# <span id="page-92-4"></span>**7.1.5.4 Variable Documentation**

## <span id="page-92-5"></span>**7.1.5.4.1 struct** ft\_control\_interface **ft\_control\_rotary\_interface**

The interface structure, which contains pointers to the entry points of the Rotary algorithms. A pointer to this structure must be assigned to any instance of ft\_control\_rotary\_control to define the control behavior.

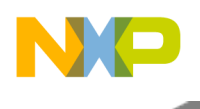

# <span id="page-93-0"></span>**7.1.5.5 Rotary Control API**

#### **7.1.5.5.1 Overview**

These functions can be used to set or get the Rotary control properties.

The common example defition of Rotary control for all source code examples is as follows:

```
// definition of electrode array used by control (more info in electrodes )
  ft_electrode * const control_0_electrodes[] = {&electrode_0, &electrode_1,
    * &electrode_2, &electrode_3, NULL};
*
* // Definition of the Rotary control
  ft_control my_rotary_control =
\star {
    interface = <math>&ft\_control\_rotary\_interface</math>,electrodes = control_0_electrodes,* };
*
*
```
Collaboration diagram for Rotary Control API:

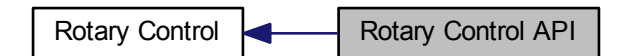

## **Functions**

• void [ft\\_control\\_rotary\\_register\\_callback](#page-97-0) (const struct [ft\\_control](#page-109-0) ∗control, [ft\\_control\\_rotary\\_](#page-92-0) [callback](#page-92-0) callback)

*Registers the events handler function.*

- uint32\_t [ft\\_control\\_rotary\\_get\\_position](#page-95-0) (const struct [ft\\_control](#page-109-0) ∗control) *Get the Rotary 'Position' value.*
- uint32\_t [ft\\_control\\_rotary\\_is\\_touched](#page-95-1) (const struct [ft\\_control](#page-109-0) ∗control) *Get 'Touched' state.*
- uint32\_t [ft\\_control\\_rotary\\_movement\\_detected](#page-96-0) (const struct [ft\\_control](#page-109-0) ∗control) *Get 'Movement' flag.*
- uint32\_t [ft\\_control\\_rotary\\_get\\_direction](#page-93-1) (const struct [ft\\_control](#page-109-0) ∗control) *Get 'Direction' flag.*
- uint32\_t [ft\\_control\\_rotary\\_get\\_invalid\\_position](#page-94-0) (const struct [ft\\_control](#page-109-0) ∗control) *Get 'Invalid' flag.*

## **7.1.5.5.2 Function Documentation**

## <span id="page-93-1"></span>**7.1.5.5.2.1 uint32\_t ft\_control\_rotary\_get\_direction ( const struct** ft\_control ∗ *control* **)**

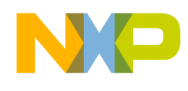

Parameters

*control* | Pointer to the control.

#### Returns

Non-zero value, when a movement is detected in a direction towards higher values. Returns zero, when a movement is detected towards zero. Example:

```
* uint32_t direction;
* // Get direction of rotary control
* direction = ft_control_rotary_get_direction(&my_rotary_control);
* if(direction)
      printf("The Rotary direction is left.");
* else
      printf("The Rotary direction is right.");
*
```
Here is the call graph for this function:

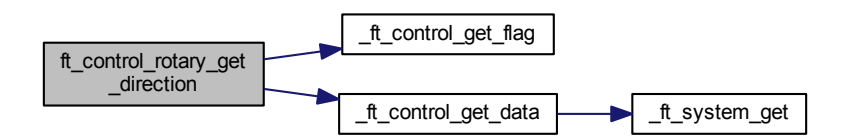

## <span id="page-94-0"></span>**7.1.5.5.2.2 uint32\_t ft\_control\_rotary\_get\_invalid\_position ( const struct** ft\_control ∗ *control* **)**

Parameters

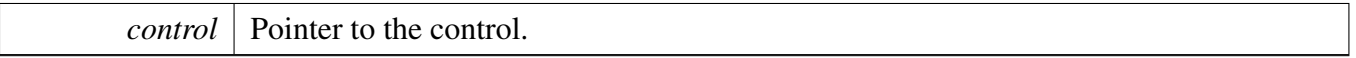

#### Returns

Non-zero value when an invalid position was detected, otherwise a zero value. Example:

```
* uint32_t invalid_position;
* // Get invalid position of Rotary control
* invalid_position = ft_control_rotary_get_invalid_position(&
     my_rotary_control);
* if(invalid_position)
* printf("The Rotary control has an invalid position (two fingers touch ?).");
* else
      printf("The Rotary control has a valid position.");
*
```
Freescale Touch Library Reference Manual

**Overview** 

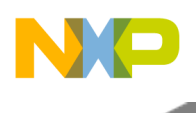

Here is the call graph for this function:

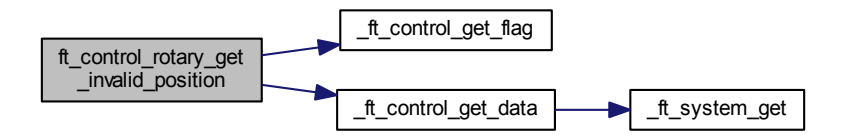

# <span id="page-95-0"></span>**7.1.5.5.2.3 uint32\_t ft\_control\_rotary\_get\_position ( const struct** ft\_control ∗ *control* **)**

Parameters

*control* | Pointer to the control.

Returns

Position. The returned value is in the range of zero to 2N-1, where N is the number of electrodes assigned to Rotary control.

This function retrieves the actual finger position value. Example:

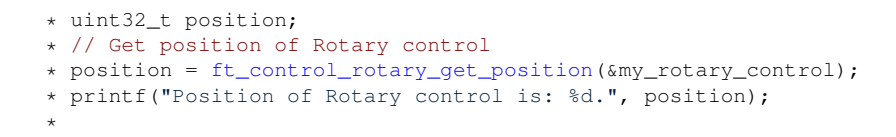

Here is the call graph for this function:

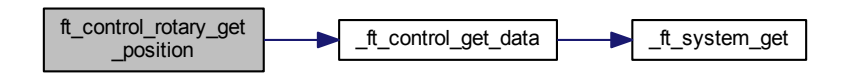

<span id="page-95-1"></span>**7.1.5.5.2.4 uint32\_t ft\_control\_rotary\_is\_touched ( const struct** ft\_control ∗ *control* **)**

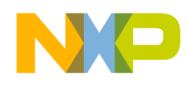

Parameters

*control* | Pointer to the control.

Returns

Non-zero value, when the control is currently touched. Example:

```
* uint32_t touched;
* // Get state of the Rotary control
* touched = ft_control_rotary_is_touched(&my_rotary_control);
* if(touched)
* printf("The Rotary control is currently touched.");
* else
* printf("The Rotary control is currently not touched.);
*
```
Here is the call graph for this function:

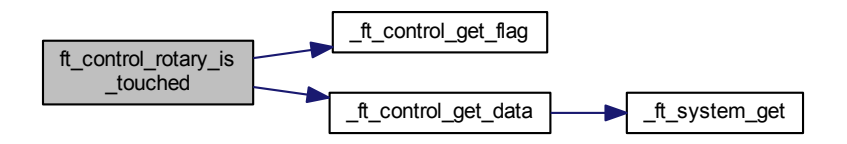

# <span id="page-96-0"></span>**7.1.5.5.2.5 uint32\_t ft\_control\_rotary\_movement\_detected ( const struct** ft\_control ∗ *control* **)**

Parameters

```
control | Pointer to the control.
```
Returns

Non-zero value, when the control detects finger movement. Example:

```
* uint32_t movement;
* // Get state of rotary control
* movement = ft_control_rotary_movement_detected(&my_rotary_control);
* if(movement)
      printf("The Rotary control is currently moving.");
* else
* printf("The Rotary control is currently not moving.);
*
```
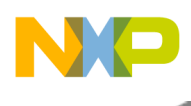

Here is the call graph for this function:

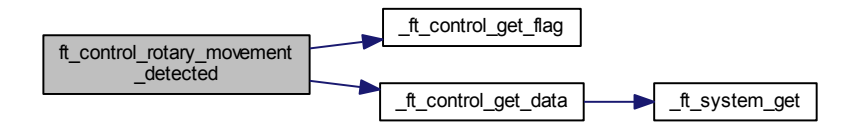

## <span id="page-97-0"></span>**7.1.5.5.2.6 void ft\_control\_rotary\_register\_callback ( const struct** ft\_control ∗ *control,* ft\_control\_rotary\_callback *callback* **)**

Parameters

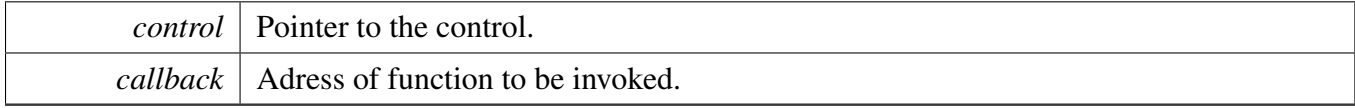

Returns

none

Register the specified callback function as the Rotary events handler. Example:

```
*
* //Create the callback function for arotary
  ft_control *control,
ft_control_arotary_event event,<br>
\star uint32_t position)
* uint32_t position)
  \{* (void)control;
* char* event_names[] =
\begin{matrix} \star & \cdot & \cdot \\ \star & \cdot & \cdot \end{matrix}* "FT_ROTARY_MOVEMENT",
* "FT_ROTARY_ALL_RELEASE",
* "FT_ROTARY_INITIAL_TOUCH",
\star };
* printf("New rotary control event %s on position: %d.", event_names[event], position);
  * }
*
* // register the callback function for rotary
* ft_control_rotary_register_callback(&my_rotary_control, my_rotary_cb)
     ;
*
```
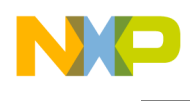

Here is the call graph for this function:

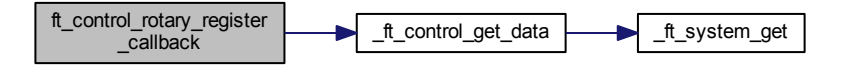

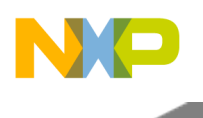

# <span id="page-99-0"></span>**7.1.6 Slider control**

# **7.1.6.1 Overview**

Slider control enables the detection of linear finger movement using discrete electrodes; it is represented by the [ft\\_control](#page-109-0) structure.

The Slider control uses a set of discrete electrodes to enable calculation of the finger position within a linear area. The position algorithm localizes the touched electrode and its sibling electrodes to estimate finger position. A Slider consisting of N electrodes enables the position to be calculated in 2N-1 steps.

The Slider control provides Position, Direction, and Displacement values. It is able to generate event callbacks when finger Movement, Initial-touch, or Release is detected.

The image below shows a typical Slider electrode placement.

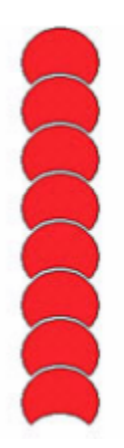

Figure 7.1.6: Slider Electrodes

Collaboration diagram for Slider control:

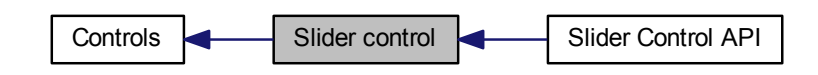

## **Modules**

• [Slider Control API](#page-101-0)

Freescale Touch Library Reference Manual

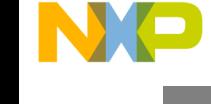

# **Typedefs**

• typedef void(\* [ft\\_control\\_slider\\_callback](#page-100-0) )(const struct [ft\\_control](#page-109-0) \*control, enum [ft\\_control\\_slider-](#page-100-1) [\\_event,](#page-100-1) uint32\_t position)

# **Enumerations**

• enum [ft\\_control\\_slider\\_event](#page-100-1) { [FT\\_SLIDER\\_MOVEMENT,](#page-100-2) [FT\\_SLIDER\\_ALL\\_RELEASE,](#page-100-3) [FT\\_SLIDER\\_INITIAL\\_TOUCH](#page-100-4) }

## **Variables**

• struct [ft\\_control\\_interface](#page-194-0) [ft\\_control\\_slider\\_interface](#page-100-5)

## **7.1.6.2 Typedef Documentation**

<span id="page-100-0"></span>**7.1.6.2.1 typedef void(**∗ **ft\_control\_slider\_callback)(const struct** ft\_control ∗**control, enum** ft\_control\_slider\_event**, uint32\_t position)**

Slider event callback function pointer type.

# **7.1.6.3 Enumeration Type Documentation**

## <span id="page-100-1"></span>**7.1.6.3.1 enum** ft\_control\_slider\_event

Slider event types.

Enumerator

<span id="page-100-3"></span><span id="page-100-2"></span>*FT\_SLIDER\_MOVEMENT* Finger movement event. *FT\_SLIDER\_ALL\_RELEASE* Release event. *FT\_SLIDER\_INITIAL\_TOUCH* Initial-touch event.

# <span id="page-100-4"></span>**7.1.6.4 Variable Documentation**

## <span id="page-100-5"></span>**7.1.6.4.1 struct** ft\_control\_interface **ft\_control\_slider\_interface**

An interface structure, which contains pointers to the entry points of Slider algorithms. A pointer to this structure must be assigned to any instace of ft\_control\_slider\_control to define the control behavior.

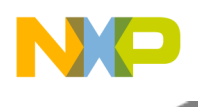

# <span id="page-101-0"></span>**7.1.6.5 Slider Control API**

#### **7.1.6.5.1 Overview**

These functions can be used to set or get the Slider control properties.

A common example definition of the Slider control for all source code examples is as follows:

```
// Definition of the electrode array used by the control (more info in electrodes)
* const struct ft_electrode * const control_0_electrodes[] = {&electrode_0, &electrode_1,
    NULL};
*
* // Definition of the Slider control
  ft_control my_slider_control =
  \left\{ \right.interface = <math>&ft\_control\_slider\_interface</math>,electrodes = control_0_electrodes,* };
*
*
```
Collaboration diagram for Slider Control API:

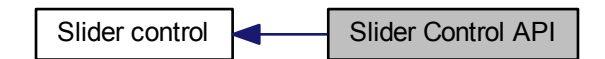

## **Functions**

- void [ft\\_control\\_slider\\_register\\_callback](#page-105-0) (const struct [ft\\_control](#page-109-0) ∗control, [ft\\_control\\_slider\\_callback](#page-100-0) callback)
	- *Registers the events handler function.*
- uint32\_t [ft\\_control\\_slider\\_get\\_position](#page-103-0) (const struct [ft\\_control](#page-109-0) ∗control) *Get the Slider 'Position' value.*
- uint32 t [ft\\_control\\_slider\\_is\\_touched](#page-103-1) (const struct [ft\\_control](#page-109-0) ∗control) *Get 'Touched' state.*
- uint32\_t [ft\\_control\\_slider\\_movement\\_detected](#page-104-0) (const struct [ft\\_control](#page-109-0) ∗control) *Get 'Movement' flag.*
- uint32\_t [ft\\_control\\_slider\\_get\\_direction](#page-101-1) (const struct [ft\\_control](#page-109-0) ∗control) *Get 'Direction' flag.*
- uint32\_t [ft\\_control\\_slider\\_get\\_invalid\\_position](#page-102-0) (const struct [ft\\_control](#page-109-0) ∗control) *Get 'Invalid' flag.*

## **7.1.6.5.2 Function Documentation**

## <span id="page-101-1"></span>**7.1.6.5.2.1 uint32\_t ft\_control\_slider\_get\_direction ( const struct** ft\_control ∗ *control* **)**

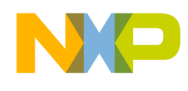

Parameters

*control* | Pointer to the control.

#### Returns

Non-zero value, when a movement is detected in a direction towards higher values. Returns zero, when a movement towards zero is detected. Example:

```
* uint32_t direction;
* // Get direction of Slider control
* direction = ft_control_slider_get_direction(&my_slider_control);
* if(direction)
      printf("The Slider direction is left.");
* else
      printf("The Slider direction is right.");
*
```
Here is the call graph for this function:

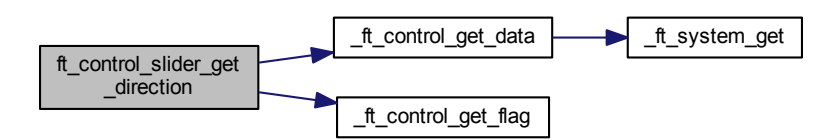

# <span id="page-102-0"></span>**7.1.6.5.2.2 uint32\_t ft\_control\_slider\_get\_invalid\_position ( const struct** ft\_control ∗ *control* **)**

Parameters

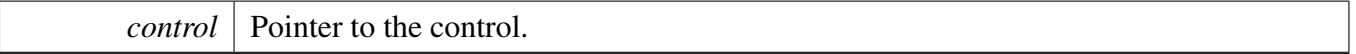

#### Returns

Non-zero value, when an invalid position was detected, otherwise zero. Example:

```
* uint32_t invalid_position;
* // Get invalid position of Slider control
* invalid_position = ft_control_slider_get_invalid_position(&
      my_slider_control);
* if(invalid_position)<br>* printf("The Sli
       printf("The Slider control has an invalid position (two fingers touch ?).");
* else
       printf("The Slider control has a valid position.");
*
```
Freescale Touch Library Reference Manual

**Overview** 

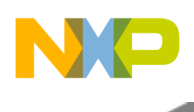

Here is the call graph for this function:

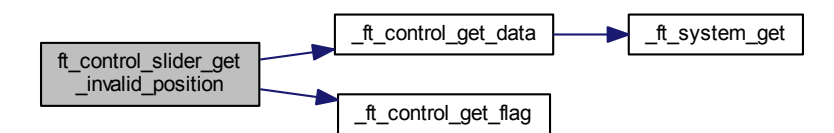

# <span id="page-103-0"></span>**7.1.6.5.2.3 uint32\_t ft\_control\_slider\_get\_position ( const struct** ft\_control ∗ *control* **)**

Parameters

*control* | Pointer to the control.

Returns

Position. The returned value is in the range of zero to the maximum value configured in the [ft\\_control](#page-109-0) structure.

This function retrieves the actual finger position value. Example:

```
* uint32_t position;
* // Get position of Slider control
* position = ft_control_slider_get_position(&my_slider_control);
* printf("Position of Slider control is: %d.", position);
*
```
Here is the call graph for this function:

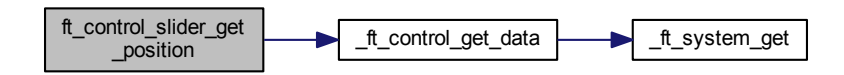

<span id="page-103-1"></span>**7.1.6.5.2.4 uint32\_t ft\_control\_slider\_is\_touched ( const struct** ft\_control ∗ *control* **)**

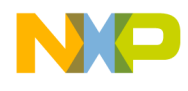

Parameters

*control* | Pointer to the control.

Returns

Non-zero value, when the control is currently touched. Example:

```
* uint32_t touched;
* // Get state of Slider control
* touched = ft_control_slider_is_touched(&my_slider_control);
* if(touched)
* printf("The Slider control is currently touched.");
* else
* printf("The Slider control is currently not touched.");
*
```
Here is the call graph for this function:

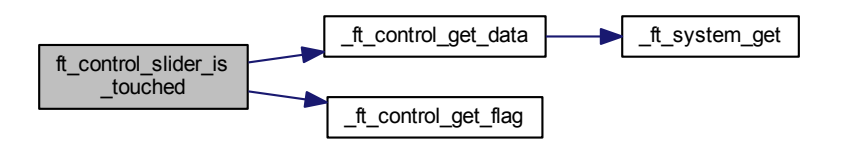

# <span id="page-104-0"></span>**7.1.6.5.2.5 uint32\_t ft\_control\_slider\_movement\_detected ( const struct** ft\_control ∗ *control* **)**

Parameters

```
control | Pointer to the control.
```
Returns

Non-zero value, when the control detects finger movement. Example:

```
* uint32_t movement;
* // Get state of Slider control
* movement = ft_control_slider_movement_detected(&my_slider_control);
* if(movement)
* printf("The Slider control is currently moving.");
* else
* printf("The Slider control is currently not moving.");
*
```
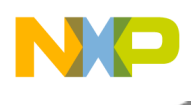

Here is the call graph for this function:

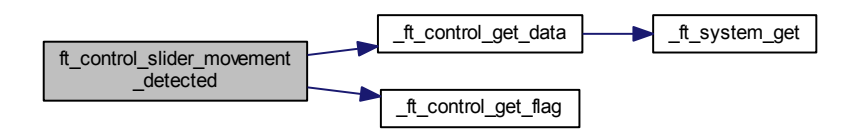

## <span id="page-105-0"></span>**7.1.6.5.2.6 void ft\_control\_slider\_register\_callback ( const struct** ft\_control ∗ *control,* ft\_control\_slider\_callback *callback* **)**

Parameters

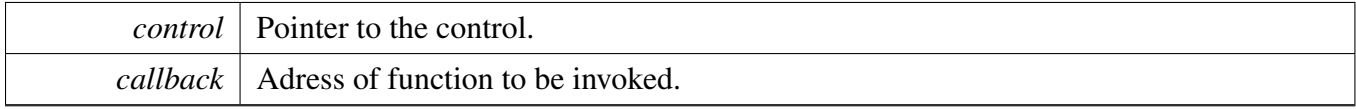

Returns

none

Register the specified callback function as the Slider events handler. Example:

```
*
* //Create the callback function for aslider
  ft_control *control,
* enum ft_control_aslider_event event,
* uint32_t position) * {
\begin{matrix} \star \end{matrix} {
     (void)control;
* char* event_names[] =
\begin{matrix} \star & \cdot & \cdot \\ \star & \cdot & \cdot \end{matrix}* "FT_SLIDER_MOVEMENT",
* "FT_SLIDER_ALL_RELEASE",
* "FT_SLIDER_INITIAL_TOUCH",
      * };
* printf("New slider control event %s on position: %d.", event_names[event], position);
  * }
*
* // register the callback function for slider
   * ft_control_slider_register_callback(&my_slider_control, my_slider_cb)
     ;
*
```
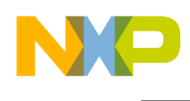

Here is the call graph for this function:

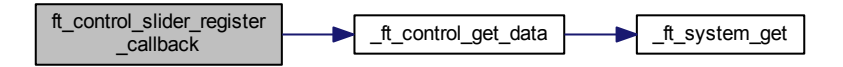

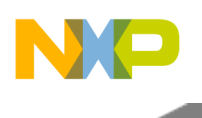

## Controls

# **7.2 Controls**

# **7.2.1 Overview**

Controls represent the highest level of abstraction in the finger touch evaluation;

Based on the signal and status information coming from the Electrode layer, the controls calculate finger actions like movement, keyboard touch, hold, and so on. Collaboration diagram for Controls:

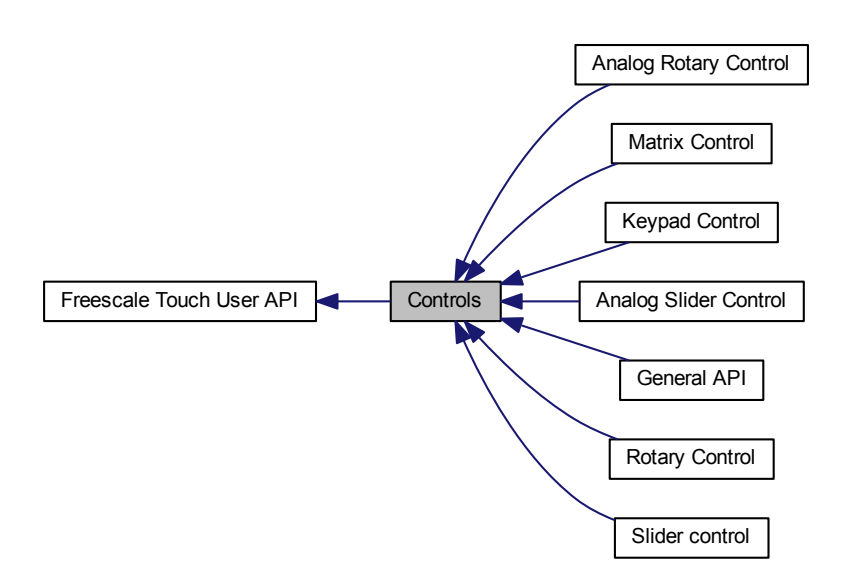

## **Modules**

- [Analog Rotary Control](#page-59-0)
- [Analog Slider Control](#page-69-0)
- [Keypad Control](#page-79-0)
- [Matrix Control](#page-89-0)
- [Rotary Control](#page-91-0)
- [Slider control](#page-99-0)
- [General API](#page-108-0)
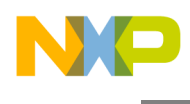

# **7.2.2 General API**

#### **7.2.2.1 Overview**

General Function definition of controls. Collaboration diagram for General API:

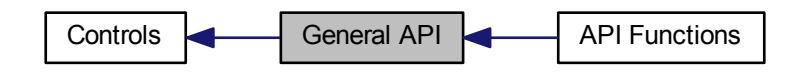

#### **Modules**

• [API Functions](#page-111-0)

#### **Data Structures**

- union [ft\\_control\\_params](#page-108-0)
- struct [ft\\_control](#page-109-0)

### **7.2.2.2 Data Structure Documentation**

#### <span id="page-108-0"></span>**7.2.2.2.1 union ft\_control\_params**

Container, which covers all possible variants of the control parameters. When defining the control setup structure, initialize only one member of this union. Use the member that corresponds to the control type.

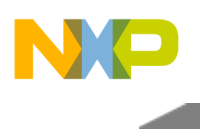

Collaboration diagram for ft\_control\_params:

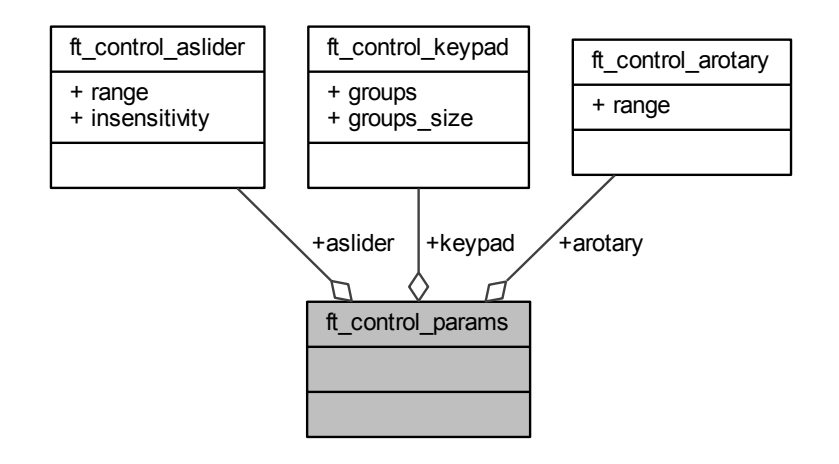

Data Fields

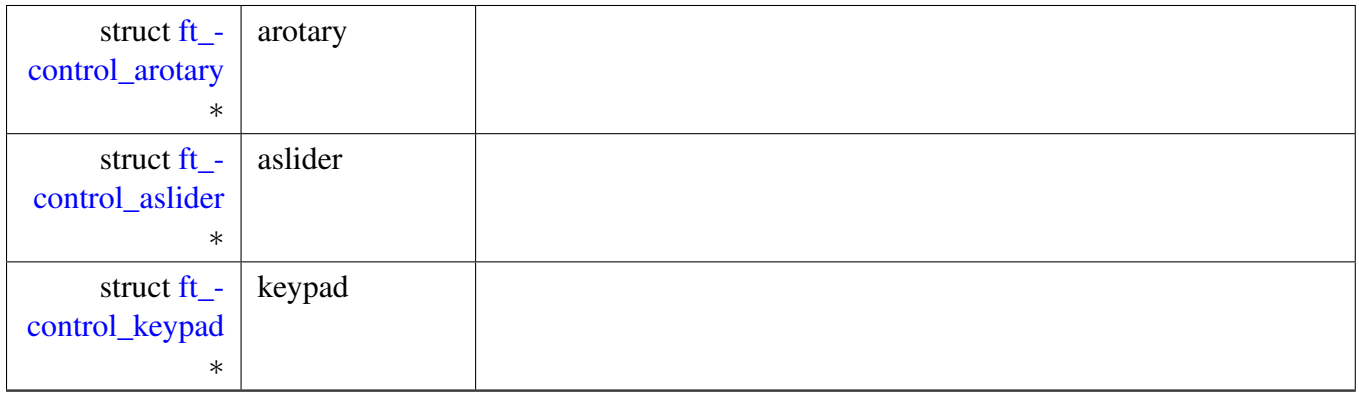

### <span id="page-109-0"></span>**7.2.2.2.2 struct ft\_control**

The main structure representing the control instance; this structure is used for all control implementations. The type of the control is specified by the "interface" member, which defines the control behavior. Note that the "control\_params" must correspond to the control type.

This structure can be allocated in ROM.

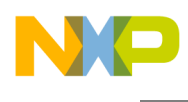

# Collaboration diagram for ft\_control:

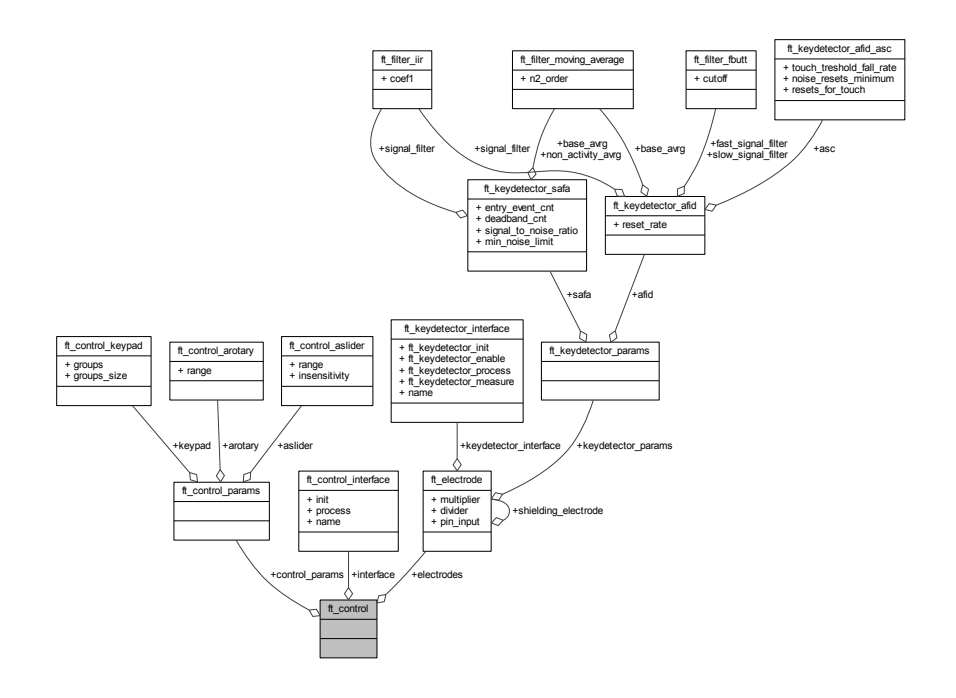

Data Fields

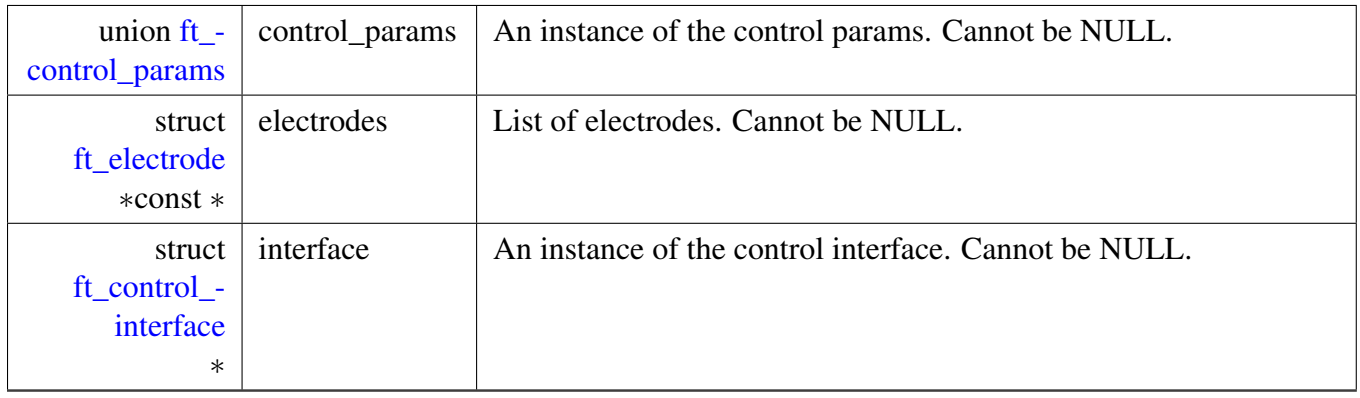

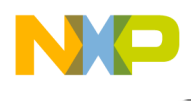

# <span id="page-111-0"></span>**7.2.2.3 API Functions**

#### **7.2.2.3.1 Overview**

General API functions of the controls. Collaboration diagram for API Functions:

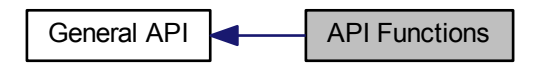

#### **Functions**

- void [ft\\_control\\_enable](#page-112-0) (const struct [ft\\_control](#page-109-0) ∗control) *Enable control.*
- void [ft\\_control\\_disable](#page-111-1) (const struct [ft\\_control](#page-109-0) ∗control) *Disable control.*
- int32\_t [ft\\_control\\_get\\_touch\\_button](#page-114-0) (const struct [ft\\_control](#page-109-0) ∗control, uint32\_t index) *Get touched electrode.*
- uint32\_t [ft\\_control\\_get\\_electrodes\\_state](#page-113-0) (struct [ft\\_control](#page-109-0) ∗control) *Get the state of all control electrodes.*
- uint32\_t [ft\\_control\\_count\\_electrodes](#page-111-2) (const struct [ft\\_control](#page-109-0) ∗control)
- struct [ft\\_electrode](#page-117-0) ∗ [ft\\_control\\_get\\_electrode](#page-113-1) (const struct [ft\\_control](#page-109-0) ∗control, uint32\_t index) *Return the electrode by index.*

#### **7.2.2.3.2 Function Documentation**

#### <span id="page-111-2"></span>**7.2.2.3.2.1 uint32\_t ft\_control\_count\_electrodes ( const struct** ft\_control ∗ *control* **)**

Here is the caller graph for this function:

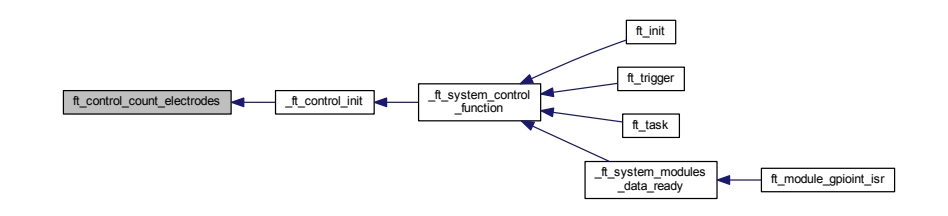

<span id="page-111-1"></span>**7.2.2.3.2.2 void ft\_control\_disable ( const struct** ft\_control ∗ *control* **)**

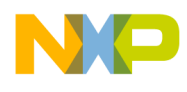

```
Controls
```
Parameters

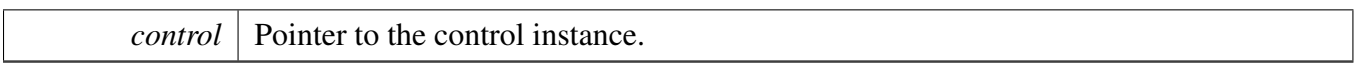

Returns

none

Disables the control operation by clearing the FT\_CONTROL\_ENABLE\_FLAG. This is an example of disabling the control in the FT library:

- \* // The FT control my\_ft\_control\_keypad is disabled
- \* [ft\\_control\\_disable\(](#page-111-1)&my\_ft\_control\_keypad); \*

Here is the call graph for this function:

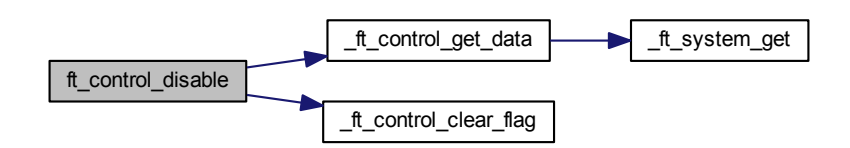

### <span id="page-112-0"></span>**7.2.2.3.2.3 void ft\_control\_enable ( const struct** ft\_control ∗ *control* **)**

Parameters

```
control Pointer to the control instance.
```
Returns

none

Enables the control operation by setting the FT\_CONTROL\_ENABLE\_FLAG. This is an example of enabling the control in the FT library:

```
* // The FT control my_ft_control_keypad is enabled
* ft_control_enable(&my_ft_control_keypad);
*
```
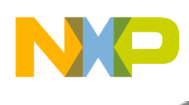

Here is the call graph for this function:

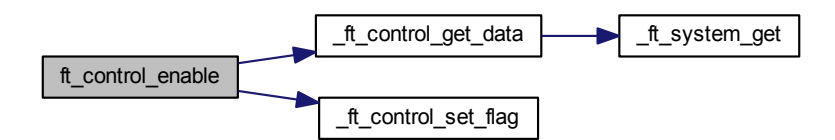

# <span id="page-113-1"></span>**7.2.2.3.2.4 struct** ft\_electrode∗ **ft\_control\_get\_electrode ( const struct** ft\_control ∗ *control,* **uint32\_t** *index* **)**

Parameters

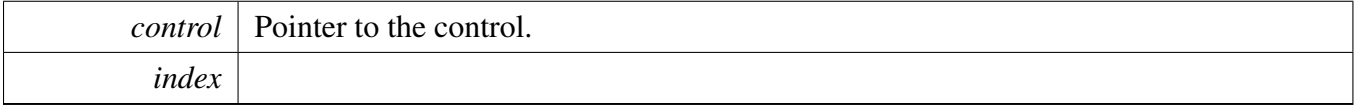

Returns

Pointer to the electrode instance retrieved from control's electrode list. This is an example of getting the electrode pointer of control by index in the FT library:

```
// Get the pointer of electrode on index 2 for my_control
* ft_electrode *my_electrode = ft_control_get_electrode(&my_control, 2
     );
*
```
Here is the call graph for this function:

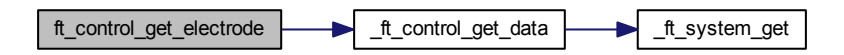

<span id="page-113-0"></span>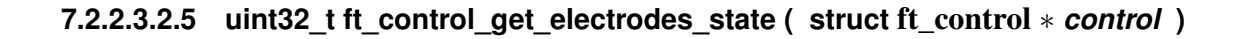

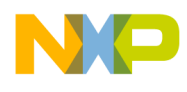

#### Parameters

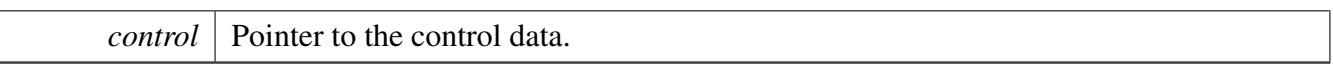

#### Returns

This function returns a bit-mask value, where each bit represents one control electrode. Logic 1 in the returned value represents a touched electrode.

```
* uint32_t touched_electrode = 0;
* touched_electrode = ft_control_get_electrodes_state(&my_control);
* printf("The electrode state is following: 0x%X in my control.", touched_electrode);
 *
```
Here is the call graph for this function:

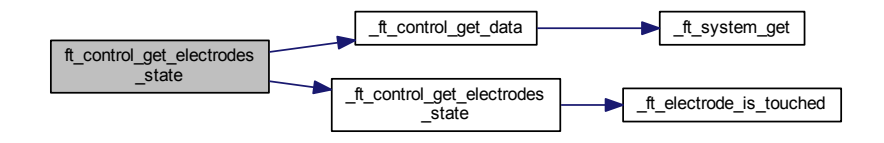

## <span id="page-114-0"></span>**7.2.2.3.2.6 int32\_t ft\_control\_get\_touch\_button ( const struct** ft\_control ∗ *control,* **uint32\_t** *index* **)**

Parameters

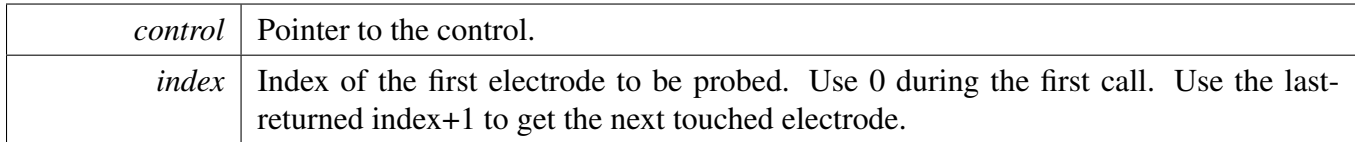

Returns

Index of the touched electrode, or FT\_FAILURE when no electrode is touched.

Use this function to determine, which control elecrodes are currently touched. This is an example of getting the touched electrodes of control in the FT library:

```
* int32_t last_touched_electrode = 0;
* uint32_t electrode_count = ft_control_count_electrodes(&my_control);
* last_touched_electrode = ft_control_get_touch_button(&my_control,
     last_touched_electrode);
* while(last_touched_electrode != FT_FAILURE)
* {
```
#### Freescale Touch Library Reference Manual

Controls

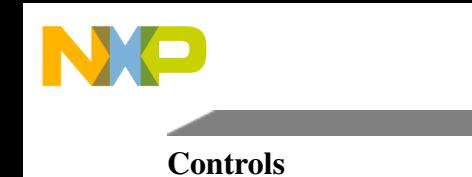

```
* printf("The electrode %d in my control is touched", last_touched_electrode);
    ft_control_get_touch_button(&my_control,
     last_touched_electrode);
\star \quad }
*
```
Here is the call graph for this function:

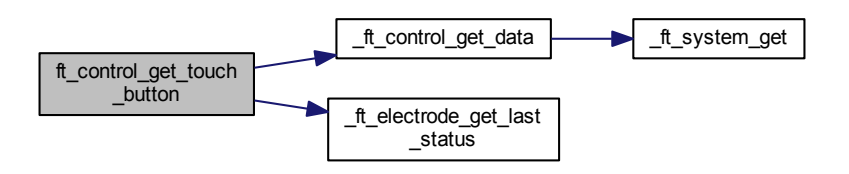

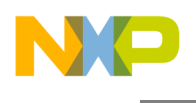

# <span id="page-116-0"></span>**7.3 Electrodes**

## **7.3.1 Overview**

Electrodes are data objects that are used by data-acquisition algorithms to store the per-electrode data, as well as the resulting signal and touch / timestamp information.

Each Electrode provides at minimum the processed and normalized signal value, the baseline value, and touch / timestamp buffer containing the time of last few touch and release events. All such common information are contained in the [ft\\_electrode](#page-117-0) structure type. Also, the electrode contains information about the key detector used to detect touches for this physical electrode (this is a mandatory field in the electrode definition). This has the advantage that each electrode has its own setting of key detector, independent on the module used. It contains information about hardware pin, immediate touch status, and time stamps of the last few touch or release events. Collaboration diagram for Electrodes:

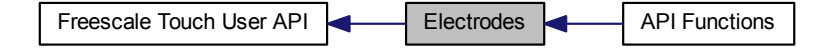

# **Modules**

• [API Functions](#page-120-0)

### **Data Structures**

- struct [ft\\_electrode\\_status](#page-117-1)
- struct [ft\\_electrode](#page-117-0)

### **Enumerations**

• enum [ft\\_electrode\\_state](#page-119-0) { [FT\\_ELECTRODE\\_STATE\\_INIT,](#page-119-1) [FT\\_ELECTRODE\\_STATE\\_RELEASE,](#page-119-2) [FT\\_ELECTRODE\\_STATE\\_TOUCH](#page-119-3) }

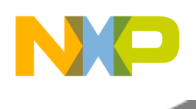

# **7.3.2 Data Structure Documentation**

# <span id="page-117-1"></span>**7.3.2.1 struct ft\_electrode\_status**

Electrode status structure holding one entry in the touch-timestamp buffer. An array of this structure type is a part of each Electrode, and contains last few touch or release events detected on the electrode.

Collaboration diagram for ft\_electrode\_status:

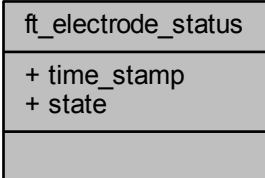

Data Fields

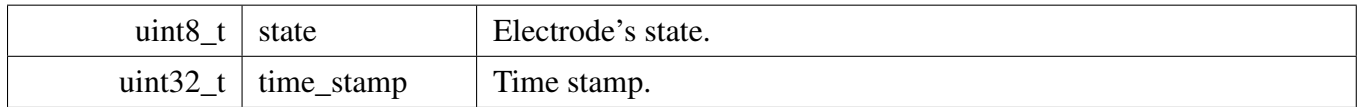

### <span id="page-117-0"></span>**7.3.2.2 struct ft\_electrode**

The main structure representing the Electrode instance. There are all the parameters needed to define the behavior of the Freescale Touch electrode, including its key detector, hardware pins, multiplier / divider to normalize the signal, and the optional shielding electrode.

This structure can be allocated in ROM.

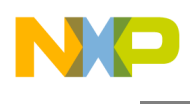

### Collaboration diagram for ft\_electrode:

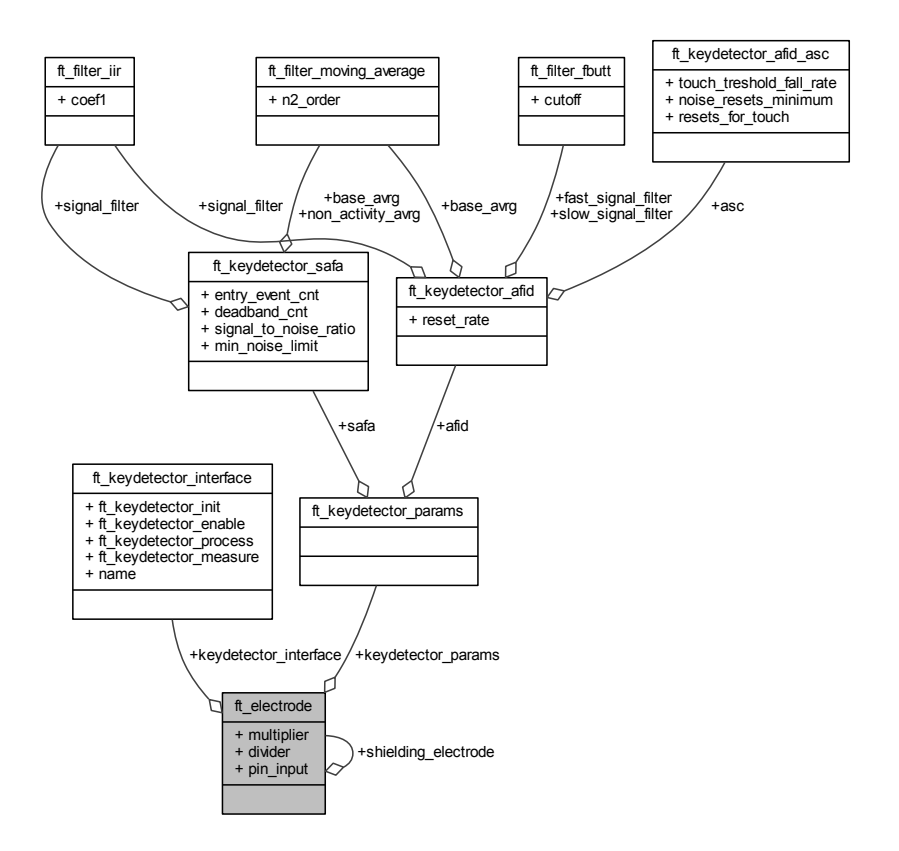

Data Fields

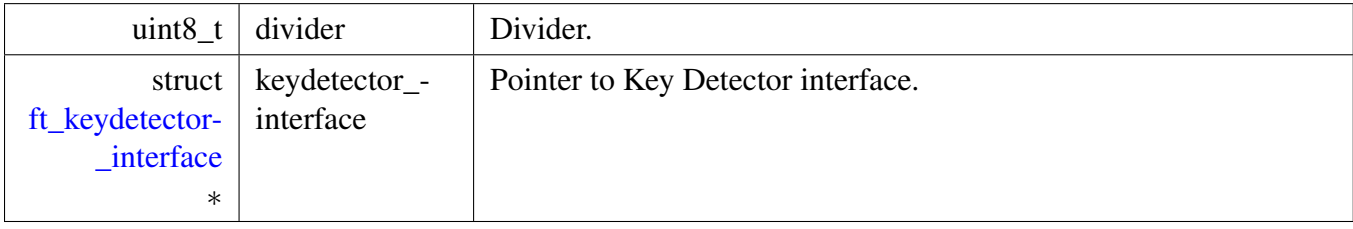

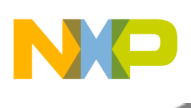

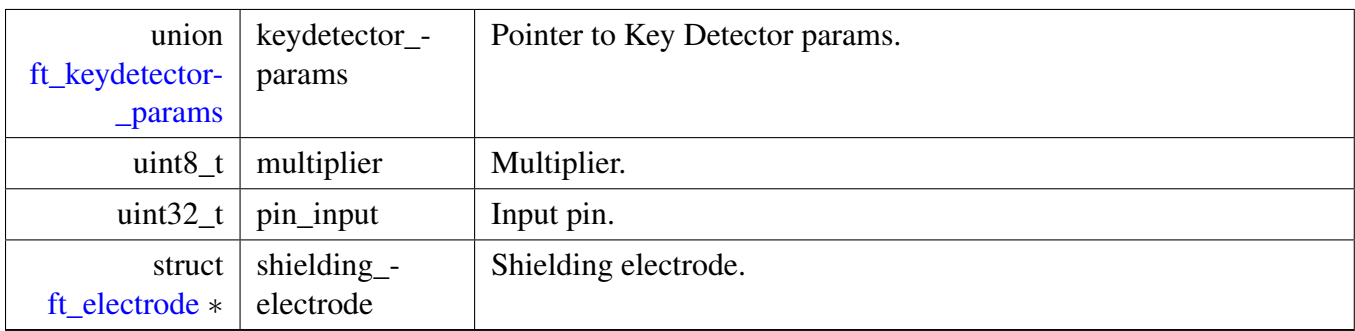

# **7.3.3 Enumeration Type Documentation**

# <span id="page-119-0"></span>**7.3.3.1 enum** ft\_electrode\_state

Electrode states.

Enumerator

<span id="page-119-1"></span>*FT\_ELECTRODE\_STATE\_INIT* Initial state; Not enough data for the touch-detection algorithm yet.

*FT\_ELECTRODE\_STATE\_RELEASE* Release state; A signal is near to the baseline.

<span id="page-119-3"></span><span id="page-119-2"></span>*FT\_ELECTRODE\_STATE\_TOUCH* Touch state; the selected algorithm has decided that a finger is present.

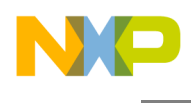

# <span id="page-120-0"></span>**7.3.4 API Functions**

#### **7.3.4.1 Overview**

General Function definition of the electrodes. Collaboration diagram for API Functions:

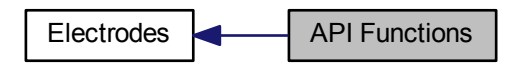

### **Functions**

- int32\_t [ft\\_electrode\\_enable](#page-121-0) (const struct [ft\\_electrode](#page-117-0) ∗electrode, uint32\_t touch) *Enable the electrode. The function is used to enable the electrode; it should be used after the FT initialization, because the default state after the startup of the FT is electrode disabled.*
- int32\_t [ft\\_electrode\\_disable](#page-120-1) (const struct [ft\\_electrode](#page-117-0) ∗electrode) *Disable the electrode.*
- uint32\_t [ft\\_electrode\\_get\\_signal](#page-123-0) (const struct [ft\\_electrode](#page-117-0) ∗electrode) *Get the normalized and processed electrode signal.*
- int32 t [ft\\_electrode\\_get\\_last\\_status](#page-121-1) (const struct [ft\\_electrode](#page-117-0) ∗electrode) *Get the last known electrode status.*
- uint32\_t [ft\\_electrode\\_get\\_time\\_offset](#page-124-0) (const struct [ft\\_electrode](#page-117-0) ∗electrode) *Get the time from the last electrode event.*
- uint32\_t [ft\\_electrode\\_get\\_last\\_time\\_stamp](#page-122-0) (const struct [ft\\_electrode](#page-117-0) ∗electrode) *Get the last known electrode time stamp.*
- uint32\_t [ft\\_electrode\\_get\\_raw\\_signal](#page-123-1) (const struct [ft\\_electrode](#page-117-0) ∗electrode) *Get the raw electrode signal.*

### **7.3.4.2 Function Documentation**

#### <span id="page-120-1"></span>**7.3.4.2.1 int32\_t ft\_electrode\_disable ( const struct** ft\_electrode ∗ *electrode* **)**

Parameters

*electrode* | Pointer to the electrode params that identify the electrode.

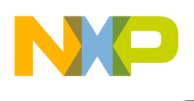

Returns

result of operation [ft\\_result.](#page-171-1) This is an example of using this function in code:

```
* // Disable electrode_0 that is defined in the setup of FT
* if(ft_electrode_disable(&electrode_0) != FT_SUCCESS)
\star \quad { \starprintf("Disable electrode_0 failed.");
* }
*
```
### <span id="page-121-0"></span>**7.3.4.2.2 int32\_t ft\_electrode\_enable ( const struct** ft\_electrode ∗ *electrode,* **uint32\_t** *touch* **)**

Parameters

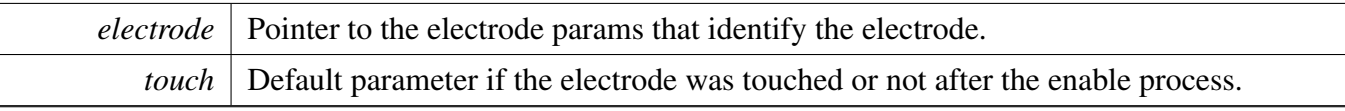

Returns

result of operation [ft\\_result.](#page-171-1) This is an example of using this function in the code:

```
//The electrode that is defined in the setup of FT after the initialization must be enabled.
if (ft_init(&system_0, ft_memory_pool, sizeof(ft_memory_pool)) <
     FT_SUCCESS)
{
 while(1); // add code to handle this error
}
// Enable electrode_0 that is defined in the setup of FT
if(ft_electrode_enable(&electrode_0, 0) != FT_SUCCESS)
{
 printf("Enable electrode_0 failed.");
}
```
Here is the call graph for this function:

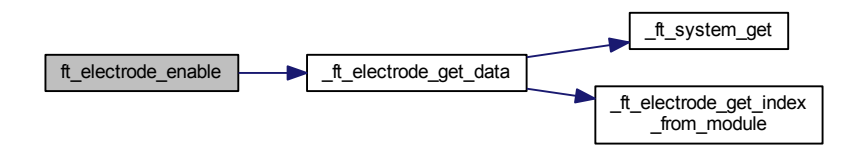

<span id="page-121-1"></span>**7.3.4.2.3 int32\_t ft\_electrode\_get\_last\_status ( const struct** ft\_electrode ∗ *electrode* **)**

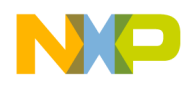

Parameters

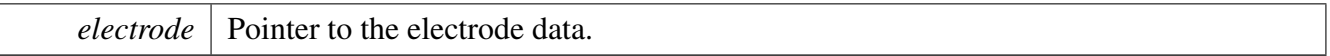

Returns

Current electrode status.

```
* // Get the latest status of my_electrode
* char * electrode_state_name[3] = * {
\star { \star* "Initialize",
* "Released",<br>* "Touched"
    * "Touched"
* };
* uint32_t state = ft_electrode_get_last_status(&my_electrode);
* printf("The my_electrode last status is: %s.", electrode_state_name[state]);
*
```
Here is the call graph for this function:

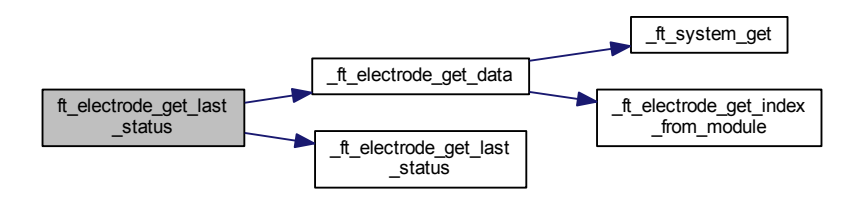

### <span id="page-122-0"></span>**7.3.4.2.4 uint32\_t ft\_electrode\_get\_last\_time\_stamp ( const struct** ft\_electrode ∗ *electrode* **)**

#### Parameters

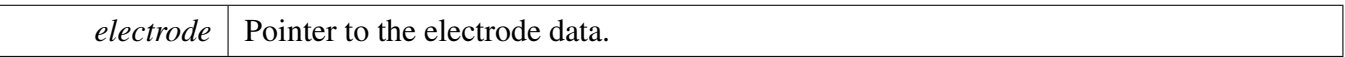

Returns

Current electrode status.

```
* // Get the time stamp of the last change of the electrode status
* uint32_t time = ft_electrode_get_last_time_stamp(&my_electrode);
* printf("The my_electrode last status change was at: %d ms .", time);
*
```
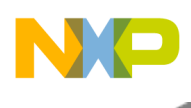

Here is the call graph for this function:

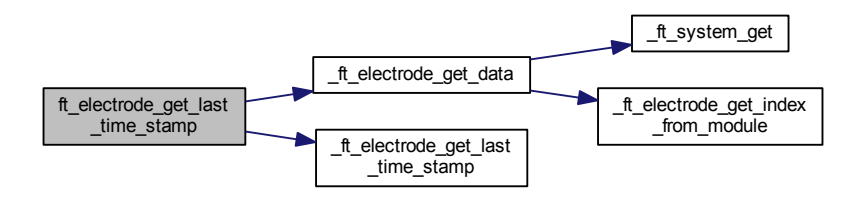

## <span id="page-123-1"></span>**7.3.4.2.5 uint32\_t ft\_electrode\_get\_raw\_signal ( const struct** ft\_electrode ∗ *electrode* **)**

Parameters

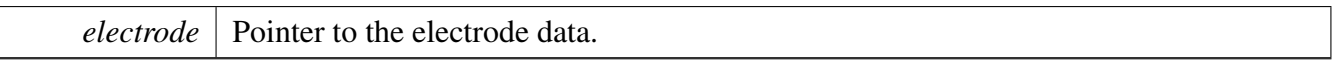

Returns

electrode Signal, as it is measured by the physical module.

The raw signal is used internally by the filtering and normalization algorithms to calculate the real electrode signal value, which is good to be compared with the signals coming from other electrodes.

```
// Get the current raw signal of my_electrode
 ft_electrode_get_raw_signal(&
   my_electrode));
*
```
Here is the call graph for this function:

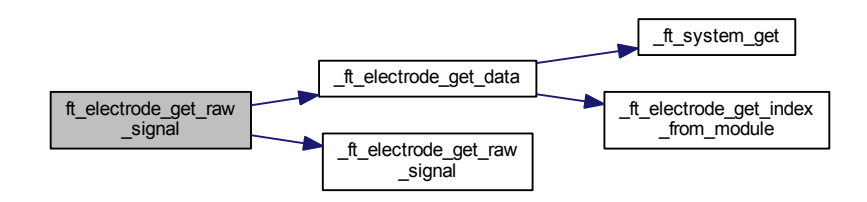

#### <span id="page-123-0"></span>**7.3.4.2.6 uint32\_t ft\_electrode\_get\_signal ( const struct** ft\_electrode ∗ *electrode* **)**

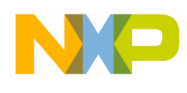

Parameters

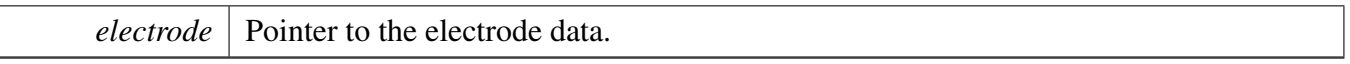

Returns

electrode signal calculated from the last raw value measured.

The signal value is calculated from the raw electrode capacitance or other physical signal by applying the filtering and normalization algorithms. This signal is used by the "analog" [Controls](#page-107-0) that estimate the finger position based on the signal value, rather than on a simple touch / release status. This is an example of using this function in the code:

```
// Get current signal of my_electrode
 ft_electrode_get_signal(&my_electrode)
   );
*
```
Here is the call graph for this function:

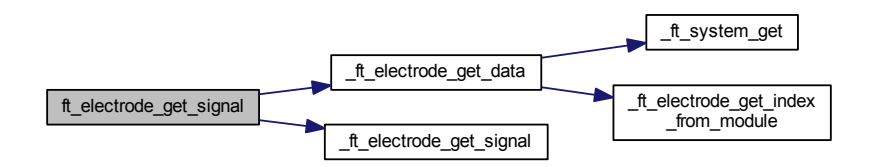

#### <span id="page-124-0"></span>**7.3.4.2.7 uint32\_t ft\_electrode\_get\_time\_offset ( const struct** ft\_electrode ∗ *electrode* **)**

Parameters

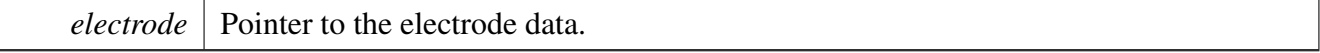

Returns

Time from the last electrode event.

```
// Get the time offset from the last change of the electrode status
* uint32_t offset = ft_electrode_get_time_offset(&my_electrode);
* printf("The my_electrode last status change has been before: %d ms .", offset);
*
```
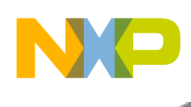

Here is the call graph for this function:

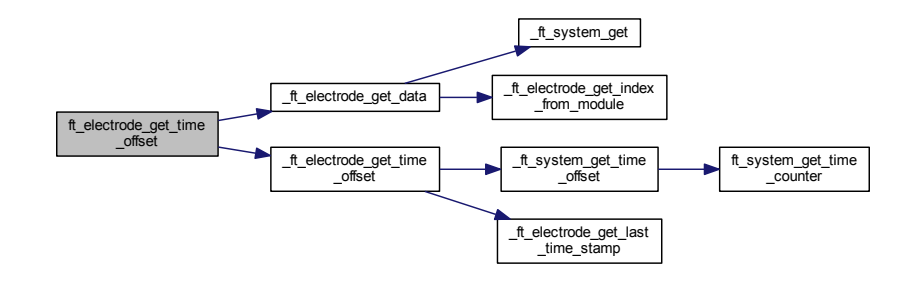

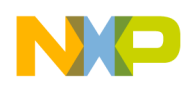

# **7.4 Filters**

# **7.4.1 Overview**

The filters data structure that is used in the Freescale Touch library. Collaboration diagram for Filters:

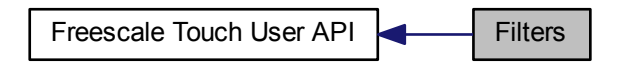

# **Data Structures**

- struct [ft\\_filter\\_fbutt](#page-126-0)
- struct [ft\\_filter\\_iir](#page-127-0)
- struct [ft\\_filter\\_dctracker](#page-127-1)
- struct [ft\\_filter\\_moving\\_average](#page-128-0)

# **Macros**

• #define [FT\\_FILTER\\_MOVING\\_AVERAGE\\_MAX\\_ORDER](#page-128-1)

# **7.4.2 Data Structure Documentation**

### <span id="page-126-0"></span>**7.4.2.1 struct ft\_filter\_fbutt**

The butterworth filter input parameters.

Collaboration diagram for ft\_filter\_fbutt:

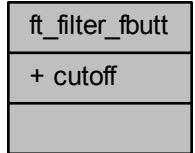

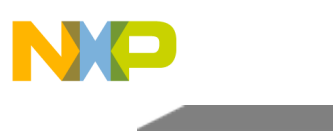

Data Fields

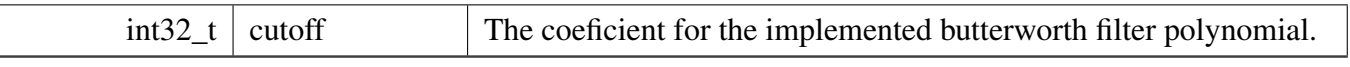

# <span id="page-127-0"></span>**7.4.2.2 struct ft\_filter\_iir**

The IIR filter input parameters.

Collaboration diagram for ft\_filter\_iir:

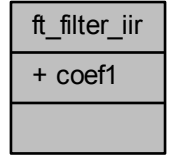

Data Fields

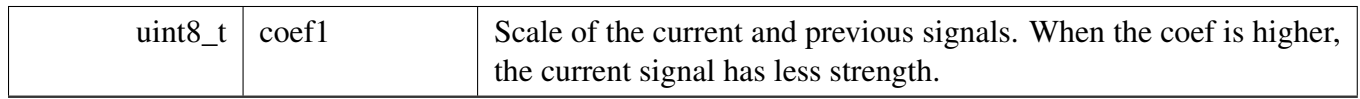

# <span id="page-127-1"></span>**7.4.2.3 struct ft\_filter\_dctracker**

The DC tracker filter input parameters.

Collaboration diagram for ft\_filter\_dctracker:

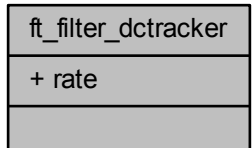

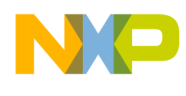

Data Fields

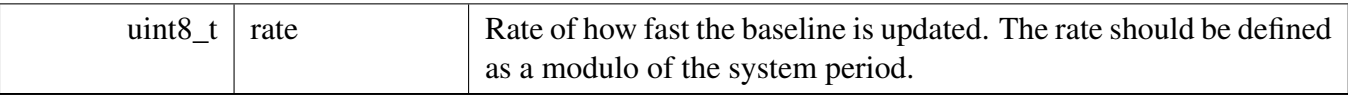

## <span id="page-128-0"></span>**7.4.2.4 struct ft\_filter\_moving\_average**

The moving average filter input parameters.

Collaboration diagram for ft\_filter\_moving\_average:

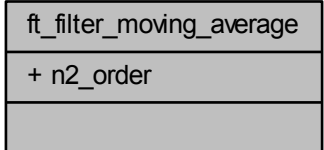

Data Fields

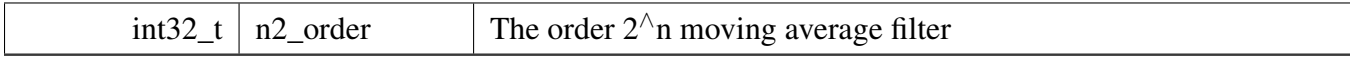

# **7.4.3 Macro Definition Documentation**

# <span id="page-128-1"></span>**7.4.3.1 #define FT\_FILTER\_MOVING\_AVERAGE\_MAX\_ORDER**

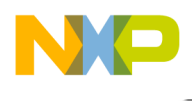

# <span id="page-129-1"></span>**7.4.4 Advanced Filtering and Integrating Detection**

## **7.4.4.1 Overview**

The AFID (Advanced Filtering and Integrating Detection) key detector is based on using two IIR filters with different depths (one short / fast, the other long / slow) and on integrating the difference between the two filtered signals. The algorithm uses two thresholds: the touch threshold and the release threshold. The touch threshold is defined in the sensitivity register. The release threshold has a twice lower level than the touch threshold. If the integrated signal is higher than the touch threshold, or lower than the release threshold, then the integrated signal is reset. The touch state is reported for the electrode when the first touch reset is detected. The release state is reported when as many release resets are detected as the touch resets were detected during the previous touch state. Collaboration diagram for Advanced Filtering and Integrating Detection:

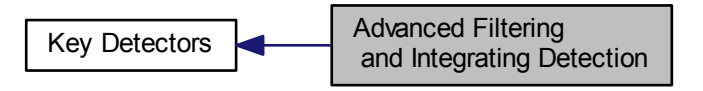

# **Data Structures**

- struct [ft\\_keydetector\\_afid\\_asc](#page-129-0)
- struct [ft\\_keydetector\\_afid](#page-130-0)

### **Macros**

• #define [FT\\_KEYDETECTOR\\_AFID\\_ASC\\_DEFAULT](#page-131-0)

### **Variables**

• struct [ft\\_keydetector\\_interface](#page-296-0) [ft\\_keydetector\\_afid\\_interface](#page-132-0)

# **7.4.4.2 Data Structure Documentation**

### <span id="page-129-0"></span>**7.4.4.2.1 struct ft\_keydetector\_afid\_asc**

AFID Automatic Sensitive Calibration structure; This structure is used to define the parameters of evaluating the AFID process flow. You can manage your own setup of parameters, or use the default setting in the [FT\\_KEYDETECTOR\\_AFID\\_ASC\\_DEFAULT.](#page-131-0) This structure must be filled in.

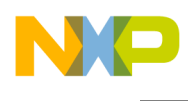

Collaboration diagram for ft\_keydetector\_afid\_asc:

ft\_keydetector\_afid\_asc + touch treshold fall rate + noise\_resets\_minimum + resets for touch

Data Fields

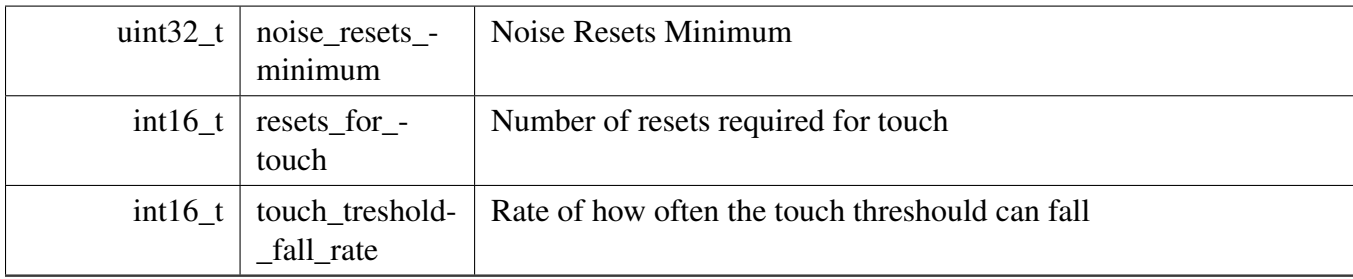

### <span id="page-130-0"></span>**7.4.4.2.2 struct ft\_keydetector\_afid**

The main structure representing the AFID key detector. An instance of this data type represents the AFID key detector. Consisting of parameters of filters, the AFID automatic sensitive calibration, and update rate.

You're responsible to initialize all the members before registering the AFID in the module. This structure can be allocated in ROM.

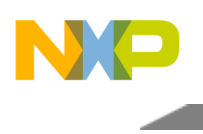

Collaboration diagram for ft\_keydetector\_afid:

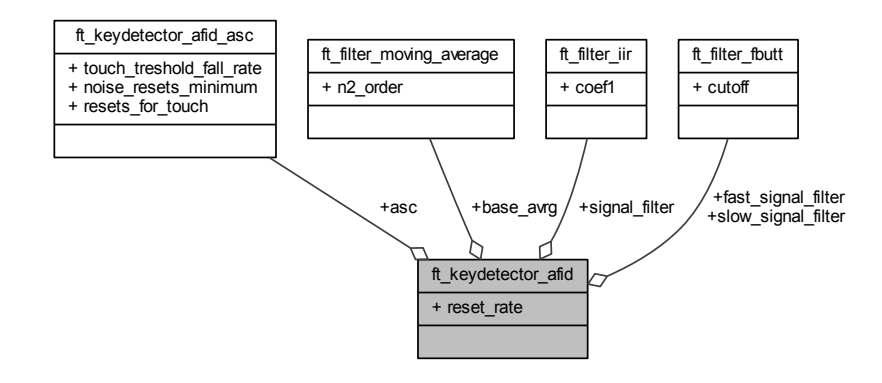

Data Fields

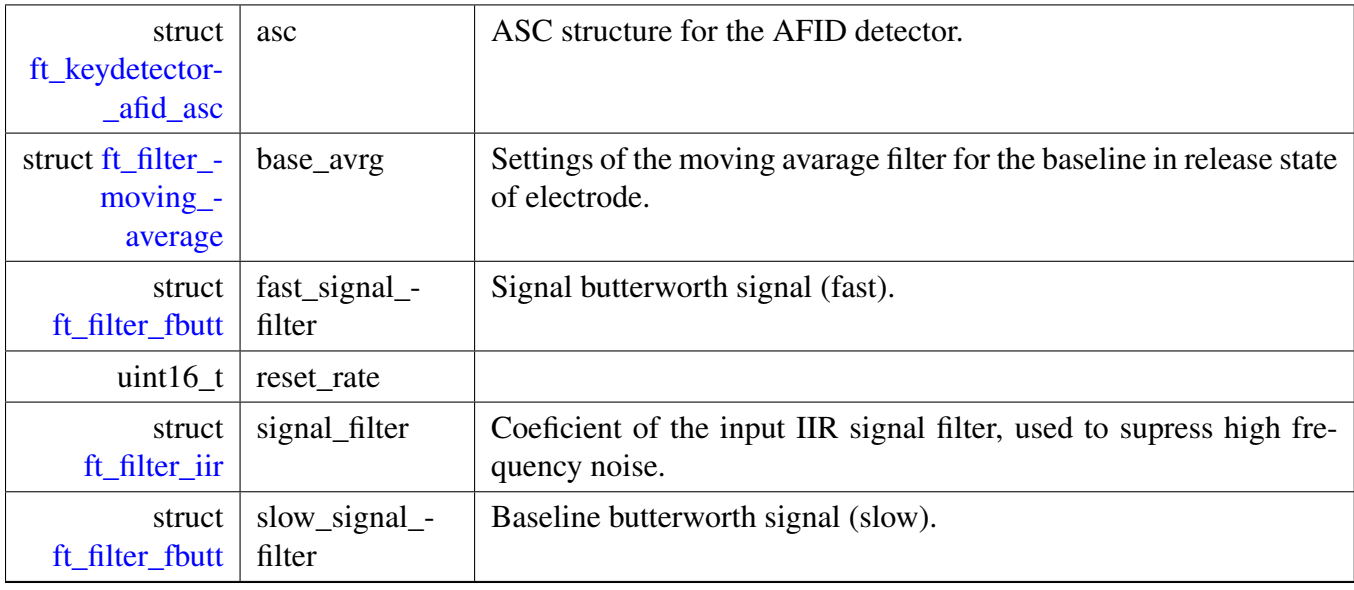

# <span id="page-131-1"></span>**7.4.4.3 Macro Definition Documentation**

### <span id="page-131-0"></span>**7.4.4.3.1 #define FT\_KEYDETECTOR\_AFID\_ASC\_DEFAULT**

AFID Automatic Sensitive Calibration default ASC settings:

- touch\_treshold\_fall\_rate (default 255)
- noise\_resets\_minimum (default 128)
- resets\_for\_touch (default 6) This default values for AFID ASC definition for example:

const struct [ft\\_keydetector\\_afid](#page-130-0) keydec =

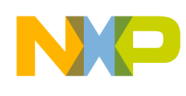

```
Filters
```

```
{
    .signal_filter = {
        .\dot{cutoff} = 8},
    .baseline_filter = {
       .cutoff = 4
   },
    reset\_rate = 1000,.asc = FT_KEYDETECTOR_AFID_ASC_DEFAULT,
};
```
# **7.4.4.4 Variable Documentation**

## <span id="page-132-0"></span>**7.4.4.4.1 struct** ft\_keydetector\_interface **ft\_keydetector\_afid\_interface**

AFID key detector interface structure.

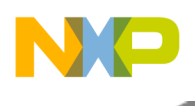

# <span id="page-133-1"></span>**7.4.5 Safa Detector**

# **7.4.5.1 Overview**

The Safa key detector is a method for recognizing the touch or release states. It can be used for each type of control.

If the measured sample is reported as a valid sample, the module calculates the delta value from the actual signal and baseline values. The delta value is compared to the threshold value computed from the expected signal and baseline values. Based on the result, it determines the electrode state, which can be released, touched, changing from released to touch, and changing from touched to release. This method is using moving average filters to determine the baseline and the expected signal values, with different depth of the filter, depending on the state of the electrode. The deadband filters in the horizontal and vertical directions are also implemented. Collaboration diagram for Safa Detector:

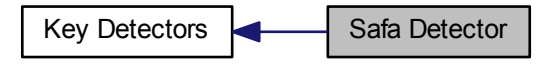

### **Data Structures**

• struct [ft\\_keydetector\\_safa](#page-133-0)

### **Variables**

- struct [ft\\_keydetector\\_safa](#page-133-0) [ft\\_keydetector\\_safa\\_default](#page-135-0)
- struct [ft\\_keydetector\\_interface](#page-296-0) [ft\\_keydetector\\_safa\\_interface](#page-135-1)

### **7.4.5.2 Data Structure Documentation**

#### <span id="page-133-0"></span>**7.4.5.2.1 struct ft\_keydetector\_safa**

The main structure representing the Safa key detector. An instance of this data type represents the Safa key detector. It consists of used filters' parameters.

You're responsible for initializing all the members before registering the Safa in the module. This structure can be allocated in ROM.

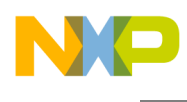

Collaboration diagram for ft\_keydetector\_safa:

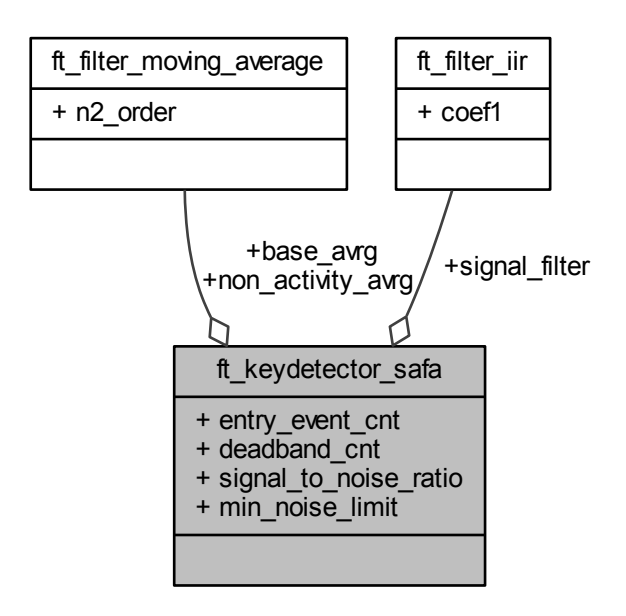

Data Fields

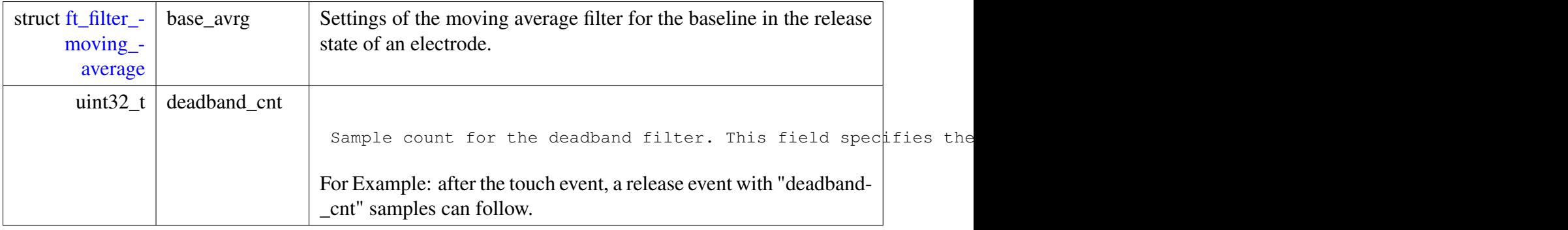

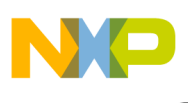

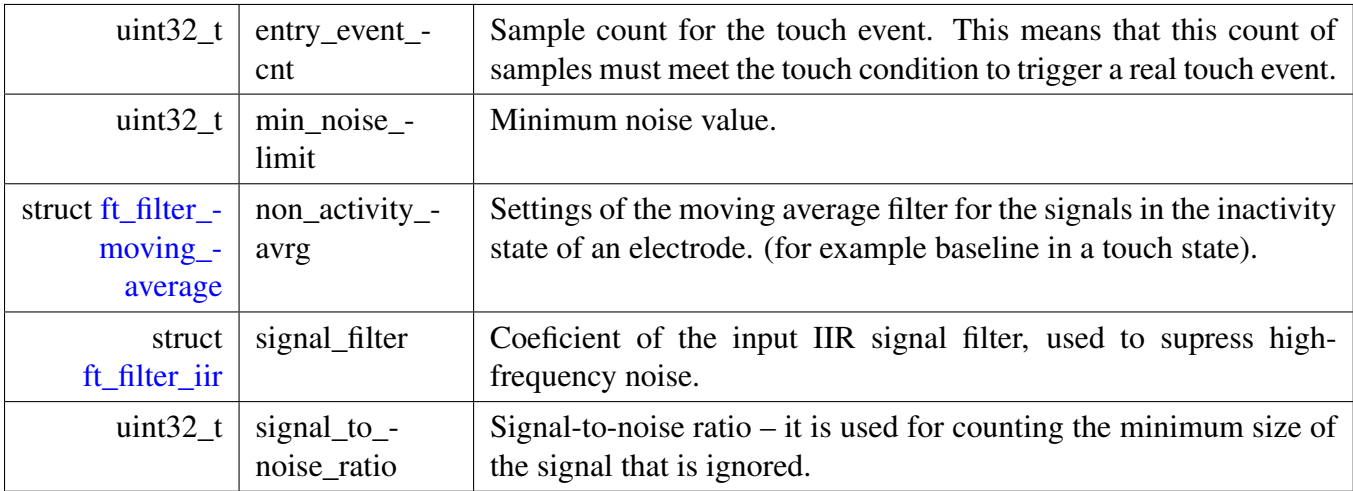

## <span id="page-135-2"></span>**7.4.5.3 Variable Documentation**

#### <span id="page-135-0"></span>**7.4.5.3.1 struct** ft\_keydetector\_safa **ft\_keydetector\_safa\_default**

The default Safa settings of the key detector are:

- signal\_filter (2 by default)
- base\_avrg (9 by default, which means 512 samples)
- non\_activity\_avrg (FT\_FILTER\_MOVING\_AVERAGE\_MAX\_ORDER by default, which means 65K samples)
- entry\_event\_cnt (8 by default)
- signal\_to\_noise\_ratio (16 by default)
- deadband (10 by default)
- min\_noise\_limit (20 by default) Here is an example definition of the default values for SAFA ASC:

```
const struct ft_keydetector_safa ft_keydetector_safa_default =
{
   .signal_filter = 2,
   base_avrq = \{ .n2_order = 9 \},.non_activity_avrg = {.n2_order = FT_FILTER_MOVING_AVERAGE_MAX_ORDER
     },
    entry_events_cnt = 8,.signal_to_noise_ratio = 16,
   deadband = 10,.min_noise_limit = 20,
};
```
### <span id="page-135-1"></span>**7.4.5.3.2 struct** ft\_keydetector\_interface **ft\_keydetector\_safa\_interface**

SAFA key detector interface structure.

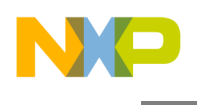

# **7.5 Key Detectors**

# **7.5.1 Overview**

Key Detectors represent different types of signal-processing algorithms; the primary purpose of a key detector algorithm is to determine, whether an electrode has been touched or not, calculate the normalized signal, and provide all these information to the [Controls](#page-107-0) layer. The Controls layer is then able to detect much more complex finger gestures, such as a slider swing or a key press within a multiplexed keypad.

As an input, the Key Detector gets the raw electrode signal value obtained from the data-acquisition algorithm, wrapped by one of the [Modules](#page-150-0) instance. The output values and intermediate calculated parameters needed by the Key Detector layer are contained within a structure type, derived from the [ft\\_electrode](#page-117-0) type. See more information in the [Electrodes](#page-116-0) chapter.

In addition to signal processing, the Key Detector also detects, reports, and acts on fault conditions during the scanning process. Two main fault conditions are reported as electrode short-circuit to supply voltage (capacitance too small), or short-circuit to ground (capacitance too high). Collaboration diagram for Key Detectors:

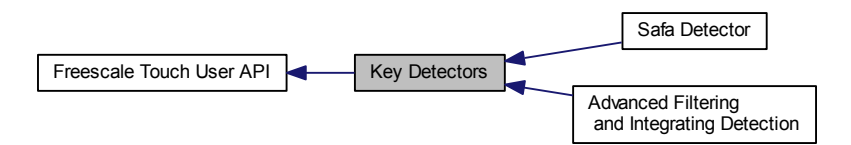

### **Modules**

- [Advanced Filtering and Integrating Detection](#page-129-1)
- [Safa Detector](#page-133-1)

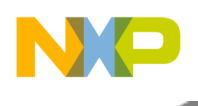

Key Detectors

# **7.5.2 GPIO module**

### **7.5.2.1 Overview**

GPIO module uses the MCU's General Purpose pins and Timer. Collaboration diagram for GPIO module:

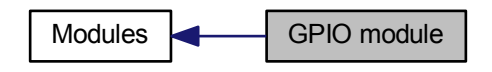

## **Data Structures**

- struct [ft\\_module\\_gpio\\_user\\_interface](#page-137-0)
- struct [ft\\_module\\_gpio\\_params](#page-139-0)

### **Variables**

• struct [ft\\_module\\_interface](#page-260-0) [ft\\_module\\_gpio\\_interface](#page-140-0)

### **7.5.2.2 Data Structure Documentation**

#### <span id="page-137-0"></span>**7.5.2.2.1 struct ft\_module\_gpio\_user\_interface**

Gpio user's interface, which is used by the GPIO modules. All of these functions must be implemented in the application.

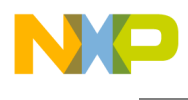

Collaboration diagram for ft\_module\_gpio\_user\_interface:

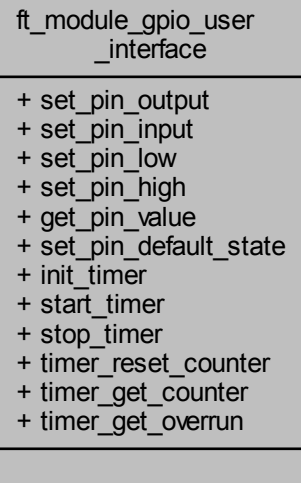

#### **Data Fields**

- void(∗ [set\\_pin\\_output](#page-139-1) )(uint32\_t port, uint32\_t pin)
- void( $*$  [set\\_pin\\_input](#page-139-2) )(uint32\_t port, uint32\_t pin)
- void(∗ [set\\_pin\\_low](#page-139-3) )(uint32\_t port, uint32\_t pin)
- void( $*$  [set\\_pin\\_high](#page-139-4))(uint32\_t port, uint32\_t pin)
- uint $32_t$  ( $\frac{1}{8}$  [get\\_pin\\_value](#page-138-0) )(uint $32_t$  port, uint $32_t$  pin)
- void(∗ [set\\_pin\\_default\\_state](#page-138-1) )(uint32\_t port, uint32\_t pin)
- void $(*$  [init\\_timer](#page-138-2)  $)(void)$
- void(∗ [start\\_timer](#page-139-5) )(void)
- void $(*$  [stop\\_timer](#page-139-6)  $)(void)$
- void(∗ [timer\\_reset\\_counter](#page-139-7) )(void)
- uint32\_t(∗ [timer\\_get\\_counter](#page-139-8) )(void)
- uint32\_t(∗ [timer\\_get\\_overrun](#page-139-9) )(void)

#### **7.5.2.2.1.1 Field Documentation**

#### <span id="page-138-0"></span>**7.5.2.2.1.1.1 uint32\_t(**∗ **ft\_module\_gpio\_user\_interface::get\_pin\_value)(uint32\_t port, uint32\_t pin)**

<span id="page-138-2"></span>Get pin value

#### **7.5.2.2.1.1.2 void(**∗ **ft\_module\_gpio\_user\_interface::init\_timer)(void)**

<span id="page-138-1"></span>Init timer

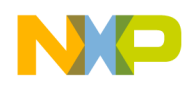

#### Key Detectors

**7.5.2.2.1.1.3 void(**∗ **ft\_module\_gpio\_user\_interface::set\_pin\_default\_state)(uint32\_t port, uint32\_t pin)**

<span id="page-139-4"></span>Set pin to default state when it's not being measured

**7.5.2.2.1.1.4 void(**∗ **ft\_module\_gpio\_user\_interface::set\_pin\_high)(uint32\_t port, uint32\_t pin)**

<span id="page-139-2"></span>Set pin to logic high

**7.5.2.2.1.1.5 void(**∗ **ft\_module\_gpio\_user\_interface::set\_pin\_input)(uint32\_t port, uint32\_t pin)**

<span id="page-139-3"></span>Set pin direction to input

**7.5.2.2.1.1.6 void(**∗ **ft\_module\_gpio\_user\_interface::set\_pin\_low)(uint32\_t port, uint32\_t pin)**

<span id="page-139-1"></span>Set pin to logic low

**7.5.2.2.1.1.7 void(**∗ **ft\_module\_gpio\_user\_interface::set\_pin\_output)(uint32\_t port, uint32\_t pin)**

<span id="page-139-5"></span>Set pin direction to output

**7.5.2.2.1.1.8 void(**∗ **ft\_module\_gpio\_user\_interface::start\_timer)(void)**

<span id="page-139-6"></span>Start timer

**7.5.2.2.1.1.9 void(**∗ **ft\_module\_gpio\_user\_interface::stop\_timer)(void)**

<span id="page-139-8"></span>Stop timer

**7.5.2.2.1.1.10 uint32\_t(**∗ **ft\_module\_gpio\_user\_interface::timer\_get\_counter)(void)**

<span id="page-139-9"></span>Get timer counter

**7.5.2.2.1.1.11 uint32\_t(**∗ **ft\_module\_gpio\_user\_interface::timer\_get\_overrun)(void)**

<span id="page-139-7"></span>Get timer overrun

**7.5.2.2.1.1.12 void(**∗ **ft\_module\_gpio\_user\_interface::timer\_reset\_counter)(void)**

<span id="page-139-0"></span>Reset timer counter

#### **7.5.2.2.2 struct ft\_module\_gpio\_params**

GPIO module, which uses the ??interrupts? port to sample a signal from the running timer counter.

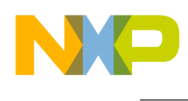

Collaboration diagram for ft\_module\_gpio\_params:

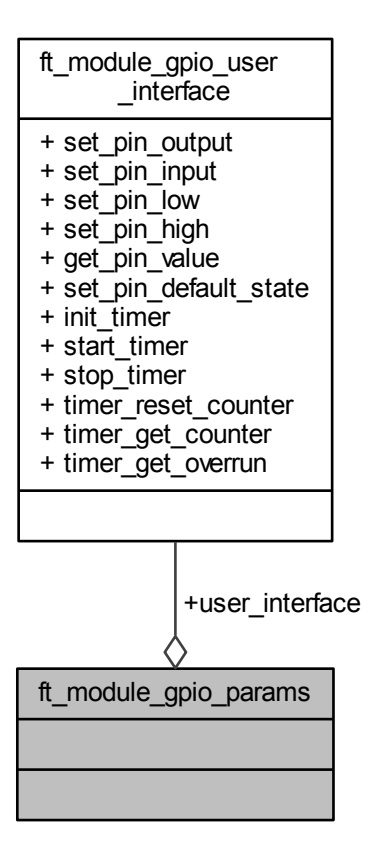

Data Fields

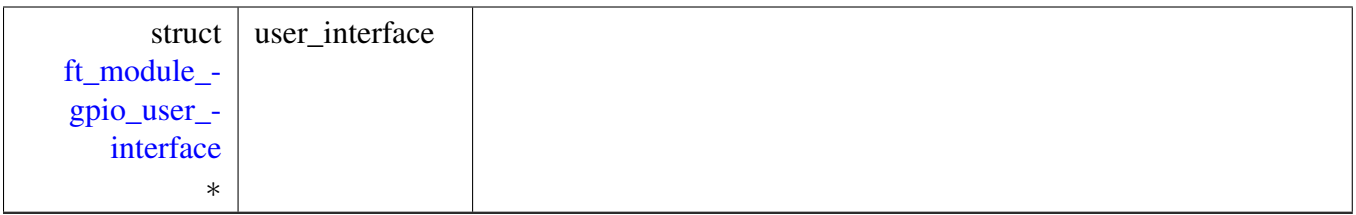

### **7.5.2.3 Variable Documentation**

#### <span id="page-140-0"></span>**7.5.2.3.1 struct** ft\_module\_interface **ft\_module\_gpio\_interface**

Can't be NULL.

interface gpio module

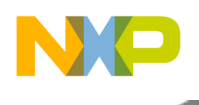

#### Key Detectors

# **7.5.3 GPIO interrupt basic module**

### **7.5.3.1 Overview**

The GPIO module uses the General Purpose pins and Timer of the MCU. Works on GPIO pins with interrupt. Collaboration diagram for GPIO interrupt basic module:

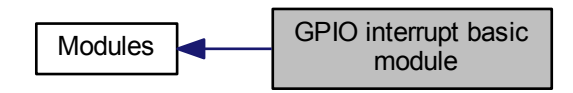

## **Data Structures**

- struct [ft\\_module\\_gpioint\\_user\\_interface](#page-141-0)
- struct [ft\\_module\\_gpioint\\_params](#page-143-0)

### **Functions**

• void [ft\\_module\\_gpioint\\_isr](#page-144-0) (const struct [ft\\_module](#page-153-0) ∗module)

*This interrupt handler must be invoked from the user's port interrupt ISR. There can be other pins on the same port which can invoke the interrupt; therefore, it is up to the application to decode which pin caused the interrupt. For example, if there's a button on the PTA3 and an electrode on the PTA4, the PORTA ISR handler must decode, whether the interrupt was caused by the PTA3 or PTA4. Invoke the [ft\\_module\\_gpioint\\_isr\(\)](#page-144-0) only if any of the GPIO modules' electrodes caused an interrupt.*

• void [ft\\_module\\_gpioint\\_overflow\\_isr](#page-145-0) (const struct [ft\\_module](#page-153-0) ∗module) *This interrupt handler should be invoked from the user's timer interrupt ISR. It is not mandatory to call this function, but it's designed to avoid, stuck to the Freescale Touch GPIO Interrupt module. It should be called after the user-defined maximal timeout for one measurement.*

### **Variables**

• struct [ft\\_module\\_interface](#page-260-0) [ft\\_module\\_gpioint\\_interface](#page-146-0)

### **7.5.3.2 Data Structure Documentation**

# <span id="page-141-0"></span>**7.5.3.2.1 struct ft\_module\_gpioint\_user\_interface**

GPIO user's interface, which is used by the GPIO modules. All of these functions must be implemented in the application.

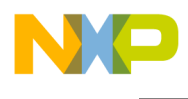

Collaboration diagram for ft\_module\_gpioint\_user\_interface:

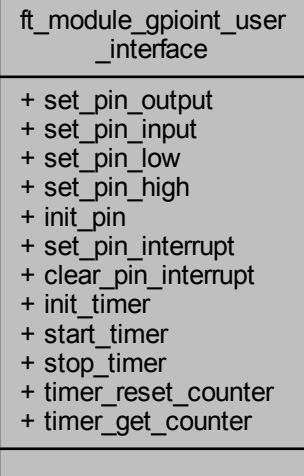

#### **Data Fields**

- void(∗ [set\\_pin\\_output](#page-143-1) )(uint32\_t port, uint32\_t pin)
- void( $*$  [set\\_pin\\_input](#page-143-2) )(uint32\_t port, uint32\_t pin)
- void(∗ [set\\_pin\\_low](#page-143-3) )(uint32\_t port, uint32\_t pin)
- void(∗ [set\\_pin\\_high](#page-143-4) )(uint32\_t port, uint32\_t pin)
- void(∗ [init\\_pin](#page-142-0) )(uint32\_t port, uint32\_t pin)
- void(∗ [set\\_pin\\_interrupt](#page-143-5) )(uint32\_t port, uint32\_t pin)
- void( $\ast$  [clear\\_pin\\_interrupt](#page-142-1))(uint $\overline{32}$ \_t port, uint $\overline{32}$ \_t pin)
- void $(*$  [init\\_timer](#page-142-2)  $)(void)'$
- void $(*$  [start\\_timer](#page-143-6)  $)(void)$
- void $(*$  [stop\\_timer](#page-143-7)  $)(void)$
- void(∗ [timer\\_reset\\_counter](#page-143-8) )(void)
- uint32\_t(∗ [timer\\_get\\_counter](#page-143-9) )(void)

#### **7.5.3.2.1.1 Field Documentation**

#### <span id="page-142-1"></span>**7.5.3.2.1.1.1 void(**∗ **ft\_module\_gpioint\_user\_interface::clear\_pin\_interrupt)(uint32\_t port, uint32\_t pin)**

<span id="page-142-0"></span>Disable the pin to generate an interrupt

#### **7.5.3.2.1.1.2 void(**∗ **ft\_module\_gpioint\_user\_interface::init\_pin)(uint32\_t port, uint32\_t pin)**

<span id="page-142-2"></span>Initialize the pin to a state ready for measurement

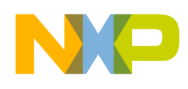

#### Key Detectors

**7.5.3.2.1.1.3 void(**∗ **ft\_module\_gpioint\_user\_interface::init\_timer)(void)**

<span id="page-143-4"></span>Init timer

**7.5.3.2.1.1.4 void(**∗ **ft\_module\_gpioint\_user\_interface::set\_pin\_high)(uint32\_t port, uint32\_t pin)**

<span id="page-143-2"></span>Set the pin to logic high

**7.5.3.2.1.1.5 void(**∗ **ft\_module\_gpioint\_user\_interface::set\_pin\_input)(uint32\_t port, uint32\_t pin)**

<span id="page-143-5"></span>Set the pin direction to input

**7.5.3.2.1.1.6 void(**∗ **ft\_module\_gpioint\_user\_interface::set\_pin\_interrupt)(uint32\_t port, uint32\_t pin)**

<span id="page-143-3"></span>Enable the pin to generate an interrupt

**7.5.3.2.1.1.7 void(**∗ **ft\_module\_gpioint\_user\_interface::set\_pin\_low)(uint32\_t port, uint32\_t pin)**

<span id="page-143-1"></span>Set the pin to logic low

**7.5.3.2.1.1.8 void(**∗ **ft\_module\_gpioint\_user\_interface::set\_pin\_output)(uint32\_t port, uint32\_t pin)**

<span id="page-143-6"></span>Set the pin direction to output

**7.5.3.2.1.1.9 void(**∗ **ft\_module\_gpioint\_user\_interface::start\_timer)(void)**

<span id="page-143-7"></span>Start timer

**7.5.3.2.1.1.10 void(**∗ **ft\_module\_gpioint\_user\_interface::stop\_timer)(void)**

<span id="page-143-9"></span>Stop timer

**7.5.3.2.1.1.11 uint32\_t(**∗ **ft\_module\_gpioint\_user\_interface::timer\_get\_counter)(void)**

<span id="page-143-8"></span>Get timer counter

**7.5.3.2.1.1.12 void(**∗ **ft\_module\_gpioint\_user\_interface::timer\_reset\_counter)(void)**

<span id="page-143-0"></span>Reset timer counter

### **7.5.3.2.2 struct ft\_module\_gpioint\_params**

GPIO interrupt module, which uses the port interrupts to sample a signal from the running timer counter.
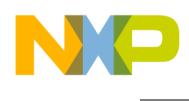

Collaboration diagram for ft\_module\_gpioint\_params:

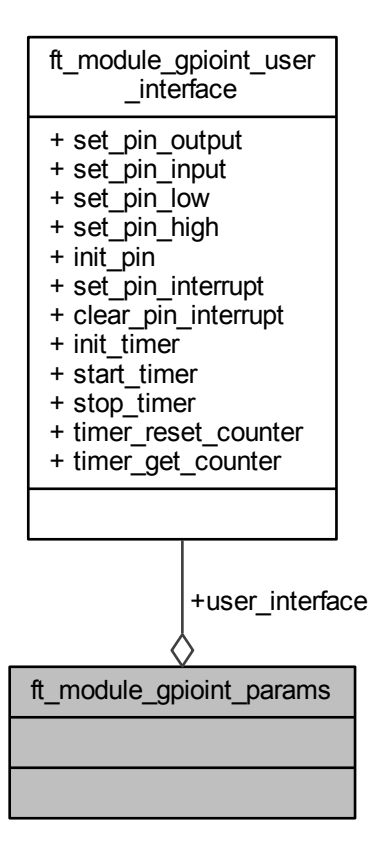

Data Fields

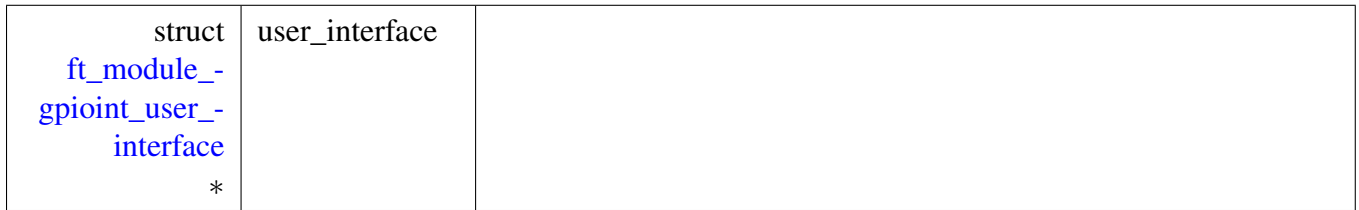

#### **7.5.3.3 Function Documentation**

#### **7.5.3.3.1 void ft\_module\_gpioint\_isr ( const struct** ft\_module ∗ *module* **)**

Freescale Touch Library Reference Manual

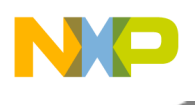

## Key Detectors

Parameters

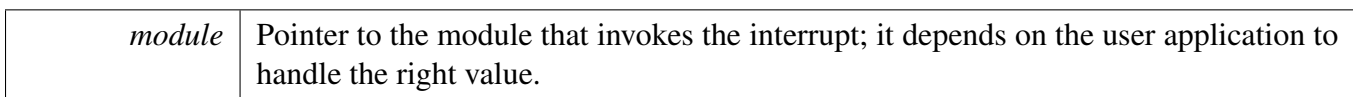

Returns

None.

Here is the call graph for this function:

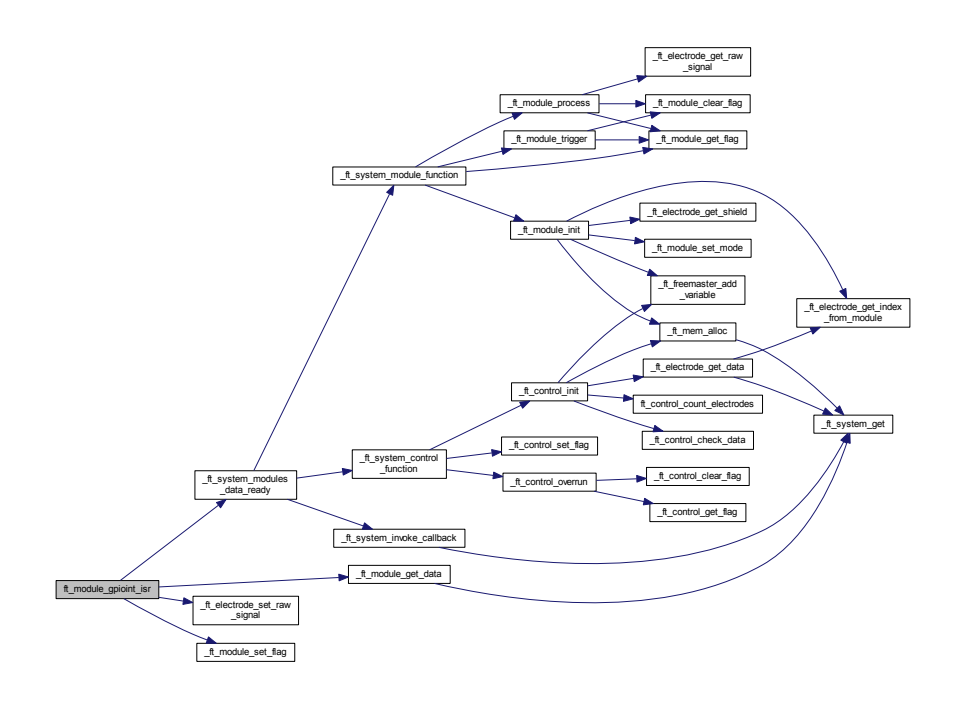

# **7.5.3.3.2 void ft\_module\_gpioint\_overflow\_isr ( const struct** ft\_module ∗ *module* **)**

Parameters

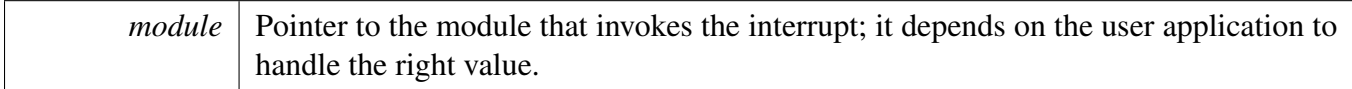

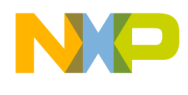

Returns

None.

Here is the call graph for this function:

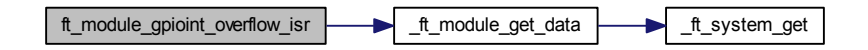

### **7.5.3.4 Variable Documentation**

# **7.5.3.4.1 struct** ft\_module\_interface **ft\_module\_gpioint\_interface**

Can't be NULL.

interface gpio module

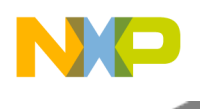

### Key Detectors

# <span id="page-147-1"></span>**7.5.4 TSI module**

## **7.5.4.1 Overview**

The TSI module describes the hardware configuration and control of the elementary functionality of the TSI peripheral; it covers all versions of the TSI peripheral by a generic low-level driver API.

The TSI Basic module is designed for processors that have the hardware TSI module version 1, 2, or 4 (for example Kinetis L).

The module also handles the NOISE mode supported by the TSI v4 (Kinetis L). Collaboration diagram for TSI module:

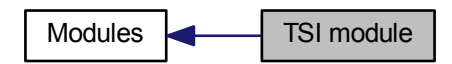

## **Data Structures**

- struct [ft\\_module\\_tsi\\_noise](#page-147-0)
- struct [ft\\_module\\_tsi\\_params](#page-148-0)

### **Variables**

• struct [ft\\_module\\_interface](#page-260-0) [ft\\_module\\_tsi\\_interface](#page-149-0)

## **7.5.4.2 Data Structure Documentation**

#### <span id="page-147-0"></span>**7.5.4.2.1 struct ft\_module\_tsi\_noise**

The structure represents the Noise detection of the TSI v4 module. An instance of this data type represents the Noise detection of the TSI v4 module. It contains the parameters of Noise filters automatic sensitive calibration.

You must initialize all the members before registering the noise in the module. This structure can be allocated in ROM.

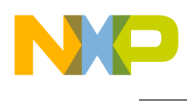

Collaboration diagram for ft\_module\_tsi\_noise:

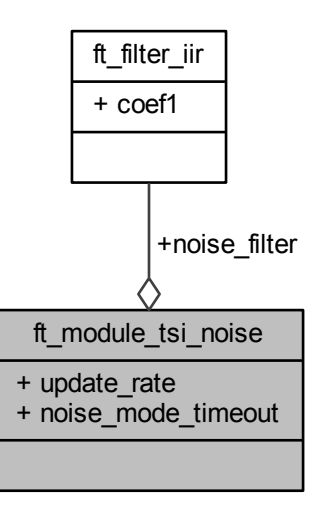

Data Fields

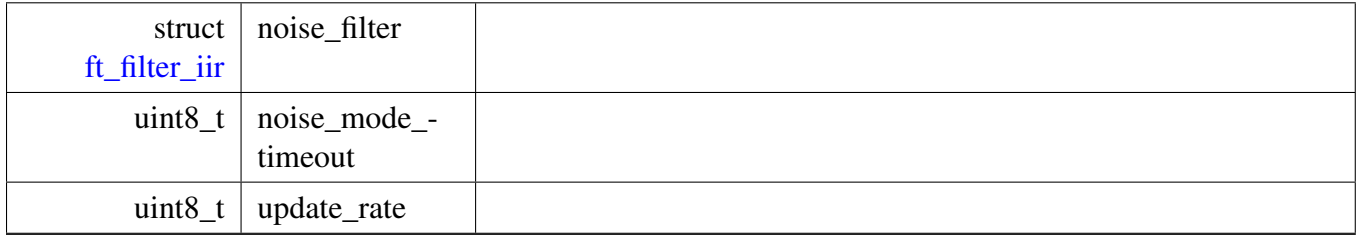

#### <span id="page-148-0"></span>**7.5.4.2.2 struct ft\_module\_tsi\_params**

The main structure representing the Noise detection of the TSI v4 module. An instance of this data type represents the Noise detection of the TSI v4 module. It contains the parameters of the Noise filters automatic sensitive calibration.

You must initialize all the members before registering the Noise in the module. This structure can be allocated in ROM.

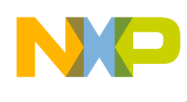

# Key Detectors

Collaboration diagram for ft\_module\_tsi\_params:

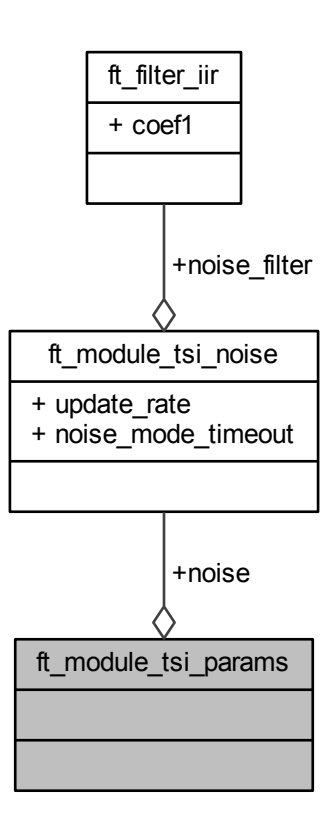

Data Fields

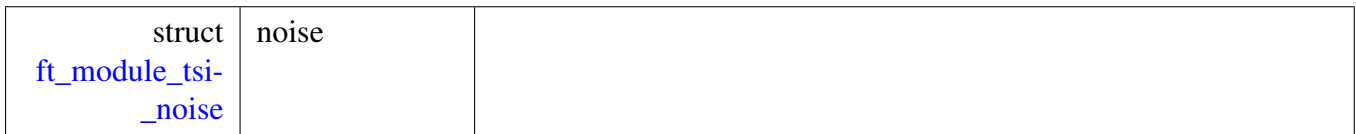

## **7.5.4.3 Variable Documentation**

### <span id="page-149-0"></span>**7.5.4.3.1 struct** ft\_module\_interface **ft\_module\_tsi\_interface**

The TSI module interface structure.Can't be NULL. interface tsi module

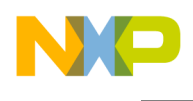

# <span id="page-150-0"></span>**7.6 Modules**

### **7.6.1 Overview**

Modules represent the data-acquisition layer in the Freescale Touch system; it is the layer that is tighly coupled with the hardware module available on the Freescale MCU device.

Each Module implements a set of functions contained in the [ft\\_module\\_interface](#page-260-0) structure. This interface is used by the system to process all modules in a generic way during the data-acquisition or data-processing phases. Collaboration diagram for Modules:

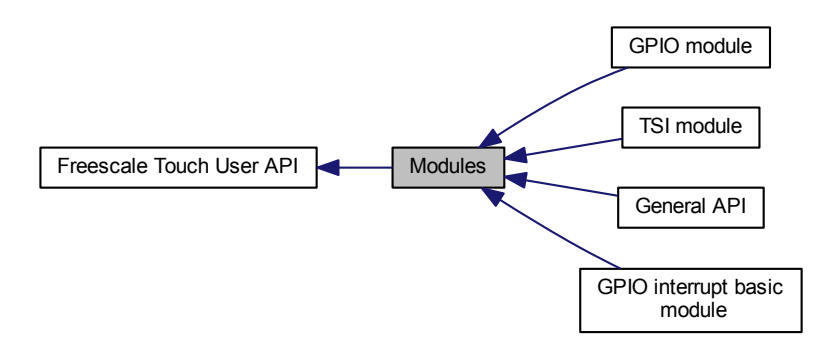

### **Modules**

- [GPIO module](#page-137-0)
- [GPIO interrupt basic module](#page-141-1)
- [TSI module](#page-147-1)
- [General API](#page-151-0)

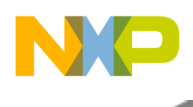

Modules

# <span id="page-151-0"></span>**7.6.2 General API**

### **7.6.2.1 Overview**

General Function definition of the modules. Collaboration diagram for General API:

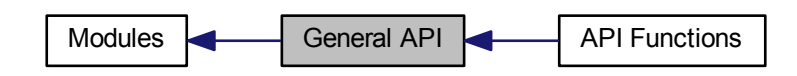

### **Modules**

• [API Functions](#page-155-0)

### **Data Structures**

- union [ft\\_module\\_params](#page-151-1)
- struct [ft\\_module](#page-153-0)

### **Enumerations**

- enum [ft\\_module\\_mode](#page-154-0) { [FT\\_MODULE\\_MODE\\_NORMAL,](#page-154-1) [FT\\_MODULE\\_MODE\\_PROXIMITY,](#page-154-2) [FT\\_MODULE\\_MODE\\_LOW\\_POWER](#page-154-3) }
- enum [ft\\_module\\_flags](#page-154-4) { [FT\\_MODULE\\_NEW\\_DATA\\_FLAG,](#page-154-5) [FT\\_MODULE\\_TRIGGER\\_DISABLED\\_FLAG,](#page-154-6) [FT\\_MODULE\\_DIGITAL\\_RESULTS\\_FLAG](#page-154-7) }

## **7.6.2.2 Data Structure Documentation**

#### <span id="page-151-1"></span>**7.6.2.2.1 union ft\_module\_params**

Container that covers all possible variants of the module parameters.

Freescale Touch Library Reference Manual

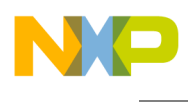

Collaboration diagram for ft\_module\_params:

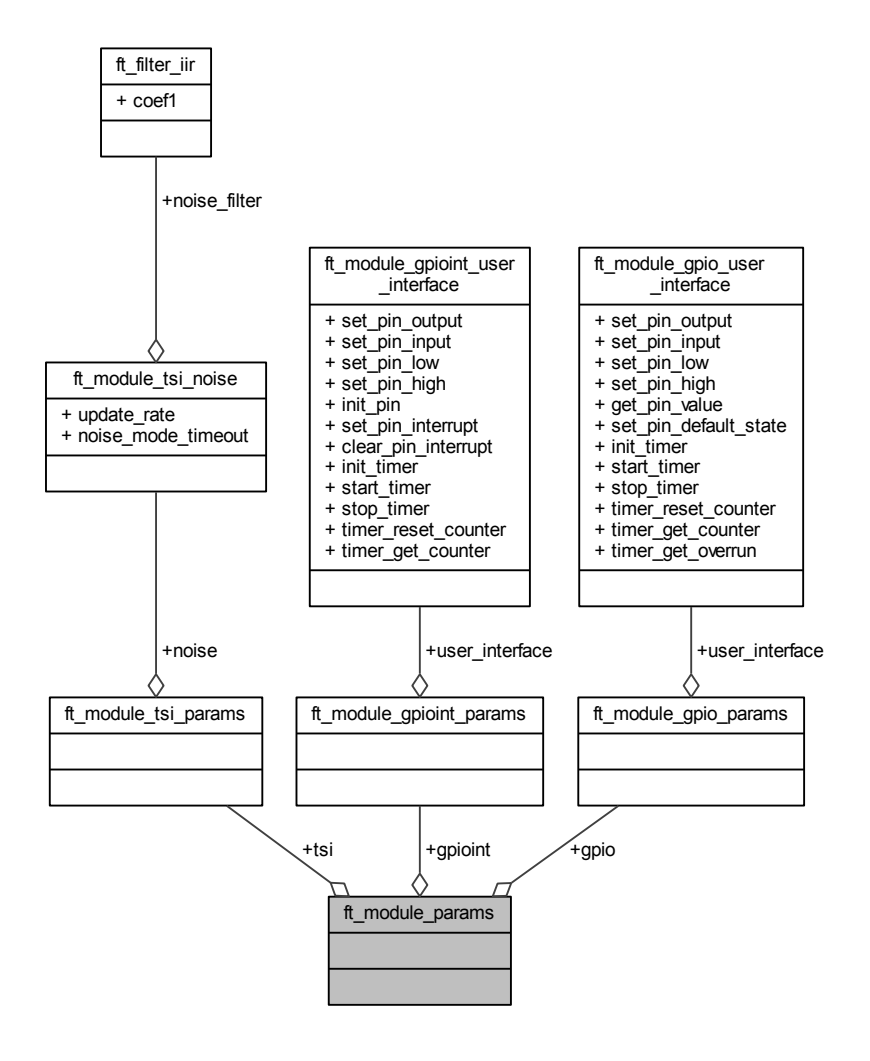

Data Fields

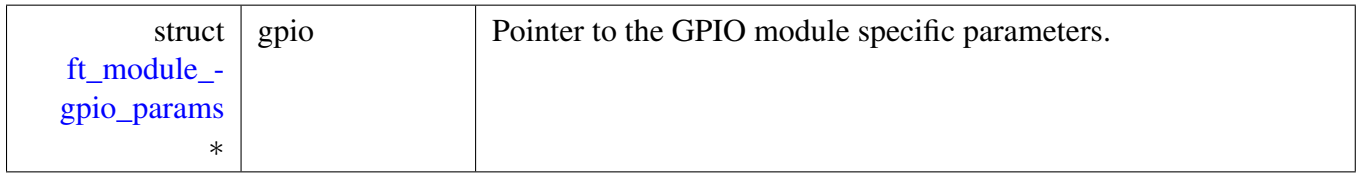

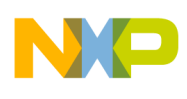

### Modules

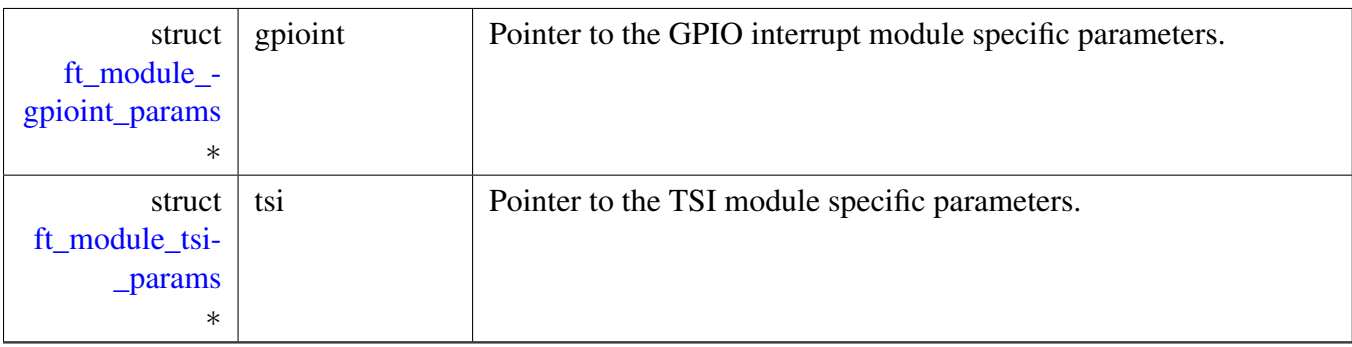

### <span id="page-153-0"></span>**7.6.2.2.2 struct ft\_module**

The main structure representing the Module instance; this structure is used as a base for all module implementations. The type of the module is specified by selecting the right module interface.

This structure can be allocated in ROM.

Collaboration diagram for ft\_module:

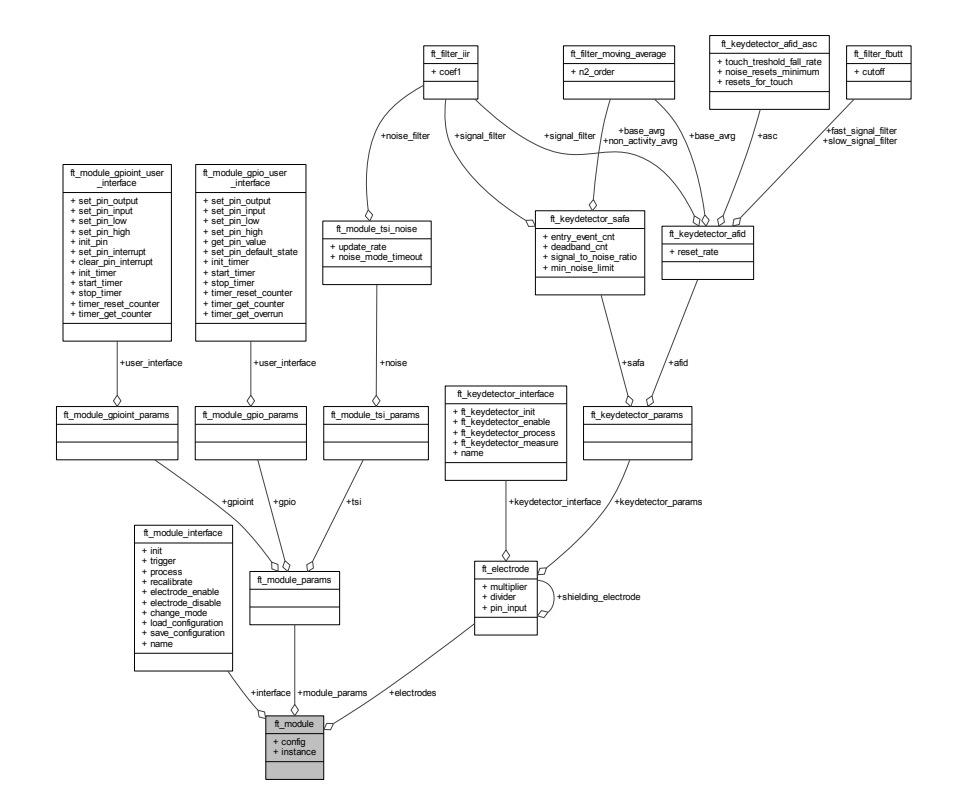

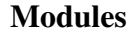

Data Fields

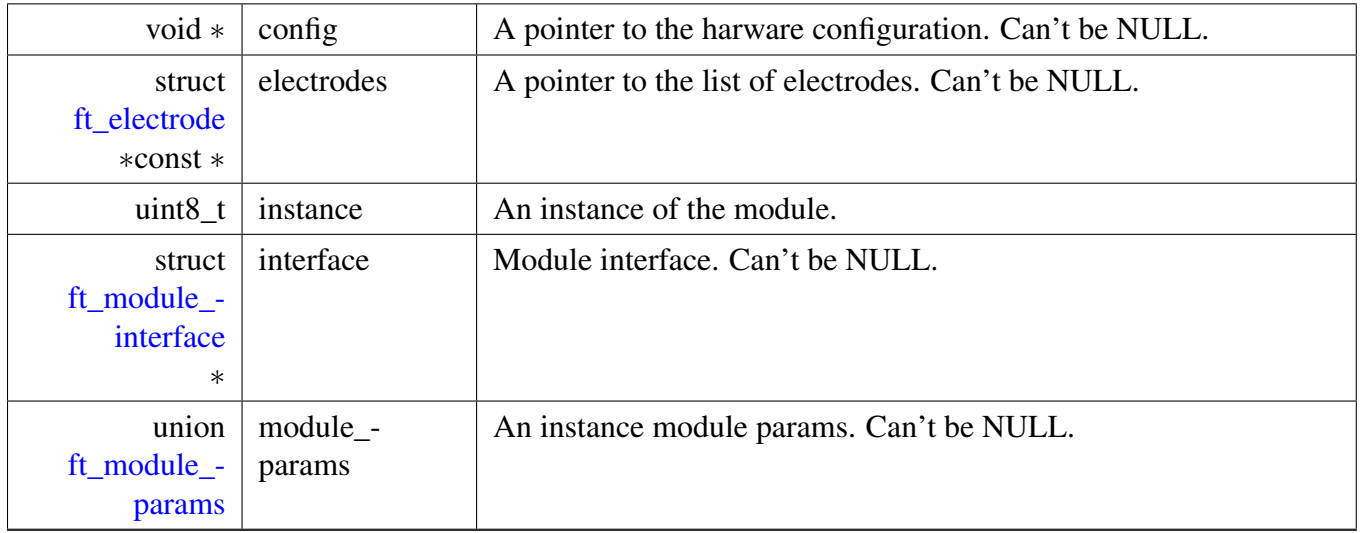

### **7.6.2.3 Enumeration Type Documentation**

#### <span id="page-154-4"></span>**7.6.2.3.1 enum** ft\_module\_flags

Generic flags for Module processing.

Enumerator

- *FT\_MODULE\_NEW\_DATA\_FLAG* The new data is ready to be processed.
- <span id="page-154-6"></span><span id="page-154-5"></span>*FT\_MODULE\_TRIGGER\_DISABLED\_FLAG* Disables the trigger for the current module (in fact, the module is disabled).
- <span id="page-154-7"></span>*FT\_MODULE\_DIGITAL\_RESULTS\_FLAG* The digital data only flag (only touch / release information - no analog value).

#### <span id="page-154-0"></span>**7.6.2.3.2 enum** ft\_module\_mode

Module's modes.

Enumerator

<span id="page-154-3"></span><span id="page-154-2"></span><span id="page-154-1"></span>*FT\_MODULE\_MODE\_NORMAL* The module is in a standard touch measure mode. *FT\_MODULE\_MODE\_PROXIMITY* The module is in a proximity mode. *FT\_MODULE\_MODE\_LOW\_POWER* The module is in a low-power mode.

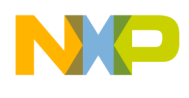

### Modules

## <span id="page-155-0"></span>**7.6.2.4 API Functions**

#### **7.6.2.4.1 Overview**

General API functions of the modules. Collaboration diagram for API Functions:

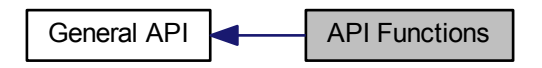

#### **Functions**

- uint32 t [ft\\_module\\_recalibrate](#page-157-0) (const struct [ft\\_module](#page-153-0) ∗module, void ∗configuration) *Recalibrate the module. The function forces the recalibration process of the module to get optimized parameters.*
- int32\_t [ft\\_module\\_change\\_mode](#page-155-1) (struct [ft\\_module](#page-153-0) ∗module, const enum [ft\\_module\\_mode](#page-154-0) mode, const struct [ft\\_electrode](#page-117-0) ∗electrode)

*Changes the module mode of the operation.*

• int32\_t [ft\\_module\\_load\\_configuration](#page-156-0) (struct [ft\\_module](#page-153-0) \*module, const enum ft\_module mode mode, const void ∗config)

*Load module configuration for the selected mode. The function loads the new configuration to the module for the selected mode of operation.*

• int32\_t [ft\\_module\\_save\\_configuration](#page-158-0) (struct [ft\\_module](#page-153-0) ∗module, const enum [ft\\_module\\_mode](#page-154-0) mode, void ∗config)

*Saves the module configuration for the selected mode. The function saves the configuration from the module for the selected mode of operation into the user storage place.*

#### **7.6.2.4.2 Function Documentation**

### <span id="page-155-1"></span>**7.6.2.4.2.1 int32\_t ft\_module\_change\_mode ( struct** ft\_module ∗ *module,* **const enum** ft\_module\_mode *mode,* **const struct** ft\_electrode ∗ *electrode* **)**

Parameters

*module* | Pointer to the module.

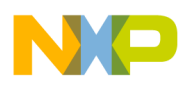

```
Modules
```
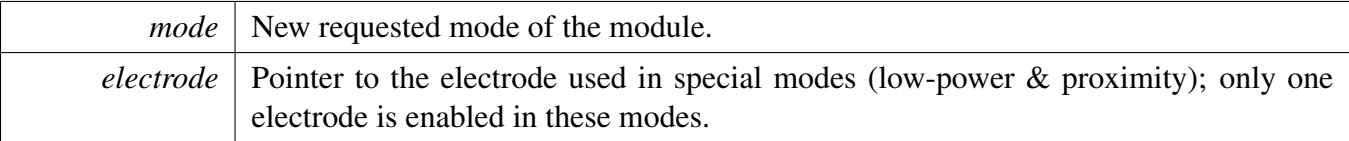

Returns

- FT\_SUCCESS if the mode was properly changed
- FT\_FAILURE if the mode cannot be changed This is an example of changing the mode of the module operation in the FT library:

```
if(ft_module_change_mode(&my_ft_module,
     FT_MODULE_MODE_PROXIMITY, &my_proximity_electrode) ==
     FT_FAILURE)
{
 printf("The change of mode for my_ft_module failed.");
}
// The FT successfuly changed mode of my_ft_module
```
Here is the call graph for this function:

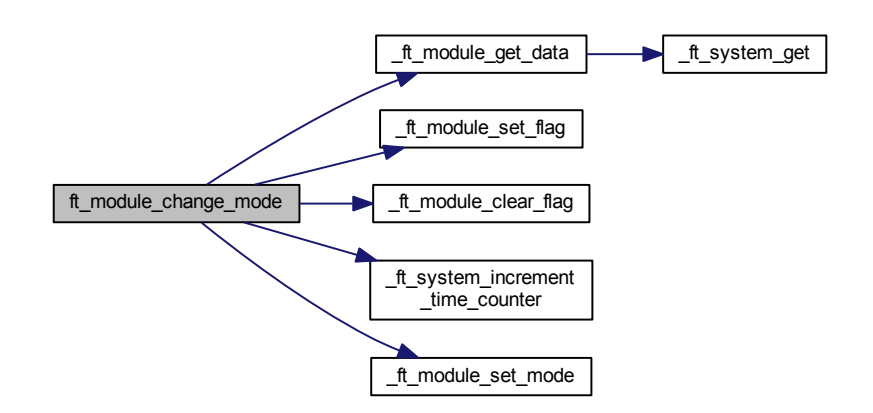

### <span id="page-156-0"></span>**7.6.2.4.2.2 int32\_t ft\_module\_load\_configuration ( struct** ft\_module ∗ *module,* **const enum** ft\_module\_mode *mode,* **const void** ∗ *config* **)**

Parameters

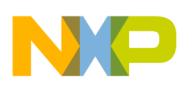

### Modules

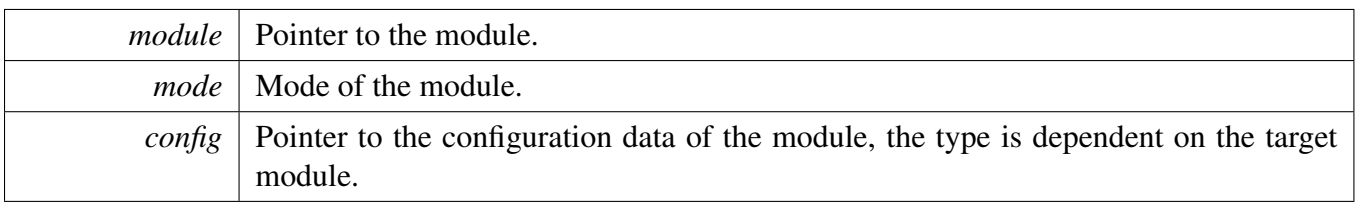

Returns

- FT\_SUCCESS if the load operation was properly done
- FT\_FAILURE if the load operation cannot be finished This is an example of loading the configuration data of the module in the FT library:

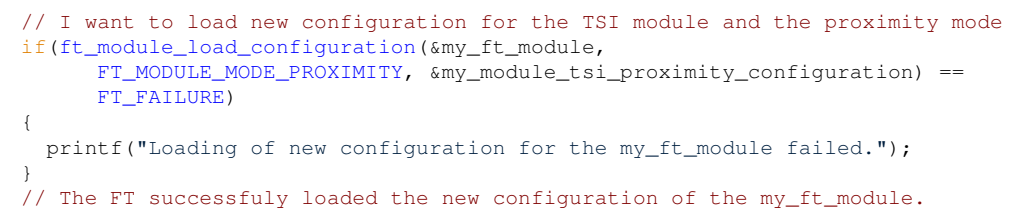

Here is the call graph for this function:

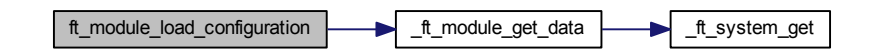

### <span id="page-157-0"></span>**7.6.2.4.2.3 uint32\_t ft\_module\_recalibrate ( const struct** ft\_module ∗ *module,* **void** ∗ *configuration* **)**

Parameters

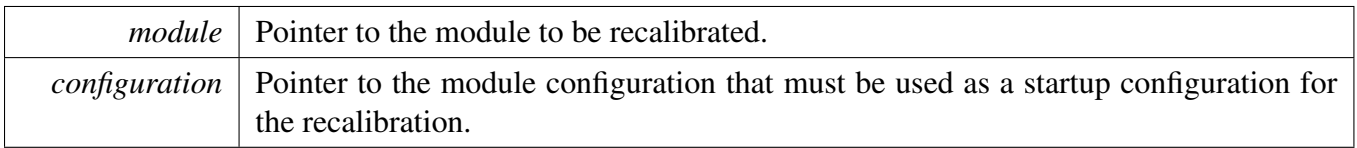

Returns

The lowest signal measured within the module. // todo is this a good return value? This is an example of recalibrating the module settings of the FT library:

```
// to do
if(ft_module_recalibrate(&my_ft_module, &my_ft_module) ==
     FT_FAILURE)
{
 printf("The change of mode for my_ft_module failed.");
}
// The FT successfuly chenge mode of my_ft_module
```
#### Freescale Touch Library Reference Manual

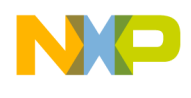

Modules

Here is the call graph for this function:

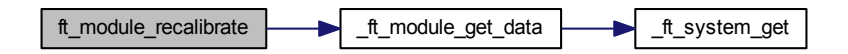

### <span id="page-158-0"></span>**7.6.2.4.2.4 int32\_t ft\_module\_save\_configuration ( struct** ft\_module ∗ *module,* **const enum** ft\_module\_mode *mode,* **void** ∗ *config* **)**

Parameters

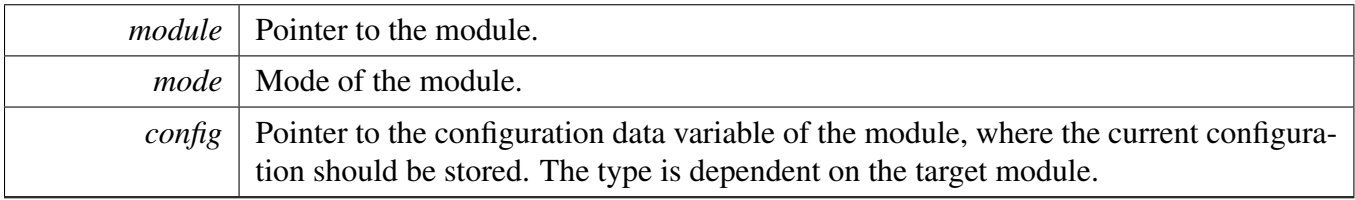

Returns

- FT\_SUCCESS if the save operation was properly done
- FT\_FAILURE if the save operation cannot be finished This is an example of saving the configuration data of the module in the FT library:

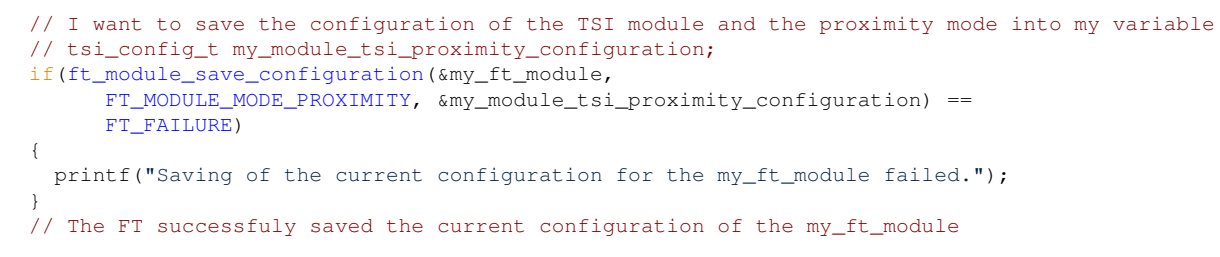

Here is the call graph for this function:

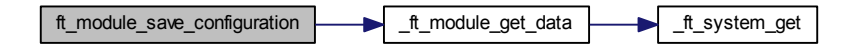

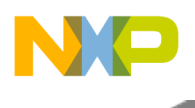

# **7.7 System**

# **7.7.1 Overview**

The System structure represents the Freescale Touch Library in the user application; it is represented by the [ft\\_system](#page-160-0) structure, which contains further references to all other application objects like: [Electrodes,](#page-116-0) [Key Detectors,](#page-136-0) [Modules,](#page-150-0) and [Controls.](#page-107-0)

The [ft\\_system](#page-160-0) structure is allocated and initialized by the user, in order to define library configuration, including low-level electrode hardware channels and high-level control parameters. Just like all other structure types, it is up to the user, whether an instance of this structure is allocated statically in compiletime or dynamically. The examples provided with the Freescale Touch library show the static allocation and initialization of [ft\\_system](#page-160-0) along with all other related data structures. Collaboration diagram for System:

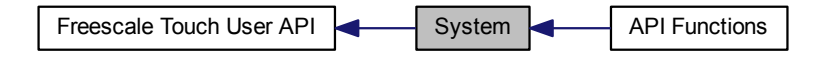

# **Modules**

• **[API Functions](#page-163-0)** 

# **Data Structures**

• struct [ft\\_system](#page-160-0)

# **Typedefs**

- typedef void(∗ [ft\\_system\\_callback](#page-161-0) )(uint32\_t event)
- typedef void(∗ [ft\\_error\\_callback](#page-161-1) )(char ∗file\_name, uint32\_t line)

# **Enumerations**

• enum [ft\\_system\\_event](#page-162-0) { [FT\\_SYSTEM\\_EVENT\\_OVERRUN,](#page-162-1) [FT\\_SYSTEM\\_EVENT\\_DATA\\_READY](#page-162-2) }

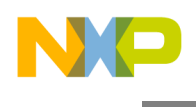

# **7.7.2 Data Structure Documentation**

### <span id="page-160-0"></span>**7.7.2.1 struct ft\_system**

The main structure representing the Freescale Touch library; The structure contains pointer lists referring to all other objects used in the application, such as [Electrodes,](#page-116-0) [Key Detectors,](#page-136-0) [Modules,](#page-150-0) and [Controls.](#page-107-0)

The [ft\\_system](#page-160-0) structure and all referred structures are allocated and initialized by the user code, in order to define the library configuration. This configuration affects all library layers from the low-level electrode parameters (for example hardware pins and channels) up to the high-level control parameters (for example slider range or keypad multiplexing).

Just like with all other structure types, it is up to the user, whether the instance of this structure is allocated statically in the compile-time, or dynamically. Examples provided with the Freescale Touch library show the static allocation and initialization of the [ft\\_system,](#page-160-0) along with all other related data structures.

This structure can be allocated in ROM.

Collaboration diagram for ft\_system:

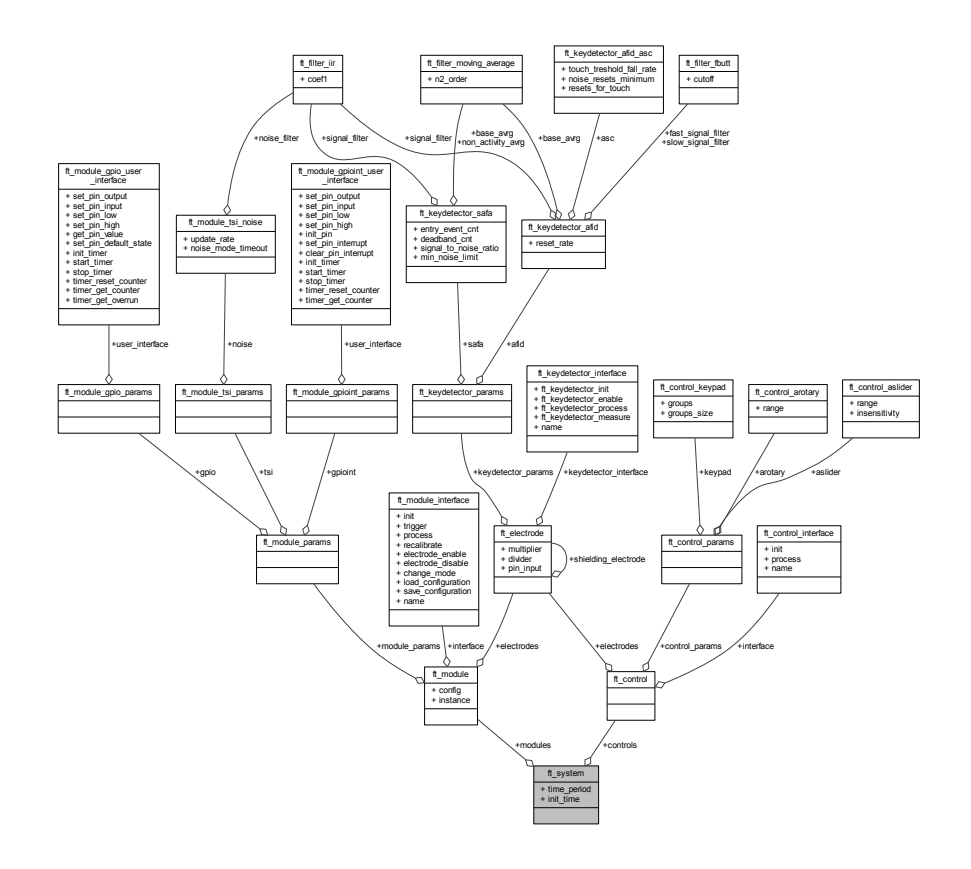

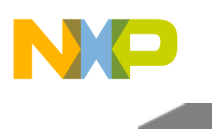

Data Fields

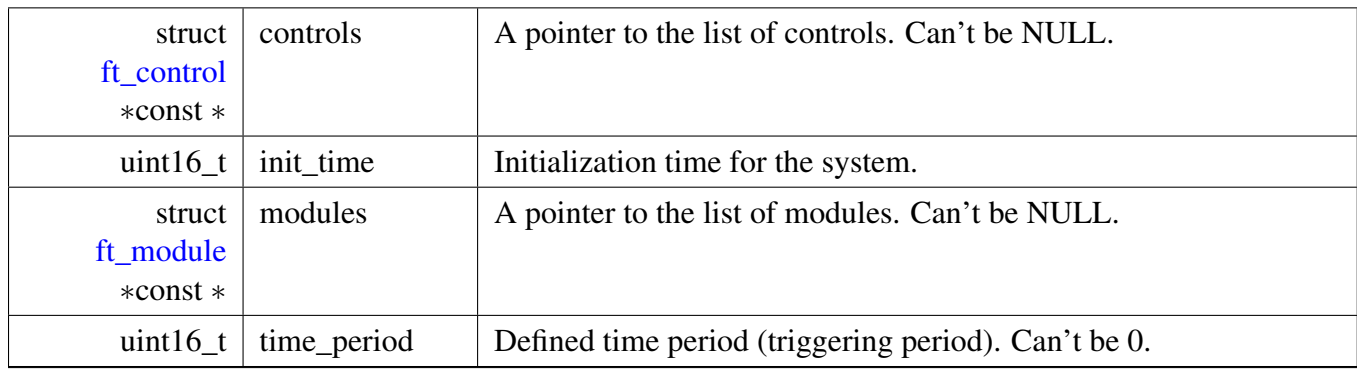

# **7.7.3 Typedef Documentation**

# <span id="page-161-1"></span>**7.7.3.1 typedef void(**∗ **ft\_error\_callback)(char** ∗**file\_name, uint32\_t line)**

Error callback function pointer type.

Parameters

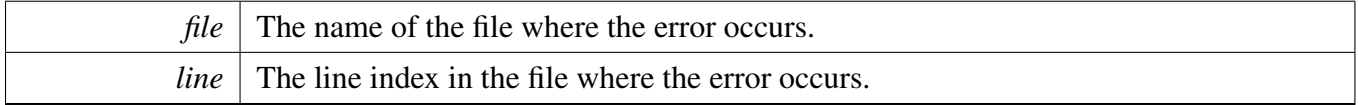

Returns

None.

# <span id="page-161-0"></span>**7.7.3.2 typedef void(**∗ **ft\_system\_callback)(uint32\_t event)**

System event callback function pointer type.

Parameters

*event* Event type  $ft\_system\_event$  that caused the callback function call.

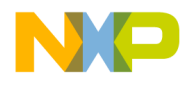

Returns

None.

# **7.7.4 Enumeration Type Documentation**

# <span id="page-162-0"></span>**7.7.4.1 enum** ft\_system\_event

System callbacks events.

Enumerator

<span id="page-162-2"></span><span id="page-162-1"></span>*FT\_SYSTEM\_EVENT\_OVERRUN* Data has been overrun. *FT\_SYSTEM\_EVENT\_DATA\_READY* New data are available.

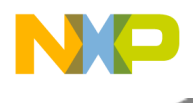

# <span id="page-163-0"></span>**7.7.5 API Functions**

## **7.7.5.1 Overview**

General Function definition of the system. Collaboration diagram for API Functions:

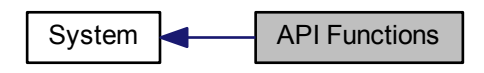

## **Functions**

- void [ft\\_system\\_register\\_callback](#page-167-0) [\(ft\\_system\\_callback](#page-161-0) callback) *Register the system callback function.*
- void  $ft_error_register_callback (ft_error_callback callback)$  $ft_error_register_callback (ft_error_callback callback)$  $ft_error_register_callback (ft_error_callback callback)$  $ft_error_register_callback (ft_error_callback callback)$ *Register the system error callback function.*
- uint32\_t [ft\\_system\\_get\\_time\\_counter](#page-166-0) (void) *Returns the system time counter.*
- uint32\_t [ft\\_system\\_get\\_time\\_offset](#page-166-1) (uint32\_t event\_stamp) *Returns the system time counter offset.*
- uint32\_t [ft\\_mem\\_get\\_free\\_size](#page-165-0) (void) *Returns the free memory size in the FT memory pool.*
- int32\_t [ft\\_init](#page-164-0) (const struct [ft\\_system](#page-160-0) ∗system, uint8\_t ∗pool, const uint32\_t size) *Freescale Touch Library initialization.*
- int32\_t [ft\\_task](#page-167-1) (void) *Freescale Touch Main processing entry point.* • int32\_t [ft\\_trigger](#page-168-0) (void)
	- *Main Trigger function to acquire the touch-sensing data.*

## **7.7.5.2 Function Documentation**

## <span id="page-163-1"></span>**7.7.5.2.1 void ft\_error\_register\_callback (** ft\_error\_callback *callback* **)**

Parameters

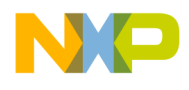

*callback* Pointer to the callback function, which will receive the error event notifications.

#### Returns

none After this callback finishes, the driver falls to a never ending loop. This is an example of installing and using the parameters of the FT library error handler:

```
* static void my_ft_error_callback(char *file_name, uint32_t line);
*
* // For library debugging only, install the error handler
* ft_error_register_callback(my_ft_error_callback)
*
* // The FT error-handling routine
* static void my_ft_error_callback(char *file_name, uint32_t line)
  \{* printf("\nError occured in the FT library. File: %s, Line: %d.\n", file_name, line);
  \rightarrow*
*
```
### <span id="page-164-0"></span>**7.7.5.2.2 int32\_t ft\_init ( const struct** ft\_system ∗ *system,* **uint8\_t** ∗ *pool,* **const uint32\_t** *size* **)**

Parameters

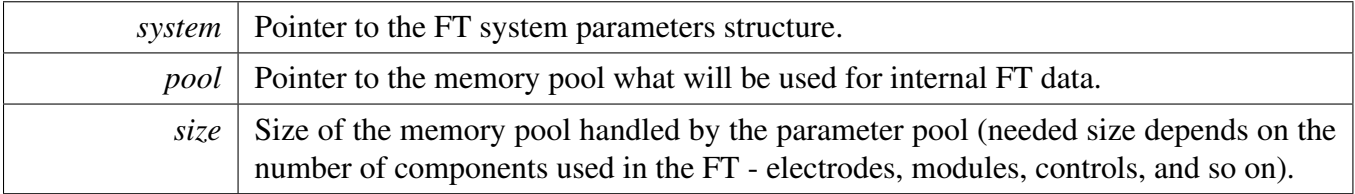

Returns

- FT\_SUCCESS if library was properly initialized,
- FT\_FAILURE if initialization failed (one of the reasons is not enough memory in the memory pool).

This function validates the Freescale Touch configuration passed within the [ft\\_system](#page-160-0) structure. After this call, the system structure becomes the main data provider for the application. There are also created and filled-up internal volatile data structures used by the driver. It is the user's responsibility to prepare the configuration of all electrodes, modules, and controls in the system structure before calling this function. The application should not execute any other FT library calls if this function returns FT\_FAILURE. This is an example of the FT library initialization:

```
uint8_t ft_memory_pool[512];
if(ft_init(&my_ft_system_params, ft_memory_pool, sizeof(ft_memory_pool)) ==
     FT_FAILURE)
{
 printf("Initialization of FT failed. There can be a problem with the memory size
 or invalid parameters in component parameter structures.");
}
// The FT is successfuly initialized
```
#### Freescale Touch Library Reference Manual

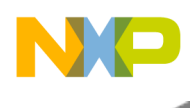

Here is the call graph for this function:

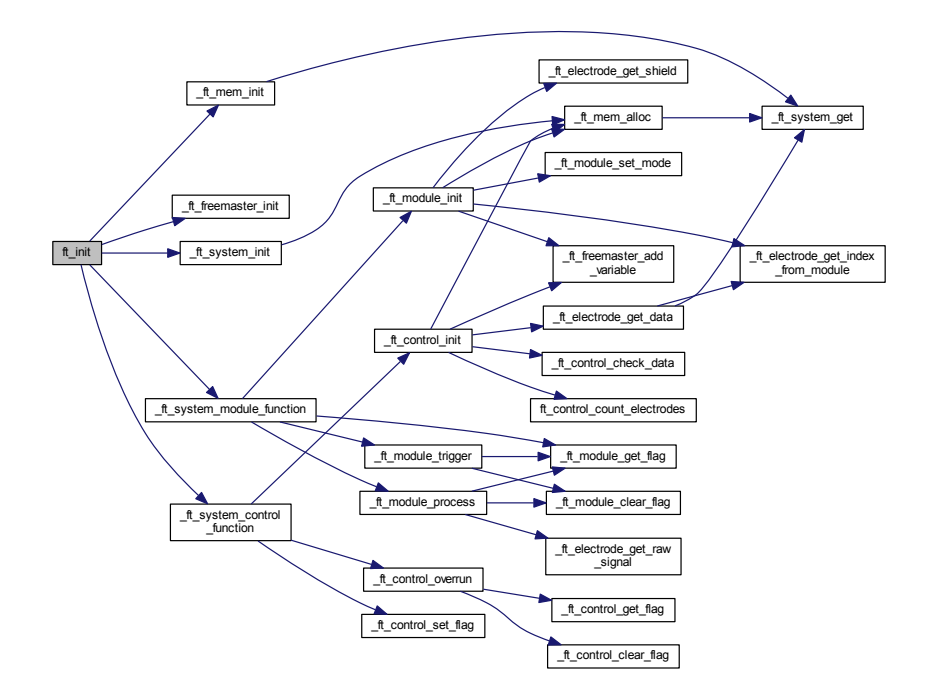

### <span id="page-165-0"></span>**7.7.5.2.3 uint32\_t ft\_mem\_get\_free\_size ( void )**

#### Returns

size of unused memory in the FT memory pool

This can be used in debugging of the driver to specify the exact size of the Freescale Touch memory pool needed. This is an example of initializing the FT library and checking the final size:

```
uint8_t ft_memory_pool[512];
*
  (ft_init(&my_ft_system_params, ft_memory_pool, sizeof(ft_memory_pool)) ==
     FT_FAILURE)
* {
* printf("Initialization of the FT failed. There may be a problem with the memory size,
    or invalid parameters in the componented parameter structures.");
  * }
* // The FT is successfuly initialized
*
* printf("The unused memory size is: &d Bytes. The memory pool can be reduced
  ft_mem_get_free_size());
*
*
```
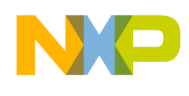

Here is the call graph for this function:

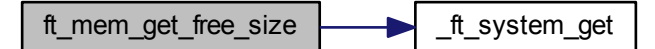

#### <span id="page-166-0"></span>**7.7.5.2.4 uint32\_t ft\_system\_get\_time\_counter ( void )**

Returns

Time counter value. This is an example of getting the current time of the FT library:

```
// Printing the current Freescale Touch library time
* printf("The current FT library time is: &d ms since start.\n",
     ft_system_get_time_counter());
*
*
```
Here is the caller graph for this function:

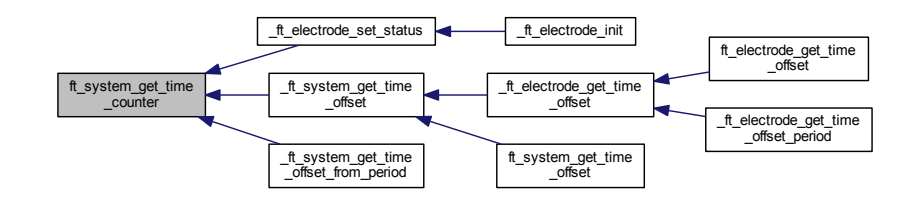

#### <span id="page-166-1"></span>**7.7.5.2.5 uint32\_t ft\_system\_get\_time\_offset ( uint32\_t** *event\_stamp* **)**

Returns

Time counter offset value. This is an example of getting the current time of the FT library:

```
* // Printing the current Freescale Touch library time offset
* printf("The FT library time offset is: &d ms since start.\n",
     ft_system_get_time_offset());
*
*
```
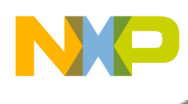

Here is the call graph for this function:

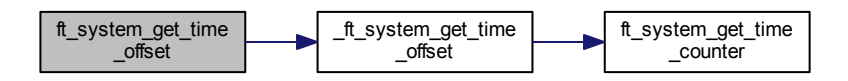

### <span id="page-167-0"></span>**7.7.5.2.6 void ft\_system\_register\_callback (** ft\_system\_callback *callback* **)**

Parameters

*callback* Pointer to the callback function, which will receive the system event notifications.

Returns

none This is an example of installing and using the parameters of the FT library system events handler:

```
* static void my_ft_system_callback(uint32_t event);
*
* // To catch the system events, install the system handler
* ft_system_register_callback(my_ft_system_callback)
*
* // The FT system events handling routine
* static void my_ft_system_callback(uint32_t event)
  \{* if(event == FT_SYSTEM_EVENT_OVERRUN)
    \left\{ \right.printf("\nThe measured data has been overrun. Call more frequently ft_task();");
    \rightarrowFT_SYSTEM_EVENT_DATA_READY)
* {
      printf("\nThere is new data in the FT library.);
    * }
  * }
*
*
```
<span id="page-167-1"></span>**7.7.5.2.7 int32\_t ft\_task ( void )**

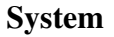

Returns

- FT\_SUCCESS when data acquired during the last trigger are now processed
- FT\_FAILURE when no new data are ready

This function should be called by the application as often as possible, in order to process the data acquired during the data trigger. This function should be called at least once per trigger time.

Internally, this function passes the FT\_SYSTEM\_MODULE\_PROCESS and FT\_SYSTEM\_CONTRO-L\_PROCESS command calls to each object configured in [Modules](#page-150-0) and [Controls.](#page-107-0) This is an example of running a task of the FT library:

```
uint8_t ft_memory_pool[512];
if(ft_init(&my_ft_system_params, ft_memory_pool, sizeof(ft_memory_pool)) ==
     FT_FAILURE)
{
 printf("Initialization of FT failed. There can be problem with memory size
 or invalid parameters in component parameter structures.");
}
// The FT is successfuly initialized
// Main never-ending loop of the application
while(1)
{
  if(ft\_task() == FT_SUCCES){
    // New data has been processed
  }
}
```
Here is the call graph for this function:

<span id="page-168-0"></span>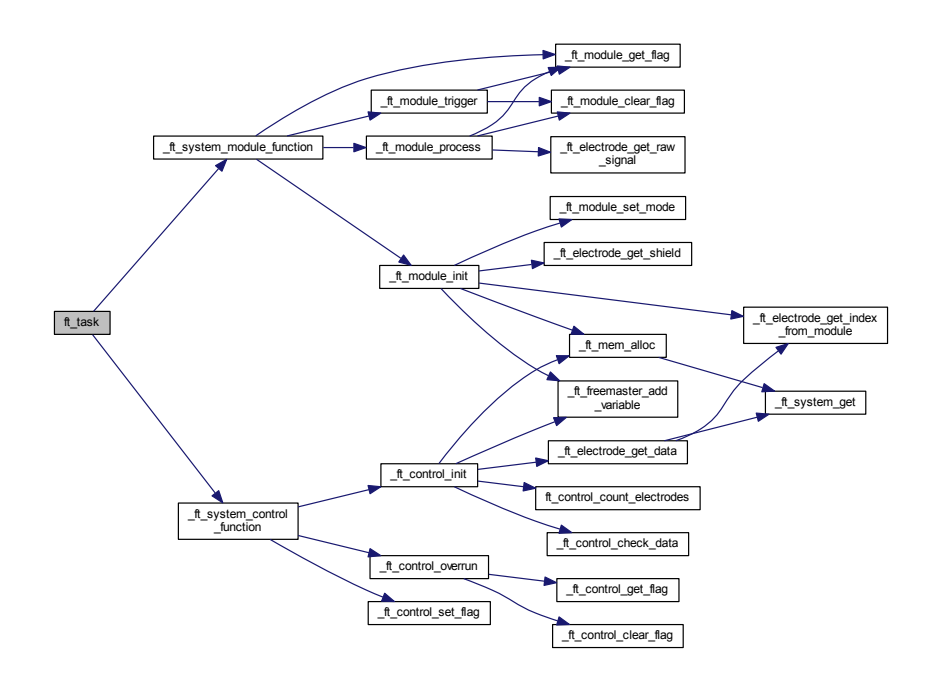

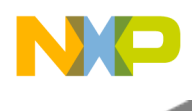

### **7.7.5.2.8 int32\_t ft\_trigger ( void )**

Returns

- FT\_SUCCESS when the trigger was performed without any errors or warnings.
- FT\_FAILURE when a problem is detected, such as module not ready, overrun (data loss) error, and so on. Regardless of the error, the trigger is always initiated.

This function should be called by the application periodically in a timer interrupt, or in a task to trigger new data measurement. Depending on the [Modules](#page-150-0) implementation, this function may take the data immediately, or may only start the hardware sampling with interrupt enabled. This is an example of the FT library triggering:

```
//For example, there is a callback routine from any priodical source (for example 5 ms)
static void Timer_5msCallBack(void)
{
if(ft_trigger() != FT_SUCCESS)
 {
    // Trigger error
 }
}
```
Here is the call graph for this function:

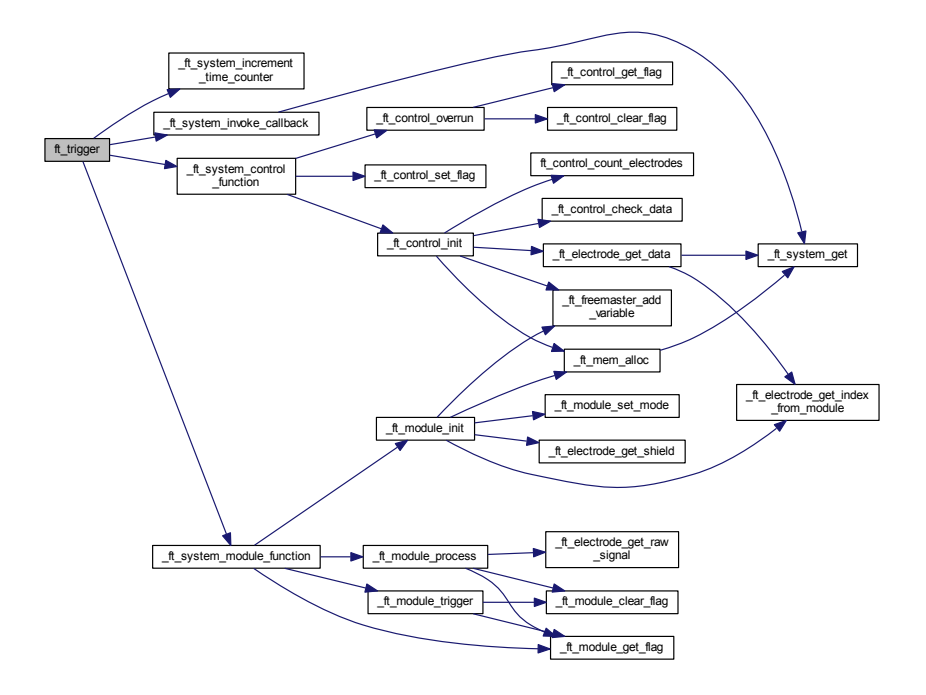

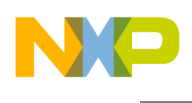

# **7.8 General Types**

## **7.8.1 Overview**

The standard types used in the whole Freescale Touch software library. The code is built on the standard library types, such as uint32\_t, int8\_t, and so on, loaded from "stdint.h", and it defines just few additional types needed to run the FT. Collaboration diagram for General Types:

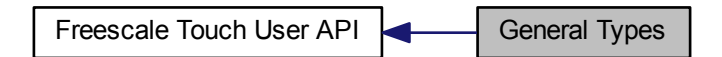

# **Macros**

• #define [NULL](#page-171-2)

*Standard NULL pointer. There is a definition in the FT, in case that NULL is not defined in the project previously.*

- #define [FT\\_FLAGS\\_SYSTEM\\_SHIFT\(](#page-171-3)x)
- #define [FT\\_FLAGS\\_SPECIFIC\\_SHIFT\(](#page-171-4)x)
- #define [FT\\_FREEMASTER\\_SUPPORT](#page-171-5)

*FT\_FREEMASTER\_SUPPORT enables the support of FreeMASTER for the Freescale Touch project.* When it is enabled, the FT starts using / including the freemaster.h file. FT DEBUG is enabled by de*fault.*

• #define [FT\\_DEBUG](#page-171-6)

*FT\_DEBUG enables the debugging code that caused the assert states in the FT. For the release compilation, this option should be disabled. FT\_DEBUG is enabled by default, which enables the FT ASSERTS.*

• #define [FT\\_ASSERT\(](#page-171-7)expr)

## **Enumerations**

• enum [ft\\_result](#page-171-8) { [FT\\_SUCCESS,](#page-171-1) [FT\\_FAILURE,](#page-171-0) [FT\\_OUT\\_OF\\_MEMORY,](#page-171-9) [FT\\_SCAN\\_IN\\_PROGRESS,](#page-171-10) [FT\\_NOT\\_SUPPORTED,](#page-171-11) [FT\\_INVALID\\_RESULT](#page-171-12) }

> *The Freescale Touch result of most operations / API. The standard API function returns the result of the finished operation if needed, and it can have the following values.*

> > Freescale Touch Library Reference Manual

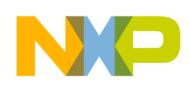

### General Types

# **7.8.2 Macro Definition Documentation**

- <span id="page-171-7"></span>**7.8.2.1 #define FT\_ASSERT(** *expr* **)**
- <span id="page-171-6"></span>**7.8.2.2 #define FT\_DEBUG**
- <span id="page-171-4"></span>**7.8.2.3 #define FT\_FLAGS\_SPECIFIC\_SHIFT(** *x* **)**
- <span id="page-171-3"></span>**7.8.2.4 #define FT\_FLAGS\_SYSTEM\_SHIFT(** *x* **)**

<span id="page-171-5"></span>Generic flags for FT processing.

## **7.8.2.5 #define FT\_FREEMASTER\_SUPPORT**

<span id="page-171-2"></span>**7.8.2.6 #define NULL**

# **7.8.3 Enumeration Type Documentation**

### <span id="page-171-8"></span>**7.8.3.1 enum** ft\_result

Enumerator

<span id="page-171-12"></span><span id="page-171-11"></span><span id="page-171-10"></span><span id="page-171-9"></span><span id="page-171-1"></span><span id="page-171-0"></span>*FT\_SUCCESS* Successful result - Everything is alright. *FT\_FAILURE* Something is wrong, unspecified error. *FT\_OUT\_OF\_MEMORY* The FT does not have enough memory. *FT\_SCAN\_IN\_PROGRESS* The scan is currently in progress. *FT\_NOT\_SUPPORTED* The feature is not supported. *FT\_INVALID\_RESULT* The function ends with an invalid result.

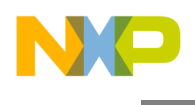

# **7.8.4 Analog Rotary Control**

### **7.8.4.1 Overview**

Analog Rotary enables the detection of jog-dial-like finger movement using three or more electrodes; it is represented by the [ft\\_control](#page-109-0) structure.

An Analog Rotary Control uses three or more specially-shaped electrodes to enable the calculation of finger position within a circular area. The position algorithm uses a ratio of sibling electrode signals to estimate the finger position with required precision.

The Analog Rotary works similarly to the "standard" Rotary, but requires less number of electrodes, while achieving a higher resolution of the calculated position. For example, a four-electrode analog rotary can provide finger position detection in the range of 0-64. The shape of the electrodes needs to be designed specifically to achieve stable signal with a linear dependence on the finger movement.

The Analog Rotary Control provides Position, Direction, and Displacement values. It is able to generate event callbacks when finger Movement, Initial-touch, or Release is detected.

The image below shows a typical four-electrode Analog Rotary electrode placement.

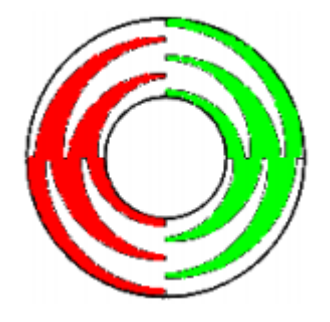

Figure 7.8.1: Analog Rotary Electrodes

Collaboration diagram for Analog Rotary Control:

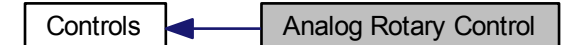

#### **Data Structures**

- struct [ft\\_control\\_arotary\\_temp\\_data](#page-173-0)
- struct [ft\\_control\\_arotary\\_data](#page-174-0)

#### Freescale Touch Library Reference Manual

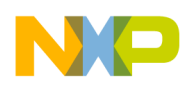

## General Types

### **Macros**

• #define [FT\\_AROTARY\\_INVALID\\_POSITION\\_VALUE](#page-175-0)

### **Enumerations**

• enum [ft\\_control\\_arotary\\_flags](#page-175-1) { [FT\\_AROTARY\\_INVALID\\_POSITION\\_FLAG,](#page-175-2) [FT\\_AROTARY\\_DIRECTION\\_FLAG,](#page-175-3) [FT\\_AROTARY\\_MOVEMENT\\_FLAG,](#page-175-4) [FT\\_AROTARY\\_TOUCH\\_FLAG](#page-175-5) }

### **7.8.4.2 Data Structure Documentation**

### <span id="page-173-0"></span>**7.8.4.2.1 struct ft\_control\_arotary\_temp\_data**

Analog Rotary help structure to handle temporary values Collaboration diagram for ft\_control\_arotary\_temp\_data:

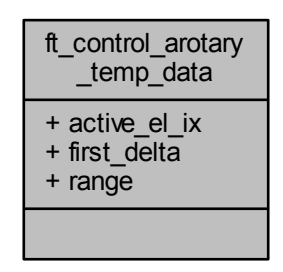

Data Fields

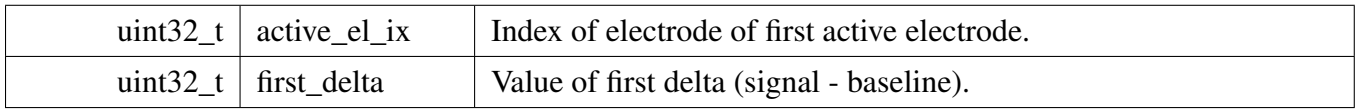

#### Freescale Touch Library Reference Manual

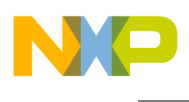

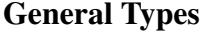

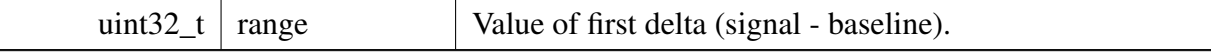

#### <span id="page-174-0"></span>**7.8.4.2.2 struct ft\_control\_arotary\_data**

Analog Rotary RAM structure used to store volatile parameters of the control.

You need to allocate this structure and put a pointer into the [ft\\_control](#page-109-0) structure when it is being registered in the system.

Collaboration diagram for ft\_control\_arotary\_data:

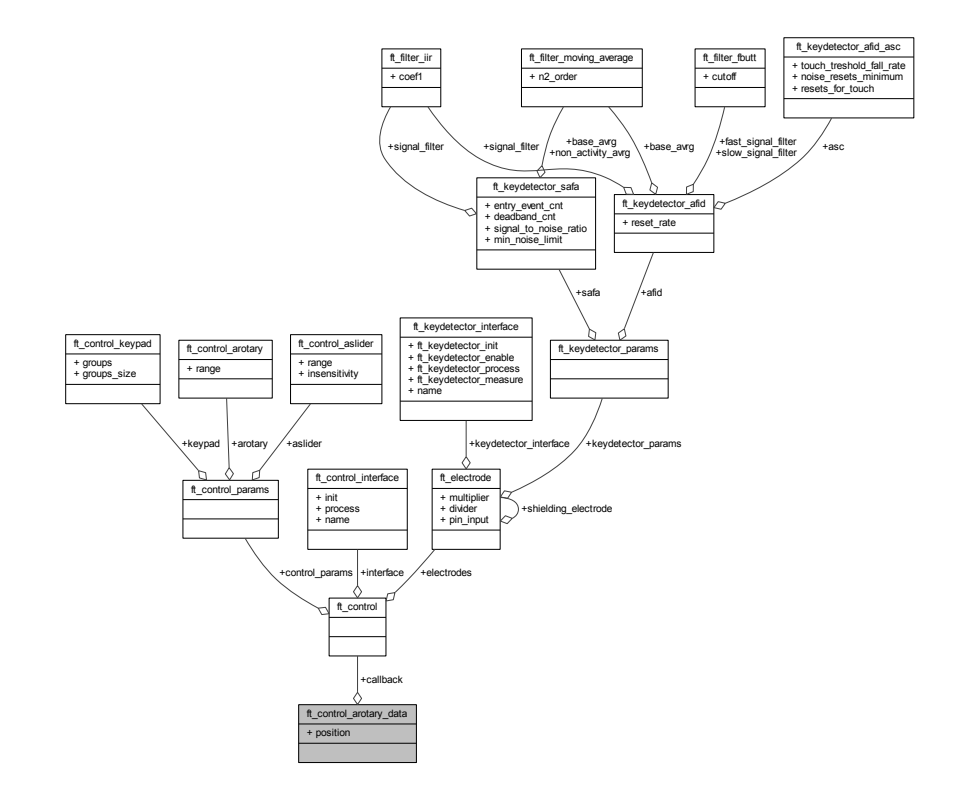

Data Fields

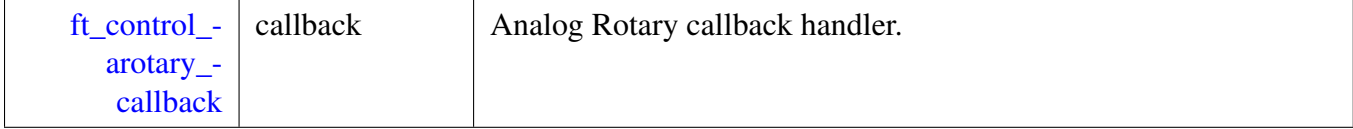

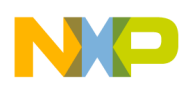

## General Types

uint8 $t \mid position$  | Position.

### **7.8.4.3 Macro Definition Documentation**

### <span id="page-175-0"></span>**7.8.4.3.1 #define FT\_AROTARY\_INVALID\_POSITION\_VALUE**

Value that is used to mark an invalid position of the Analog Rotary.

### **7.8.4.4 Enumeration Type Documentation**

#### <span id="page-175-1"></span>**7.8.4.4.1 enum** ft\_control\_arotary\_flags

Analog Rotary flags.

Enumerator

<span id="page-175-5"></span><span id="page-175-4"></span><span id="page-175-3"></span><span id="page-175-2"></span>*FT\_AROTARY\_INVALID\_POSITION\_FLAG* Analog Rotary invalid position flag. *FT\_AROTARY\_DIRECTION\_FLAG* Analog Rotary direction flag. *FT\_AROTARY\_MOVEMENT\_FLAG* Analog Rotary movement flag. *FT\_AROTARY\_TOUCH\_FLAG* Analog Rotary touch flag.

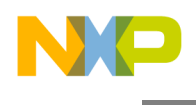

# **7.8.5 Analog Slider Control**

### **7.8.5.1 Overview**

Analog Slider enables the detection of linear finger movement using two or more electrodes; it is represented by the [ft\\_control\\_aslider](#page-70-0) structure.

An Analog Slider Control uses two or more specially-shaped electrodes to enable the calculation of finger position within a linear area. The position algorithm uses a ratio of electrode signals to estimate the finger position with required precision.

The Analog Slider works similarly to the "standard" Slider, but requires less electrodes, while achieving a higher resolution of the calculated position. For example, a two-electrode analog slider can provide finger position detection in the range of 0-127. The shape of the electrodes needs to be designed specifically to achieve stable signal with a linear dependance on finger movement.

The Analog Slider Control provides Position, Direction, and Displacement values. It is able to generate event callbacks when finger Movement, Initial-touch, or Release is detected.

The image below shows a typical two-electrode Analog Slider electrode placement.

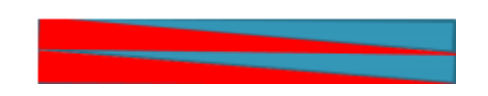

Figure 7.8.2: Analog Slider Electrodes

Collaboration diagram for Analog Slider Control:

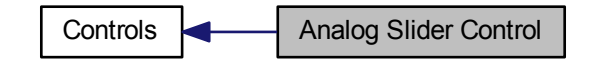

### **Data Structures**

- struct [ft\\_control\\_aslider\\_data](#page-177-0)
- struct [ft\\_control\\_aslider\\_temp\\_data](#page-178-0)

#### **Macros**

• #define [FT\\_ASLIDER\\_INVALID\\_POSITION\\_VALUE](#page-178-1)

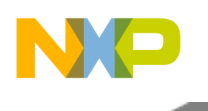

# General Types

### **Enumerations**

• enum [ft\\_control\\_aslider\\_flags](#page-179-0) { [FT\\_ASLIDER\\_INVALID\\_POSITION\\_FLAG,](#page-179-1) [FT\\_ASLIDER\\_DIRECTION\\_FLAG,](#page-179-2) [FT\\_ASLIDER\\_MOVEMENT\\_FLAG,](#page-179-3) [FT\\_ASLIDER\\_TOUCH\\_FLAG](#page-179-4) }

## **7.8.5.2 Data Structure Documentation**

### <span id="page-177-0"></span>**7.8.5.2.1 struct ft\_control\_aslider\_data**

Analog Slider RAM structure used to store volatile parameters of the control.

You need to allocate this structure and put a pointer into the [ft\\_control\\_aslider](#page-70-0) structure when it is being registered in the system.

Collaboration diagram for ft\_control\_aslider\_data:

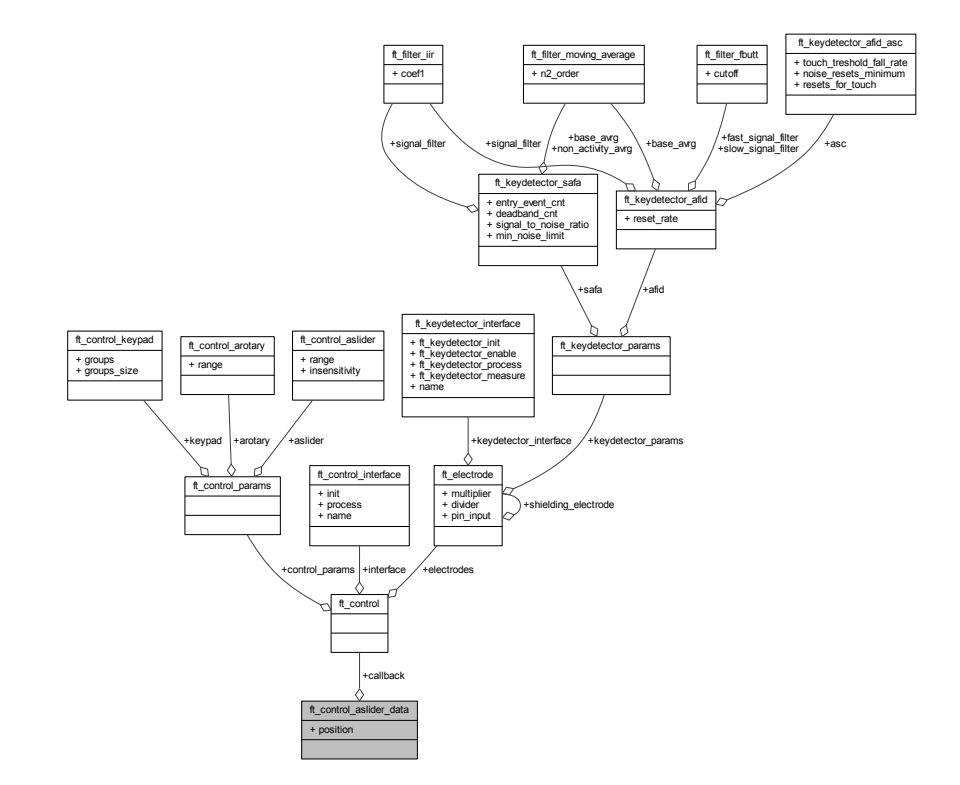

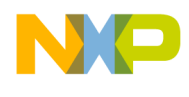

Data Fields

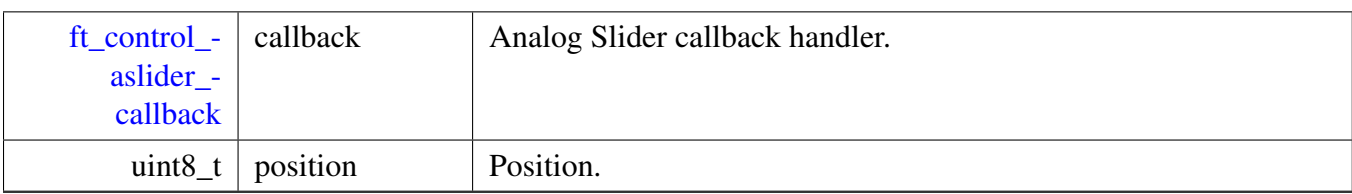

### <span id="page-178-0"></span>**7.8.5.2.2 struct ft\_control\_aslider\_temp\_data**

Analog Slider help structure to handle temporary values Collaboration diagram for ft\_control\_aslider\_temp\_data:

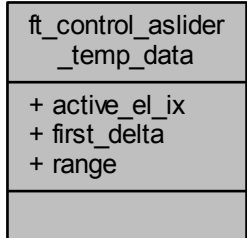

Data Fields

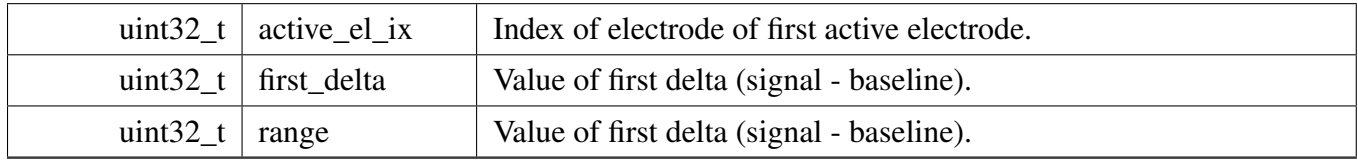

### **7.8.5.3 Macro Definition Documentation**

# <span id="page-178-1"></span>**7.8.5.3.1 #define FT\_ASLIDER\_INVALID\_POSITION\_VALUE**

Value that is used to mark an invalid position of analog slider.

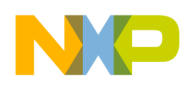

General Types

## **7.8.5.4 Enumeration Type Documentation**

### <span id="page-179-0"></span>**7.8.5.4.1 enum** ft\_control\_aslider\_flags

Analog Slider flags.

Enumerator

<span id="page-179-4"></span><span id="page-179-3"></span><span id="page-179-2"></span><span id="page-179-1"></span>*FT\_ASLIDER\_INVALID\_POSITION\_FLAG* Analog Slider invalid position flag. *FT\_ASLIDER\_DIRECTION\_FLAG* Analog Slider direction flag. *FT\_ASLIDER\_MOVEMENT\_FLAG* Analog Slider movement flag. *FT\_ASLIDER\_TOUCH\_FLAG* Analog Slider touch flag.
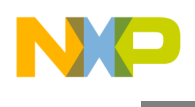

# <span id="page-180-0"></span>**7.8.6 Keypad Control**

### **7.8.6.1 Overview**

Keypad implements the keyboard-like functionality on top of an array of electrodes; it is represented by the [ft\\_control\\_keypad](#page-80-0) structure.

An application may use the Electrode API to determine the touch or release states of individual electrodes. The Keypad simplifies this task and it extends this simple scenario by introducing a concept of a "key". The "key" is represented by one or more physical electrodes, so the Keypad control enables one electrode to be shared by several keys. Each key is defined by a set of electrodes that all need to be touched in order to report the "key press" event.

The Keypad Control provides Key status values and is able to generate the Key Touch, Auto-repeat, and Release events.

The images below show simple and grouped keypad electrode layouts.

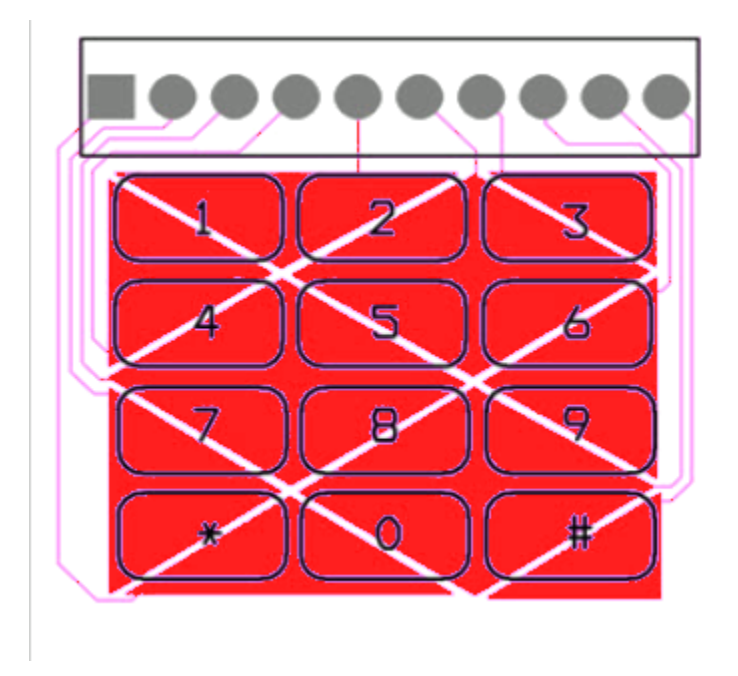

Figure 7.8.3: Keypad Electrodes

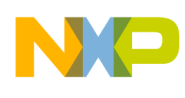

Collaboration diagram for Keypad Control:

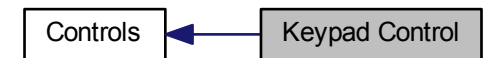

### **Data Structures**

• struct [ft\\_control\\_keypad\\_data](#page-181-0)

#### **Enumerations**

• enum [ft\\_control\\_keypad\\_flags](#page-183-0) { [FT\\_KEYPAD\\_ONLY\\_ONE\\_KEY\\_FLAG](#page-183-1) }

### **7.8.6.2 Data Structure Documentation**

#### <span id="page-181-0"></span>**7.8.6.2.1 struct ft\_control\_keypad\_data**

The Keypad RAM structure used to store volatile parameters of the control.

You must allocate this structure and put a pointer into the [ft\\_control\\_keypad](#page-80-0) structure when it is being registered in the system.

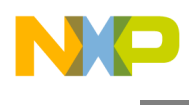

### Collaboration diagram for ft\_control\_keypad\_data:

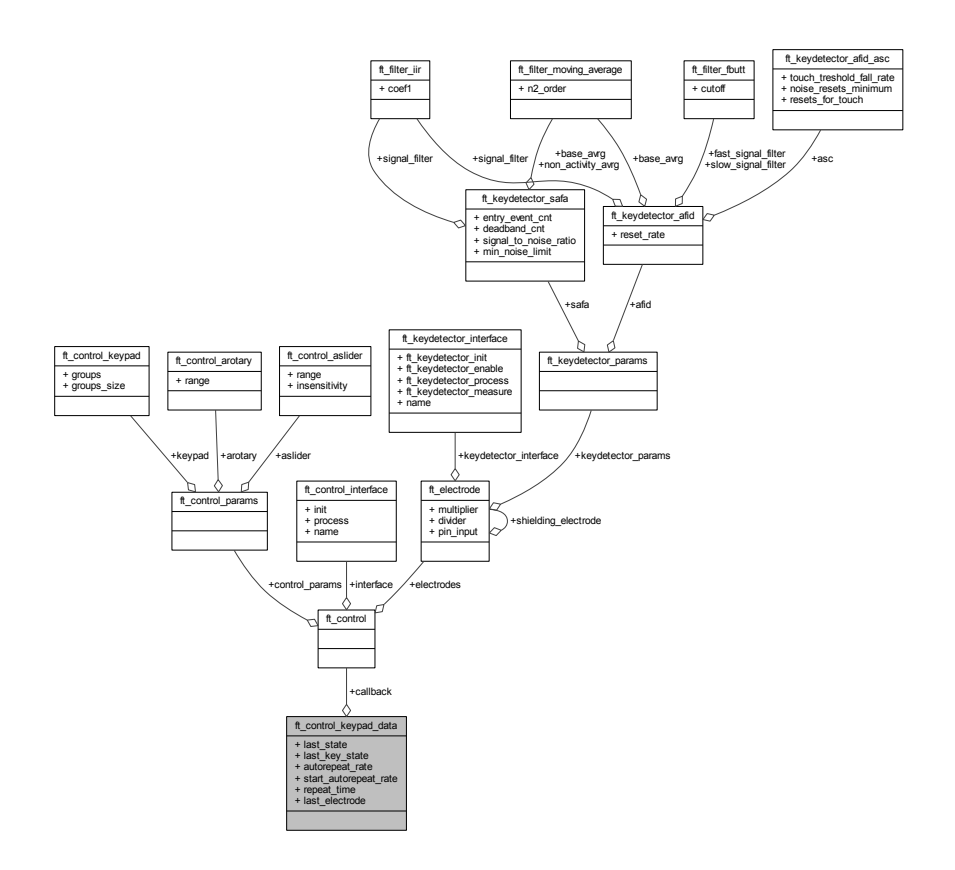

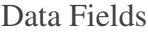

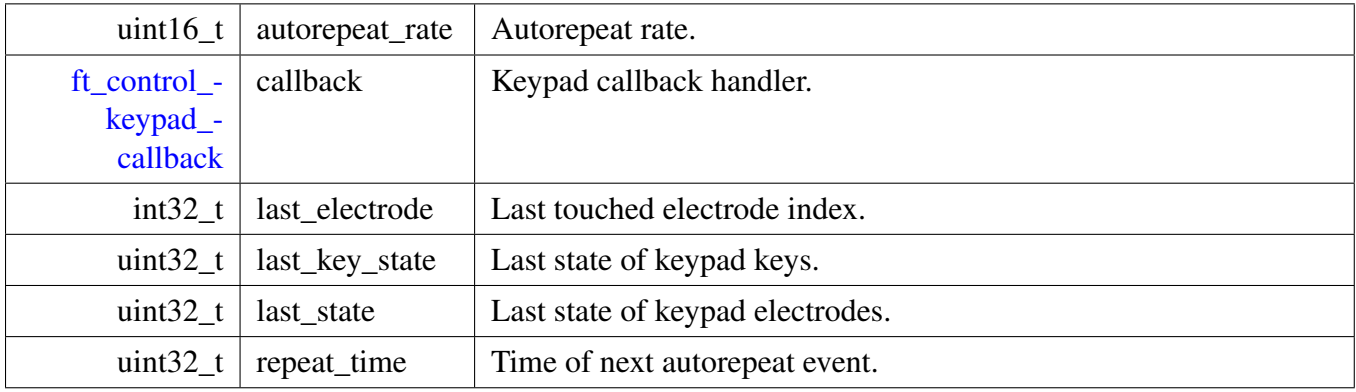

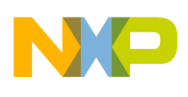

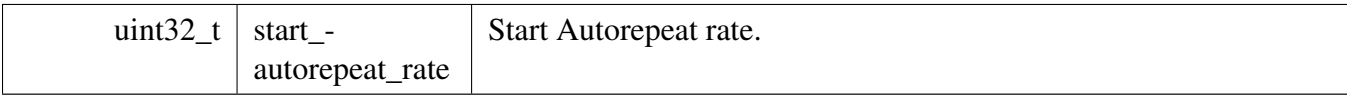

### **7.8.6.3 Enumeration Type Documentation**

### <span id="page-183-0"></span>**7.8.6.3.1 enum** ft\_control\_keypad\_flags

Keypad flags.

Enumerator

<span id="page-183-1"></span>*FT\_KEYPAD\_ONLY\_ONE\_KEY\_FLAG* Keypad only one key is valid flag.

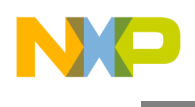

# <span id="page-184-0"></span>**7.8.7 Rotary Control**

#### **7.8.7.1 Overview**

Rotary enables the detection of jog-dial-like finger movement using discrete electrodes; it is represented by the ft\_control\_rotary\_control structure.

The Rotary Control uses a set of discrete electrodes to enable the calculation of finger position within a circular area. The position algorithm localizes the touched electrode and its sibling electrodes to estimate the finger position. The Rotary consisting of N electrodes enables the rotary position to be calculated in 2N steps.

The Rotary Control provides Position, Direction, and Displacement values. It is able to generate event callbacks when finger Movement, Initial-touch, or Release is detected.

The image below shows a typical Rotary electrode placement.

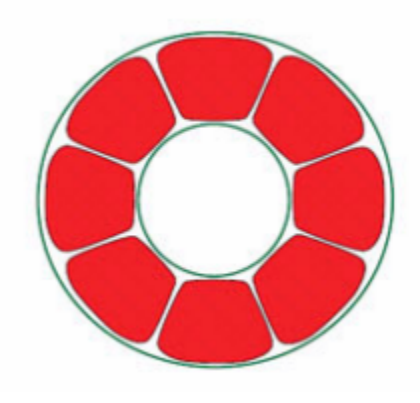

Figure 7.8.4: Rotary Electrodes

Collaboration diagram for Rotary Control:

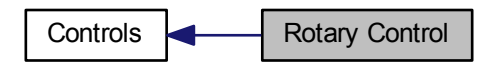

#### **Data Structures**

• struct [ft\\_control\\_rotary\\_data](#page-185-0)

Freescale Touch Library Reference Manual

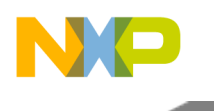

### **Enumerations**

• enum [ft\\_control\\_rotary\\_flags](#page-186-0) { [FT\\_ROTARY\\_INVALID\\_POSITION\\_FLAG,](#page-186-1) [FT\\_ROTARY\\_DIRECTION\\_FLAG,](#page-186-2) [FT\\_ROTARY\\_MOVEMENT\\_FLAG,](#page-186-3) [FT\\_ROTARY\\_TOUCH\\_FLAG](#page-186-4) }

### **7.8.7.2 Data Structure Documentation**

### <span id="page-185-0"></span>**7.8.7.2.1 struct ft\_control\_rotary\_data**

Rotary RAM structure used to store volatile parameters of the control.

You must allocate this structure and put a pointer into the ft\_control\_rotary\_control structure when it is being registered in the system.

Collaboration diagram for ft\_control\_rotary\_data:

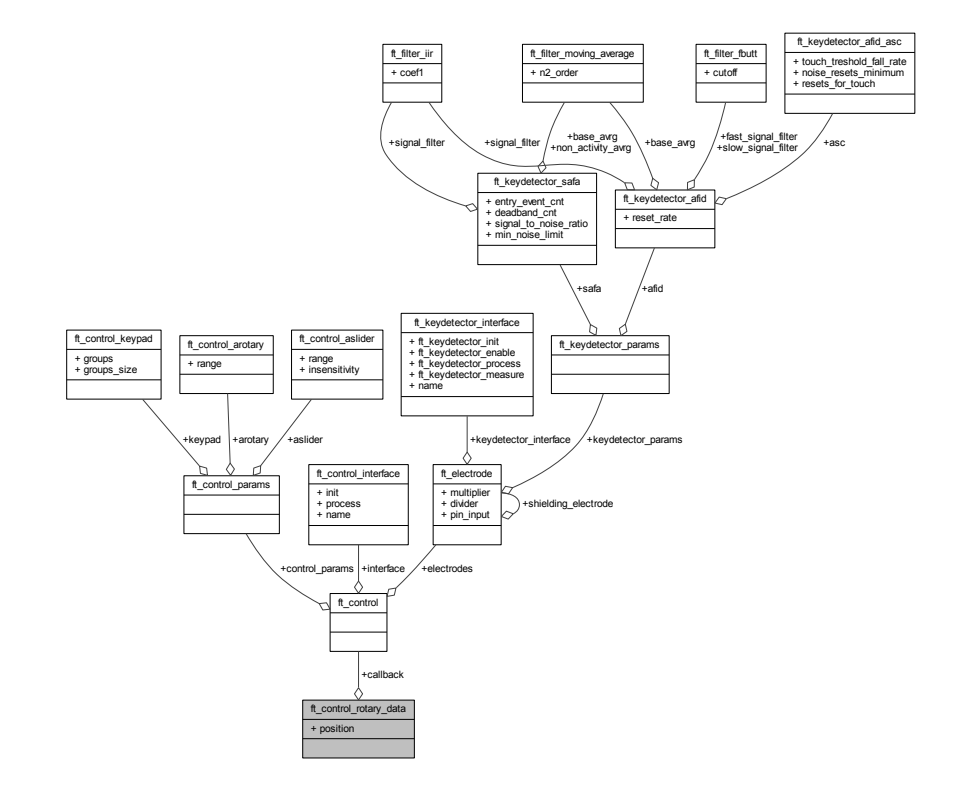

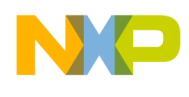

Data Fields

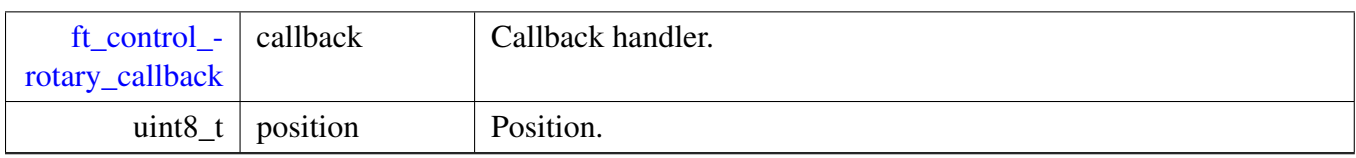

### **7.8.7.3 Enumeration Type Documentation**

### <span id="page-186-0"></span>**7.8.7.3.1 enum** ft\_control\_rotary\_flags

Rotary flags.

Enumerator

<span id="page-186-4"></span><span id="page-186-3"></span><span id="page-186-2"></span><span id="page-186-1"></span>*FT\_ROTARY\_INVALID\_POSITION\_FLAG* Rotary invalid position flag. *FT\_ROTARY\_DIRECTION\_FLAG* Rotary direction flag. *FT\_ROTARY\_MOVEMENT\_FLAG* Rotary movement flag. *FT\_ROTARY\_TOUCH\_FLAG* Rotary touch flag.

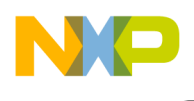

# <span id="page-187-0"></span>**7.8.8 Slider Control**

### **7.8.8.1 Overview**

Slider control enables the detection of a linear finger movement using discrete electrodes; it is represented by the [ft\\_control](#page-109-0) structure.

The Slider Control uses a set of discrete electrodes to enable the calculation of finger position within a linear area. The position algorithm localizes the touched electrode and its sibling electrodes to estimate the finger position. The Slider consisting of N electrodes enables the position to be calculated in 2N-1 steps.

The Slider Control provides Position, Direction, and Displacement values. It is able to generate event callbacks when finger Movement, Initial-touch, or Release is detected.

The image below shows a typical Slider electrode placement.

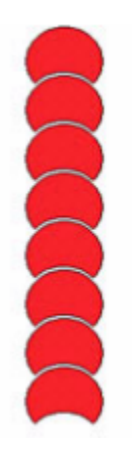

Figure 7.8.5: Slider Electrodes

Collaboration diagram for Slider Control:

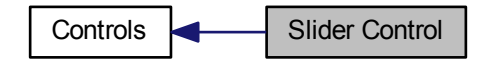

### **Data Structures**

• struct [ft\\_control\\_slider\\_data](#page-188-0)

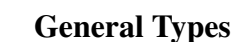

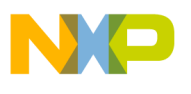

#### **Enumerations**

• enum [ft\\_control\\_slider\\_flags](#page-189-0) { [FT\\_SLIDER\\_INVALID\\_POSITION\\_FLAG,](#page-189-1) [FT\\_SLIDER\\_DIRECTION\\_FLAG,](#page-189-2) [FT\\_SLIDER\\_MOVEMENT\\_FLAG,](#page-189-3) [FT\\_SLIDER\\_TOUCH\\_FLAG](#page-189-4) }

### **7.8.8.2 Data Structure Documentation**

#### <span id="page-188-0"></span>**7.8.8.2.1 struct ft\_control\_slider\_data**

Slider RAM structure used to store volatile parameters of the control.

You must allocate this structure and put a pointer into the ft\_control\_slider\_control structure when it is being registered in the system.

Collaboration diagram for ft\_control\_slider\_data:

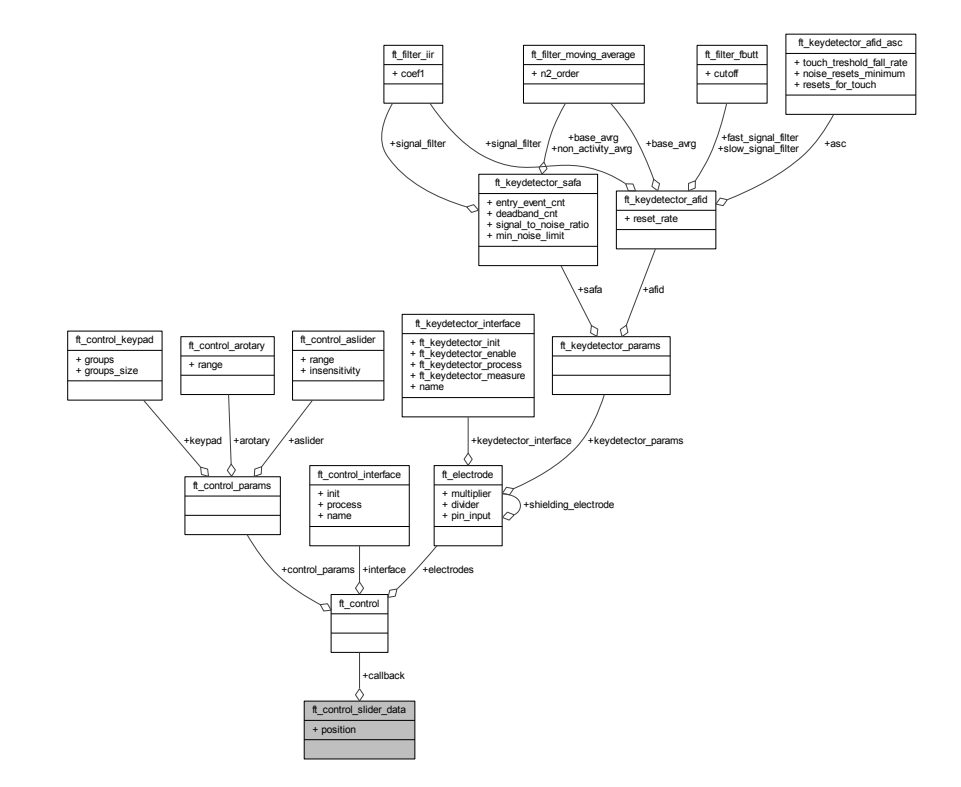

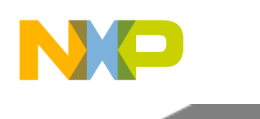

Data Fields

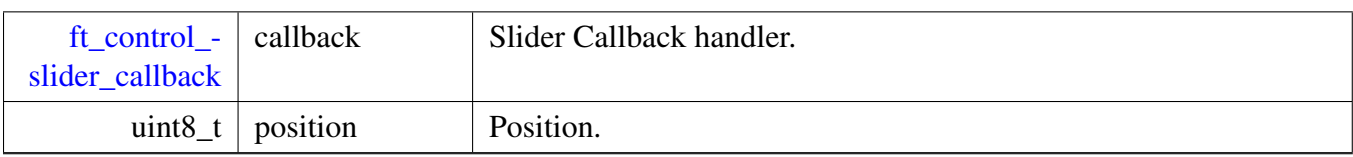

### **7.8.8.3 Enumeration Type Documentation**

### <span id="page-189-0"></span>**7.8.8.3.1 enum** ft\_control\_slider\_flags

Slider flags.

Enumerator

<span id="page-189-4"></span><span id="page-189-3"></span><span id="page-189-2"></span><span id="page-189-1"></span>*FT\_SLIDER\_INVALID\_POSITION\_FLAG* Slider invalid position flag. *FT\_SLIDER\_DIRECTION\_FLAG* Slider direction flag. *FT\_SLIDER\_MOVEMENT\_FLAG* Slider movement flag. *FT\_SLIDER\_TOUCH\_FLAG* Slider touch flag.

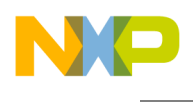

### <span id="page-190-0"></span>**7.9.1 Overview**

Controls represent the highest level of abstraction in the finger touch evaluation; the generic control object used as a base for other "derived" control types is represented by the [ft\\_control](#page-109-0) structure.

Based on the signal and status information coming from the Electrode layer, the controls calculate finger actions like movement, keyboard touch, hold and so on. Collaboration diagram for Controls:

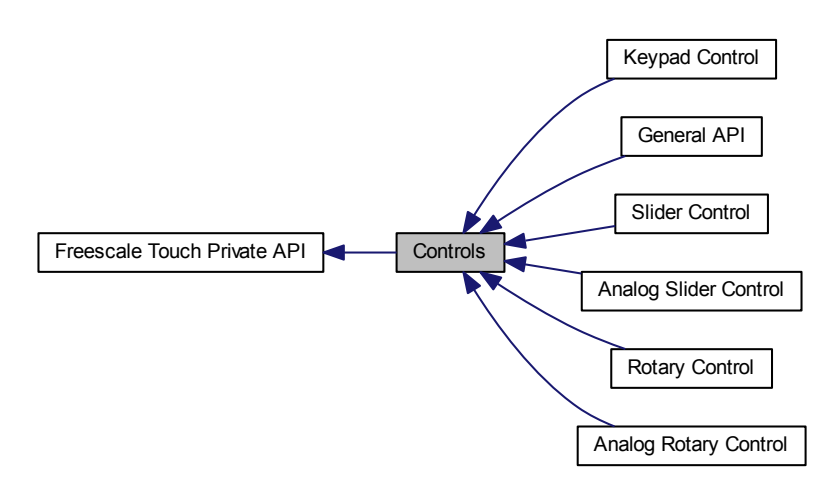

### **Modules**

- [Analog Rotary Control](#page-172-0)
- [Analog Slider Control](#page-176-0)
- [Keypad Control](#page-180-0)
- [Rotary Control](#page-184-0)
- [Slider Control](#page-187-0)
- [General API](#page-191-0)

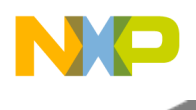

# <span id="page-191-0"></span>**7.9.2 General API**

### **7.9.2.1 Overview**

General Function definition of controls. Collaboration diagram for General API:

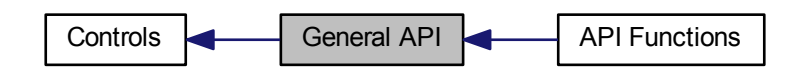

### **Modules**

• [API Functions](#page-196-0)

### **Data Structures**

- union [ft\\_control\\_special\\_data](#page-191-1)
- struct [ft\\_control\\_data](#page-193-0)
- struct [ft\\_control\\_interface](#page-194-0)

### **Enumerations**

• enum [ft\\_control\\_flags](#page-195-0) { [FT\\_CONTROL\\_NEW\\_DATA\\_FLAG,](#page-195-1) [FT\\_CONTROL\\_EN\\_FLAG](#page-195-2) }

### **7.9.2.2 Data Structure Documentation**

#### <span id="page-191-1"></span>**7.9.2.2.1 union ft\_control\_special\_data**

The pointer to the special data of the control. Each control type has its own type of the data structure, and the pointers to these special data structures are handled by this union, to keep the clearance of the types.

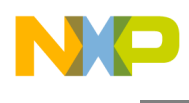

Collaboration diagram for ft\_control\_special\_data:

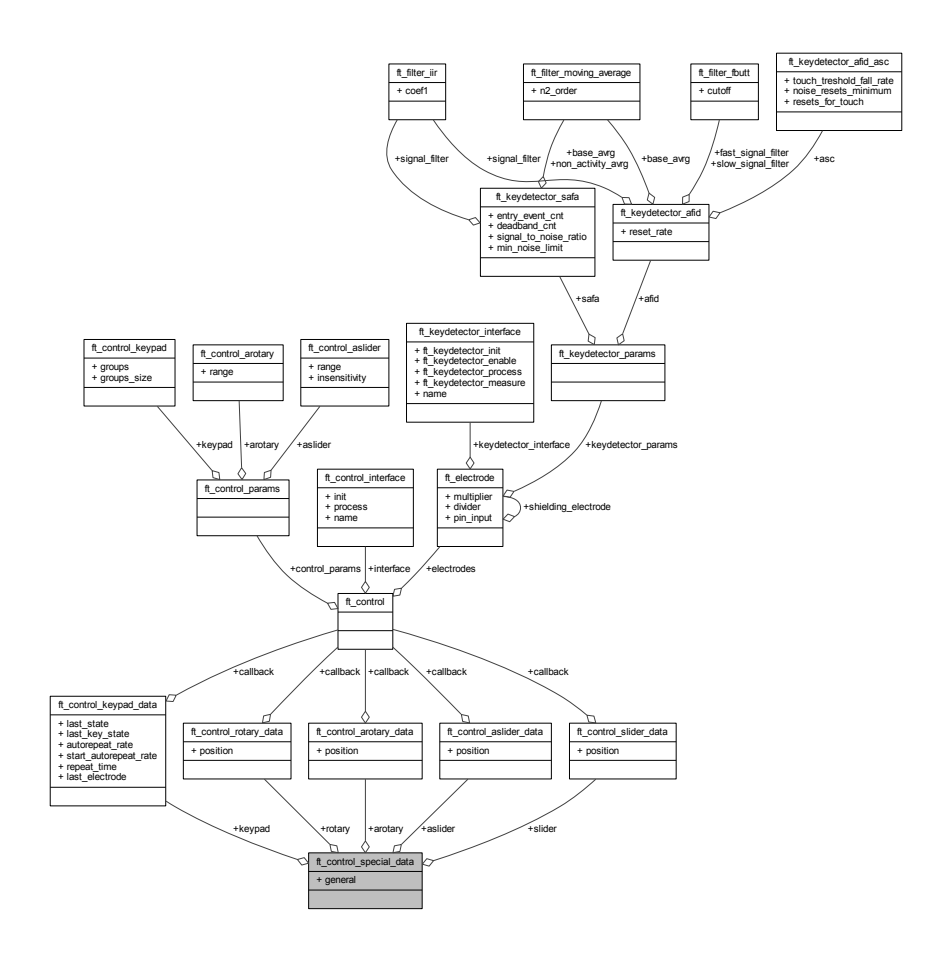

### Data Fields

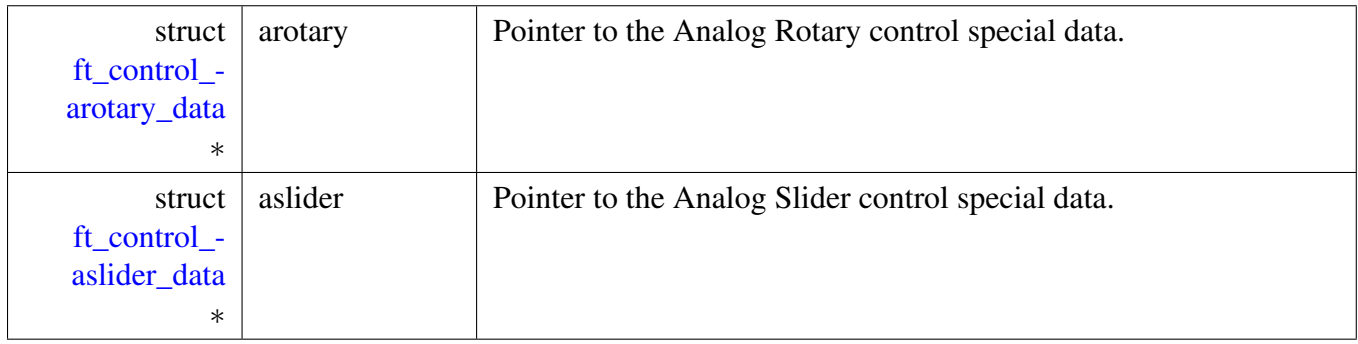

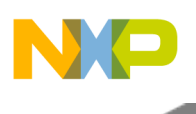

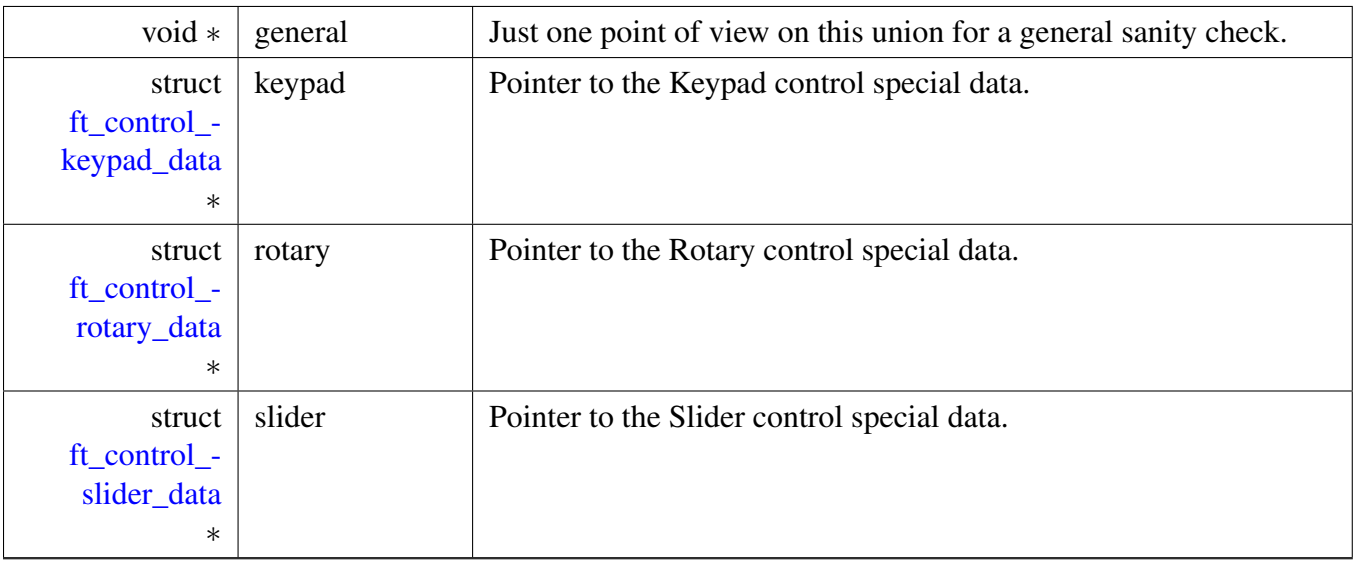

### <span id="page-193-0"></span>**7.9.2.2.2 struct ft\_control\_data**

The Control RAM structure used to store volatile parameters, flags, and other data to enable a generic behavior of the Control. You must allocate this structure and put a pointer into the [ft\\_control](#page-109-0) structure when the control is being registered in the system.

Collaboration diagram for ft\_control\_data:

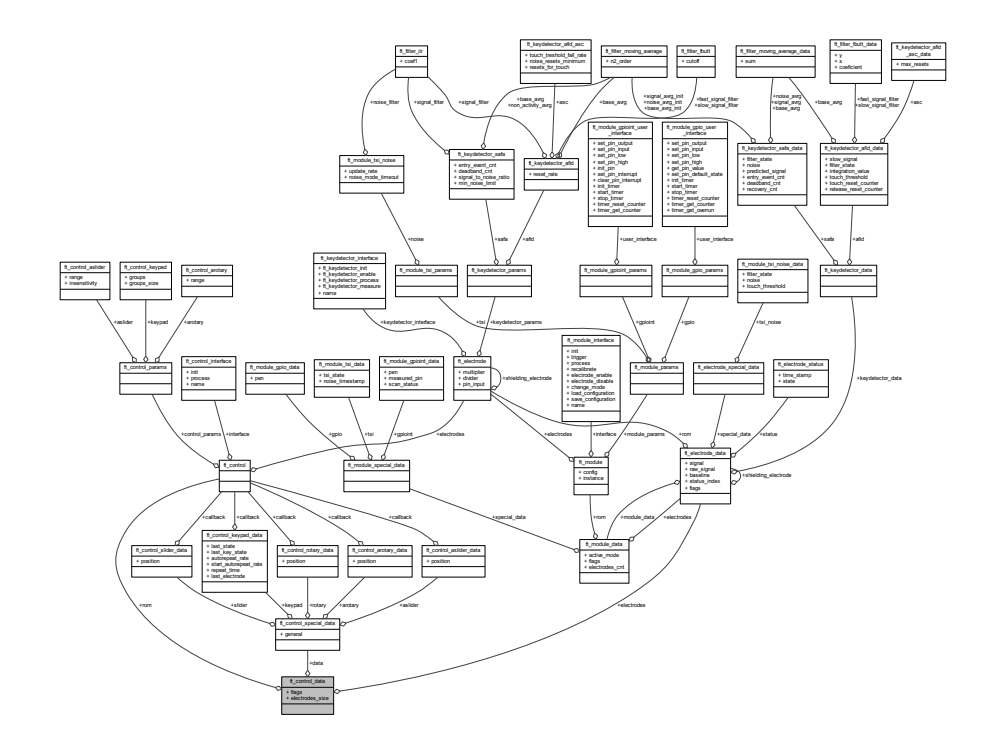

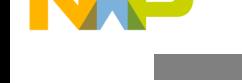

Data Fields

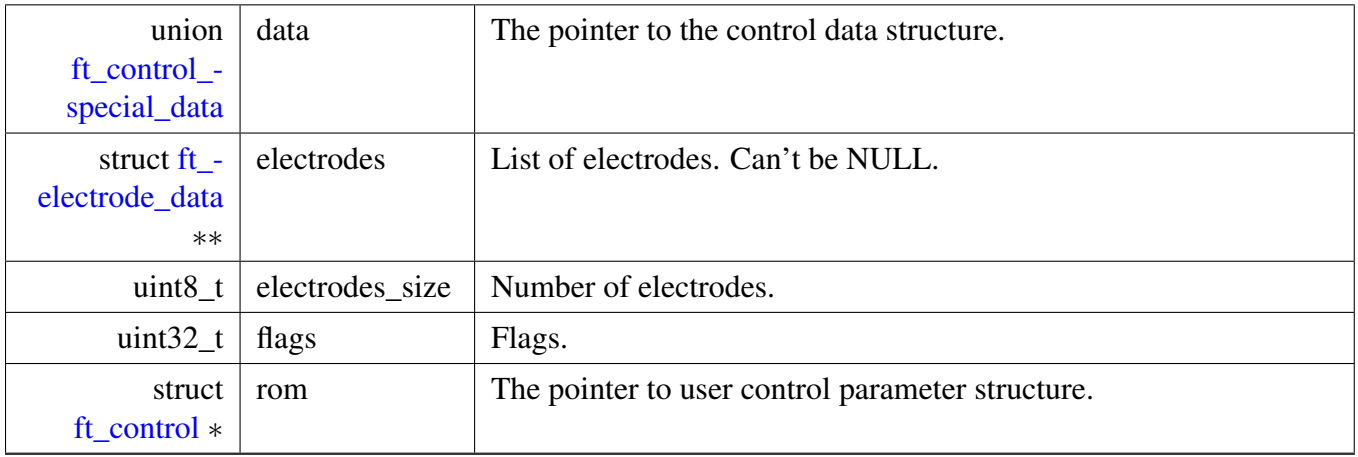

#### <span id="page-194-0"></span>**7.9.2.2.3 struct ft\_control\_interface**

Control interface structure; each control uses this structure to register the entry points to its algorithms. This approach enables a kind-of polymorphism in the touch System. All controls are processed in the same way from the System layer, regardless of the specific implementation. Each control type defines one static constant structure of this type to register its own initialization and processing functions.

Collaboration diagram for ft\_control\_interface:

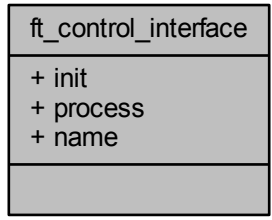

#### **Data Fields**

- int32\_t(∗ [init](#page-195-3) )(struct [ft\\_control\\_data](#page-193-0) ∗control)
- int32\_t(\* [process](#page-195-4))(struct [ft\\_control\\_data](#page-193-0) \*control)
- const char ∗ [name](#page-195-5)

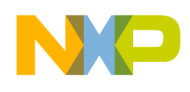

#### **7.9.2.2.3.1 Field Documentation**

#### <span id="page-195-3"></span>**7.9.2.2.3.1.1 int32\_t(**∗ **ft\_control\_interface::init)(struct** ft\_control\_data ∗**control)**

<span id="page-195-5"></span>The adress of init function.

#### **7.9.2.2.3.1.2 const char**∗ **ft\_control\_interface::name**

<span id="page-195-4"></span>The name of the varible of this type, used for FreeMASTER support purposes.

#### **7.9.2.2.3.1.3 int32\_t(**∗ **ft\_control\_interface::process)(struct** ft\_control\_data ∗**control)**

The adress of process function.

#### **7.9.2.3 Enumeration Type Documentation**

#### <span id="page-195-0"></span>**7.9.2.3.1 enum** ft\_control\_flags

Controls flags which can be set / cleared.

Enumerator

<span id="page-195-2"></span><span id="page-195-1"></span>*FT\_CONTROL\_NEW\_DATA\_FLAG* Indication flag that the control has new data. *FT\_CONTROL\_EN\_FLAG* Control Enable flag.

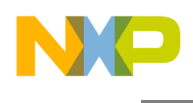

### <span id="page-196-0"></span>**7.9.2.4 API Functions**

#### **7.9.2.4.1 Overview**

The functions in this category can be used to manipulate the Control objects. Collaboration diagram for API Functions:

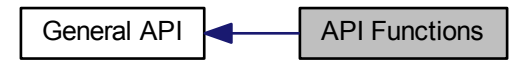

#### **Functions**

- struct [ft\\_control\\_data](#page-193-0) ∗ [\\_ft\\_control\\_get\\_data](#page-198-0) (const struct [ft\\_control](#page-109-0) ∗control) *Get control data structure pointer.*
- struct [ft\\_control\\_data](#page-193-0) ∗ [\\_ft\\_control\\_init](#page-203-0) (const struct [ft\\_control](#page-109-0) ∗control) *Initialize the control object.*
- int32 t ft control check data (const struct ft control data ∗control) *Validate control data.*
- uint32 t ft control get electrodes state (struct ft control data ∗control) *Get the state of all control electrodes.*
- uint32<sub>\_t</sub> ft\_control\_get\_electrodes\_digital\_state (struct [ft\\_control\\_data](#page-193-0) ∗control) *Get the digital state of all control electrodes.*
- void [\\_ft\\_control\\_set\\_flag\\_all\\_elec](#page-206-0) (struct [ft\\_control\\_data](#page-193-0) ∗control, uint32\_t flags)
- void [\\_ft\\_control\\_clear\\_flag\\_all\\_elec](#page-197-0) (struct [ft\\_control\\_data](#page-193-0) ∗control, uint32\_t flag)
- uint32\_t [\\_ft\\_control\\_get\\_first\\_elec\\_touched](#page-202-0) (uint32\_t current\_state)
- uint32<sup>\_t</sup> [\\_ft\\_control\\_get\\_last\\_elec\\_touched](#page-203-1) (uint32<sup>\_t</sup> current\_state)
- uint32<sup>\_t</sup> [\\_ft\\_control\\_get\\_touch\\_count](#page-203-2) (uint32\_t current\_state)
- int32 t ft control\_check\_neighbours\_electrodes (struct [ft\\_control\\_data](#page-193-0) ∗control, uint32 t first, uint32\_t second, uint32\_t overrun)
- int32\_t [\\_ft\\_control\\_check\\_edge\\_electrodes](#page-197-2) (struct [ft\\_control\\_data](#page-193-0) \*control, uint32\_t electrode\_ix)
- static void [\\_ft\\_control\\_set\\_flag](#page-205-0) (struct [ft\\_control\\_data](#page-193-0) ∗control, uint32\_t flags)
- static void  $\overline{\text{ft}$  control\_clear\_flag (struct  $\overline{\text{ft}}$  control\_data \*control, uint $\overline{32}$ \_t flags)
- static uint32 t ft control get flag (const struct ft control data ∗control, uint32 t flags)
- static int32  $\overline{t}$   $\overline{f}t$  control overrun (struct ft control data ∗control)
- static struct [ft\\_electrode](#page-117-0) \* ft\_control\_get\_electrode (const struct [ft\\_control\\_data](#page-193-0) ∗control, uint32\_t index)

#### **7.9.2.4.2 Function Documentation**

#### <span id="page-196-1"></span>**7.9.2.4.2.1 int32\_t \_ft\_control\_check\_data ( const struct** ft\_control\_data ∗ *control* **)**

Freescale Touch Library Reference Manual

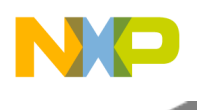

Parameters

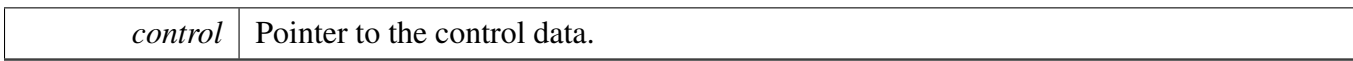

Returns

Status code.

Checking, whether the control data structure is sane; the interface, ram, and electrodes array should not be NULL.

Here is the caller graph for this function:

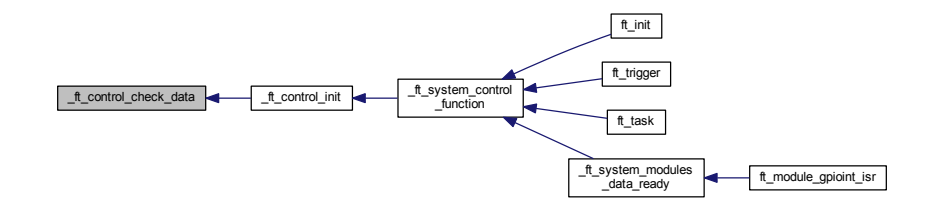

- <span id="page-197-2"></span>**7.9.2.4.2.2 int32\_t \_ft\_control\_check\_edge\_electrodes ( struct** ft\_control\_data ∗ *control,* **uint32\_t** *electrode\_ix* **)**
- <span id="page-197-1"></span>**7.9.2.4.2.3 int32\_t \_ft\_control\_check\_neighbours\_electrodes ( struct** ft\_control\_data ∗ *control,* **uint32\_t** *first,* **uint32\_t** *second,* **uint32\_t** *overrun* **)**
- <span id="page-197-3"></span>**7.9.2.4.2.4 static void \_ft\_control\_clear\_flag ( struct** ft\_control\_data ∗ *control,* **uint32\_t** *flags* **) [inline], [static]**

Here is the caller graph for this function:

<span id="page-197-0"></span>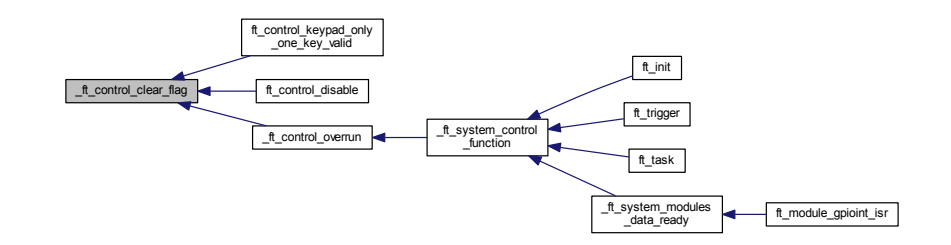

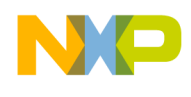

**7.9.2.4.2.5 void \_ft\_control\_clear\_flag\_all\_elec ( struct** ft\_control\_data ∗ *control,* **uint32\_t** *flag* **)**

Here is the call graph for this function:

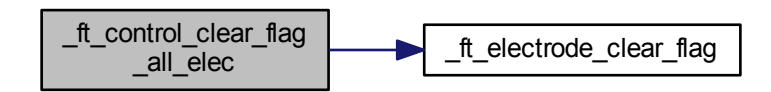

### <span id="page-198-0"></span>**7.9.2.4.2.6 struct** ft\_control\_data∗ **\_ft\_control\_get\_data ( const struct** ft\_control ∗ *control* **)**

Parameters

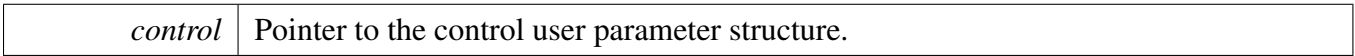

Returns

Pointer to the data control structure that is represented by the handled user parameter structure pointer.

Here is the call graph for this function:

$$
\begin{array}{|c|c|c|c|}\n\hline\nft\_control\_get\_data & \begin{array}{|c|c|c|}\n\hline\nft\_system\_get \\
\hline\n\end{array}\n\end{array}
$$

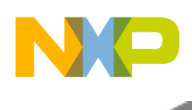

<span id="page-199-0"></span>Here is the caller graph for this function:

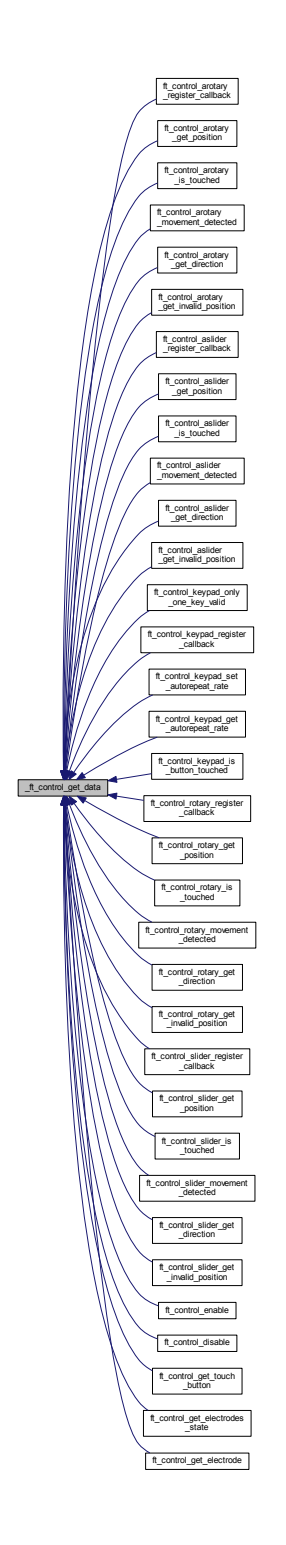

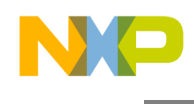

**7.9.2.4.2.7 static struct** ft\_electrode∗ **\_ft\_control\_get\_electrode ( const struct** ft\_control\_data ∗ *control,* **uint32\_t** *index* **) [static]**

<span id="page-200-0"></span>**7.9.2.4.2.8 uint32\_t \_ft\_control\_get\_electrodes\_digital\_state ( struct** ft\_control\_data ∗ *control* **)**

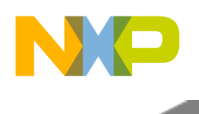

Parameters

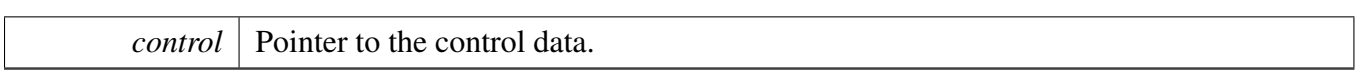

Returns

This function returns a bit-mask value where each bit represents one control electrode. Logic 1 in the returned value represents a electrode digital result(not analog value).

Here is the call graph for this function:

\_ft\_control\_get\_electrodes \_digital\_state \_ft\_electrode\_get\_flag

### <span id="page-201-0"></span>**7.9.2.4.2.9 uint32\_t \_ft\_control\_get\_electrodes\_state ( struct** ft\_control\_data ∗ *control* **)**

Parameters

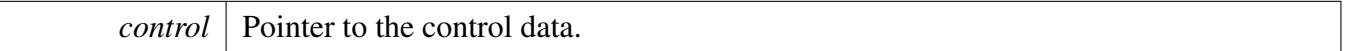

Returns

This function returns a bit-mask value where each bit represents one control electrode. Logic 1 in the returned value represents a touched electrode.

Here is the call graph for this function:

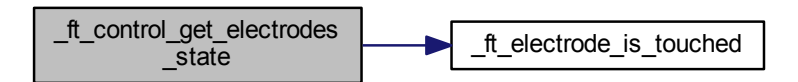

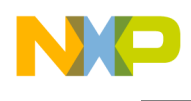

Here is the caller graph for this function:

<span id="page-202-0"></span>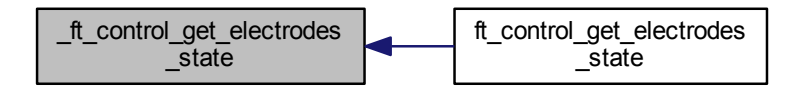

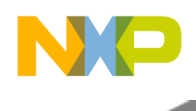

**7.9.2.4.2.10 uint32\_t \_ft\_control\_get\_first\_elec\_touched ( uint32\_t** *current\_state* **)**

<span id="page-203-3"></span>**7.9.2.4.2.11 static uint32\_t \_ft\_control\_get\_flag ( const struct** ft\_control\_data ∗ *control,* **uint32\_t** *flags* **) [inline], [static]**

Here is the caller graph for this function:

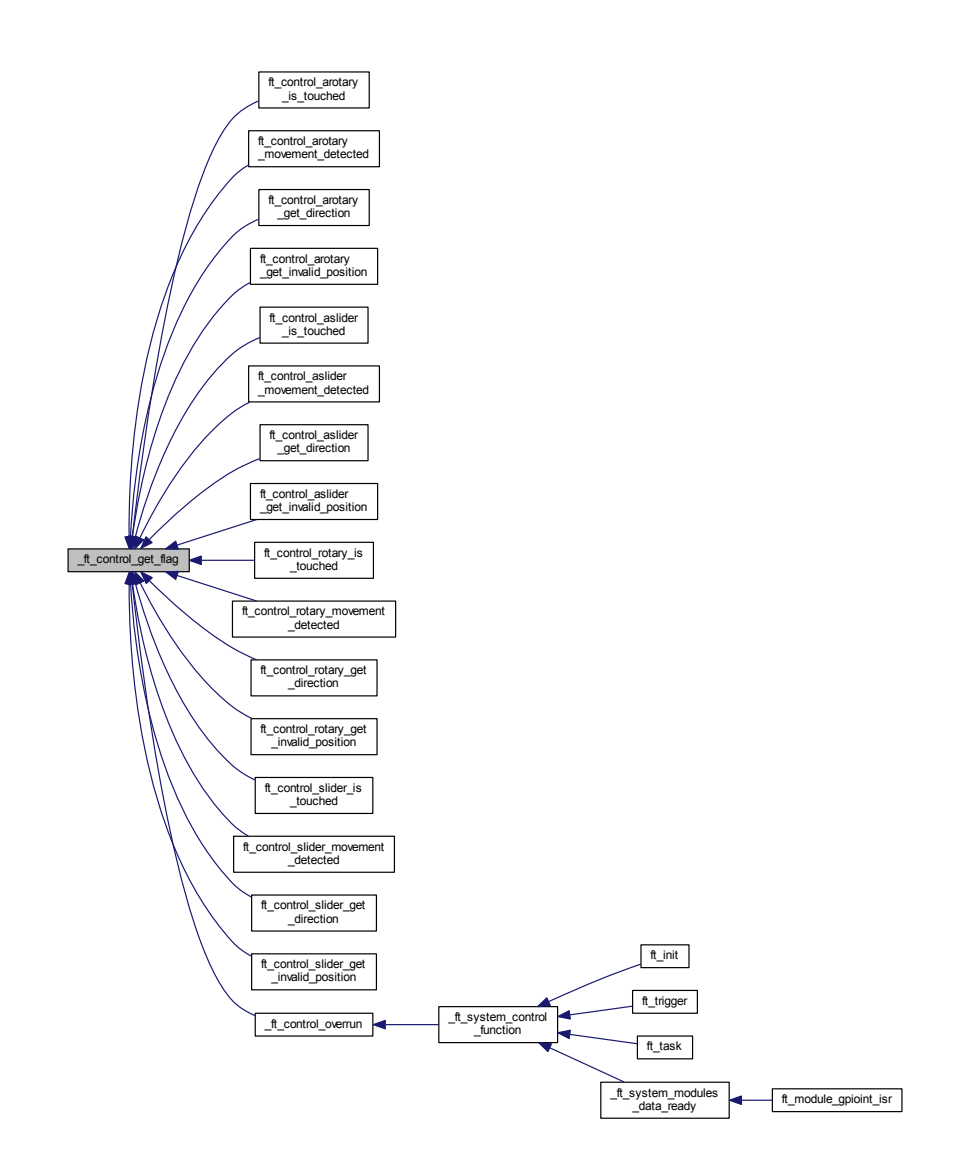

<span id="page-203-2"></span><span id="page-203-1"></span><span id="page-203-0"></span>**7.9.2.4.2.12 uint32\_t \_ft\_control\_get\_last\_elec\_touched ( uint32\_t** *current\_state* **) 7.9.2.4.2.13 uint32\_t \_ft\_control\_get\_touch\_count ( uint32\_t** *current\_state* **) 7.9.2.4.2.14 struct** ft\_control\_data∗ **\_ft\_control\_init ( const struct** ft\_control ∗ *control* **)**

Freescale Touch Library Reference Manual

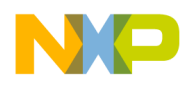

#### Parameters

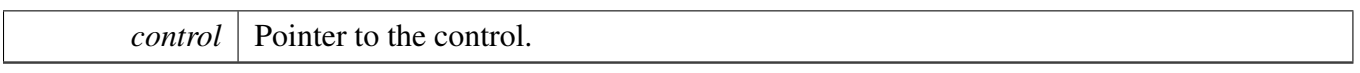

Returns

Pointer to create the control data structure. In case of a fail it returns NULL.

The function creates and initializes the control data structure, including the special data of the selected control (keypad, rotary, and so on).

Here is the call graph for this function:

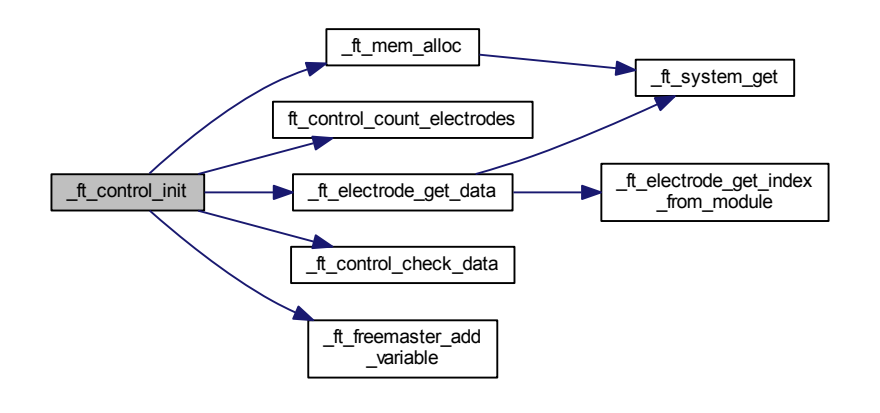

Here is the caller graph for this function:

<span id="page-204-0"></span>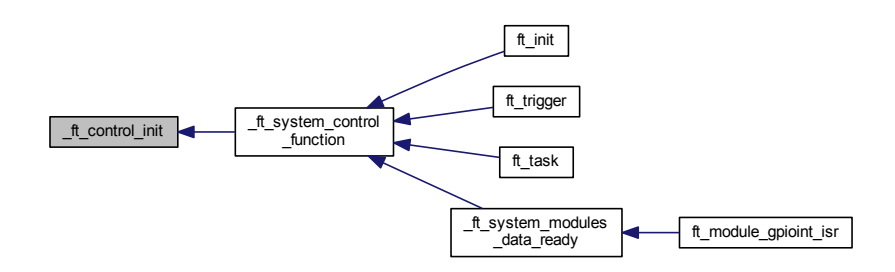

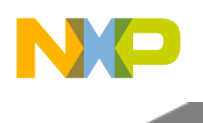

#### **7.9.2.4.2.15 static int32\_t \_ft\_control\_overrun ( struct** ft\_control\_data ∗ *control* **) [inline], [static]**

Here is the call graph for this function:

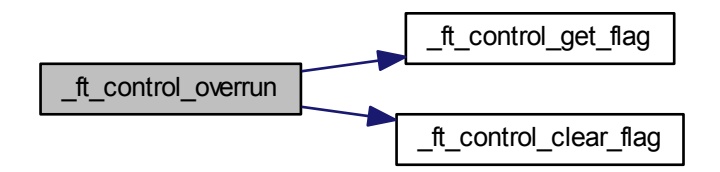

Here is the caller graph for this function:

<span id="page-205-0"></span>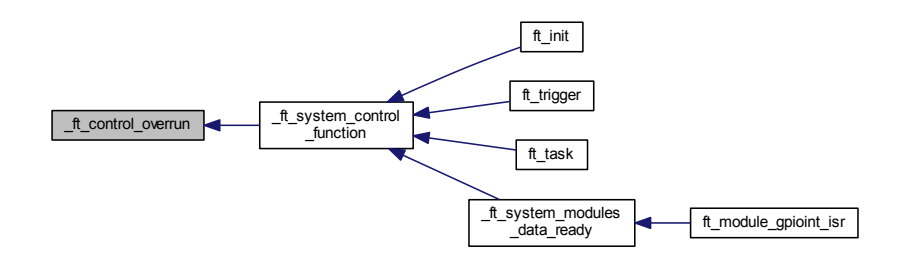

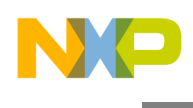

#### **7.9.2.4.2.16 static void \_ft\_control\_set\_flag ( struct** ft\_control\_data ∗ *control,* **uint32\_t** *flags* **) [inline], [static]**

Here is the caller graph for this function:

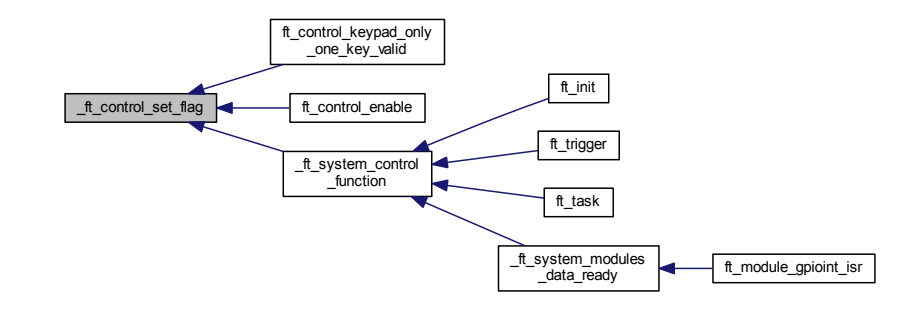

#### <span id="page-206-0"></span>**7.9.2.4.2.17 void \_ft\_control\_set\_flag\_all\_elec ( struct** ft\_control\_data ∗ *control,* **uint32\_t** *flags* **)**

Here is the call graph for this function:

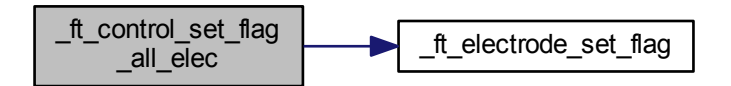

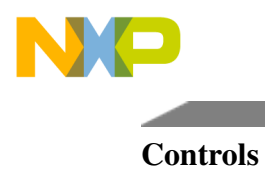

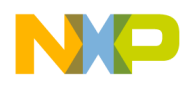

# **Chapter 8 Freescale Touch Private API**

# **8.1 Overview**

The functions documented in this module are the private ones used by the library itself. All the API here is just documented and not designed to be used by the user. Collaboration diagram for Freescale Touch Private API:

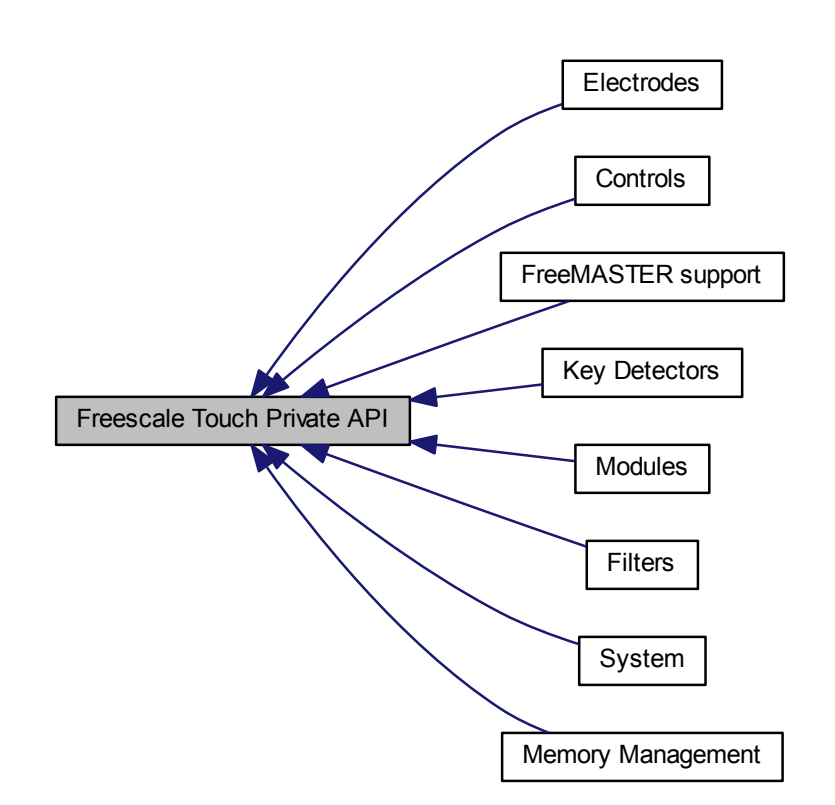

# **Modules**

- [Controls](#page-190-0)
- [Electrodes](#page-211-0)
- [Filters](#page-231-0)
- [Key Detectors](#page-245-0)
- [Modules](#page-257-0)
- [FreeMASTER support](#page-272-0)
- [Memory Management](#page-275-0)

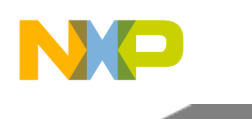

#### Variable Documentation

• [System](#page-280-0)

### **Variables**

- struct [ft\\_module\\_tsi\\_noise\\_data](#page-254-0) ∗ [ft\\_electrode\\_special\\_data::tsi\\_noise](#page-210-0)
- struct [ft\\_electrode](#page-117-0) ∗ [ft\\_electrode\\_data::rom](#page-209-0)
- struct [ft\\_module\\_data](#page-259-0) ∗ [ft\\_electrode\\_data::module\\_data](#page-209-1)
- uint16\_t [ft\\_electrode\\_data::signal](#page-210-1)
- uint16\_t [ft\\_electrode\\_data::raw\\_signal](#page-209-2)
- uint16\_t [ft\\_electrode\\_data::baseline](#page-209-3)
- struct [ft\\_electrode\\_status](#page-117-1) [ft\\_electrode\\_data::status](#page-210-2) [FT\_ELECTRODE\_STATUS\_HISTORY\_CO-UNT]
- uint8 t [ft\\_electrode\\_data::status\\_index](#page-210-3)
- uint32 t [ft\\_electrode\\_data::flags](#page-209-4)
- union [ft\\_keydetector\\_data](#page-245-1) [ft\\_electrode\\_data::keydetector\\_data](#page-209-5)
- union [ft\\_electrode\\_special\\_data](#page-212-1) [ft\\_electrode\\_data::special\\_data](#page-210-4)
- struct [ft\\_electrode\\_data](#page-212-0) \* [ft\\_electrode\\_data::shielding\\_electrode](#page-209-6)

# **8.2 Variable Documentation**

### <span id="page-209-3"></span>**8.2.1 uint16\_t ft\_electrode\_data::baseline**

<span id="page-209-4"></span>Baseline.

### **8.2.2 uint32\_t ft\_electrode\_data::flags**

<span id="page-209-5"></span>Flags.

### **8.2.3 union** ft\_keydetector\_data **ft\_electrode\_data::keydetector\_data**

<span id="page-209-1"></span>Pointer to the key detector data structure.

# **8.2.4 struct** ft\_module\_data∗ **ft\_electrode\_data::module\_data**

<span id="page-209-2"></span>Pointer to the owner module data.

### **8.2.5 uint16\_t ft\_electrode\_data::raw\_signal**

<span id="page-209-0"></span>Raw data to be handled in the task process.

### **8.2.6 struct** ft\_electrode∗ **ft\_electrode\_data::rom**

<span id="page-209-6"></span>Pointer to the electrode user parameters.

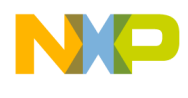

# **8.2.7 struct** ft\_electrode\_data∗ **ft\_electrode\_data::shielding\_electrode**

<span id="page-210-1"></span>Pointer to a shielding electrode (if it is used).

# **8.2.8 uint16\_t ft\_electrode\_data::signal**

<span id="page-210-4"></span>Processed signal.

### **8.2.9 union** ft\_electrode\_special\_data **ft\_electrode\_data::special\_data**

<span id="page-210-2"></span>Pointer to the special data (for example noise mode data for the TSI).

# **8.2.10 struct** ft\_electrode\_status **ft\_electrode\_data::status[FT\_ELECTRODE\_STAT-US\_HISTORY\_COUNT]**

<span id="page-210-3"></span>Statuses.

# **8.2.11 uint8\_t ft\_electrode\_data::status\_index**

<span id="page-210-0"></span>Status index.

### **8.2.12 struct** ft\_module\_tsi\_noise\_data∗ **ft\_electrode\_special\_data::tsi\_noise**

Pointer to the TSI noise mode data for the TSI module.

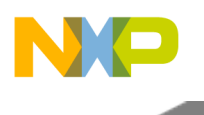

# <span id="page-211-0"></span>**8.3 Electrodes**

### **8.3.1 Overview**

Electrodes are data objects which are used by data acquisition algorithms to store per-electrode data as well as resulting signal and touch / time stamp information.

Each Electrode provides at minimum the processed and normalized signal value, the baseline value, and touch / timestamp buffer containing the time of last few touch and release events. All such common information are contained in the [ft\\_electrode](#page-117-0) structure type. Also, the electrode contains information about the key detector used to detect touches for this physical electrode (this is mandatory). This brings the advantage that each electrode has its own setting of the key detector independent on the module used. It contains information about hardware pin, immediate touch status, and time stamps of the last few touch or release events.

The private electrodes API provides all the functionality needed to handle the private needs of the Freescale Touch library. Collaboration diagram for Electrodes:

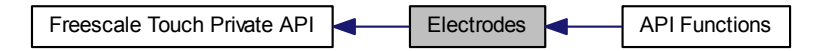

# **Modules**

• **[API Functions](#page-215-0)** 

### **Data Structures**

- union [ft\\_electrode\\_special\\_data](#page-212-1)
- struct [ft\\_electrode\\_data](#page-212-0)

### **Enumerations**

• enum [ft\\_electrode\\_flags](#page-214-0) { [FT\\_ELECTRODE\\_LOCK\\_BASELINE\\_REQ\\_FLAG,](#page-214-1) [FT\\_ELECTRODE\\_LOCK\\_BASELINE\\_FLAG,](#page-214-2) [FT\\_ELECTRODE\\_DIGITAL\\_RESULT\\_ONLY\\_FLAG,](#page-214-3) [FT\\_ELECTRODE\\_AFTER\\_INIT\\_TOUCH\\_FLAG](#page-214-4) }

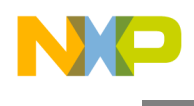

# **8.3.2 Data Structure Documentation**

### <span id="page-212-1"></span>**8.3.2.1 union ft\_electrode\_special\_data**

The pointer to the special data of the electrode. Each module has its own types handled by this union to keep clearance of the types.

Collaboration diagram for ft\_electrode\_special\_data:

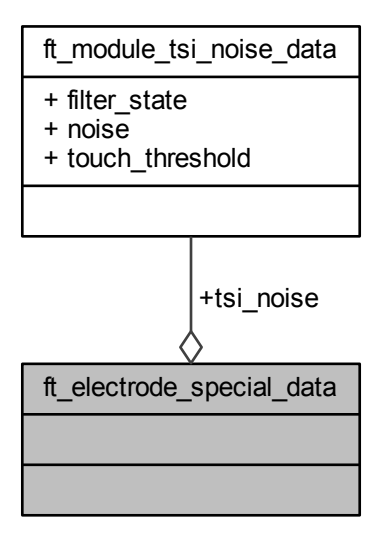

Data Fields

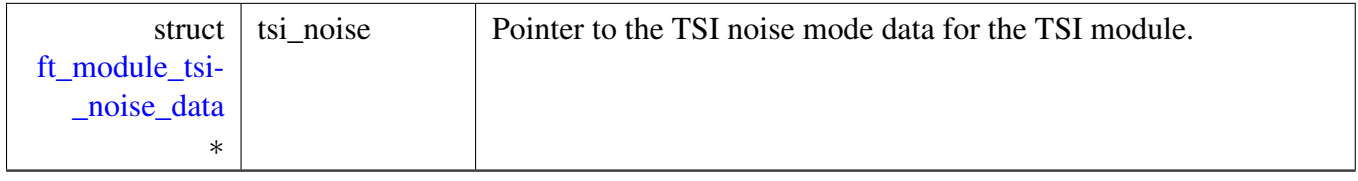

### <span id="page-212-0"></span>**8.3.2.2 struct ft\_electrode\_data**

Electrode RAM structure used to store volatile parameters, flags, and other data, to enable a generic behavior of the Electrode. You must allocate this structure and put a pointer into the [ft\\_electrode](#page-117-0) structure, when the electrode is being configured and registered in the module and control.

#### Freescale Touch Library Reference Manual

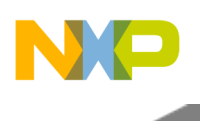

Collaboration diagram for ft\_electrode\_data:

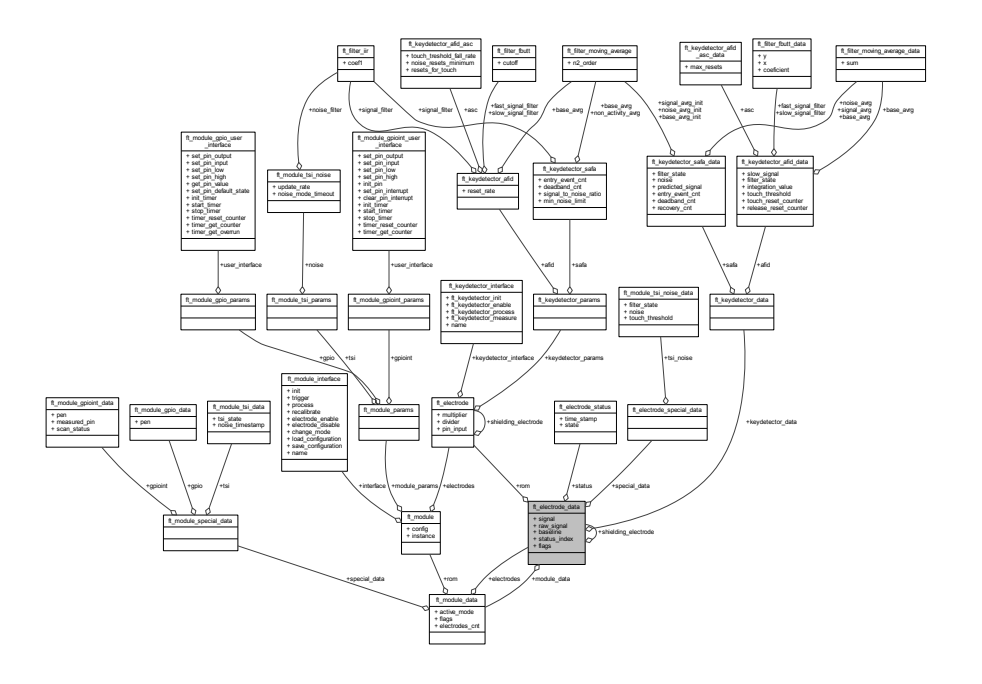

### Data Fields

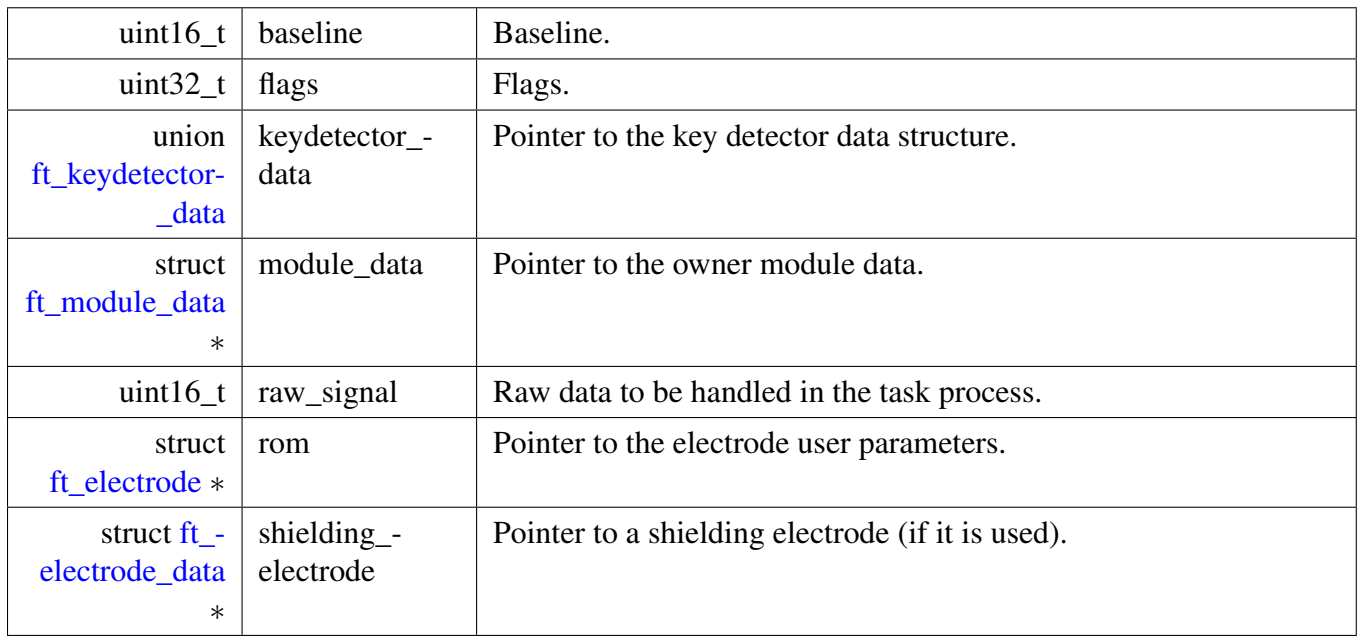

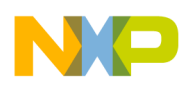

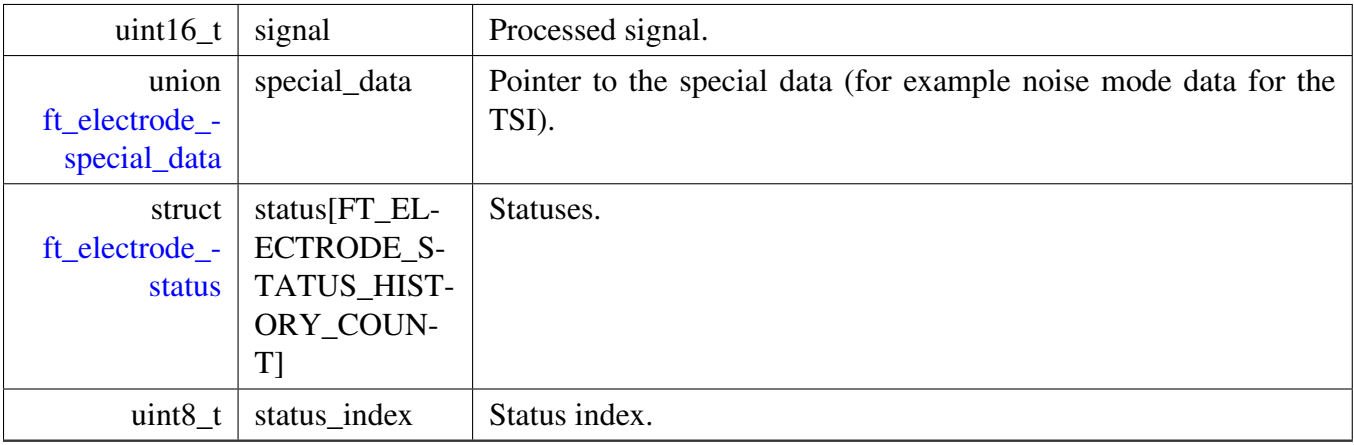

### **8.3.3 Enumeration Type Documentation**

#### <span id="page-214-0"></span>**8.3.3.1 enum** ft\_electrode\_flags

Electrodes flags which can be set/cleared.

#### Enumerator

- <span id="page-214-1"></span>*FT\_ELECTRODE\_LOCK\_BASELINE\_REQ\_FLAG* This flag signals that the electrode's baseline should be locked (can't be updated).
- <span id="page-214-2"></span>*FT\_ELECTRODE\_LOCK\_BASELINE\_FLAG* This flag signals that the electrode's baseline is locked (cannot be updated).
- <span id="page-214-3"></span>*FT\_ELECTRODE\_DIGITAL\_RESULT\_ONLY\_FLAG* This flag signals that the electrode's event does not have analog infomation (cannot be used for analog controls).
- <span id="page-214-4"></span>*FT\_ELECTRODE\_AFTER\_INIT\_TOUCH\_FLAG* This flag signals that the electrode is touched after the enable/init process.

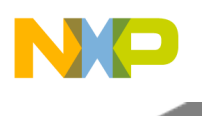

# <span id="page-215-0"></span>**8.3.4 API Functions**

### **8.3.4.1 Overview**

The functions in this category can be used to manipulate the Electrode objects. Collaboration diagram for API Functions:

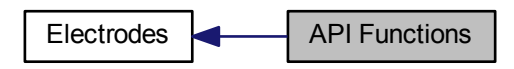

### **Functions**

- struct [ft\\_electrode\\_data](#page-212-0) ∗ [\\_ft\\_electrode\\_get\\_data](#page-216-0) (const struct [ft\\_electrode](#page-117-0) ∗electrode) *Get electrode data structure pointer.*
- int32\_t [\\_ft\\_electrode\\_get\\_index\\_from\\_module](#page-218-0) (const struct [ft\\_module](#page-153-0) ∗module, const struct [ft\\_](#page-117-0) [electrode](#page-117-0) ∗electrode)

*Get the electrode index in the module electrode array structure pointer.*

• struct [ft\\_electrode\\_data](#page-212-0) ∗ [\\_ft\\_electrode\\_init](#page-224-0) (struct [ft\\_module\\_data](#page-259-0) ∗module, const struct [ft\\_](#page-117-0) [electrode](#page-117-0) ∗electrode)

*Initialize an electrode object.*

- uint32<sub>\_t</sub> ft\_electrode\_shielding\_process (struct [ft\\_electrode\\_data](#page-212-0) ∗electrode, uint32\_t signal) *Process shielding if it is enabled, otherwise it returns the same value.*
- uint32<sub>\_t</sub> ft\_electrode\_normalization\_process (const struct [ft\\_electrode\\_data](#page-212-0) ∗electrode, uint32\_t signal)

*Scale signal.*

- void [\\_ft\\_electrode\\_set\\_signal](#page-228-0) (struct [ft\\_electrode\\_data](#page-212-0) ∗electrode, uint32\_t signal) *Set the signal for the electrode.*
- void [\\_ft\\_electrode\\_set\\_raw\\_signal](#page-227-0) (struct [ft\\_electrode\\_data](#page-212-0) ∗electrode, uint32\_t signal) *Set the raw signal for the electrode.*
- void [\\_ft\\_electrode\\_set\\_status](#page-228-1) (struct [ft\\_electrode\\_data](#page-212-0) ∗electrode, int32\_t state) *Set the status of the electrode.*
- static void ft\_electrode\_set\_flag (struct [ft\\_electrode\\_data](#page-212-0) ∗electrode, uint32\_t flags)
- static void [\\_ft\\_electrode\\_clear\\_flag](#page-216-1) (struct [ft\\_electrode\\_data](#page-212-0) ∗electrode, uint32\_t flags)
- static uint32\_t [\\_ft\\_electrode\\_get\\_flag](#page-218-1) (struct [ft\\_electrode\\_data](#page-212-0) ∗electrode, uint32\_t flags)
- uint32\_t [\\_ft\\_electrode\\_get\\_time\\_offset\\_period](#page-223-0) (const struct [ft\\_electrode\\_data](#page-212-0) ∗electrode, uint32\_t event period)
	- *Determine, whether the specified time (or its multiples) has elapsed since the last electrode event.*
- int32\_t [\\_ft\\_electrode\\_get\\_last\\_status](#page-219-0) (const struct [ft\\_electrode\\_data](#page-212-0) ∗electrode) *Get the last known electrode status.*
- uint32 t ft electrode get time offset (const struct ft electrode data ∗electrode) *Get the time since the last electrode event.*
- uint32\_t [\\_ft\\_electrode\\_get\\_signal](#page-221-0) (const struct [ft\\_electrode\\_data](#page-212-0) ∗electrode)

#### Freescale Touch Library Reference Manual
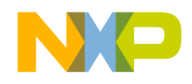

*Get the normalized and processed electrode signal.*

- int32 t ft electrode get status (const struct ft electrode data ∗electrode, uint32 t index) *Get the electrode status by specifying the history buffer index.*
- uint32<sub>\_t</sub> ft\_electrode\_get\_last\_time\_stamp (const struct [ft\\_electrode\\_data](#page-212-0) ∗electrode) *Get the last known electrode time-stamp.*
- uint32\_t [\\_ft\\_electrode\\_get\\_time\\_stamp](#page-224-0) (const struct [ft\\_electrode\\_data](#page-212-0) ∗electrode, uint32\_t index) *Get the electrode status time-stamp by specifying the history buffer index.*
- uint32\_t [\\_ft\\_electrode\\_get\\_raw\\_signal](#page-220-1) (const struct [ft\\_electrode\\_data](#page-212-0) ∗electrode) *Get the raw electrode signal.*
- int32<sub>\_t</sub> ft\_electrode\_get\_delta (const struct [ft\\_electrode\\_data](#page-212-0) ∗electrode) *Return difference between the signal and its baseline.*
- uint32\_t [\\_ft\\_electrode\\_is\\_touched](#page-225-0) (const struct [ft\\_electrode\\_data](#page-212-0) ∗electrode) *Get the state of the electrode.*
- struct [ft\\_electrode](#page-117-0) ∗ ft\_electrode\_get\_shield (const struct ft\_electrode ∗electrode) *Get the shielding electrode.*

## **8.3.4.2 Function Documentation**

## **8.3.4.2.1 static void \_ft\_electrode\_clear\_flag ( struct** ft\_electrode\_data ∗ *electrode,* **uint32\_t** *flags* **) [inline], [static]**

Here is the caller graph for this function:

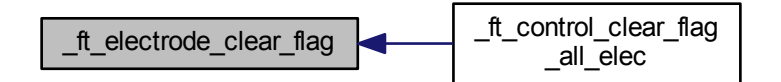

### **8.3.4.2.2 struct** ft\_electrode\_data∗ **\_ft\_electrode\_get\_data ( const struct** ft\_electrode ∗ *electrode* **)**

Parameters

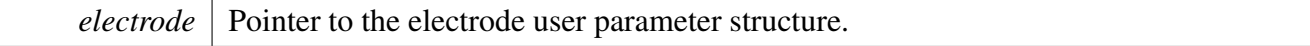

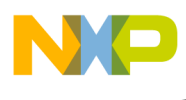

Returns

The pointer to the data electrode structure that is reprasented by the handled user parameter structure pointer.

Here is the call graph for this function:

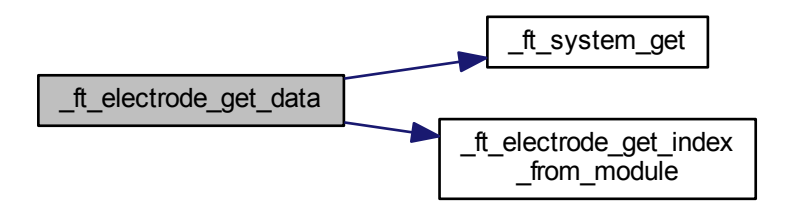

Here is the caller graph for this function:

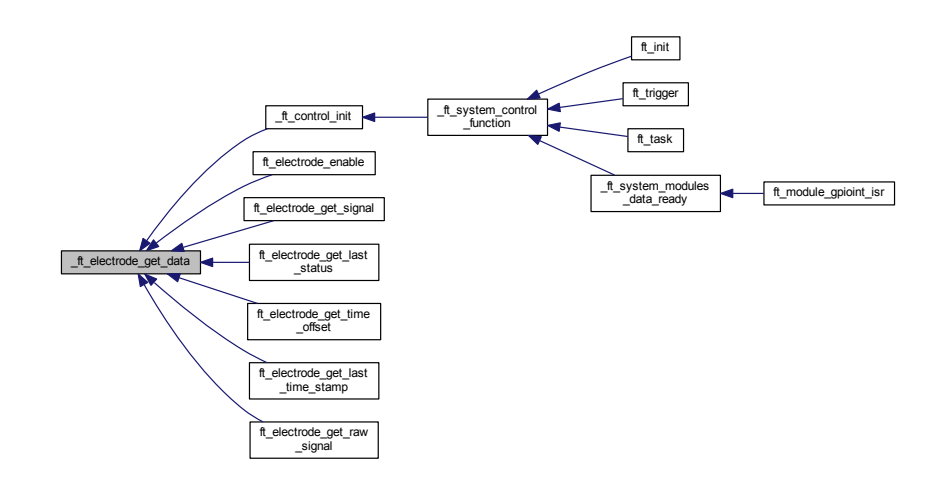

<span id="page-217-0"></span>**8.3.4.2.3 int32\_t \_ft\_electrode\_get\_delta ( const struct** ft\_electrode\_data ∗ *electrode* **)**

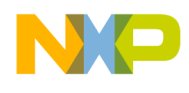

#### Parameters

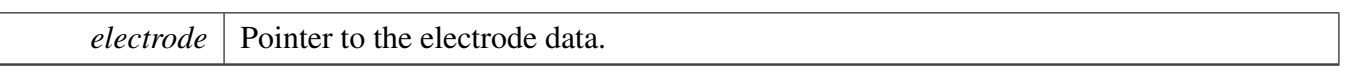

Returns

 $\lfloor$ 

Immediate delta value between the processed signal and its baseline (idle) value.

Here is the call graph for this function:

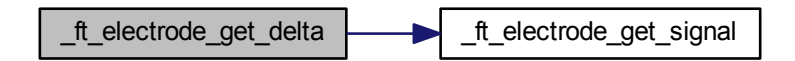

## **8.3.4.2.4 static uint32\_t \_ft\_electrode\_get\_flag ( struct** ft\_electrode\_data ∗ *electrode,* **uint32\_t** *flags* **) [inline], [static]**

Here is the caller graph for this function:

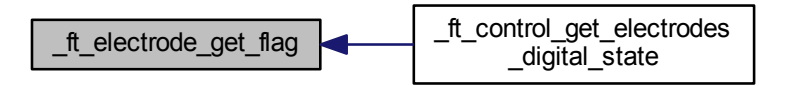

**8.3.4.2.5 int32\_t \_ft\_electrode\_get\_index\_from\_module ( const struct** ft\_module ∗ *module,* **const struct** ft\_electrode ∗ *electrode* **)**

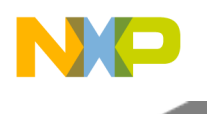

#### Parameters

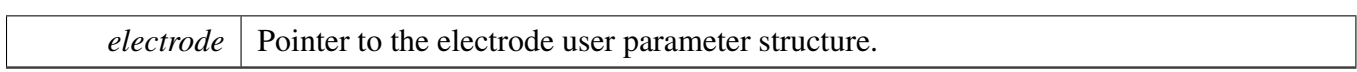

### Returns

The index to the electrode structure array, in case that the electrode is not available it returns -1.

Here is the caller graph for this function:

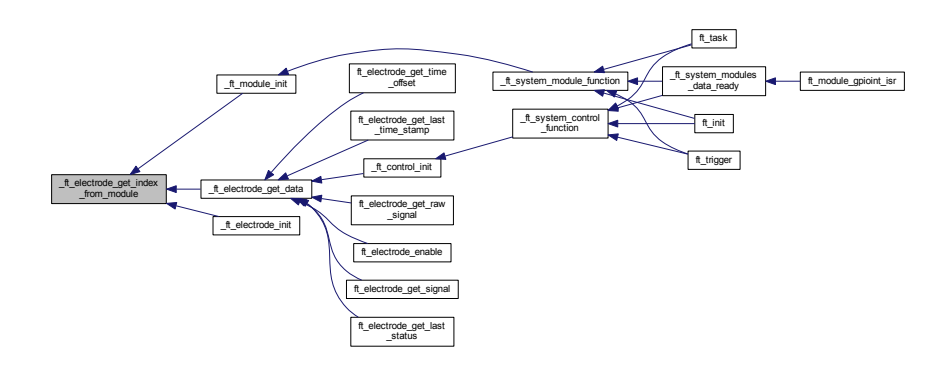

## **8.3.4.2.6 int32\_t \_ft\_electrode\_get\_last\_status ( const struct** ft\_electrode\_data ∗ *electrode* **)**

Parameters

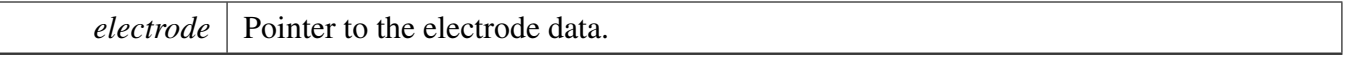

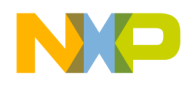

Returns

Current electrode status.

Here is the caller graph for this function:

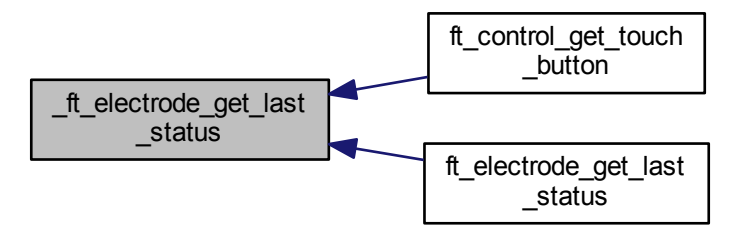

## <span id="page-220-0"></span>**8.3.4.2.7 uint32\_t \_ft\_electrode\_get\_last\_time\_stamp ( const struct** ft\_electrode\_data ∗ *electrode* **)**

Parameters

```
electrode | Pointer to the electrode data.
```
Returns

Current electrode status.

Here is the caller graph for this function:

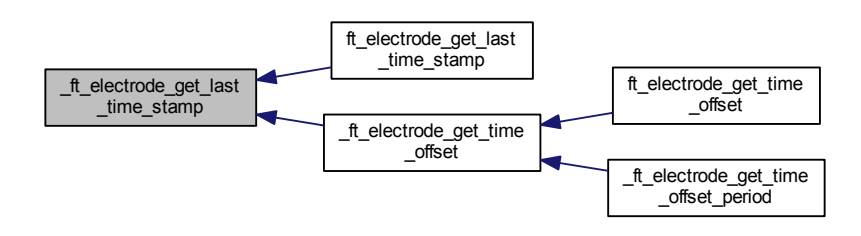

### <span id="page-220-1"></span>**8.3.4.2.8 uint32\_t \_ft\_electrode\_get\_raw\_signal ( const struct** ft\_electrode\_data ∗ *electrode* **)**

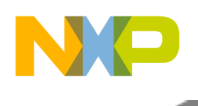

#### Parameters

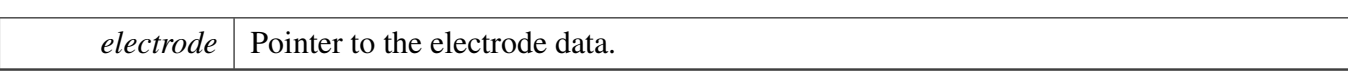

Returns

Electrode signal, as it is measured by the physical module.

The raw signal is used internally by the filtering and normalization algorithms to calculate the real electrode signal value, which is good to be compared with the signals coming from other electrodes.

Here is the caller graph for this function:

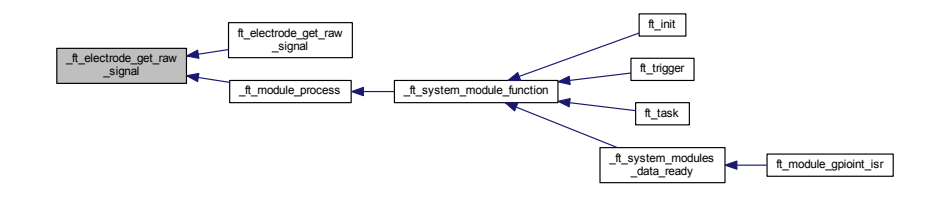

## <span id="page-221-0"></span>**8.3.4.2.9 struct** ft\_electrode∗ **\_ft\_electrode\_get\_shield ( const struct** ft\_electrode ∗ *electrode* **)**

Parameters

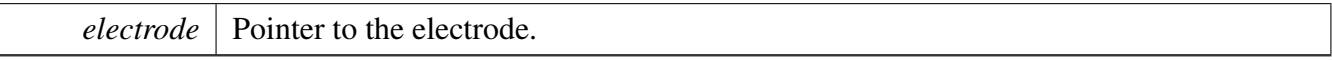

Returns

Pointer to the shielding electrode, if available.

Here is the caller graph for this function:

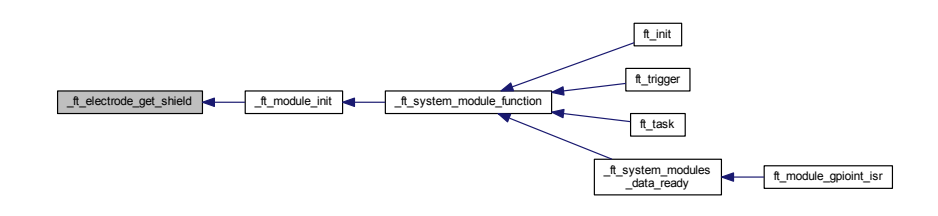

## **8.3.4.2.10 uint32\_t \_ft\_electrode\_get\_signal ( const struct** ft\_electrode\_data ∗ *electrode* **)**

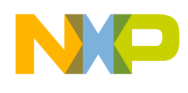

#### Parameters

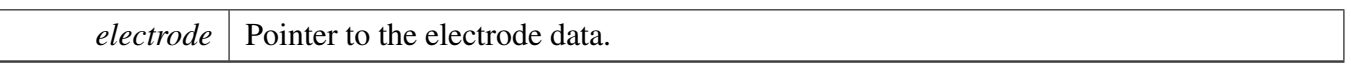

Returns

Signal calculated from the last raw value measured.

The signal value is calculated from the raw electrode capacitance or other physical signal by applying the filtering and normalization algorithms. This signal is used by "analog" [Controls,](#page-107-0) which estimate the finger position based on the signal value, rather than on a simple touch / release status.

Here is the caller graph for this function:

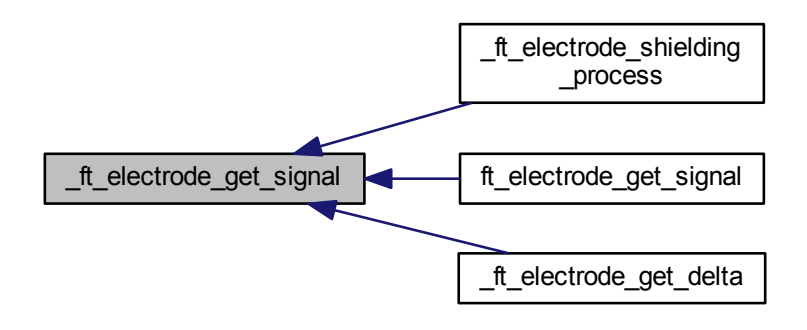

## <span id="page-222-0"></span>**8.3.4.2.11 int32\_t \_ft\_electrode\_get\_status ( const struct** ft\_electrode\_data ∗ *electrode,* **uint32\_t** *index* **)**

#### Parameters

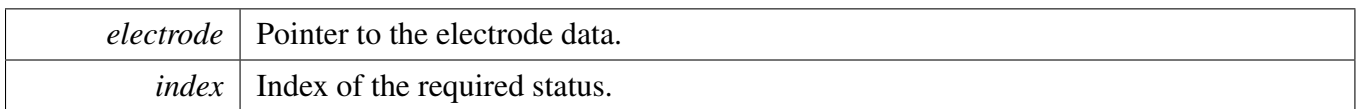

Returns

- status within the ft\_electrode\_state, if the index is within the range
- FT\_FAILURE if the index is out of range.

### **8.3.4.2.12 uint32\_t \_ft\_electrode\_get\_time\_offset ( const struct** ft\_electrode\_data ∗ *electrode* **)**

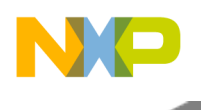

#### Parameters

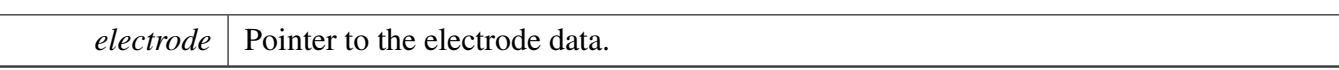

Returns

 $\lfloor$ 

Time elapsed since the last electrode event.

Here is the call graph for this function:

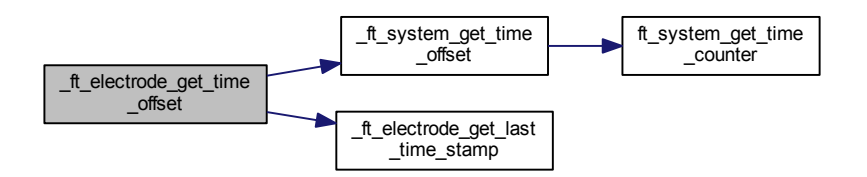

Here is the caller graph for this function:

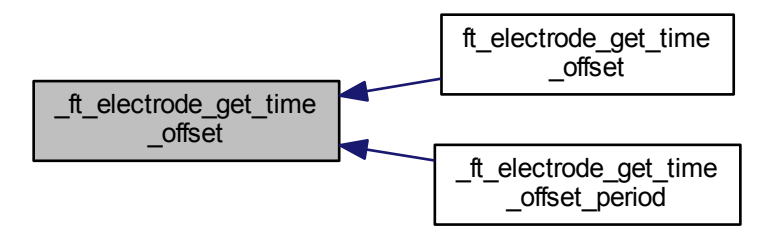

**8.3.4.2.13 uint32\_t \_ft\_electrode\_get\_time\_offset\_period ( const struct** ft\_electrode\_data ∗ *electrode,* **uint32\_t** *event\_period* **)**

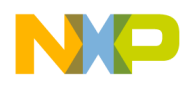

#### Parameters

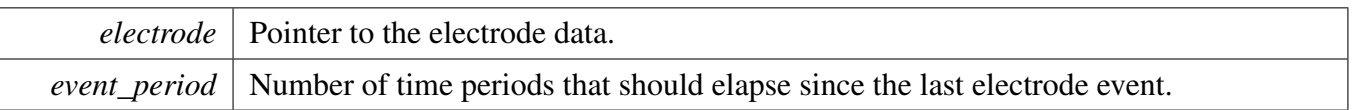

#### Returns

zero if the specified number of time periods has elapsed, or any whole multiple of this number has elapsed since the last electrode event.

This function can be used to determine the multiples of specified time inteval since the electrode event has been detected.

Here is the call graph for this function:

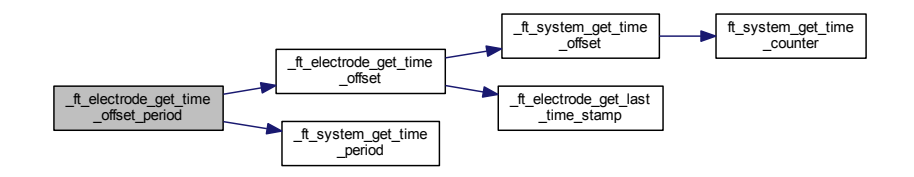

## <span id="page-224-0"></span>**8.3.4.2.14 uint32\_t \_ft\_electrode\_get\_time\_stamp ( const struct** ft\_electrode\_data ∗ *electrode,* **uint32\_t** *index* **)**

#### Parameters

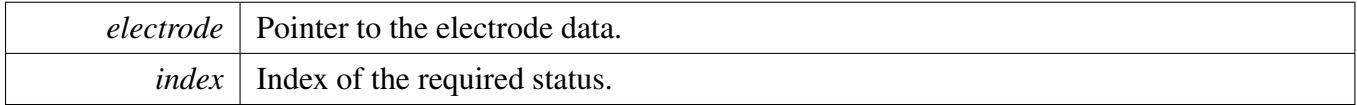

Returns

- non-zero value (valid time stamp)
- 0 index out of range

## **8.3.4.2.15 struct** ft\_electrode\_data∗ **\_ft\_electrode\_init ( struct** ft\_module\_data ∗ *module,* **const struct** ft\_electrode ∗ *electrode* **)**

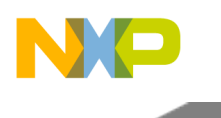

#### Parameters

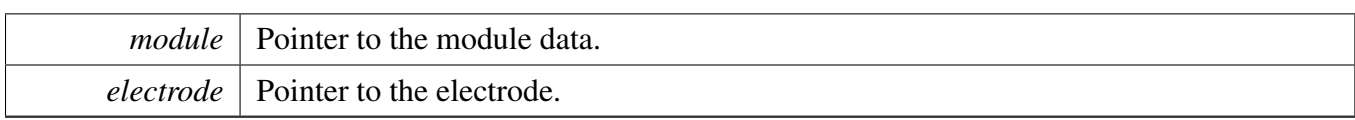

### Returns

Pointer to the newly-created electrode data structure. (In case of a fail, it returns NULL).

This function creates the electrode data, and resets the electrode's status and status index. Here is the call graph for this function:

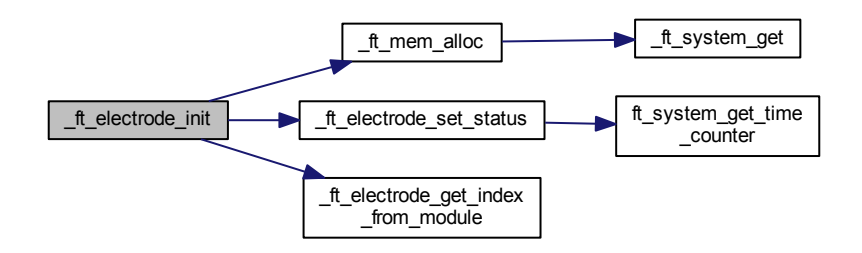

# <span id="page-225-0"></span>**8.3.4.2.16 uint32\_t \_ft\_electrode\_is\_touched ( const struct** ft\_electrode\_data ∗ *electrode* **)**

Parameters

*electrode* | Pointer to the electrode data.

Returns

Non-zero if the current electrode status is "touched"; zero otherwise.

Here is the caller graph for this function:

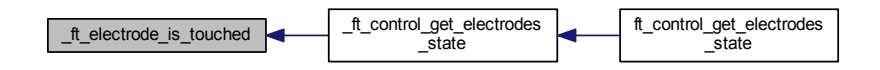

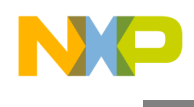

**8.3.4.2.17 uint32\_t \_ft\_electrode\_normalization\_process ( const struct** ft\_electrode\_data ∗ *electrode,* **uint32\_t** *signal* **)**

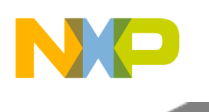

Parameters

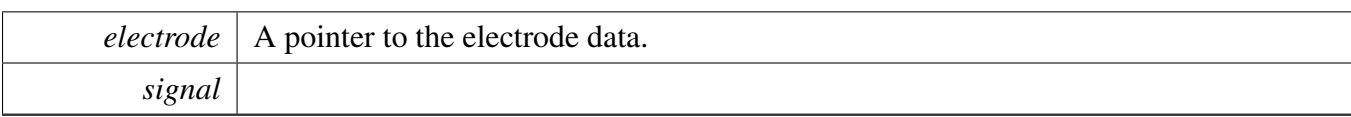

Returns

signal

Normalize the signal to working values. Values from [ft\\_electrode](#page-117-0) divider or multiplier normalize the measured signal.

## **8.3.4.2.18 static void \_ft\_electrode\_set\_flag ( struct** ft\_electrode\_data ∗ *electrode,* **uint32\_t** *flags* **) [inline], [static]**

Here is the caller graph for this function:

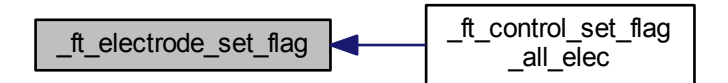

# **8.3.4.2.19 void \_ft\_electrode\_set\_raw\_signal ( struct** ft\_electrode\_data ∗ *electrode,* **uint32\_t** *signal* **)**

Parameters

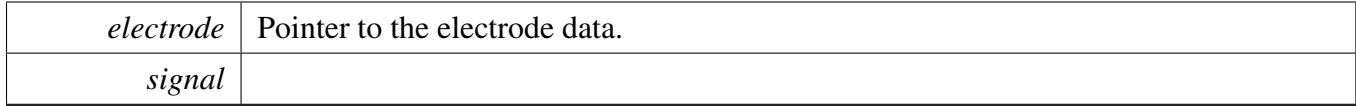

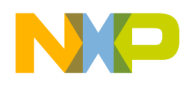

Returns

none

Here is the caller graph for this function:

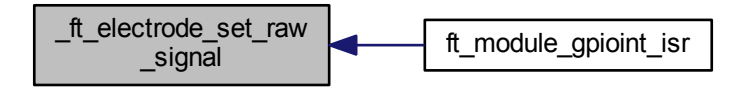

## **8.3.4.2.20 void \_ft\_electrode\_set\_signal ( struct** ft\_electrode\_data ∗ *electrode,* **uint32\_t** *signal* **)**

Parameters

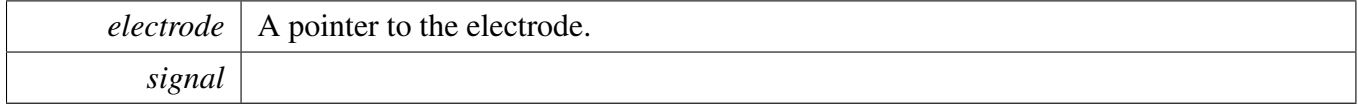

Returns

none

## **8.3.4.2.21 void \_ft\_electrode\_set\_status ( struct** ft\_electrode\_data ∗ *electrode,* **int32\_t** *state* **)**

**Parameters** 

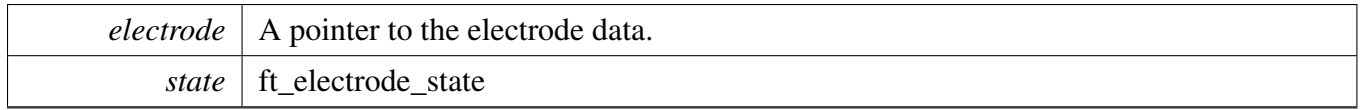

Returns

none

This function sets the state of the electrode, and assigns a time stamp from the system to the electrode.

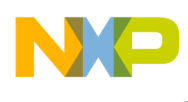

Here is the call graph for this function:

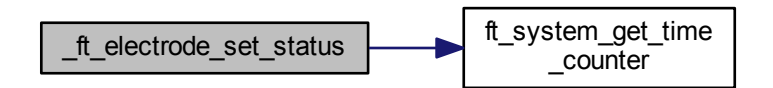

Here is the caller graph for this function:

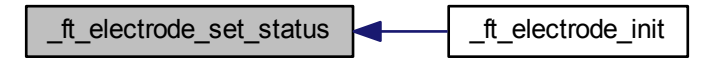

## **8.3.4.2.22 uint32\_t \_ft\_electrode\_shielding\_process ( struct** ft\_electrode\_data ∗ *electrode,* **uint32\_t** *signal* **)**

Parameters

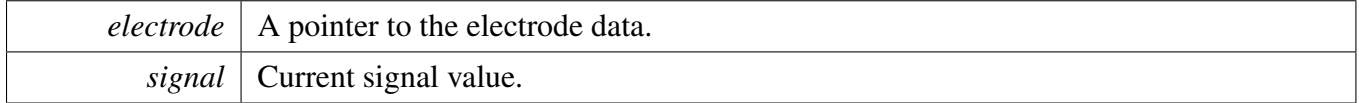

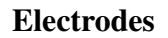

Returns

 $\blacksquare$ 

signal value.

The signal is substracted by the baseline, and incremented by the signal. If the signal is greater than 0, it returns the signal value other than 0.

Here is the call graph for this function:

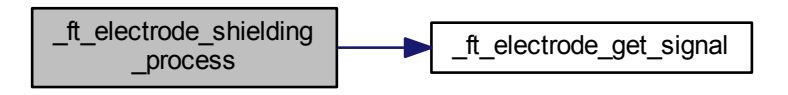

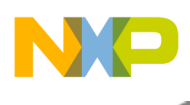

# **8.4 Filters**

## **8.4.1 Overview**

The filters data structure that is used in the Freescale Touch library. Collaboration diagram for Filters:

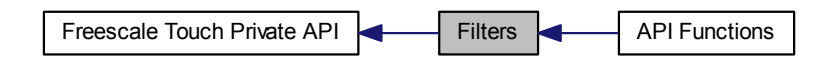

## **Modules**

• [API Functions](#page-234-0)

# **Data Structures**

- struct [ft\\_filter\\_fbutt\\_data](#page-231-0)
- struct [ft\\_filter\\_moving\\_average\\_data](#page-232-0)

# **Enumerations**

• enum [ft\\_filter\\_state](#page-233-0) { [FT\\_FILTER\\_STATE\\_INIT,](#page-233-1) [FT\\_FILTER\\_STATE\\_RUN](#page-233-2) }

# **8.4.2 Data Structure Documentation**

## <span id="page-231-0"></span>**8.4.2.1 struct ft\_filter\_fbutt\_data**

The butterworth filter context data.

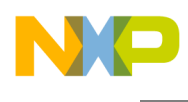

Collaboration diagram for ft\_filter\_fbutt\_data:

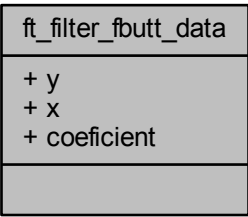

Data Fields

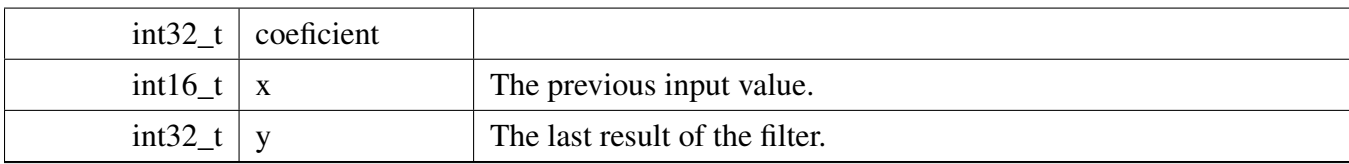

# <span id="page-232-0"></span>**8.4.2.2 struct ft\_filter\_moving\_average\_data**

The moving average filter context data.

Collaboration diagram for ft\_filter\_moving\_average\_data:

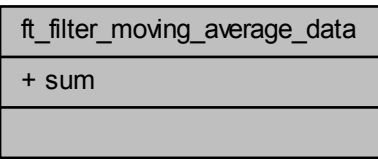

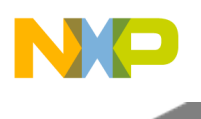

Data Fields

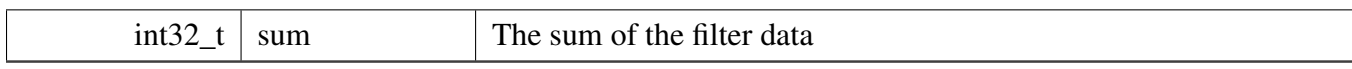

# **8.4.3 Enumeration Type Documentation**

# <span id="page-233-0"></span>**8.4.3.1 enum** ft\_filter\_state

The filter state definition.

Enumerator

<span id="page-233-2"></span><span id="page-233-1"></span>*FT\_FILTER\_STATE\_INIT* The filter is initialized. *FT\_FILTER\_STATE\_RUN* The filter is running correctly.

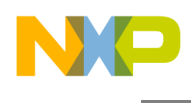

# <span id="page-234-0"></span>**8.4.4 API Functions**

## **8.4.4.1 Overview**

General Private Function definition of filters. Collaboration diagram for API Functions:

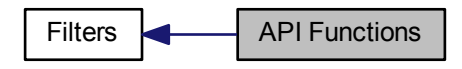

## **Functions**

- uint32\_t [\\_ft\\_abs\\_int32](#page-234-1) (int32\_t lsrc) *Gets the absolute value.*
- void ft filter fbutt init (const struct ft filter fbutt ∗rom, struct ft filter fbutt data ∗ram, uint32 t signal)
	- *Initialize the ButterWorth filter for the first use.*
- uint16\_t [\\_ft\\_filter\\_fbutt\\_process](#page-237-0) (struct [ft\\_filter\\_fbutt\\_data](#page-231-0) \*ram, uint16\_t signal) *Process signal fbutt filter.*
- uint32\_t [\\_ft\\_filter\\_iir\\_process](#page-237-1) (const struct [ft\\_filter\\_iir](#page-127-0) ∗rom, uint32\_t signal, uint32\_t previous\_ signal)
	- *Process signal IIR filter.*
- int32\_t [\\_ft\\_filter\\_moving\\_average\\_init](#page-239-0) (const struct [ft\\_filter\\_moving\\_average](#page-128-0) ∗rom, struct [ft\\_filter](#page-232-0) moving average data ∗ram, uint16 t value)
- *This function initialize moving average filter.*
- uint32\_t [\\_ft\\_filter\\_moving\\_average\\_process](#page-239-1) (const struct [ft\\_filter\\_moving\\_average](#page-128-0) ∗rom, struct [ft-](#page-232-0) [\\_filter\\_moving\\_average\\_data](#page-232-0) ∗ram, uint16\_t value)
	- *This function compute moving average filter.*
- uint16\_t [\\_ft\\_filter\\_abs](#page-235-1) (int16\_t value) *This function compute absolute value (16-bit version).*
- uint16\_t [\\_ft\\_filter\\_limit\\_u](#page-238-0) (int32\_t value, uint16\_t limit\_l, uint16\_t limit\_h) *This function limit the input value in allowd range (16-bit version).*
- uint16\_t [\\_ft\\_filter\\_deadrange\\_u](#page-235-2) (uint16\_t value, uint16\_t base, uint16\_t range) *This function make dead range for input value out of the allowed range (16-bit version).*
- int32\_t [\\_ft\\_filter\\_is\\_deadrange\\_u](#page-238-1) (uint16\_t value, uint16\_t base, uint16\_t range) *This function checks if input value is inside of the deadband range (16-bit version).*

## **8.4.4.2 Function Documentation**

### <span id="page-234-1"></span>**8.4.4.2.1 uint32\_t \_ft\_abs\_int32 ( int32\_t** *lsrc* **)**

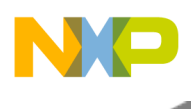

Parameters

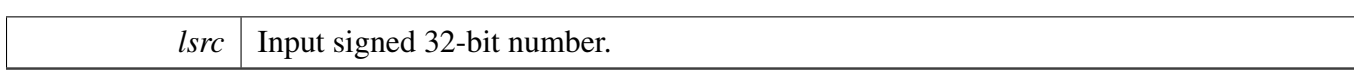

Returns

Unsigned 32-bit absolute value of the input number.

## <span id="page-235-1"></span>**8.4.4.2.2 uint16\_t \_ft\_filter\_abs ( int16\_t** *value* **)**

Parameters

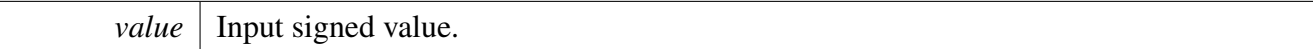

#### Returns

Absolute unsigned value of input.

## <span id="page-235-2"></span>**8.4.4.2.3 uint16\_t \_ft\_filter\_deadrange\_u ( uint16\_t** *value,* **uint16\_t** *base,* **uint16\_t** *range* **)**

Parameters

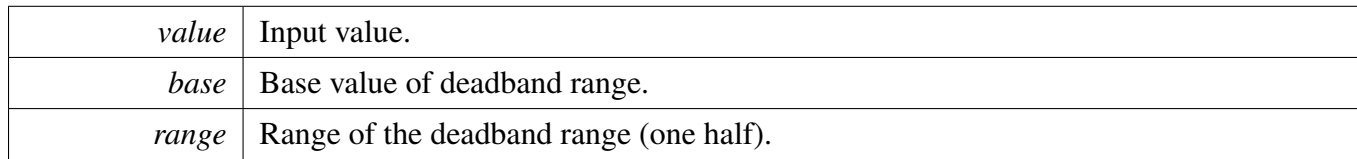

Returns

Result value out of the deadband range.

Here is the call graph for this function:

<span id="page-235-0"></span>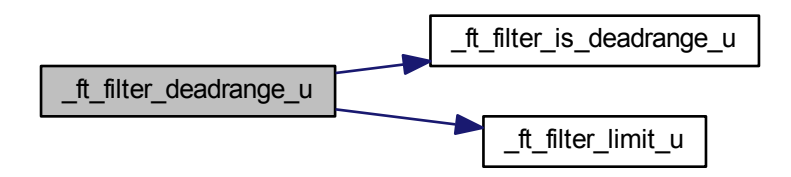

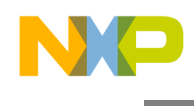

**8.4.4.2.4 void \_ft\_filter\_fbutt\_init ( const struct** ft\_filter\_fbutt ∗ *rom,* **struct** ft\_filter\_fbutt\_data ∗ *ram,* **uint32\_t** *signal* **)**

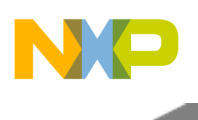

### Parameters

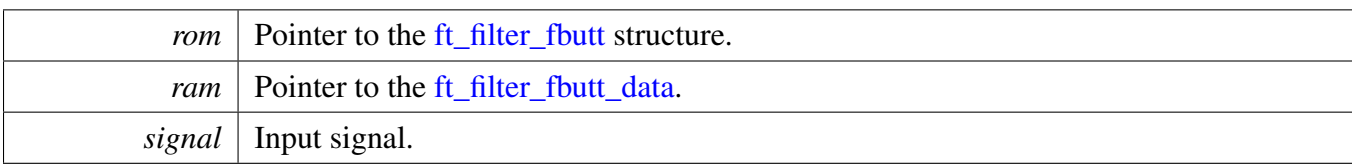

Returns

none

Here is the call graph for this function:

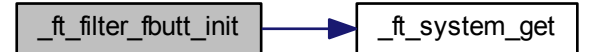

## <span id="page-237-0"></span>**8.4.4.2.5 uint16\_t \_ft\_filter\_fbutt\_process ( struct** ft\_filter\_fbutt\_data ∗ *ram,* **uint16\_t** *signal* **)**

Parameters

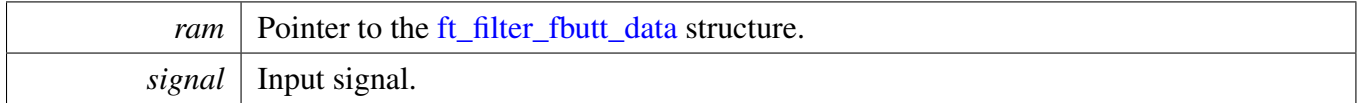

Returns

<span id="page-237-1"></span>Filtered signal.

Returns signal equal

## **8.4.4.2.6 uint32\_t \_ft\_filter\_iir\_process ( const struct** ft\_filter\_iir ∗ *rom,* **uint32\_t** *signal,* **uint32\_t** *previous\_signal* **)**

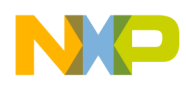

### Parameters

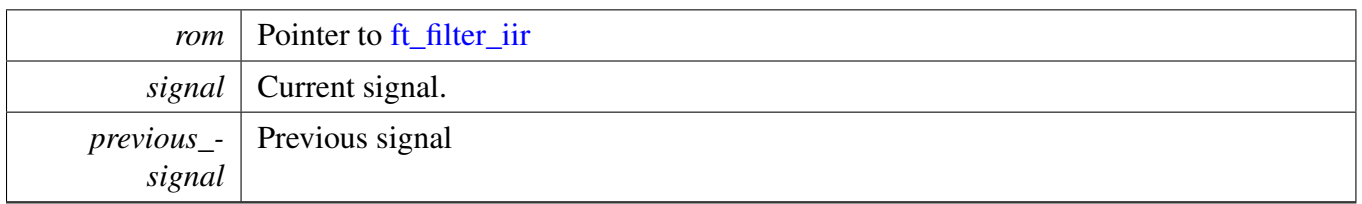

Returns

<span id="page-238-1"></span>signal

Process the signal, using the following equation:  $y(n)=(1 / (cot + 1) * current signal + (coeff / (coeff + 1))$ ∗ previous\_signal)

## **8.4.4.2.7 int32\_t \_ft\_filter\_is\_deadrange\_u ( uint16\_t** *value,* **uint16\_t** *base,* **uint16\_t** *range* **)**

Parameters

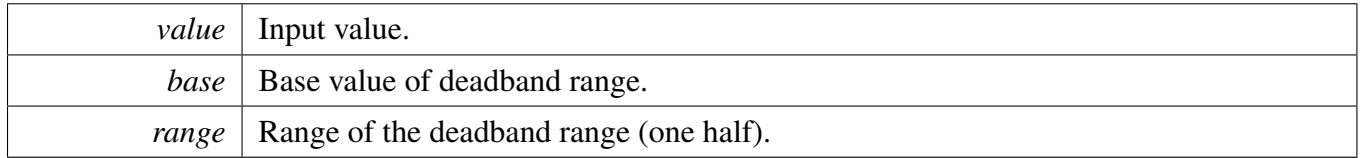

Returns

Result TRUE - value is in deadband range. FALSE - value is out of deadband range.

Here is the caller graph for this function:

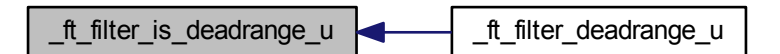

<span id="page-238-0"></span>**8.4.4.2.8 uint16\_t \_ft\_filter\_limit\_u ( int32\_t** *value,* **uint16\_t** *limit\_l,* **uint16\_t** *limit\_h* **)**

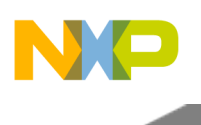

Parameters

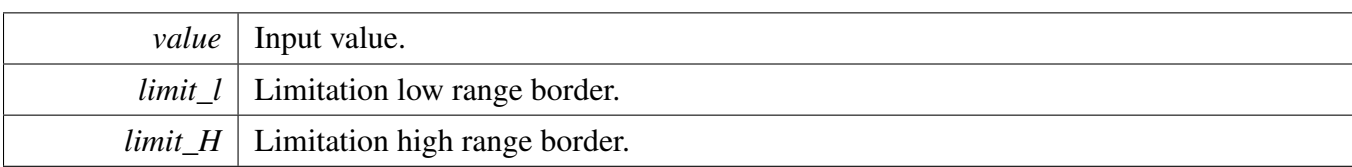

Returns

Result value.

Here is the caller graph for this function:

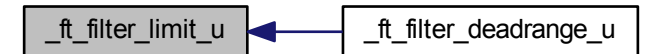

# <span id="page-239-0"></span>**8.4.4.2.9 int32\_t \_ft\_filter\_moving\_average\_init ( const struct** ft\_filter\_moving\_average ∗ *rom,* **struct** ft\_filter\_moving\_average\_data ∗ *ram,* **uint16\_t** *value* **)**

Parameters

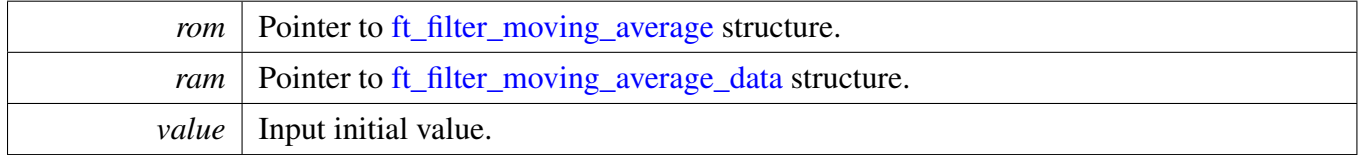

Returns

result of operation (0 - OK, otherwise - FALSE).

## <span id="page-239-1"></span>**8.4.4.2.10 uint32\_t \_ft\_filter\_moving\_average\_process ( const struct** ft\_filter\_moving\_average ∗ *rom,* **struct** ft\_filter\_moving\_average\_data ∗ *ram,* **uint16\_t** *value* **)**

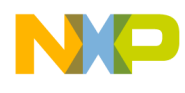

## Parameters

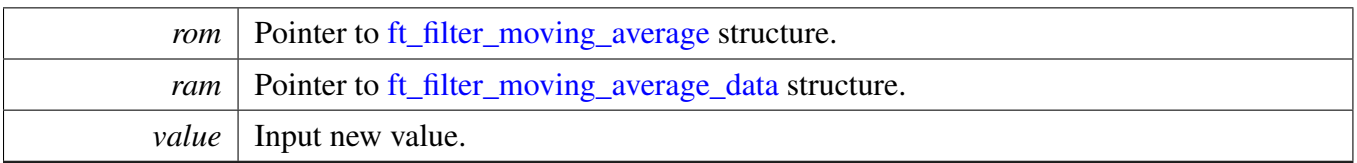

### Returns

Current value of the moving average filter.

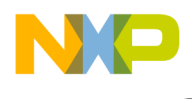

# <span id="page-241-1"></span>**8.4.5 Advanced Filtering and Integrating Detection**

## **8.4.5.1 Overview**

The AFID (Advanced Filtering and Integrating Detection) key detector is based on using two IIR filters with different depths (one short / fast, the other long / slow) and on integrating the difference between the two filtered signals. The algorithm uses two thresholds; the touch threshold and the release threshold. The touch threshold is defined in the sensitivity register. The release threshold has twice the lower level than the touch threshold. If the integrated signal is higher than the touch threshold, or lower than the release threshold, then the integrated signal is reset. The Touch state is reported for the electrode when the first touch reset is detected. The Release state is reported, when as many release resets as the touch resets were detected during the previous touch state. Collaboration diagram for Advanced Filtering and Integrating Detection:

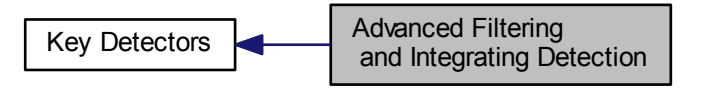

## **Data Structures**

- struct [ft\\_keydetector\\_afid\\_asc\\_data](#page-241-0)
- struct [ft\\_keydetector\\_afid\\_data](#page-242-0)

### **Macros**

- #define [FT\\_KEYDETECTOR\\_AFID\\_INITIAL\\_INTEGRATOR\\_VALUE](#page-244-0)
- #define [FT\\_KEYDETECTOR\\_AFID\\_INITIAL\\_RESET\\_TOUCH\\_COUNTER\\_VALUE](#page-244-1)
- #define [FT\\_KEYDETECTOR\\_AFID\\_INITIAL\\_RESET\\_RELEASE\\_COUNTER\\_VALUE](#page-244-2)

## **8.4.5.2 Data Structure Documentation**

## <span id="page-241-0"></span>**8.4.5.2.1 struct ft\_keydetector\_afid\_asc\_data**

AFID Automatic Sensitive Calibration RAM structure; This structure is used for internal algorithms to store the data while evaluating the AFID. Contains data of the calculating result and auxiliary variables.

This structure only manages and uses the internal methods.

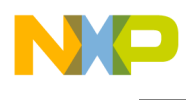

Collaboration diagram for ft\_keydetector\_afid\_asc\_data:

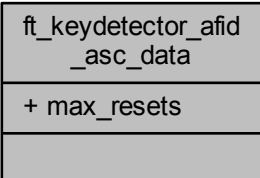

Data Fields

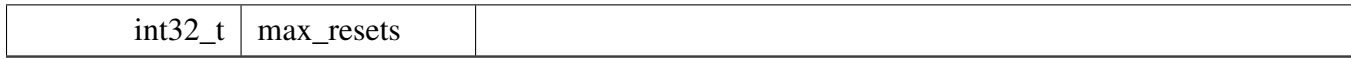

## <span id="page-242-0"></span>**8.4.5.2.2 struct ft\_keydetector\_afid\_data**

AFID Ram structure; This structure is used for internal algorithms to store the data while evaluating the AFID. Contains the data of the calculating result and auxiliary variables.

This structure only manages and uses the internal methods.

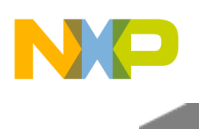

Collaboration diagram for ft\_keydetector\_afid\_data:

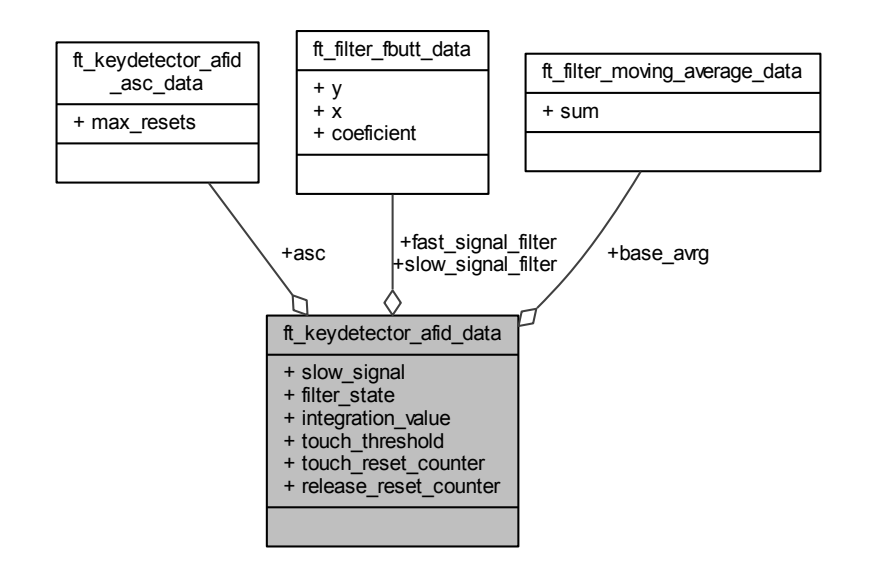

Data Fields

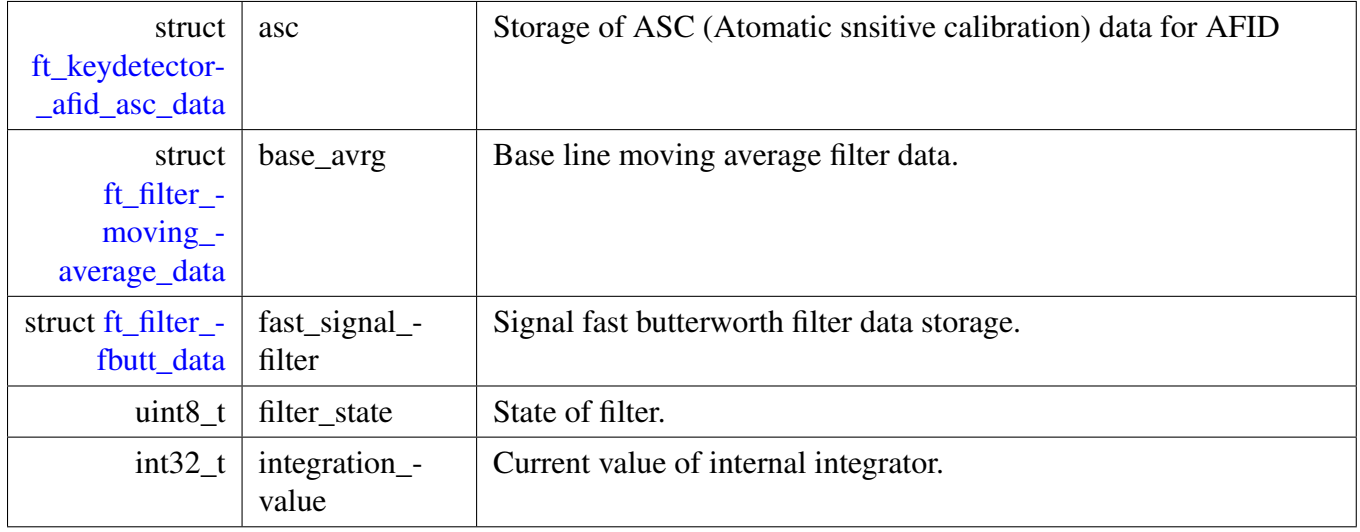

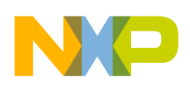

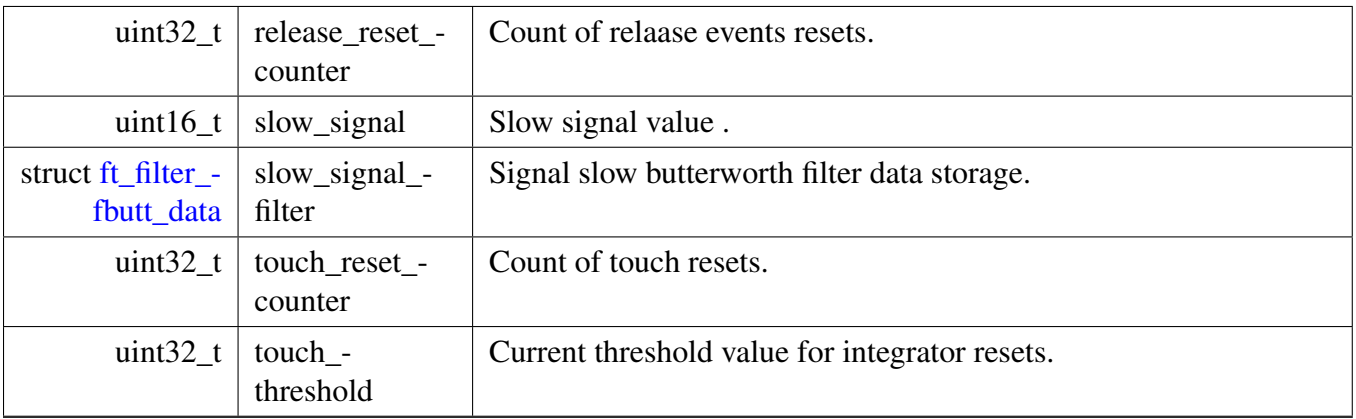

## **8.4.5.3 Macro Definition Documentation**

## <span id="page-244-0"></span>**8.4.5.3.1 #define FT\_KEYDETECTOR\_AFID\_INITIAL\_INTEGRATOR\_VALUE**

<span id="page-244-2"></span>The initial integration value of the AFID.

## **8.4.5.3.2 #define FT\_KEYDETECTOR\_AFID\_INITIAL\_RESET\_RELEASE\_COUNTER\_VALUE**

<span id="page-244-1"></span>The reset threshold value of the AFID.

## **8.4.5.3.3 #define FT\_KEYDETECTOR\_AFID\_INITIAL\_RESET\_TOUCH\_COUNTER\_VALUE**

The initial reset counter value of the AFID.

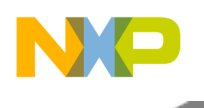

# **8.5 Key Detectors**

# **8.5.1 Overview**

The key detector module determines, whether an electrode has been touched or released, based on the values obtained by the capacitive sensing layer. Along with this detection, the key detector module uses a debounce algorithm that prevents the library from false touches. The key detector also detects, reports, and acts on fault conditions during the scanning process. Two main fault conditions are identified according to the electrode short-circuited either to the supply voltage or to the ground. The same conditions can be caused by a small capacitance (equal to a short circuit to supply voltage) or by a big capacitance (equals to a short circuit to the ground). Collaboration diagram for Key Detectors:

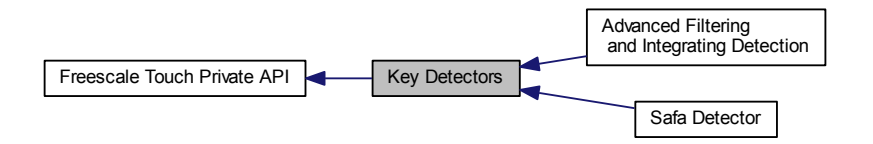

# **Modules**

- [Advanced Filtering and Integrating Detection](#page-241-1)
- [Safa Detector](#page-247-0)

# **Data Structures**

• union [ft\\_keydetector\\_data](#page-245-0)

# **8.5.2 Data Structure Documentation**

## <span id="page-245-0"></span>**8.5.2.1 union ft\_keydetector\_data**

The key detector optional run-time data.

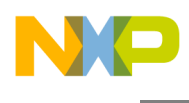

Collaboration diagram for ft\_keydetector\_data:

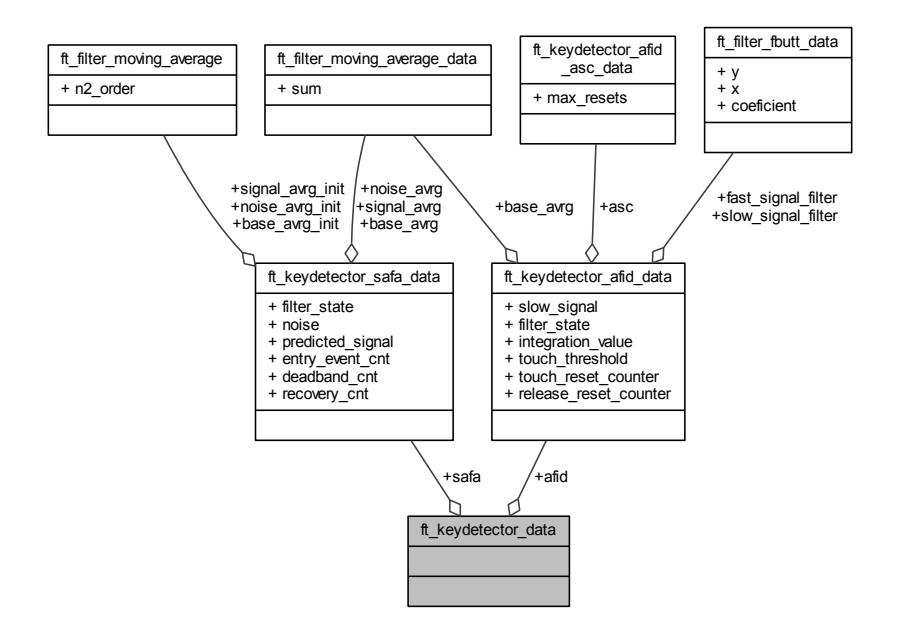

Data Fields

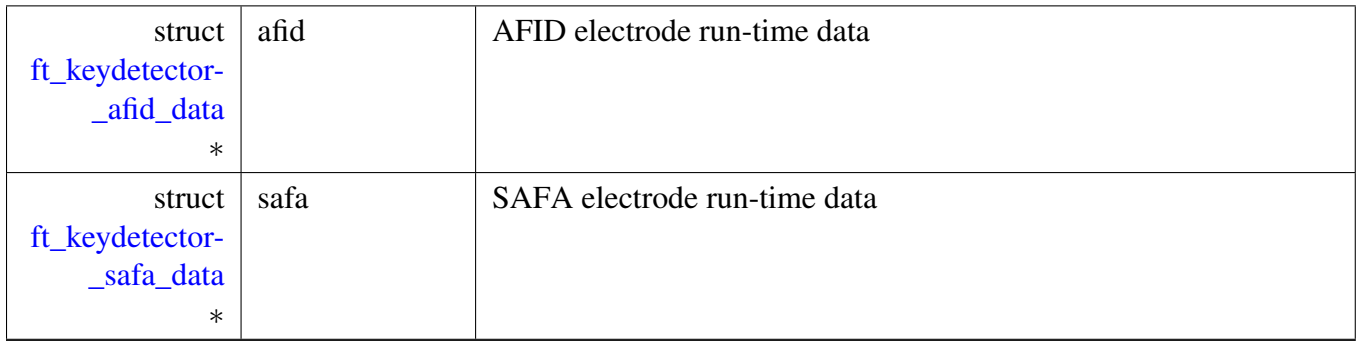

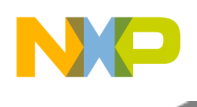

# <span id="page-247-0"></span>**8.5.3 Safa Detector**

# **8.5.3.1 Overview**

Safa key detector is a method for recognition of touch or release states. It can be used for each type of control.

If the measured sample is reported as a valid sample, the module calculates the delta value from the actual signal value and the baseline value. The delta value is compared to the threshold value computed from the expected signal and baseline values. Based on the result, it determines the electrode state, which can be released, touched, changing from released to touched, and changing from touched to released. The method is using moving average filters to determine the baseline and expected signal values with a different depth of the filter, depending on the state of the electrode. The deadband filters in the horizontal and vertical directions are also implemented. Collaboration diagram for Safa Detector:

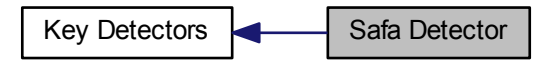

# **Data Structures**

• struct [ft\\_keydetector\\_safa\\_data](#page-247-1)

# **8.5.3.2 Data Structure Documentation**

## <span id="page-247-1"></span>**8.5.3.2.1 struct ft\_keydetector\_safa\_data**

Safa RAM structure. This structure is used for internal algorithms to store data, while evaluating Safa. Contains the data of result calculation and auxiliary variables.

This structure only manages and uses internal methods.

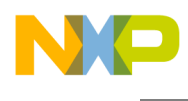

Collaboration diagram for ft\_keydetector\_safa\_data:

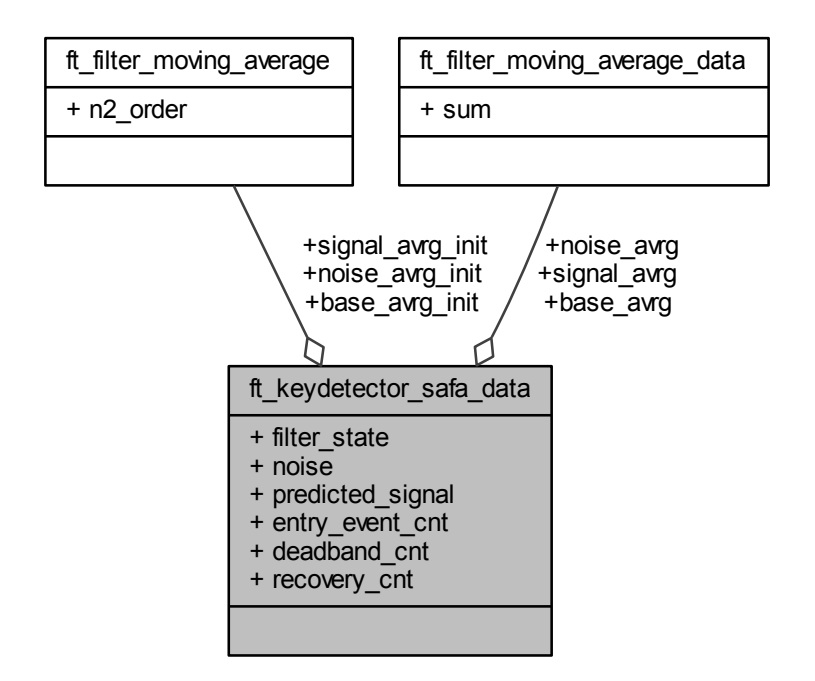

Data Fields

| struct<br>$ft$ filter $-$<br>moving_-<br>average_data | base_avrg            | Baseline moving average filter data.     |
|-------------------------------------------------------|----------------------|------------------------------------------|
| struct ft_filter_-<br>moving_-<br>average             | base_avrg_init       | Baseline moving average filter settings. |
| $int32_t$                                             | deadband cnt         | Deadband event counter.                  |
| $int32_t$                                             | entry_event_-<br>cnt | Event counter value.                     |

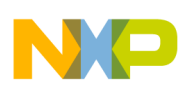

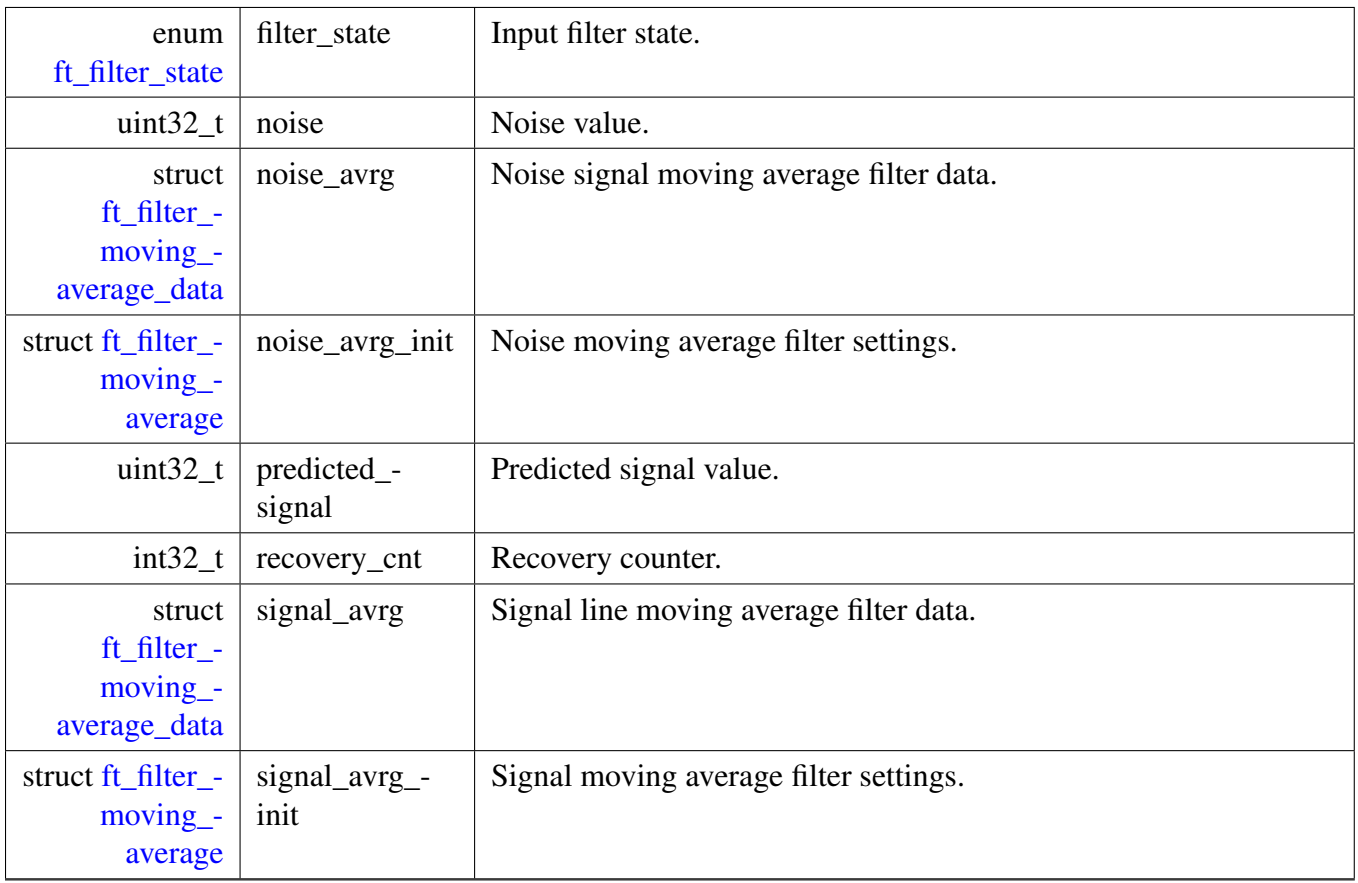

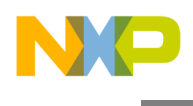

# **8.5.4 GPIO module**

### **8.5.4.1 Overview**

The GPIO module describes the hardware configuration and control of the elementary functionality of the method that is using standard GPIO pins of the MCU.

The GPIO method is designed for all general processors that have a GPIO module. Collaboration diagram for GPIO module:

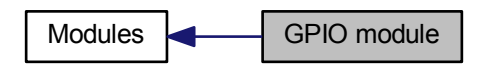

## **Data Structures**

• struct [ft\\_module\\_gpio\\_data](#page-250-0)

## **8.5.4.2 Data Structure Documentation**

### <span id="page-250-0"></span>**8.5.4.2.1 struct ft\_module\_gpio\_data**

GPIO module's RAM. This structure contains

Collaboration diagram for ft\_module\_gpio\_data:

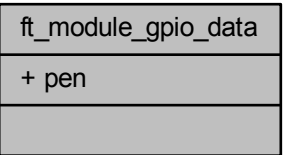

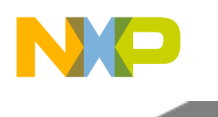

Data Fields

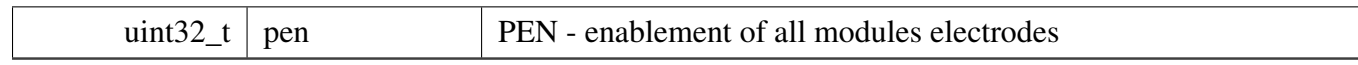
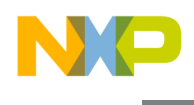

## <span id="page-252-1"></span>**8.5.5 GPIO interrupt module**

### **8.5.5.1 Overview**

The GPIO interrupt module describes the hardware configuration and control of the elementary functionality of the method that is using standard GPIO pins of the MCU with the GPIO and timer interrupts.

The GPIO interrupt method is designed for all general processors that have a GPIO module with intterupt capability. Collaboration diagram for GPIO interrupt module:

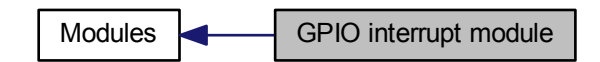

### **Data Structures**

• struct [ft\\_module\\_gpioint\\_data](#page-252-0)

## **8.5.5.2 Data Structure Documentation**

### <span id="page-252-0"></span>**8.5.5.2.1 struct ft\_module\_gpioint\_data**

GPIO interrupt module's RAM. This structure contains

Collaboration diagram for ft\_module\_gpioint\_data:

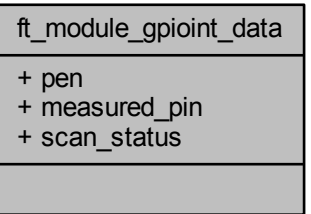

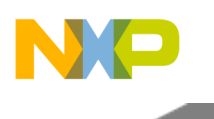

## Key Detectors

Data Fields

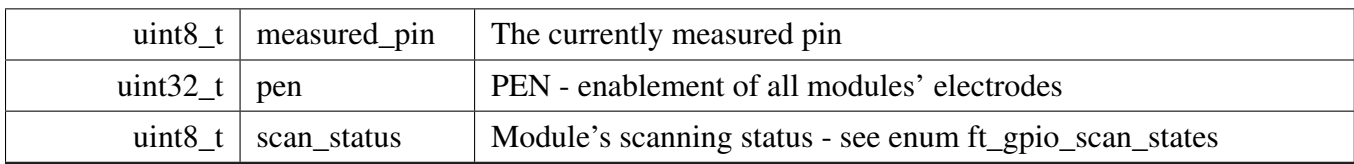

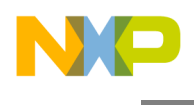

## <span id="page-254-1"></span>**8.5.6 TSI module**

### **8.5.6.1 Overview**

The TSI module describes the hardware configuration and control of elementary functionality of the TSI peripheral, it covers all versions of the TSI peripheral by a generic low-level driver API.

The TSI module is designed for processors that have a hardware TSI module with version 1, 2, or 4 (for example Kinetis L).

The module also handles the NOISE mode supported by TSI v4 (Kinetis L). Collaboration diagram for TSI module:

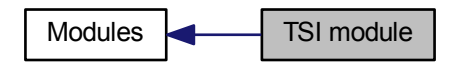

## **Data Structures**

- struct [ft\\_module\\_tsi\\_noise\\_data](#page-254-0)
- struct [ft\\_module\\_tsi\\_data](#page-255-0)

## **Macros**

- #define [FT\\_TSI\\_NOISE\\_INITIAL\\_TOUCH\\_THRESHOLD](#page-256-0)
- #define [FT\\_TSI\\_NOISE\\_TOUCH\\_RANGE](#page-256-1)

## **Enumerations**

• enum [ft\\_module\\_tsi\\_flags](#page-256-2) { [FT\\_MODULE\\_IN\\_NOISE\\_MODE\\_FLAG,](#page-256-3) [FT\\_MODULE\\_HAS\\_NOISE\\_MODE\\_FLAG,](#page-256-4) [FT\\_MODULE\\_NOISE\\_MODE\\_REQ\\_FLAG](#page-256-5) }

## **8.5.6.2 Data Structure Documentation**

## <span id="page-254-0"></span>**8.5.6.2.1 struct ft\_module\_tsi\_noise\_data**

Noise data structure; This structure is used for internal algorithms to store data while evaluating the noise. Contains data of calculating the result and auxiliary variables.

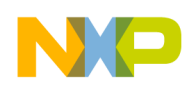

## Key Detectors

This structure manages and uses internal methods only.

Collaboration diagram for ft\_module\_tsi\_noise\_data:

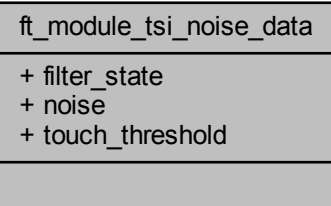

Data Fields

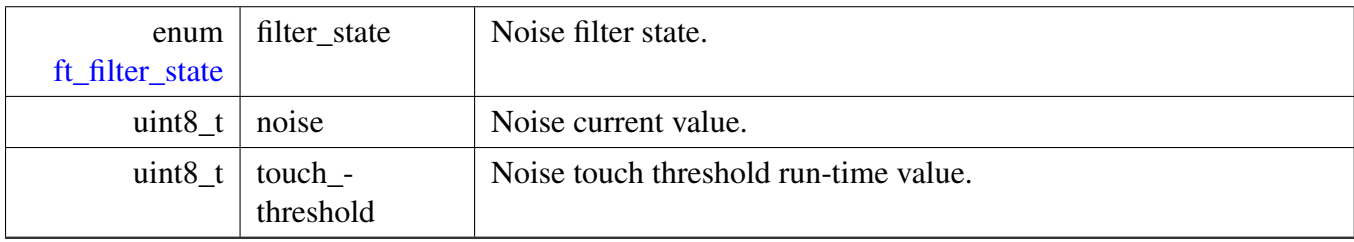

## <span id="page-255-0"></span>**8.5.6.2.2 struct ft\_module\_tsi\_data**

Collaboration diagram for ft\_module\_tsi\_data:

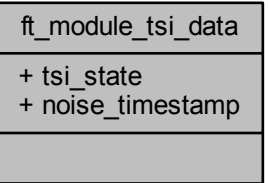

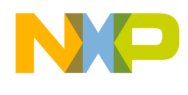

Data Fields

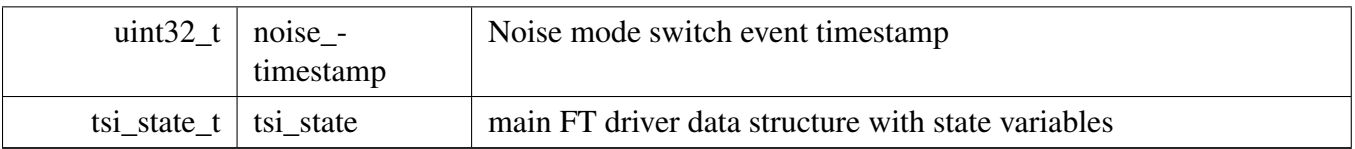

### **8.5.6.3 Macro Definition Documentation**

### <span id="page-256-0"></span>**8.5.6.3.1 #define FT\_TSI\_NOISE\_INITIAL\_TOUCH\_THRESHOLD**

<span id="page-256-1"></span>The TSI module noise mode initial touch threshold value.

#### **8.5.6.3.2 #define FT\_TSI\_NOISE\_TOUCH\_RANGE**

The TSI module noise mode touch range value.

#### **8.5.6.4 Enumeration Type Documentation**

#### <span id="page-256-2"></span>**8.5.6.4.1 enum** ft\_module\_tsi\_flags

The TSI module's noise mode flags definition.

Enumerator

- <span id="page-256-3"></span>*FT\_MODULE\_IN\_NOISE\_MODE\_FLAG* This flag signalises that the module is currently in the noise mode.
- <span id="page-256-4"></span>*FT\_MODULE\_HAS\_NOISE\_MODE\_FLAG* This flag signalises that the module can be switched to the noise mode (TSI v4).
- <span id="page-256-5"></span>*FT\_MODULE\_NOISE\_MODE\_REQ\_FLAG* This flag signalises that the module wants to switch to the noise mode.

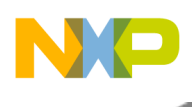

## **8.6 Modules**

## **8.6.1 Overview**

Modules represent the data-acquisition layer in the Freescale Touch system, it is the layer that is tighly coupled to hardware module available on the Freescale MCU device.

Each Module implements a set of private functions contained in the [ft\\_modules\\_prv.h](#page-0-0) file. Collaboration diagram for Modules:

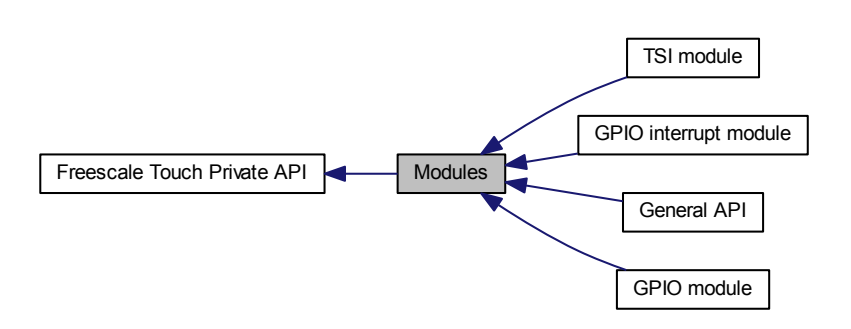

## **Modules**

- [GPIO module](#page-250-0)
- [GPIO interrupt module](#page-252-1)
- [TSI module](#page-254-1)
- [General API](#page-258-0)

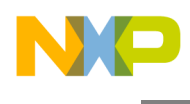

## <span id="page-258-0"></span>**8.6.2 General API**

### **8.6.2.1 Overview**

General API and definition over all modules. Collaboration diagram for General API:

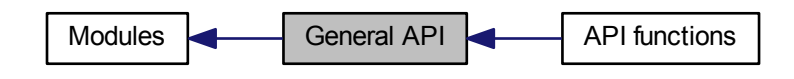

### **Modules**

• [API functions](#page-263-0)

### **Data Structures**

- union [ft\\_module\\_special\\_data](#page-258-1)
- struct [ft\\_module\\_data](#page-259-0)
- struct [ft\\_module\\_interface](#page-260-0)

## **8.6.2.2 Data Structure Documentation**

## <span id="page-258-1"></span>**8.6.2.2.1 union ft\_module\_special\_data**

The module optional run-time data.

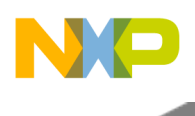

Collaboration diagram for ft\_module\_special\_data:

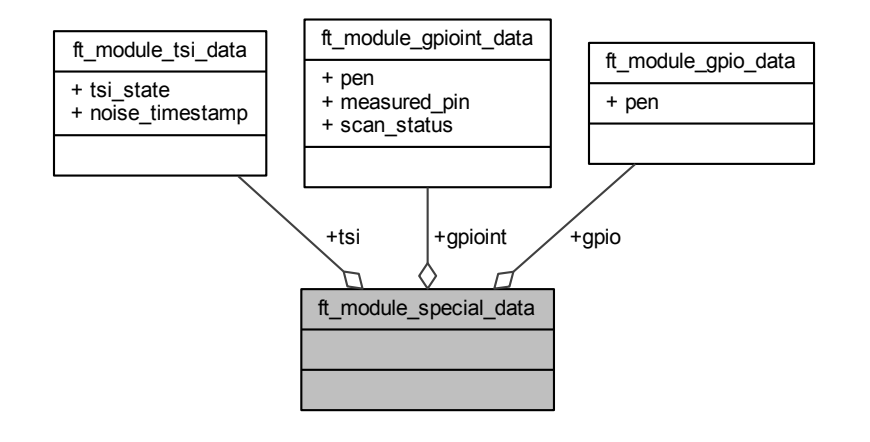

Data Fields

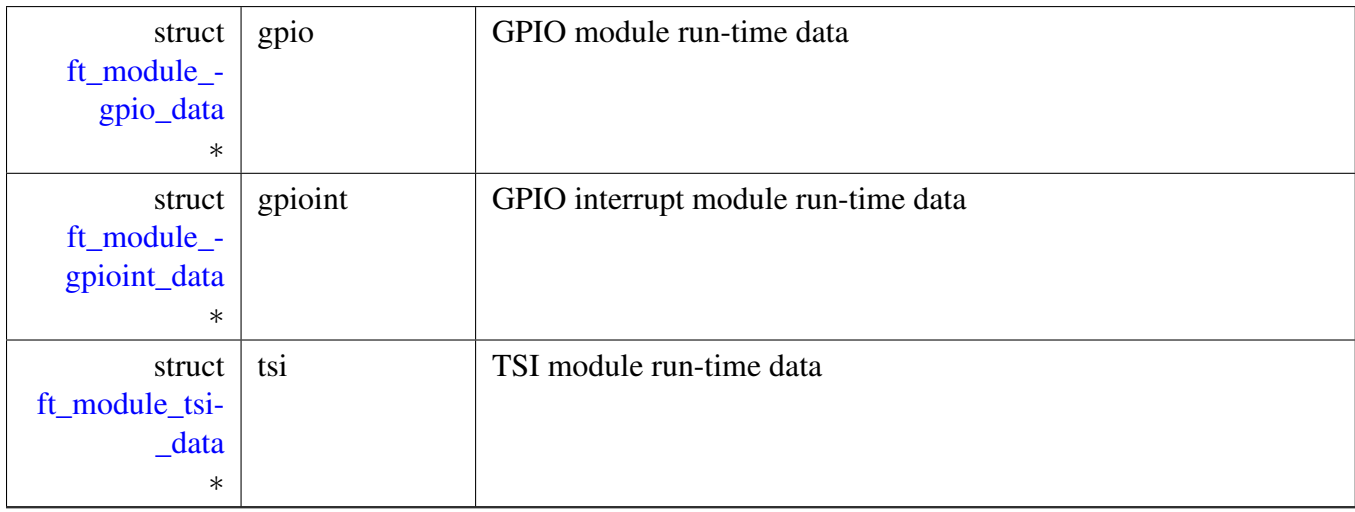

### <span id="page-259-0"></span>**8.6.2.2.2 struct ft\_module\_data**

Module RAM structure used to store volatile parameters, flags, and other data to enable a generic behavior of the Module. This is the main internal structure for a module in the FT library. A list of pointers to the electrode RAM data structure is created.

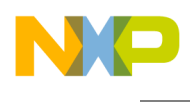

### Collaboration diagram for ft\_module\_data:

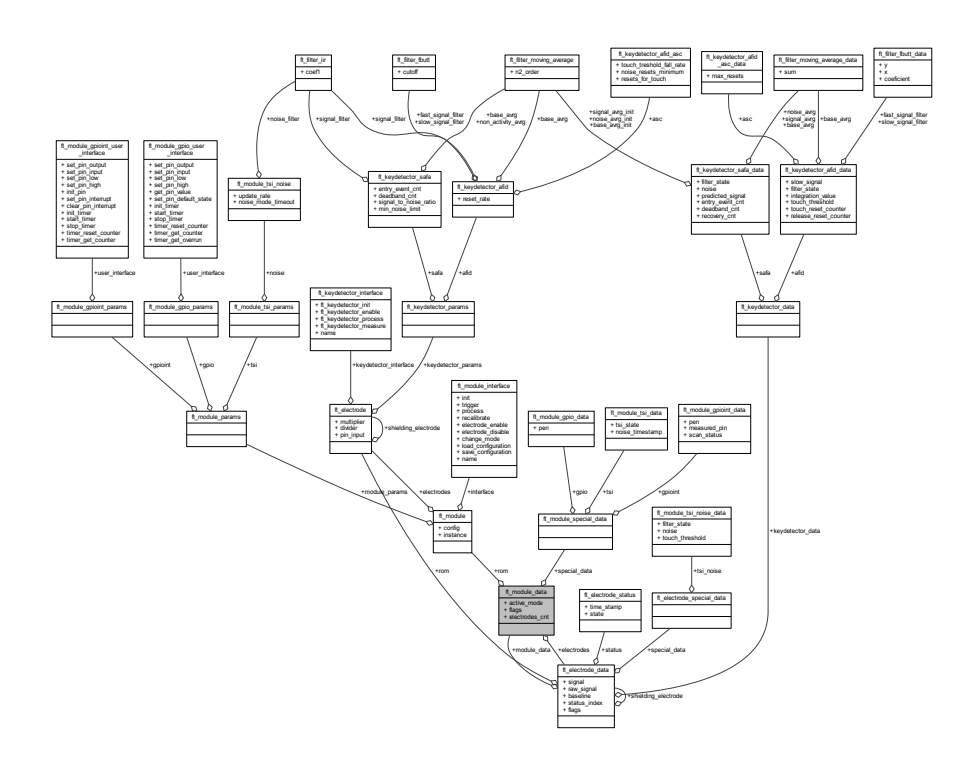

Data Fields

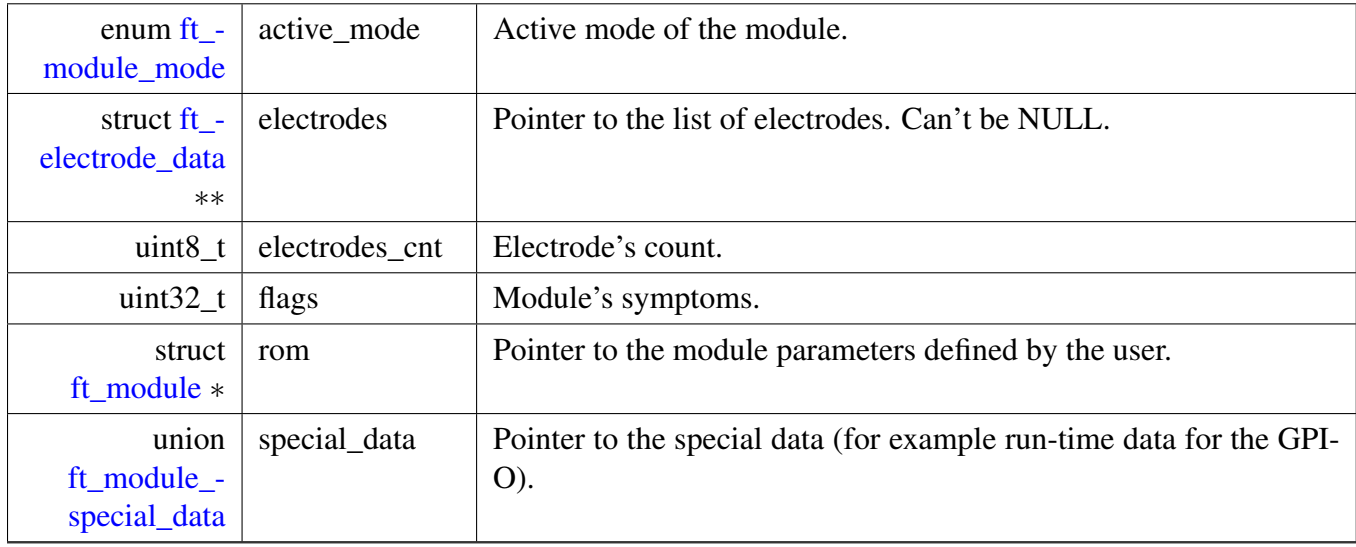

## <span id="page-260-0"></span>**8.6.2.2.3 struct ft\_module\_interface**

Module interface structure; each module uses this structure to register the entry points to its algorithms. This approach enables a kind-of polymorphism in the touch System. All modules are processed the same

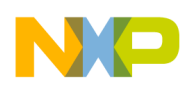

way from the System layer, regardless of the specific implementation. Each module type defines one static constant structure of this type to register its own initialization, triggering, processing functions, and functions for enabling or disabling of electrodes, low power, and proximity.

Collaboration diagram for ft\_module\_interface:

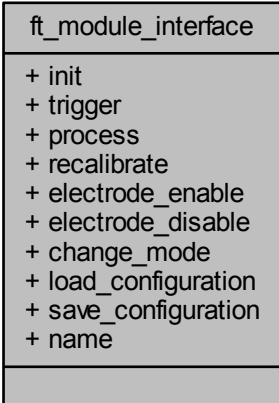

## **Data Fields**

- int32 t(\* [init](#page-262-0) )(struct [ft\\_module\\_data](#page-259-0) \*module)
- int32\_t(\* [trigger](#page-262-1))(struct [ft\\_module\\_data](#page-259-0) \*module)
- int32 t(\* [process](#page-262-2) )(struct [ft\\_module\\_data](#page-259-0) \*module)
- int32 t(∗ [recalibrate](#page-262-3) )(struct [ft\\_module\\_data](#page-259-0) ∗module, void ∗configuration)
- int32\_t(\* [electrode\\_enable](#page-262-4) )(struct [ft\\_module\\_data](#page-259-0) \*module, const uint32\_t elec\_index)
- int32\_t(\* [electrode\\_disable](#page-261-0) )(struct [ft\\_module\\_data](#page-259-0) \*module, const uint32\_t elec\_index)
- int32\_t(∗ [change\\_mode](#page-261-1) )(struct [ft\\_module\\_data](#page-259-0) ∗module, const enum [ft\\_module\\_mode](#page-154-0) mode, const struct [ft\\_electrode](#page-117-0) ∗electrode)
- int32\_t(\* [load\\_configuration](#page-262-5) )(struct [ft\\_module\\_data](#page-259-0) \*module, const enum [ft\\_module\\_mode](#page-154-0) mode, const void ∗config)
- int32 t(\* [save\\_configuration](#page-262-6) )(struct [ft\\_module\\_data](#page-259-0) \*module, const enum [ft\\_module\\_mode](#page-154-0) mode, void ∗config)
- const char ∗ [name](#page-262-7)

### **8.6.2.2.3.1 Field Documentation**

### <span id="page-261-1"></span>**8.6.2.2.3.1.1 int32\_t(**∗ **ft\_module\_interface::change\_mode)(struct** ft\_module\_data ∗**module, const enum** ft\_module\_mode **mode, const struct** ft\_electrode ∗**electrode)**

<span id="page-261-0"></span>Change the the mode of the module.

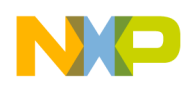

### **8.6.2.2.3.1.2 int32\_t(**∗ **ft\_module\_interface::electrode\_disable)(struct** ft\_module\_data ∗**module, const uint32\_t elec\_index)**

<span id="page-262-4"></span>Disable the module electrode in hardware.

## **8.6.2.2.3.1.3 int32\_t(**∗ **ft\_module\_interface::electrode\_enable)(struct** ft\_module\_data ∗**module, const uint32\_t elec\_index)**

<span id="page-262-0"></span>Enable the module electrode in hardware.

## **8.6.2.2.3.1.4 int32\_t(**∗ **ft\_module\_interface::init)(struct** ft\_module\_data ∗**module)**

<span id="page-262-5"></span>The initialization of the module.

## **8.6.2.2.3.1.5 int32\_t(**∗ **ft\_module\_interface::load\_configuration)(struct** ft\_module\_data ∗**module, const enum** ft\_module\_mode **mode, const void** ∗**config)**

<span id="page-262-7"></span>Load the configuration for the selected mode.

## **8.6.2.2.3.1.6 const char**∗ **ft\_module\_interface::name**

<span id="page-262-2"></span>A name of the variable of this type, used for FreeMASTER support purposes.

## **8.6.2.2.3.1.7 int32\_t(**∗ **ft\_module\_interface::process)(struct** ft\_module\_data ∗**module)**

<span id="page-262-3"></span>Process the read data from the trigger event.

### **8.6.2.2.3.1.8 int32\_t(**∗ **ft\_module\_interface::recalibrate)(struct** ft\_module\_data ∗**module, void** ∗**configuration)**

<span id="page-262-6"></span>Force recalibration of the module in the current mode.

### **8.6.2.2.3.1.9 int32\_t(**∗ **ft\_module\_interface::save\_configuration)(struct** ft\_module\_data ∗**module, const enum** ft\_module\_mode **mode, void** ∗**config)**

<span id="page-262-1"></span>Save the configuration of the selected mode.

### **8.6.2.2.3.1.10 int32\_t(**∗ **ft\_module\_interface::trigger)(struct** ft\_module\_data ∗**module)**

Send a trigger event into the module to perform hardware reading of the touches.

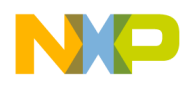

## <span id="page-263-0"></span>**8.6.2.3 API functions**

### **8.6.2.3.1 Overview**

General Private Function definition of the modules. Collaboration diagram for API functions:

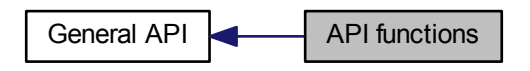

### **Functions**

- struct [ft\\_module\\_data](#page-259-0) ∗ [\\_ft\\_module\\_get\\_data](#page-264-0) (const struct [ft\\_module](#page-153-0) ∗module) *Get the module data structure pointer.*
- struct [ft\\_module\\_data](#page-259-0) ∗ [\\_ft\\_module\\_init](#page-266-0) (const struct [ft\\_module](#page-153-0) ∗module) *Init module.*
- int32\_t [\\_ft\\_module\\_trigger](#page-269-0) (struct [ft\\_module\\_data](#page-259-0) ∗module) *Trigger the start of measure event of the module.*
- int32\_t [\\_ft\\_module\\_process](#page-267-0) (struct [ft\\_module\\_data](#page-259-0) \*module) *Process the module.*
- static void [\\_ft\\_module\\_set\\_flag](#page-268-0) (struct [ft\\_module\\_data](#page-259-0) ∗module, uint32\_t flags) *Set the flag of the module.*
- static void [\\_ft\\_module\\_clear\\_flag](#page-263-1) (struct [ft\\_module\\_data](#page-259-0) ∗module, uint32\_t flags) *Reset the flag of the module.*
- static uint32 t  $\hat{f}$ t module get flag (struct ft module data ∗module, uint32 t flags) *Return the flag of the module.*
- static uint32\_t [\\_ft\\_module\\_get\\_instance](#page-266-1) (const struct [ft\\_module\\_data](#page-259-0) ∗module) *Return the instance of the module.*
- static void ft\_module\_set\_mode (struct [ft\\_module\\_data](#page-259-0) ∗module, uint32\_t mode) *Set the module's mode.*
- static uint32\_t [\\_ft\\_module\\_get\\_mode](#page-266-2) (struct [ft\\_module\\_data](#page-259-0) ∗module) *Get the module's mode.*

### **8.6.2.3.2 Function Documentation**

### <span id="page-263-1"></span>**8.6.2.3.2.1 static void \_ft\_module\_clear\_flag ( struct** ft\_module\_data ∗ *module,* **uint32\_t** *flags* **) [inline], [static]**

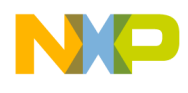

#### Parameters

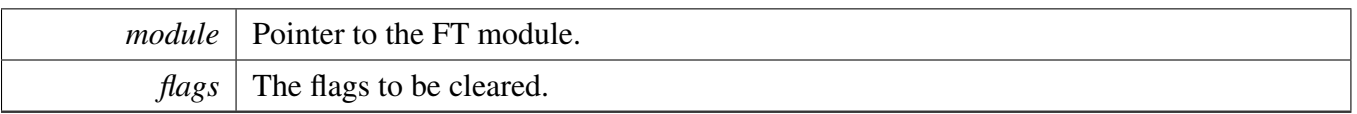

### Returns

void

Here is the caller graph for this function:

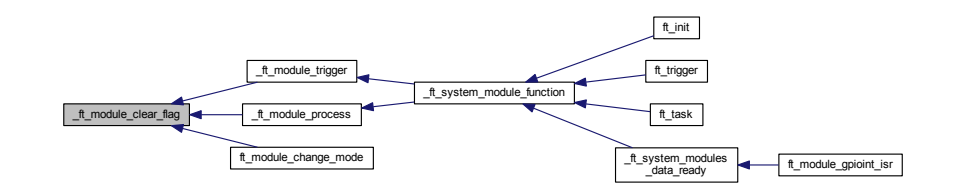

## <span id="page-264-0"></span>**8.6.2.3.2.2 struct** ft\_module\_data∗ **\_ft\_module\_get\_data ( const struct** ft\_module ∗ *module* **)**

Parameters

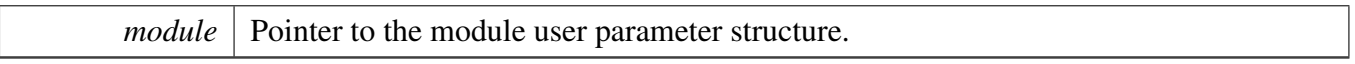

Returns

Pointer to the data module structure that is represented by the handled user parameter structure pointer.

Here is the call graph for this function:

\_ft\_module\_get\_data \_ft\_system\_get

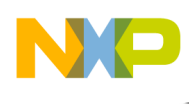

Here is the caller graph for this function:

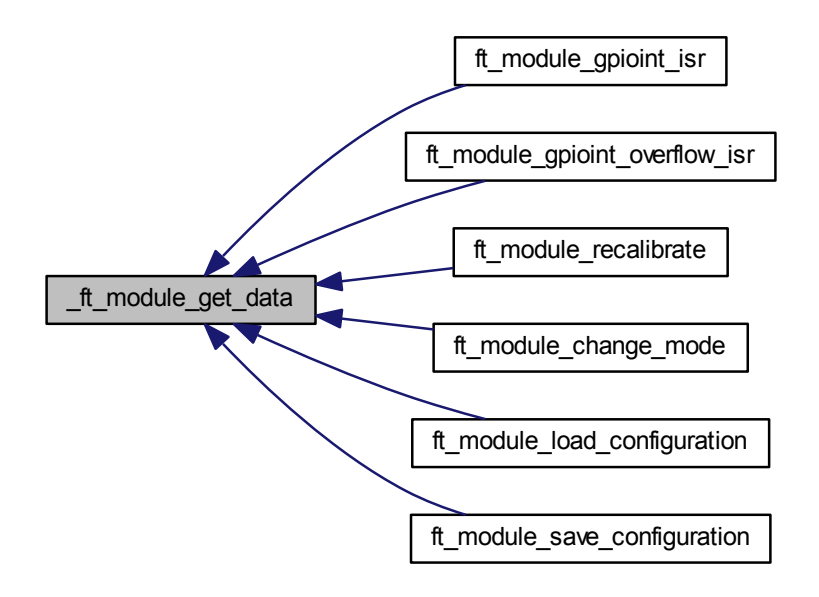

## <span id="page-265-0"></span>**8.6.2.3.2.3 static uint32\_t \_ft\_module\_get\_flag ( struct** ft\_module\_data ∗ *module,* **uint32\_t** *flags* **) [inline], [static]**

Parameters

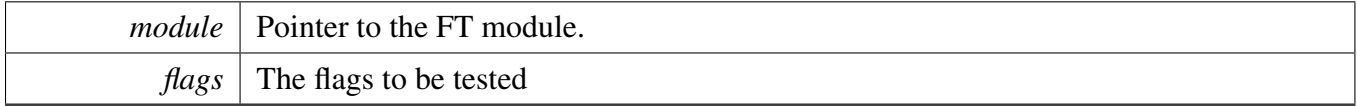

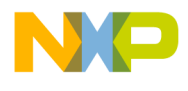

Returns

Non-zero if any of the tested flags are set. This is bit-wise AND of the control flags and the flags parameter.

Here is the caller graph for this function:

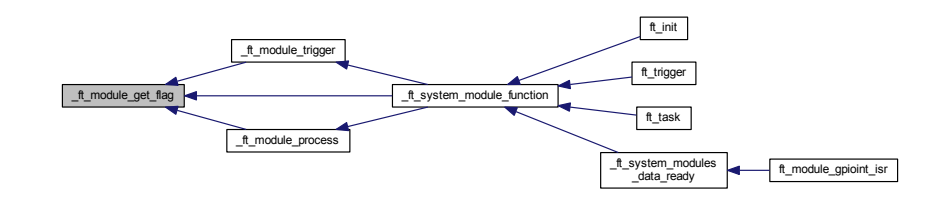

## <span id="page-266-1"></span>**8.6.2.3.2.4 static uint32\_t \_ft\_module\_get\_instance ( const struct** ft\_module\_data ∗ *module* **) [inline], [static]**

Parameters

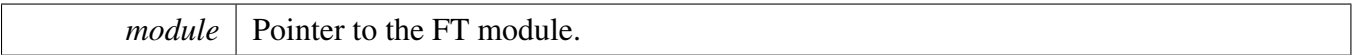

Returns

instance

## <span id="page-266-2"></span>**8.6.2.3.2.5 static uint32\_t \_ft\_module\_get\_mode ( struct** ft\_module\_data ∗ *module* **) [inline], [static]**

Parameters

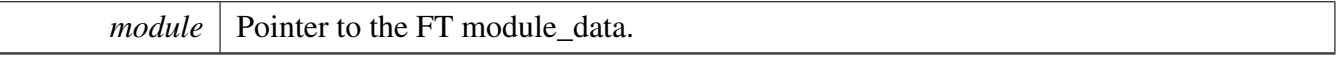

Returns

mode.

### <span id="page-266-0"></span>**8.6.2.3.2.6 struct** ft\_module\_data∗ **\_ft\_module\_init ( const struct** ft\_module ∗ *module* **)**

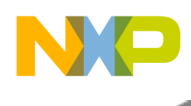

Parameters

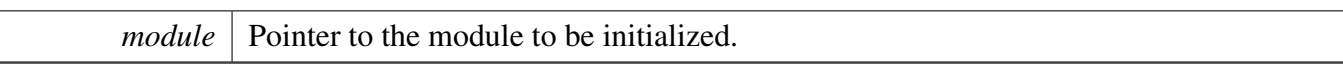

Returns

The result of the operation.

Here is the call graph for this function:

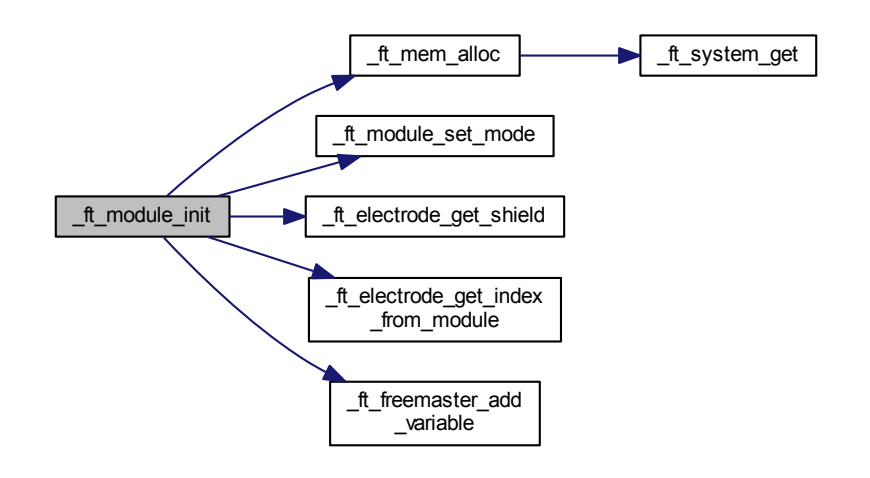

Here is the caller graph for this function:

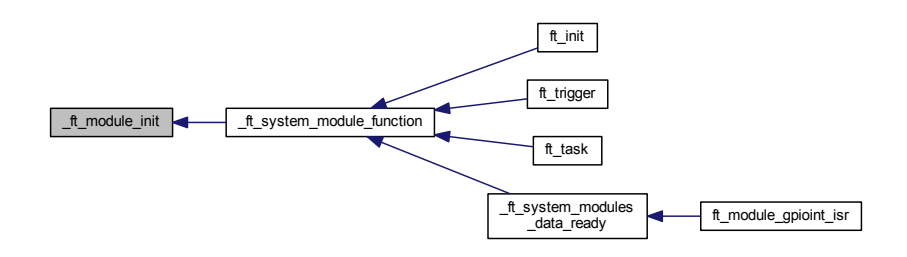

<span id="page-267-0"></span>**8.6.2.3.2.7 int32\_t \_ft\_module\_process ( struct** ft\_module\_data ∗ *module* **)**

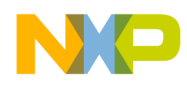

#### Parameters

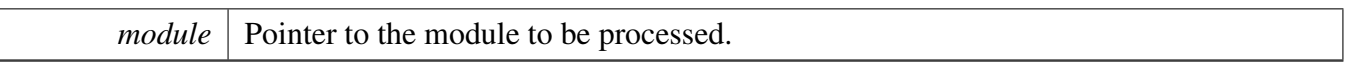

Returns

 $\lfloor$ 

The result of the operation.

Here is the call graph for this function:

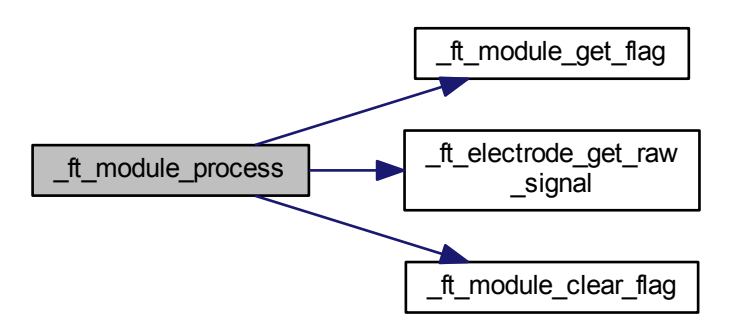

Here is the caller graph for this function:

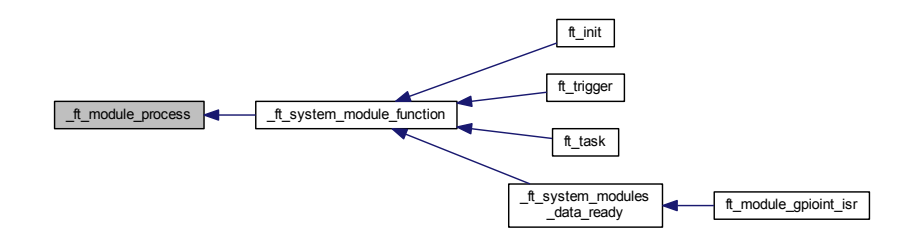

<span id="page-268-0"></span>**8.6.2.3.2.8 static void \_ft\_module\_set\_flag ( struct** ft\_module\_data ∗ *module,* **uint32\_t** *flags* **) [inline], [static]**

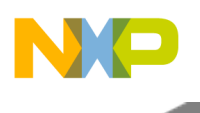

#### Parameters

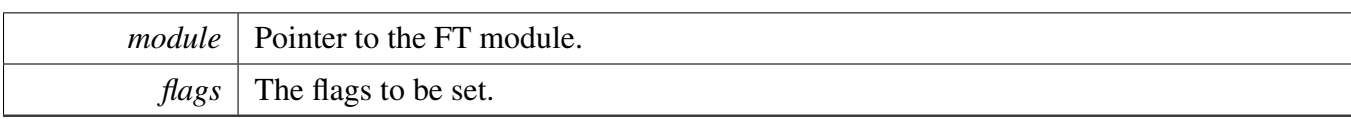

Returns

void

Here is the caller graph for this function:

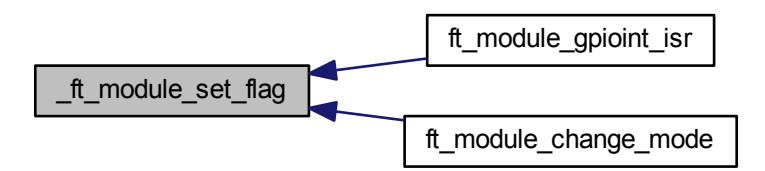

## <span id="page-269-1"></span>**8.6.2.3.2.9 static void \_ft\_module\_set\_mode ( struct** ft\_module\_data ∗ *module,* **uint32\_t** *mode* **) [inline], [static]**

Parameters

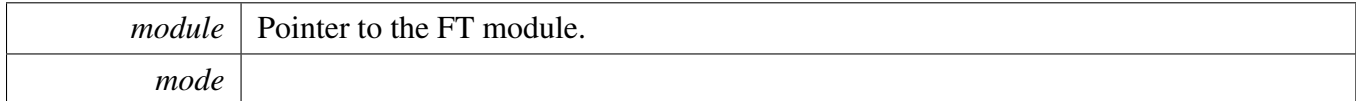

Returns

None.

Here is the caller graph for this function:

<span id="page-269-0"></span>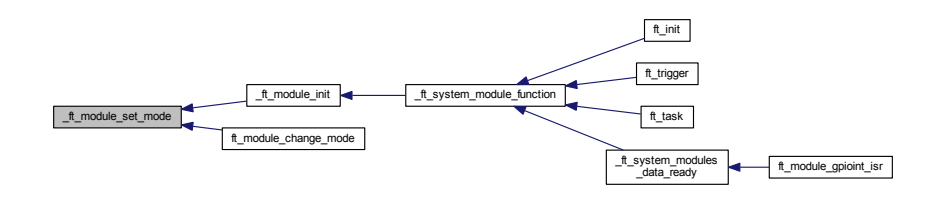

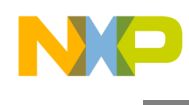

**8.6.2.3.2.10 int32\_t \_ft\_module\_trigger ( struct** ft\_module\_data ∗ *module* **)**

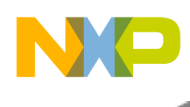

Parameters

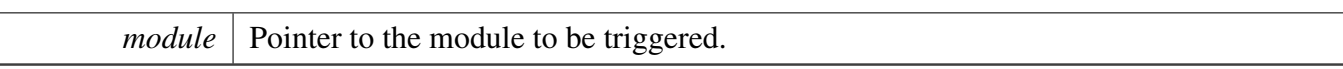

Returns

The result of the operation.

Here is the call graph for this function:

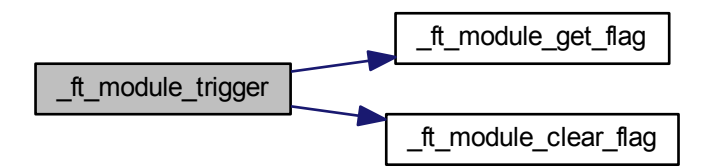

Here is the caller graph for this function:

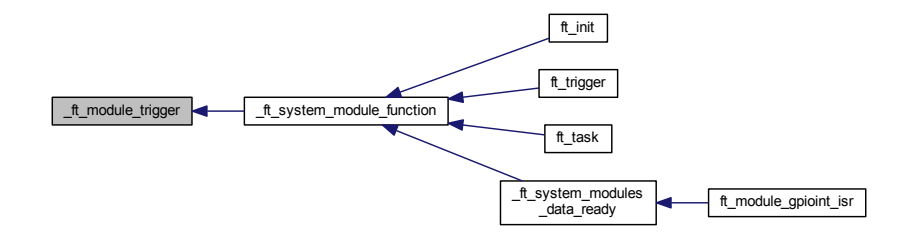

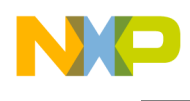

# **8.7 FreeMASTER support**

## **8.7.1 Overview**

Collaboration diagram for FreeMASTER support:

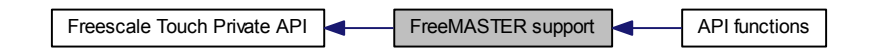

## **Modules**

• [API functions](#page-273-0)

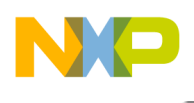

### FreeMASTER support

## <span id="page-273-0"></span>**8.7.2 API functions**

### **8.7.2.1 Overview**

General Private Function definition of the FreeMASTER support. Collaboration diagram for API functions:

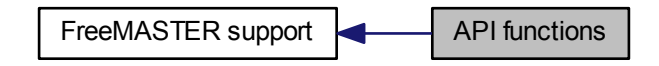

## **Functions**

- int32\_t [\\_ft\\_freemaster\\_init](#page-274-0) (void) *Initialized the Freescale touch FreeMASTER support system.*
- int32\_t [\\_ft\\_freemaster\\_add\\_variable](#page-273-1) (const char ∗name, const char ∗type\_name, void ∗address,
- uint $32$  t size) *This function adds a dynamic variable into the FreeMASTER TSA table.*

### **8.7.2.2 Function Documentation**

## <span id="page-273-1"></span>**8.7.2.2.1 int32\_t \_ft\_freemaster\_add\_variable ( const char** ∗ *name,* **const char** ∗ *type\_name,* **void** ∗ *address,* **uint32\_t** *size* **)**

Parameters

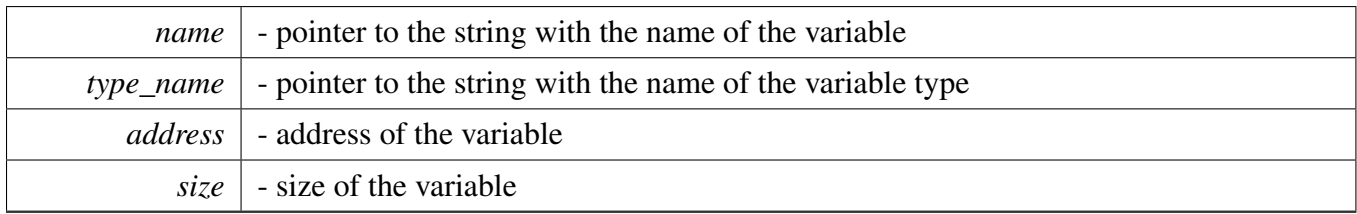

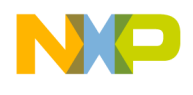

FreeMASTER support

Returns

The result of the operation.

Here is the caller graph for this function:

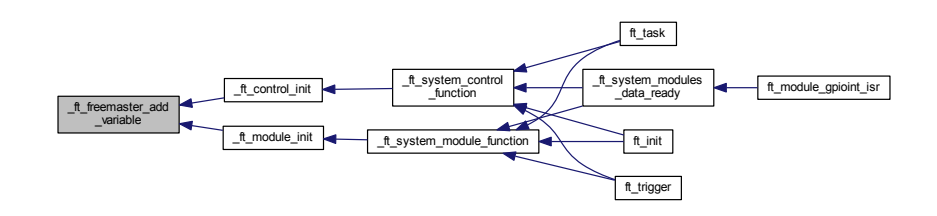

## <span id="page-274-0"></span>**8.7.2.2.2 int32\_t \_ft\_freemaster\_init ( void )**

Returns

The result of operation.

Here is the caller graph for this function:

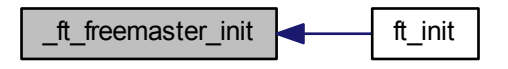

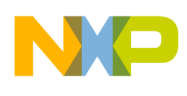

## **8.8 Memory Management**

### **8.8.1 Overview**

Collaboration diagram for Memory Management:

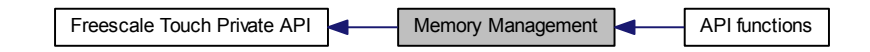

## **Modules**

• [API functions](#page-277-0)

## **Data Structures**

• struct [ft\\_mem](#page-275-0)

## **8.8.2 Data Structure Documentation**

### <span id="page-275-0"></span>**8.8.2.1 struct ft\_mem**

This structure contains the memory pool for all RAM data of the Freescale touch volatile data structures. This structure can be allocated in RAM.

Collaboration diagram for ft\_mem:

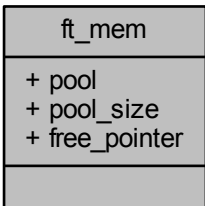

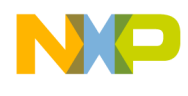

Data Fields

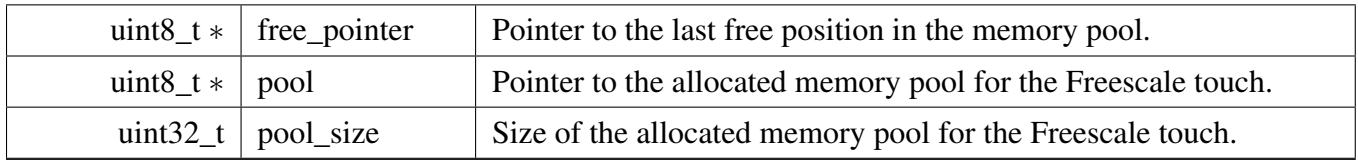

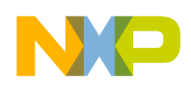

## <span id="page-277-0"></span>**8.8.3 API functions**

### **8.8.3.1 Overview**

General Private Function definition of the memory support. Collaboration diagram for API functions:

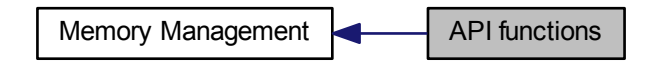

## **Functions**

- int32\_t [\\_ft\\_mem\\_init](#page-278-0) (uint8\_t \*pool, const uint32\_t size) *Initialized the Freescale touch memory managment system.*
- void ∗ [\\_ft\\_mem\\_alloc](#page-277-1) (const uint32\_t size) *Allocation of memory from the memory pool.*
- int32\_t [\\_ft\\_mem\\_deinit](#page-278-1) (void) *Deinitialized the Freescale touch memory management system.*

## **8.8.3.2 Function Documentation**

### <span id="page-277-1"></span>**8.8.3.2.1 void**∗ **\_ft\_mem\_alloc ( const uint32\_t** *size* **)**

Parameters

 $size$   $\vert$  - size of the memory block to allocate.

#### Returns

The pointer to the new allocated block, NULL in case there is not enough space in the pool.

Here is the call graph for this function:

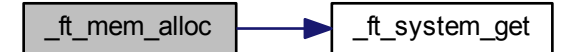

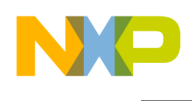

Here is the caller graph for this function:

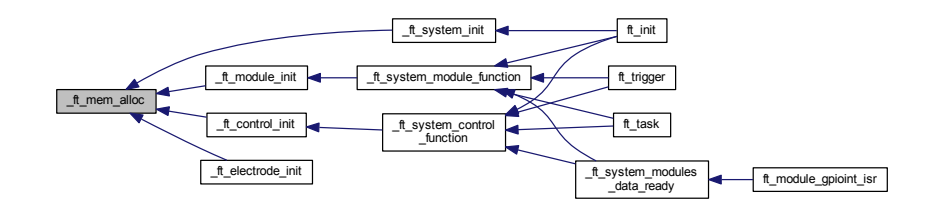

## <span id="page-278-1"></span>**8.8.3.2.2 int32\_t \_ft\_mem\_deinit ( void )**

Returns

The result of the operation.

Here is the call graph for this function:

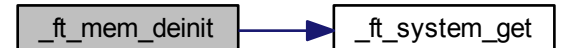

## <span id="page-278-0"></span>**8.8.3.2.3 int32\_t \_ft\_mem\_init ( uint8\_t** ∗ *pool,* **const uint32\_t** *size* **)**

Parameters

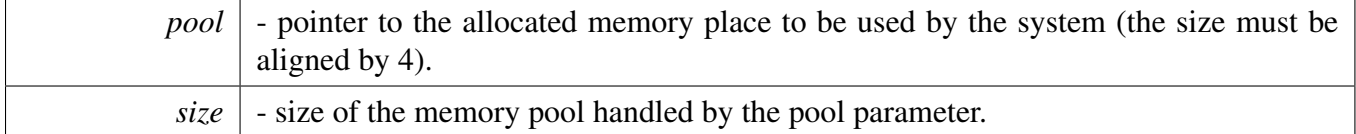

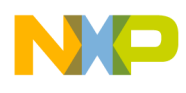

Returns

The result of the operation.

Here is the call graph for this function:

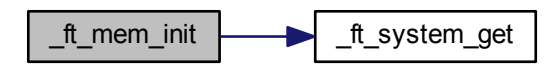

Here is the caller graph for this function:

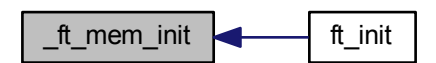

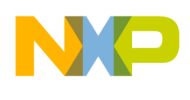

## **8.9 System**

## **8.9.1 Overview**

## /

The system private API and definitions. Collaboration diagram for System:

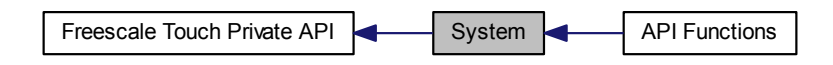

## **Modules**

• **[API Functions](#page-283-0)** 

## **Data Structures**

• struct [ft\\_kernel](#page-280-0)

## **Enumerations**

- enum [ft\\_system\\_module\\_call](#page-282-0) { [FT\\_SYSTEM\\_MODULE\\_INIT,](#page-282-1) [FT\\_SYSTEM\\_MODULE\\_TRIGGER,](#page-282-2) [FT\\_SYSTEM\\_MODULE\\_PROCESS,](#page-282-3) [FT\\_SYSTEM\\_MODULE\\_CHECK\\_DATA](#page-282-4) }
- enum [ft\\_system\\_control\\_call](#page-282-5) { [FT\\_SYSTEM\\_CONTROL\\_INIT,](#page-282-6) [FT\\_SYSTEM\\_CONTROL\\_PROCESS,](#page-282-7) [FT\\_SYSTEM\\_CONTROL\\_OVERRUN,](#page-282-8) [FT\\_SYSTEM\\_CONTROL\\_DATA\\_READY](#page-282-9) }

## **8.9.2 Data Structure Documentation**

## <span id="page-280-0"></span>**8.9.2.1 struct ft\_kernel**

System RAM structure used to store volatile parameters, counter, and system callback functions. This is the only statically placed RAM variable in the whole Freescale Touch library.

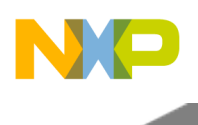

## System

## Collaboration diagram for ft\_kernel:

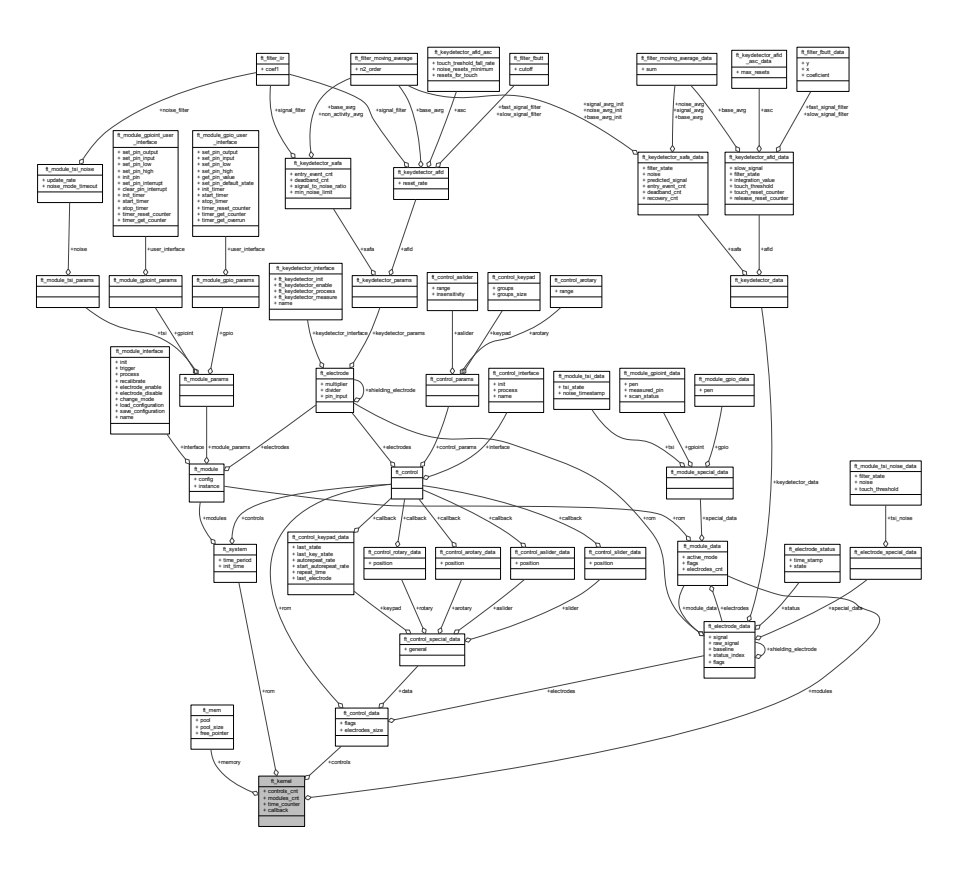

## Data Fields

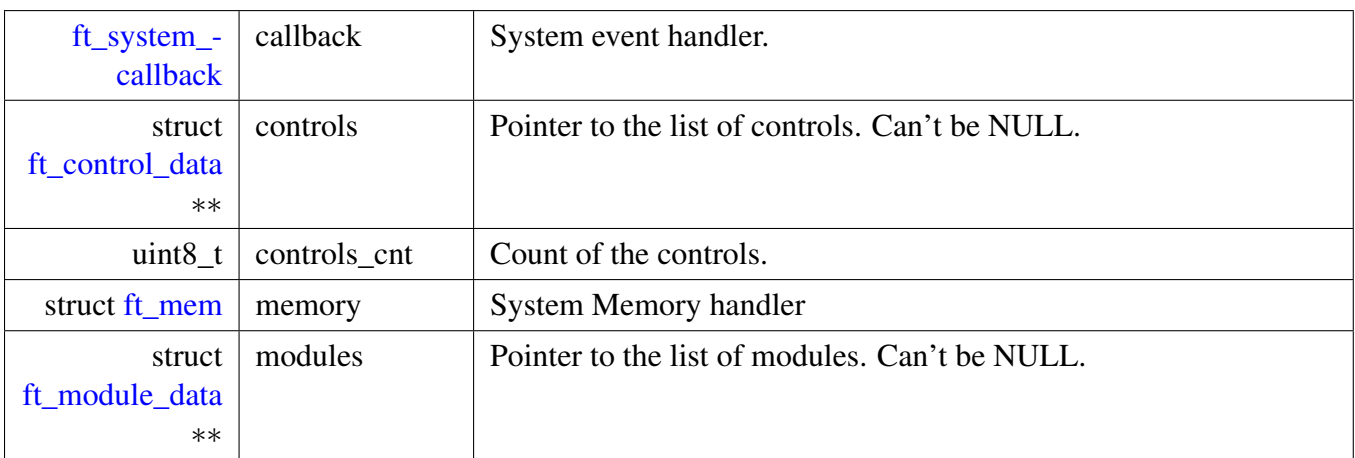

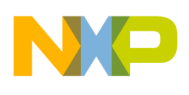

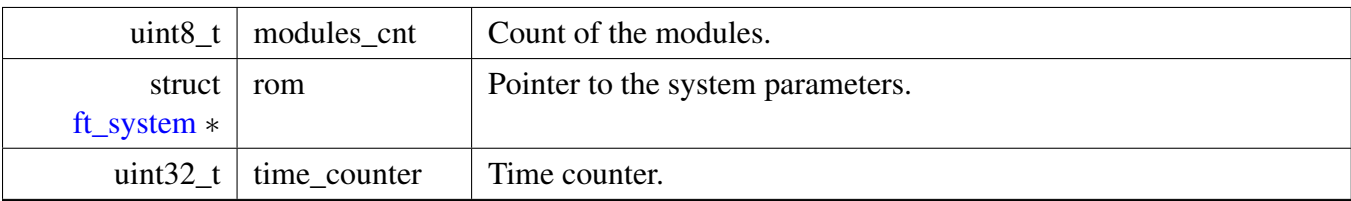

## **8.9.3 Enumeration Type Documentation**

## <span id="page-282-5"></span>**8.9.3.1 enum** ft\_system\_control\_call

Internal Controls function call identifier

Enumerator

<span id="page-282-8"></span><span id="page-282-7"></span><span id="page-282-6"></span>*FT\_SYSTEM\_CONTROL\_INIT* Do control initialization. *FT\_SYSTEM\_CONTROL\_PROCESS* Process the new data of control. *FT\_SYSTEM\_CONTROL\_OVERRUN* Control data are overrun. *FT\_SYSTEM\_CONTROL\_DATA\_READY* Control data are ready.

### <span id="page-282-9"></span><span id="page-282-0"></span>**8.9.3.2 enum** ft\_system\_module\_call

Internal Module function call identifier

Enumerator

<span id="page-282-4"></span><span id="page-282-3"></span><span id="page-282-2"></span><span id="page-282-1"></span>*FT\_SYSTEM\_MODULE\_INIT* Do module initialization. *FT\_SYSTEM\_MODULE\_TRIGGER* Send trigger event to module. *FT\_SYSTEM\_MODULE\_PROCESS* Do process data in the module. *FT\_SYSTEM\_MODULE\_CHECK\_DATA* Check the module data.

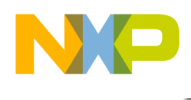

System

# <span id="page-283-0"></span>**8.9.4 API Functions**

## **8.9.4.1 Overview**

General Private Function definition of system. Collaboration diagram for API Functions:

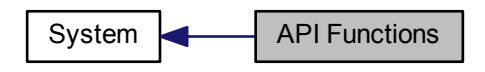

## **Functions**

- struct [ft\\_kernel](#page-280-0) ∗ [\\_ft\\_system\\_get](#page-284-0) (void) *Obtain a pointer to the system.*
- void ft system increment time counter (void) *Increments the system counter.*
- uint32\_t [\\_ft\\_system\\_get\\_time\\_period](#page-288-0) (void) *Get time period.*
- uint32\_t [\\_ft\\_system\\_get\\_time\\_offset](#page-287-0) (uint32\_t event\_stamp) *Elapsed time based on the event stamp.*
- uint32\_t [\\_ft\\_system\\_get\\_time\\_offset\\_from\\_period](#page-288-1) (uint32\_t event\_period) *Time offset by a defined period.*
- int32<sub>\_t</sub> [\\_ft\\_system\\_module\\_function](#page-291-0) (uint32\_t option) *Invoke the module function based on the option parameter.*
- int32 t ft system control function (uint32 t option) *Invoke the control function based on the option parameter.*
- int32\_t [\\_ft\\_system\\_init](#page-289-1) (const struct [ft\\_system](#page-160-0) ∗system) *Initialize system.*
- void <u>ft\_system\_invoke\_callback</u> (uint32\_t event) *System callback invocation.*
- void [\\_ft\\_system\\_modules\\_data\\_ready](#page-292-0) (void) *Function used internally to detect, whether new [Modules](#page-150-0) data are available and to set the same flag for the controls. This function also invokes the control callbacks.*
- struct [ft\\_module](#page-153-0) ∗ [\\_ft\\_system\\_get\\_module](#page-285-0) (uint32\_t interface\_address, uint32\_t instance) *Find the n-th instance of a module of a specified type.*
- void [ft\\_error](#page-293-0) (char ∗file\_name, uint32\_t line) *The FT error function that is invoked from FT asserts.*

## **8.9.4.2 Function Documentation**

## <span id="page-283-1"></span>**8.9.4.2.1 int32\_t \_ft\_system\_control\_function ( uint32\_t** *option* **)**

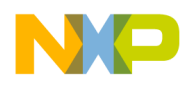

Parameters

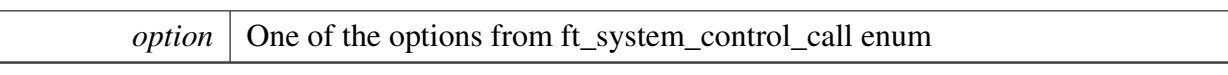

Returns

- FT\_SUCCESS if the control's action was carried out succesfully,
- FT\_FAILURE if the control's action failed.

Here is the call graph for this function:

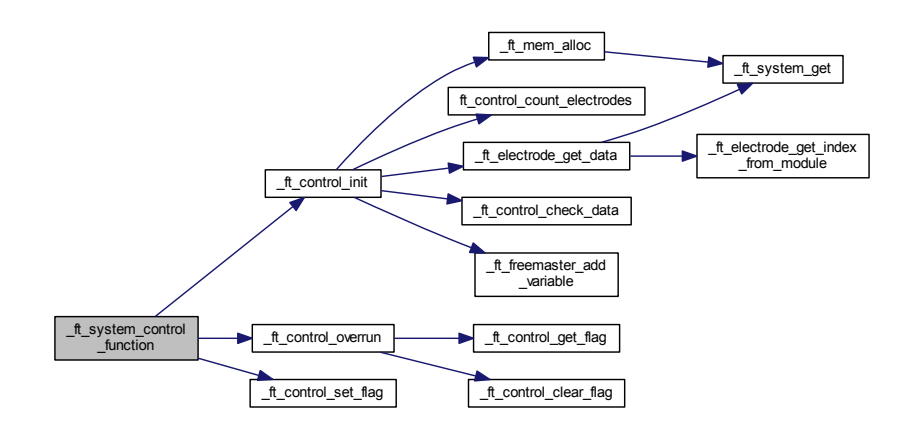

Here is the caller graph for this function:

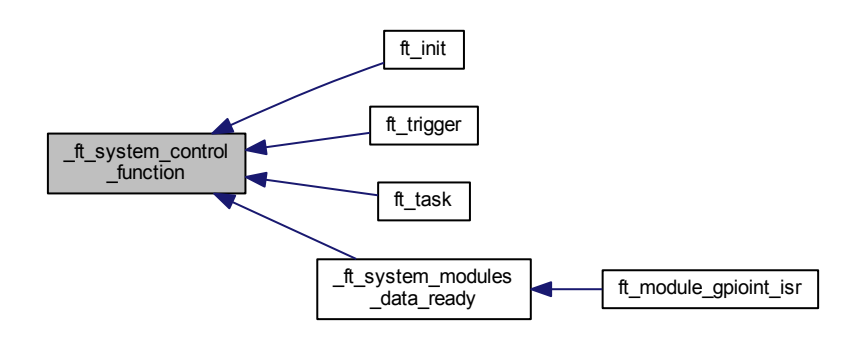

## <span id="page-284-0"></span>**8.9.4.2.2 struct** ft\_kernel∗ **\_ft\_system\_get ( void )**

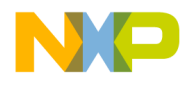

## System

Returns

A pointer to the system kernel structure.

<span id="page-285-0"></span>Here is the caller graph for this function:

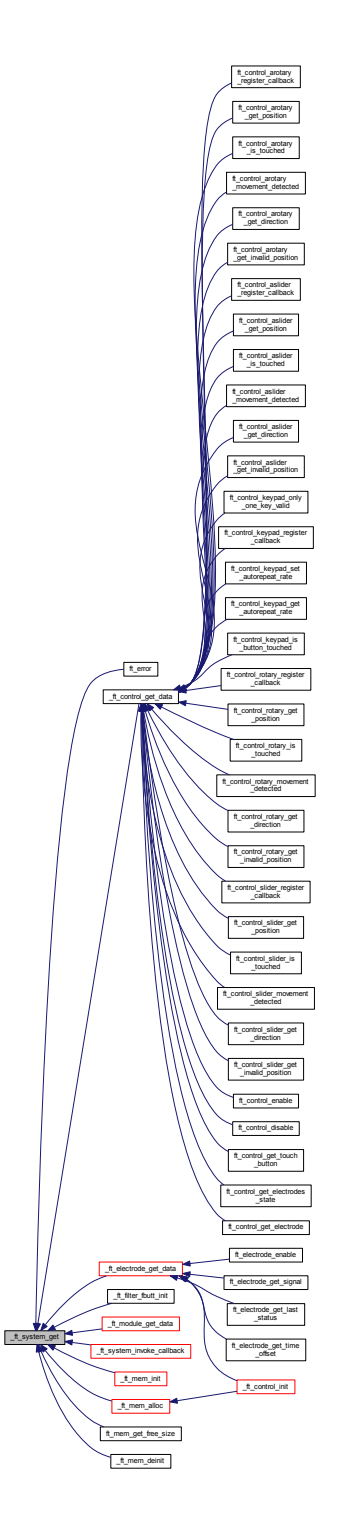

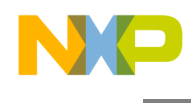

**8.9.4.2.3 struct** ft\_module∗ **\_ft\_system\_get\_module ( uint32\_t** *interface\_address,* **uint32\_t** *instance* **)**

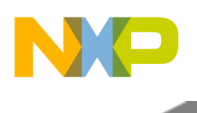

## System

Parameters

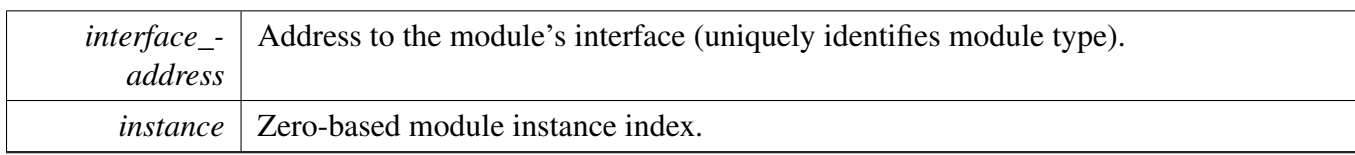

Returns

- valid pointer to module.
- NULL if the module was not found

### <span id="page-287-0"></span>**8.9.4.2.4 uint32\_t \_ft\_system\_get\_time\_offset ( uint32\_t** *event\_stamp* **)**

Parameters

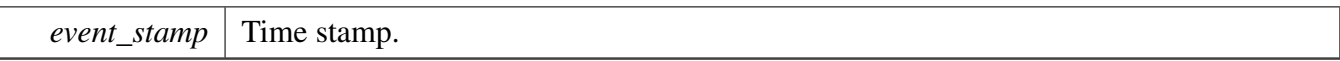

Returns

Elapsed time from the defined event stamp.

Here is the call graph for this function:

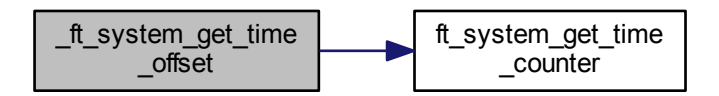

Here is the caller graph for this function:

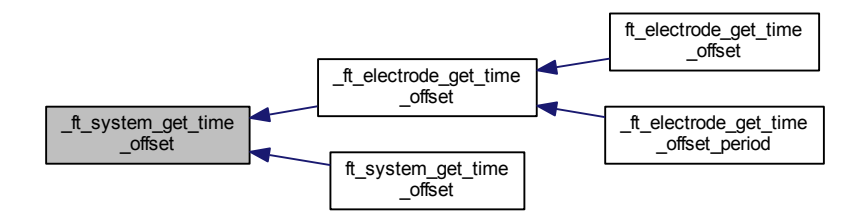
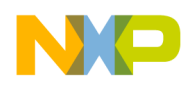

### **8.9.4.2.5 uint32\_t \_ft\_system\_get\_time\_offset\_from\_period ( uint32\_t** *event\_period* **)**

Parameters

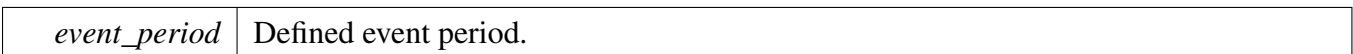

#### Returns

0 if event\_period period modulo current counter is equal to 0 positive number otherwise.

This function is used to find out if an event can be invoked in its defined period.

Here is the call graph for this function:

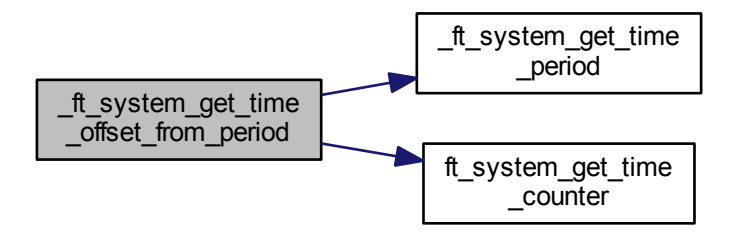

**8.9.4.2.6 uint32\_t \_ft\_system\_get\_time\_period ( void )**

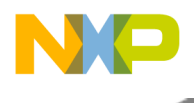

Returns

Time period.

Here is the caller graph for this function:

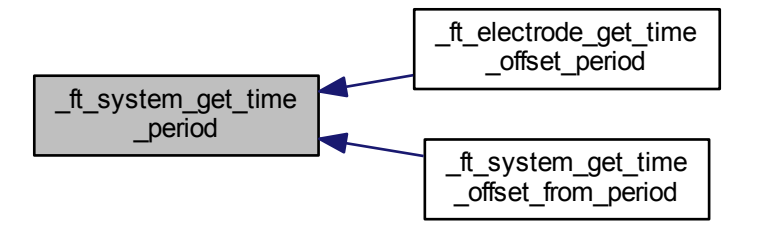

### **8.9.4.2.7 void \_ft\_system\_increment\_time\_counter ( void )**

Returns

None.

Here is the caller graph for this function:

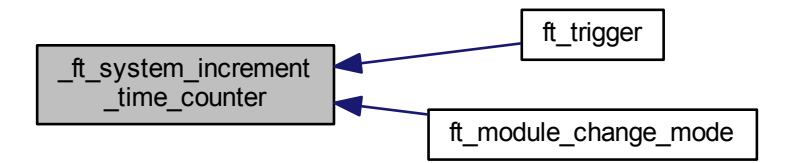

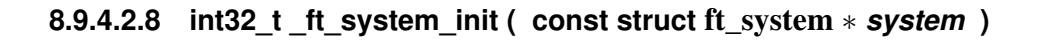

Freescale Touch Library Reference Manual

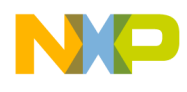

Parameters

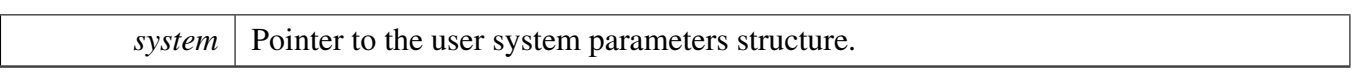

Returns

- FT\_SUCCESS if the system data are set correctly,
- FT\_FAILURE if the system data check failed.

Here is the call graph for this function:

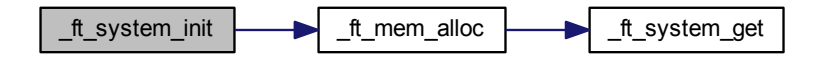

Here is the caller graph for this function:

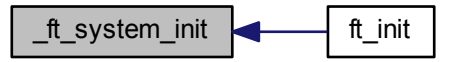

### **8.9.4.2.9 void \_ft\_system\_invoke\_callback ( uint32\_t** *event* **)**

Parameters

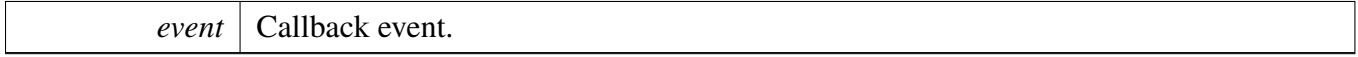

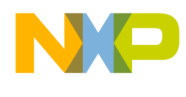

Returns

None.

Here is the call graph for this function:

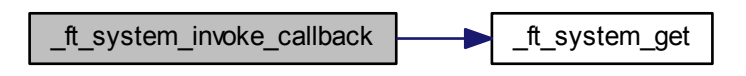

Here is the caller graph for this function:

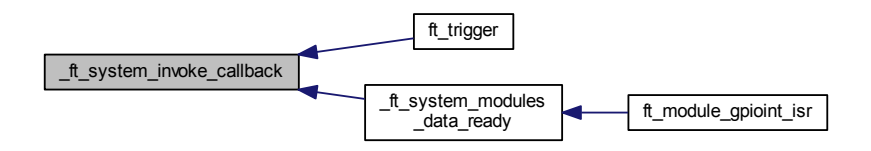

### **8.9.4.2.10 int32\_t \_ft\_system\_module\_function ( uint32\_t** *option* **)**

Parameters

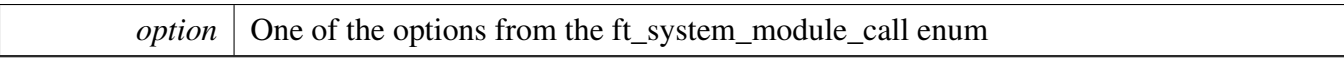

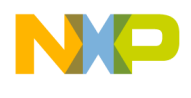

Returns

- FT\_SUCCESS if the module's action was carried out succesfully,
- FT\_FAILURE if the module's action failed.

Here is the call graph for this function:

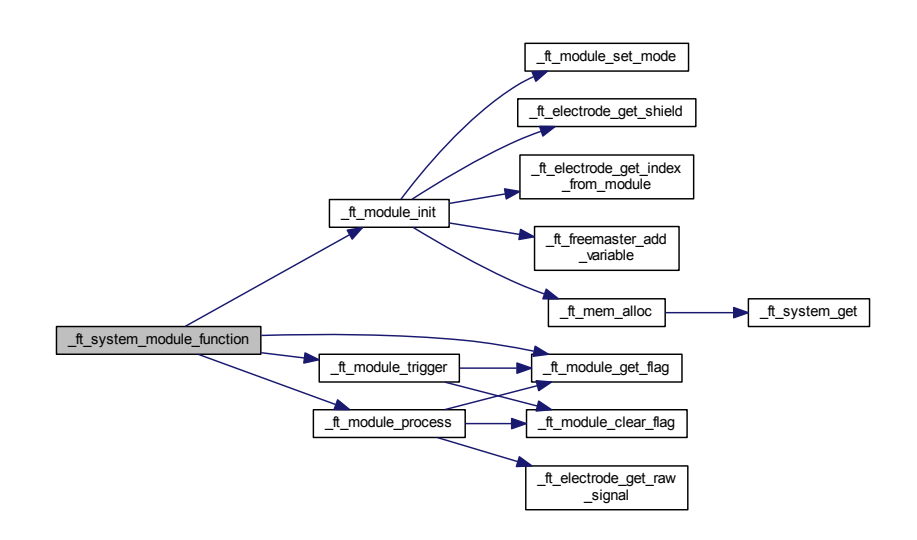

Here is the caller graph for this function:

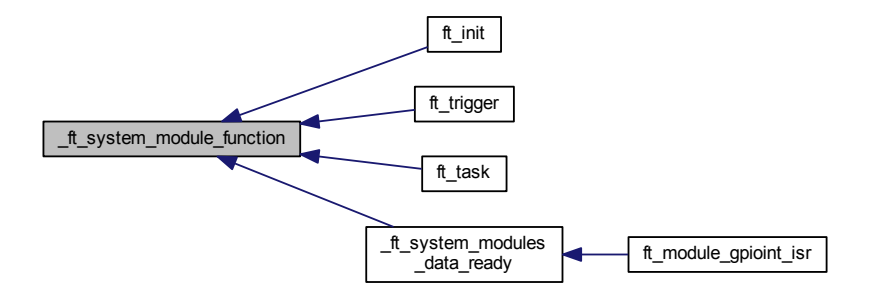

**8.9.4.2.11 void \_ft\_system\_modules\_data\_ready ( void )**

Freescale Touch Library Reference Manual

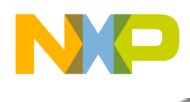

Returns

None.

Here is the call graph for this function:

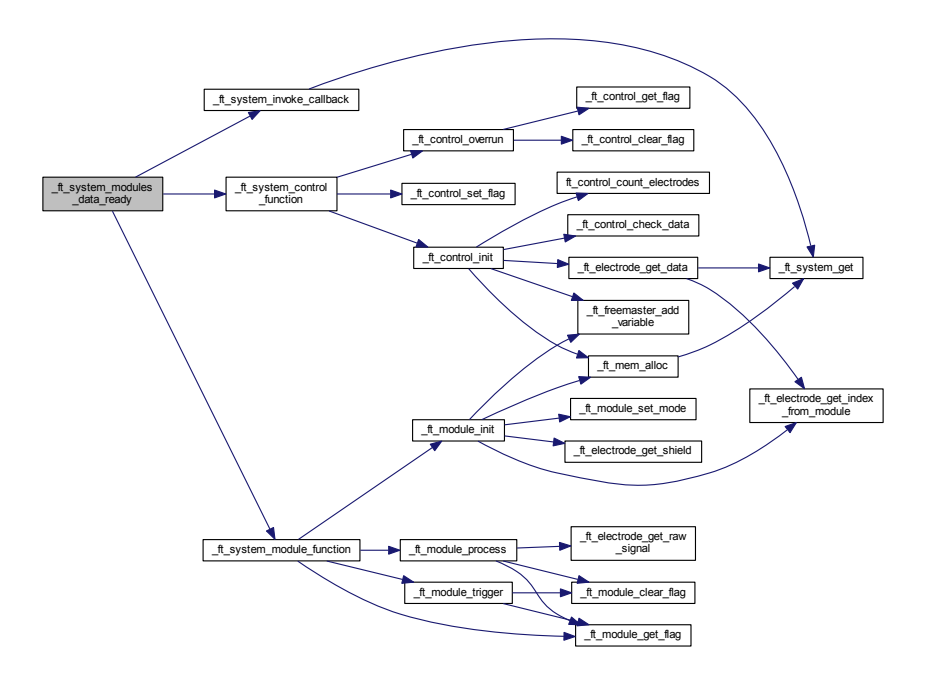

Here is the caller graph for this function:

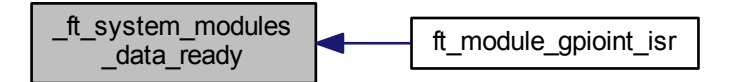

**8.9.4.2.12 void ft\_error ( char** ∗ *file\_name,* **uint32\_t** *line* **)**

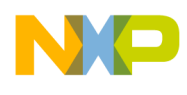

### Parameters

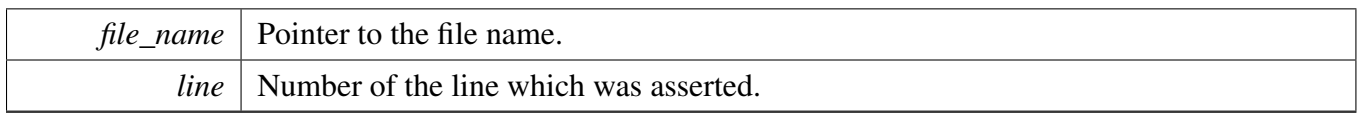

#### Returns

none

Here is the call graph for this function:

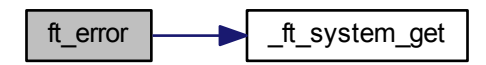

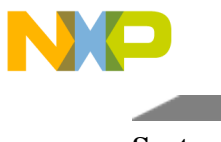

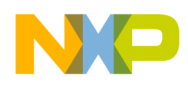

# **Chapter 9 Data Structure Documentation**

## **9.0.5 ft\_keydetector\_interface Struct Reference**

#include <ft\_keydetectors.h>

Collaboration diagram for ft\_keydetector\_interface:

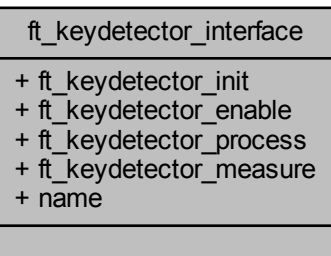

### **Data Fields**

- int32\_t(∗ [ft\\_keydetector\\_init](#page-297-0) )(struct [ft\\_electrode\\_data](#page-212-0) ∗electrode)
- void(\* [ft\\_keydetector\\_enable](#page-297-1) )(struct [ft\\_electrode\\_data](#page-212-0) ∗electrode, uint32\_t touch)
- void(\* [ft\\_keydetector\\_process](#page-297-2) )(struct [ft\\_electrode\\_data](#page-212-0) \*electrode)
- void( $\ast$  [ft\\_keydetector\\_measure](#page-297-3))(struct [ft\\_electrode\\_data](#page-212-0)  $\ast$ electrode, uint32\_t signal)
- const char ∗ [name](#page-297-4)

### **9.0.5.1 Detailed Description**

The key detector interface structure represents the Freescale Touch library Key Detector algorithm interface. The context data of the key detectors are stored in the [Electrodes](#page-116-0) application objects.

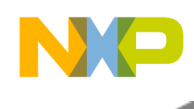

### **9.0.5.2 Field Documentation**

### <span id="page-297-1"></span>**9.0.5.2.1 void(**∗ **ft\_keydetector\_interface::ft\_keydetector\_enable)(struct** ft\_electrode\_data ∗**electrode, uint32\_t touch)**

<span id="page-297-0"></span>Key Detector enable function pointer

### **9.0.5.2.2 int32\_t(**∗ **ft\_keydetector\_interface::ft\_keydetector\_init)(struct** ft\_electrode\_data ∗**electrode)**

<span id="page-297-3"></span>Key Detector initialization function pointer

### **9.0.5.2.3 void(**∗ **ft\_keydetector\_interface::ft\_keydetector\_measure)(struct** ft\_electrode\_data ∗**electrode, uint32\_t signal)**

<span id="page-297-2"></span>Key Detector measure function pointer

### **9.0.5.2.4 void(**∗ **ft\_keydetector\_interface::ft\_keydetector\_process)(struct** ft\_electrode\_data ∗**electrode)**

<span id="page-297-4"></span>Key Detector process function pointer

### **9.0.5.2.5 const char**∗ **ft\_keydetector\_interface::name**

A name of the varible of this type, used for FreeMASTER support purposes.

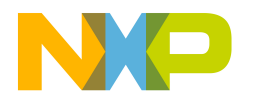

#### *How to Reach Us:*

**Home Page:** [freescale.com](#page-0-0)

**Web Support:** [freescale.com/support](#page-0-0) Information in this document is provided solely to enable system and software implementers to use Freescale products. There are no express or implied copyright licenses granted hereunder to design or fabricate any integrated circuits based on the information in this document.

Freescale reserves the right to make changes without further notice to any products herein. Freescale makes no warranty, representation, or guarantee regarding the suitability of its products for any particular purpose, nor does Freescale assume any liability arising out of the application or use of any product or circuit, and specifically disclaims any and all liability, including without limitation consequential or incidental damages. "Typical" parameters that may be provided in Freescale data sheets and/or specifications can and do vary in different applications, and actual performance may vary over time. All operating parameters, including "typicals," must be validated for each customer application by customer's technical experts. Freescale does not convey any license under its patent rights nor the rights of others. Freescale sells products pursuant to standard terms and conditions of sale, which can be found at the following address: [freescale.com/SalesTermsandConditions.](#page-0-0)

Freescale, the Freescale logo, Kinetis, Processor Expert are trademarks of Freescale Semiconductor, Inc., Reg. U.S. Pat. & Tm. Off. Tower is a trademark of Freescale Semiconductor, Inc. All other product or service names are the property of their respective owners. ARM, ARM Powered logo, and Cortex are registered trademarks of ARM Limited (or its subsidiaries) in the EU and/or elsewhere. All rights reserved.

© 2015 Freescale Semiconductor, Inc.

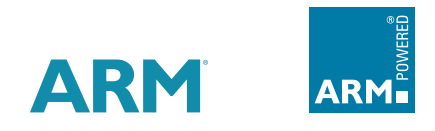

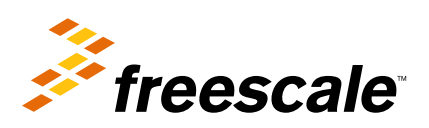